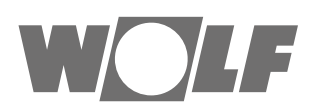

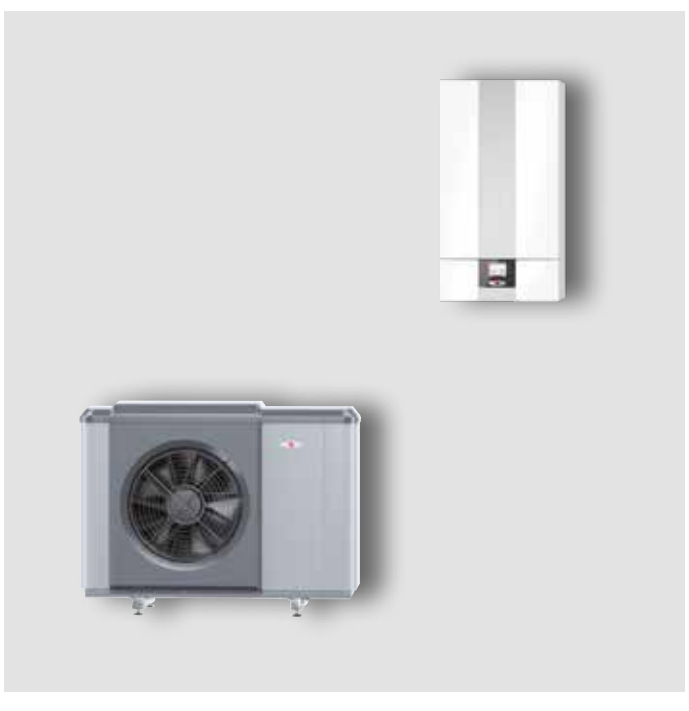

## **DE** Montageanleitung für den Fachhandwerker **MONOBLOCK-LUFT/WASSER-WÄRMEPUMPE** CHA-07 / 400 V • CHA-10 / 400 V

Deutsch | Änderungen vorbehalten!

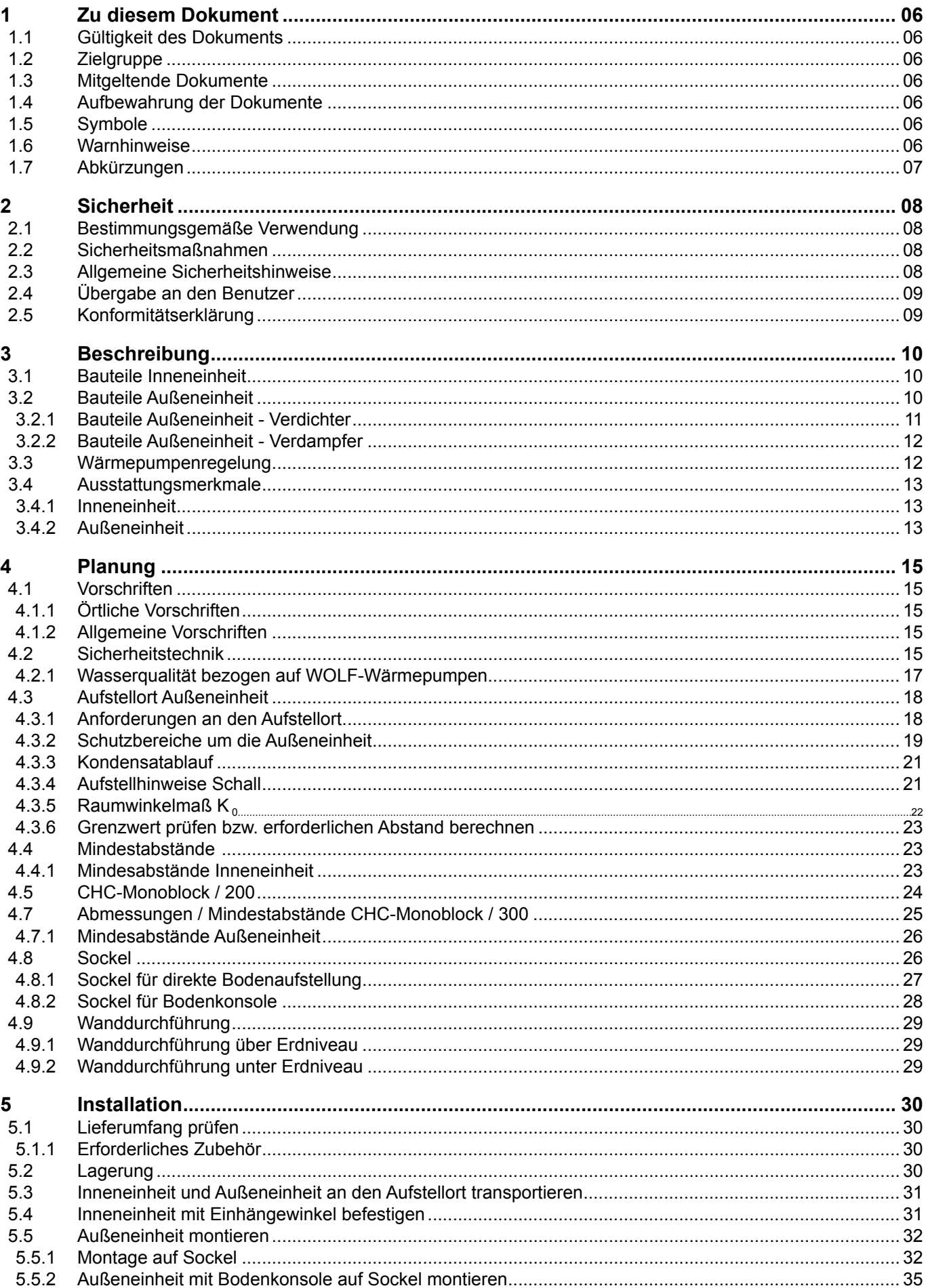

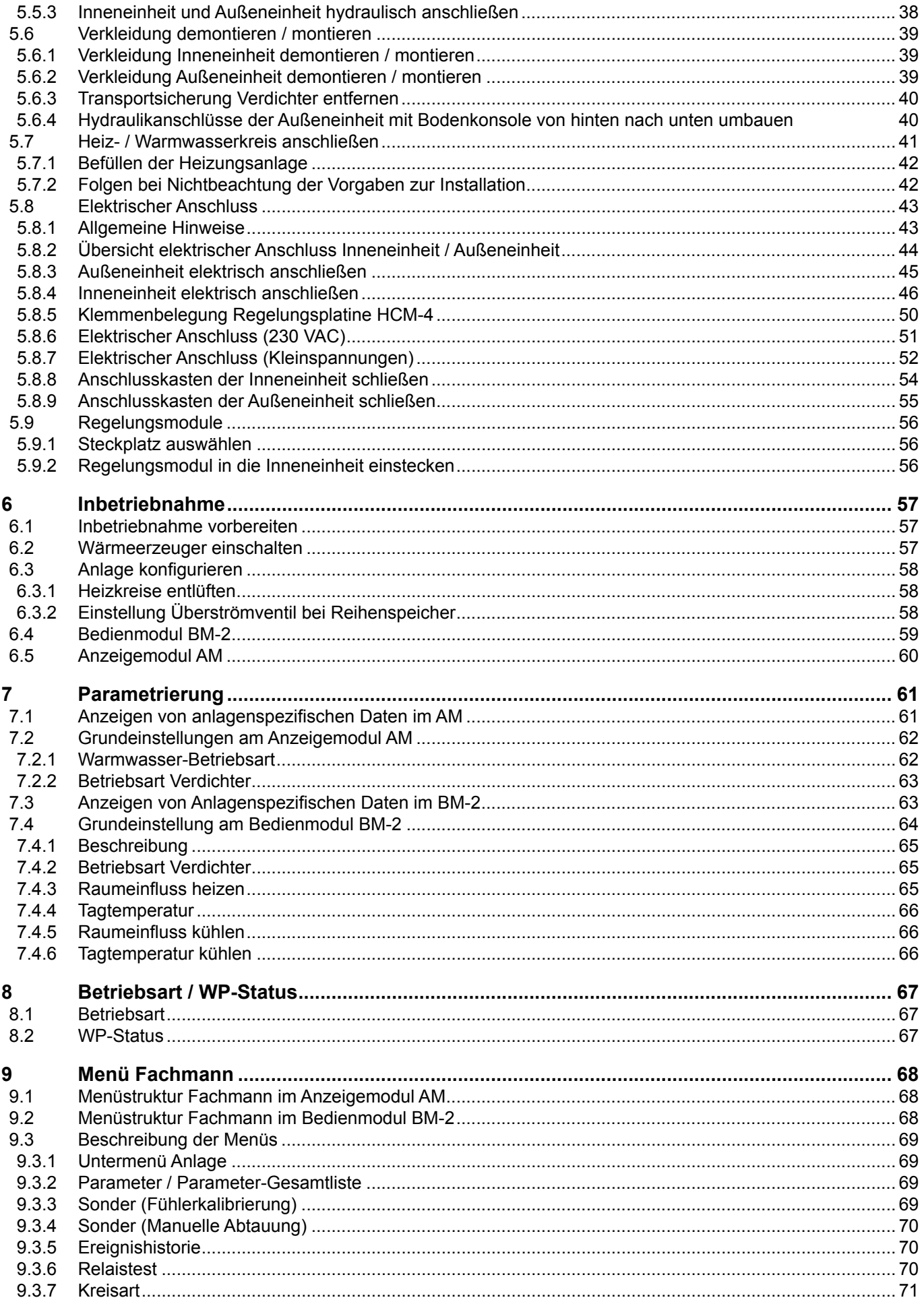

# Inhaltsverzeichnis

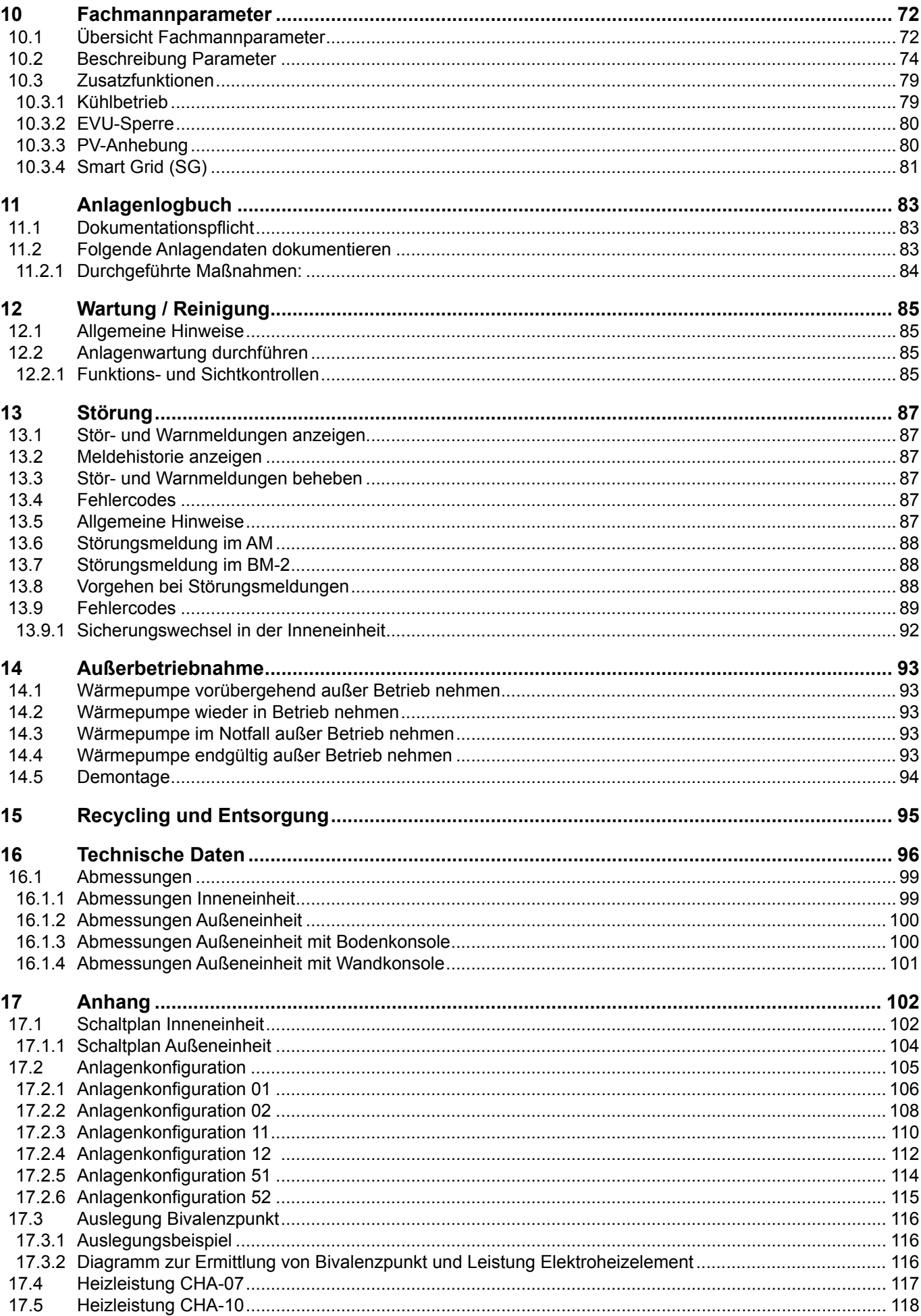

# Inhaltsverzeichnis

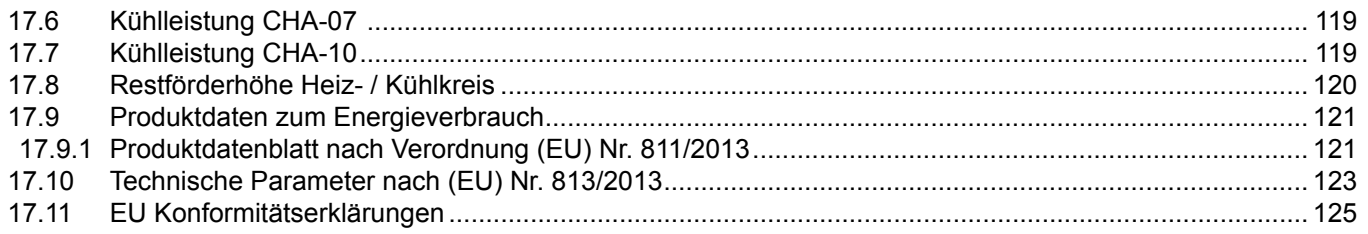

## <span id="page-5-0"></span>**1 Zu diesem Dokument**

- ► Dieses Dokument vor Beginn der Arbeiten lesen.
- ► Vorgaben in diesem Dokument einhalten.

Bei Nichtbeachten erlischt der Gewährleistungsanspruch gegenüber der Fa. WOLF GmbH.

## **1.1 Gültigkeit des Dokuments**

Dieses Dokument gilt für die Monoblock-Luft/Wasser-Wärmepumpe CHA.

## **1.2 Zielgruppe**

Dieses Dokument richtet sich an den Fachhandwerker für Gas- und Wasserinstallationen, Heizungs- und Elektrotechnik, Kältetechnik.

## **1.3 Mitgeltende Dokumente**

Betriebsanleitung für den Benutzer Montageanleitung für den Fachhandwerker Bedienmodul BM-2 Bedienungsanleitung für den Benutzer BM-2 Montageanleitung für den Fachhandwerker Anzeigemodul M Bedienungsanleitung für den Benutzer AM Inbetriebnahmecheckliste für den Fachhandwerker Inbetriebnahmeprotokoll für den Fachhandwerker

Es gelten auch die Dokumente aller verwendeten Zubehörmodule und weiterer Zubehöre.

## **1.4 Aufbewahrung der Dokumente**

Der Fachhandwerker übergibt die Dokumente an den Benutzer. Der Anlagenbenutzer ist verantwortlich für die Aufbewahrung aller Dokumente. Die Dokumente an einem geeigneten Ort aufbewahren und jederzeit verfügbar halten.

## **1.5 Symbole**

In diesem Dokument werden folgende Symbole verwendet:

| Symbol                                 | <b>Bedeutung</b>                                                               |
|----------------------------------------|--------------------------------------------------------------------------------|
|                                        | Kennzeichnet einen Handlungsschritt                                            |
|                                        | Kennzeichnet eine notwendige Voraussetzung                                     |
|                                        | Kennzeichnet das Ergebnis eines Handlungsschrittes                             |
|                                        | Kennzeichnet wichtige Informationen für den sachgerechten Umgang mit dem Gerät |
| $\begin{matrix} \sqrt{2} \end{matrix}$ | Kennzeichnet einen Hinweis auf mitgeltende Dokumente                           |

**Tab. 1.1 Bedeutung Symbole**

## **1.6 Warnhinweise**

Warnhinweise im Text warnen vor Beginn einer Handlungsanweisung vor möglichen Gefahren. Die Warnhinweise geben durch ein Piktogramm und ein Signalwort einen Hinweis auf die mögliche Schwere der Gefährdung.

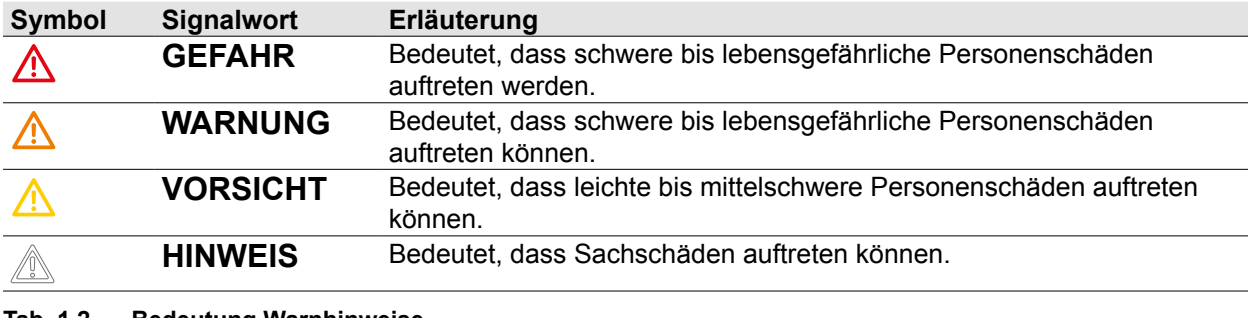

**Tab. 1.2 Bedeutung Warnhinweise**

## <span id="page-6-0"></span>**Aufbau von Warnhinweisen**

Warnhinweise sind nach folgendem Prinzip aufgebaut:

## **SIGNALWORT**

## **Art und Quelle der Gefahr!**

Erläuterung der Gefahr.

► Handlungsanweisung zur Abwendung der Gefahr.

## **1.7 Abkürzungen**

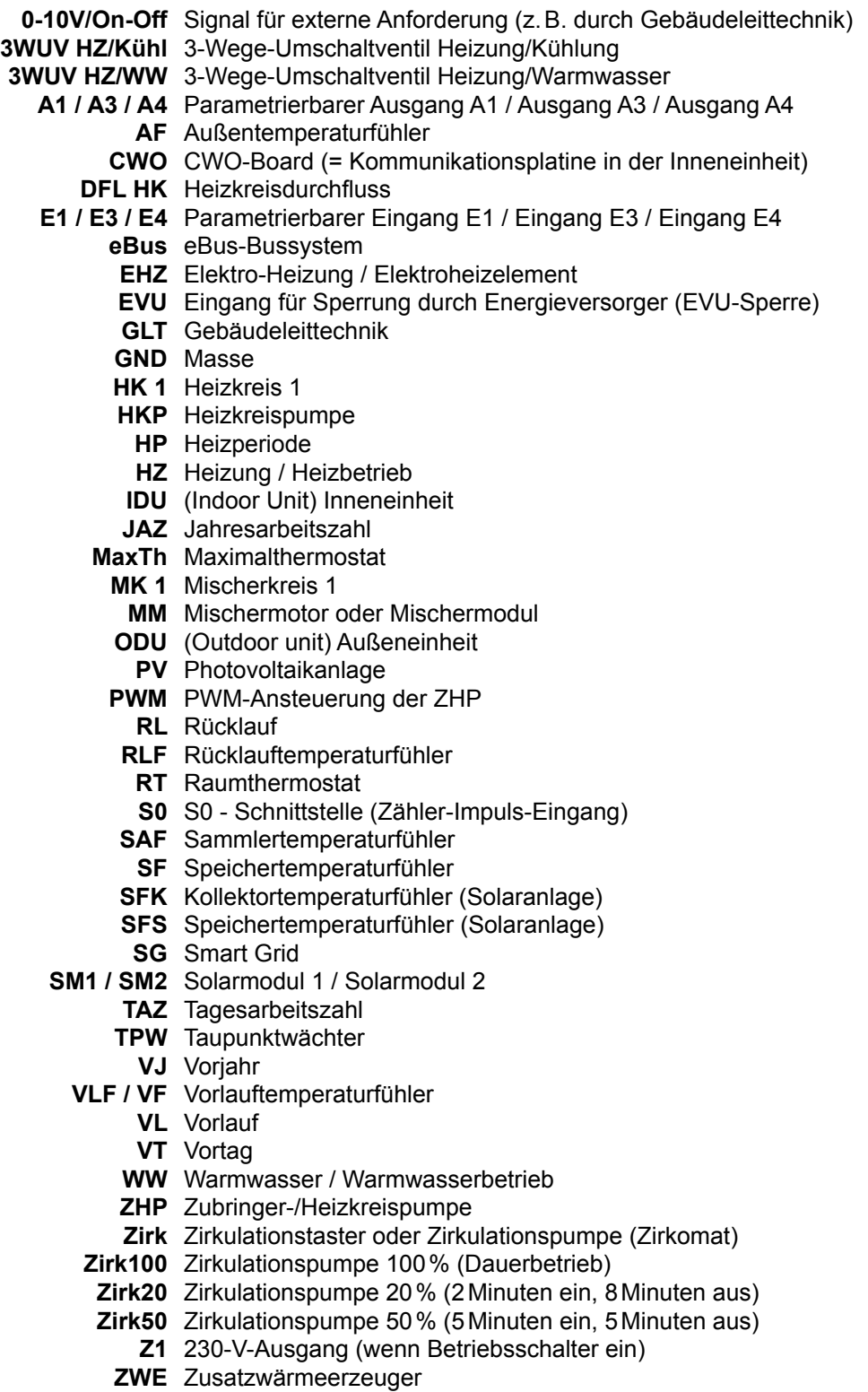

## <span id="page-7-0"></span>**2 Sicherheit**

- ► Arbeiten am Wärmeerzeuger nur von Fachhandwerkern durchführen lassen.
- ► Arbeiten an elektrischen Bauteilen nur von Elektrofachkräften durchführen lassen.
- ► Arbeiten am Kältekreis dürfen nur durch den autorisierten WOLF-Kundendienst durchgeführt werden. Hierunter fallen das Dichten oder Öffnen von Rohrleitungen, Austausch von Ventilen und anderen Bauteilen.

## **2.1 Bestimmungsgemäße Verwendung**

Den Wärmeerzeuger nur in geschlossenen Warmwasserheizungsanlagen gemäß DIN EN 12828 einsetzen.

Wärmeerzeuger nur bestimmungsgemäß für folgende Zwecke verwenden:

- Raumbeheizung
- Raumkühlung
- Trinkwassererwärmung

Fachhandwerker sind qualifizierte und eingewiesene Installateure, Elektriker. Benutzer sind Personen, die in der Nutzung des Wärmeerzeugers von einer fachkundigen Person unterwiesen wurden.

## **2.2 Sicherheitsmaßnahmen**

- ► Sicherheits- und Überwachungseinrichtungen nicht entfernen, überbrücken oder in anderer Weise außer Funktion setzen.
- ► Wärmeerzeuger nur in technisch einwandfreiem Zustand betreiben.
- ► Störungen und Schäden, die die Sicherheit beeinträchtigen können, umgehend und fachmännisch beheben.
- ► Schadhafte Bauteile durch Original-WOLF-Ersatzteile ersetzen.

### **2.3 Allgemeine Sicherheitshinweise**

## **GEFAHR**

#### **Elektrische Spannung!**

Todesfolge durch Stromschläge.

► Elektrische Arbeiten von einem qualifizierten Fachhandwerker durchführen lassen.

## **GEFAHR**

#### **Brennbares Kältemittel!**

Ersticken und Gefahr von schweren bis lebensgefährlichen Verbrennungen.

- ► Bei Undichtigkeiten im Kältemittelkreislauf Heizungsanlage spannungsfrei schalten.
- ► Fachhandwerker oder WOLF-Kundendienst benachrichtigen.

## **WARNUNG**

**Heißes Wasser!**

Verbrühungen an den Händen durch heißes Wasser.

- ► Vor Arbeiten an wassersitzenden Teilen den Wärmeerzeuger unter 40°C abkühlen lassen.
- ► Sicherheitshandschuhe benutzen.

#### **WARNUNG**  $\bigwedge$

### **Hohe Temperaturen!**

Verbrennungen an den Händen durch heiße Bauteile.

- ► Vor Arbeiten am geöffneten Wärmeerzeuger: Den Wärmeerzeuger unter 40°C abkühlen lassen.
- ► Sicherheitshandschuhe benutzen.

### **WARNUNG**

#### **Wasserseitiger Überdruck!**

Verletzungen am Körper durch hohen Überdruck am Wärmeerzeuger, Ausdehnungsgefäßen, Fühler und Sensoren.

- ► Alle Hähne schließen.
- ► Wärmeerzeuger ggf. entleeren.
- ► Sicherheitshandschuhe benutzen.

## <span id="page-8-0"></span>**WARNUNG**

#### **Kälteseitiger Überdruck!**

Verletzungen am Körper durch hohen Überdruck am Kältekreis.

► Arbeiten am Kältekreis nur durch WOLF-Kundendienst.

## **HINWEIS**

#### **Stromausfall bei Frostgefahr!**

Bei längerem Stromausfall Schäden an wasserführenden Bauteilen durch einfrieren.

► Heizwasser an der Außeneinheit ablassen.

### **2.4 Übergabe an den Benutzer**

- ► Diese Anleitung und die mitgeltenden Unterlagen an den Benutzer übergeben.
- ► Den Benutzer in die Bedienung der Heizungsanlage einweisen.
- ► Den Benutzer auf folgende Punkte hinweisen:
	- Jährliche Inspektion und Wartung ausschließlich durch einen Fachhandwerker durchführen lassen.
	- Abschluss eines Inspektions- und Wartungsvertrag mit einem Fachhandwerker empfehlen.
	- Instandsetzungsarbeiten ausschließlich durch einen Fachhandwerker durchführen lassen.
	- Ausschließlich Original-WOLF-Ersatzteile verwenden.
	- Keine technischen Änderungen am Wärmeerzeuger oder an regelungstechnischen Bauteilen vornehmen.
	- Kontrolle des pH-Werts in 8 12 Wochen nach Inbetriebnahme durch den Fachhandwerker.
	- Diese Anleitung und die mitgeltenden Unterlagen sorgfältig und an einem geeigneten Ort aufbewahren und jederzeit verfügbar halten.
	- Wärmepumpeneinsatz beim örtlichen Energieversorgungsunternehmen anzeigen.

Gemäß Energieeinsparverordnung ist der Benutzer für die Sicherheit und Umweltverträglichkeit sowie die energetische Qualität der Heizungsanlage verantwortlich.

- ► Den Benutzer darüber informieren.
- ► Den Benutzer auf die Betriebsanleitung verweisen.

### **2.5 Konformitätserklärung**

Dieses Produkt ist konform mit den europäischen Richtlinien und den nationalen Anforderungen.[\(17.11](#page-124-1)  EU [Konformitätserklärungen\)](#page-124-1)

### <span id="page-9-0"></span>**3.1 Bauteile Inneneinheit**

Inneneinheit und Außeneinheit sind hydraulisch miteinander verbunden.

In der Inneneinheit befindet sich die Regelelektronik mit Heizkreisregelung, Umwälzpumpe, Elektroheizelement, 3-Wege-Umschaltventil, Durchflusssensor, Drucksensor, Sicherheitsventil (3bar). Das 3-Wege-Umschaltventil schaltet den Vorlauf zwischen Raumbeheizung, Kühlung / Pufferbeheizung und Trinkwassererwärmung um.

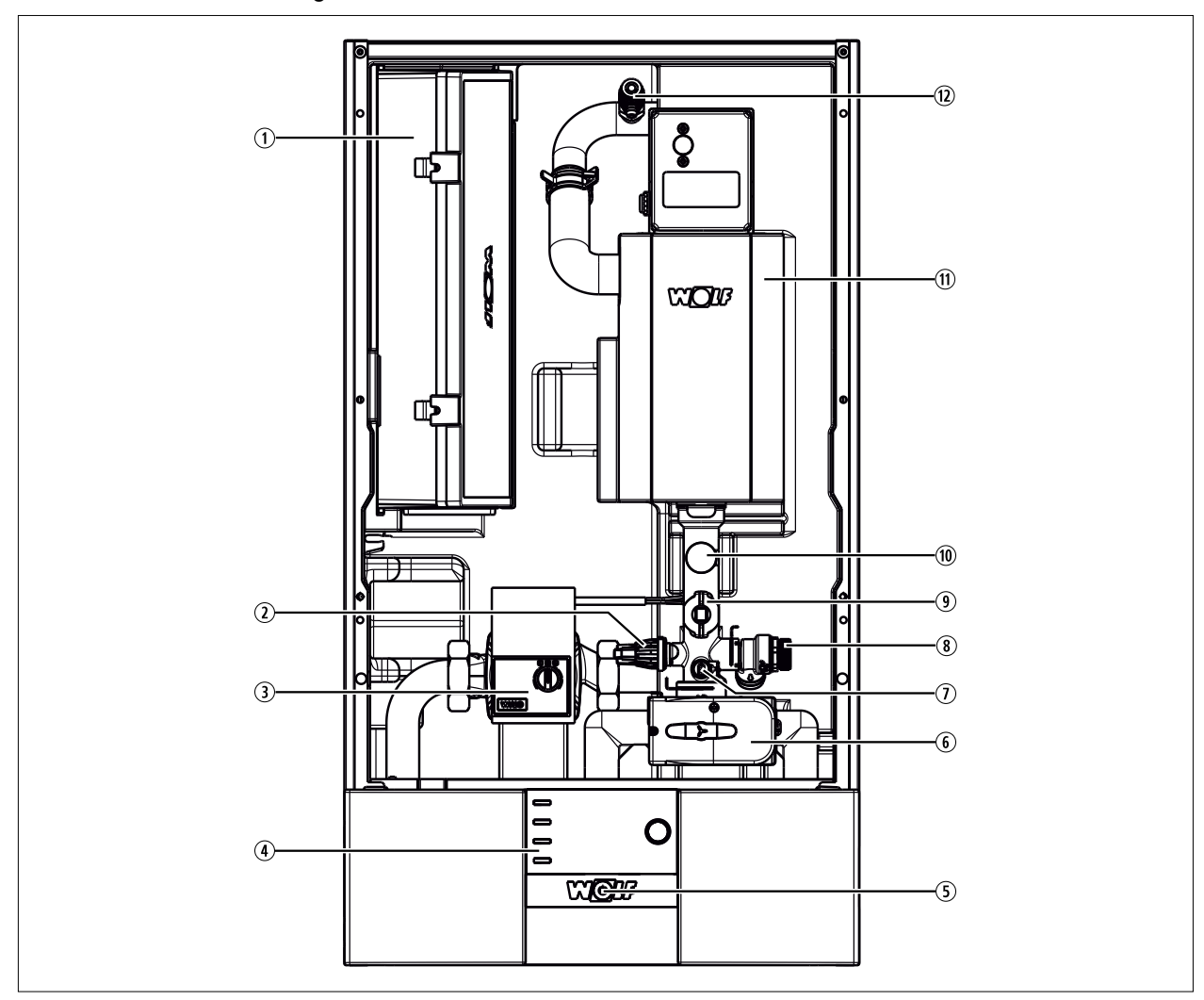

#### **Abb. 3.1 Bauteile Inneneinheit**

- **1** Regelung und elektrischer Anschluss in integriertem Gehäuse
- 2 Drucksensor
- 3 Heizkreispumpe
- 4 Regelungsmodul
- **5** Betriebsschalter
- <sup>6</sup> 3-Wege-Umschaltventil Heizen / Warmwasser
- **3.2 Bauteile Außeneinheit**
- $\n *U* Vorlauftemperaturführler (T Kessel/$ Kesseltemperatur
- **8** Sicherheitsventil (3 bar)
- **9** Durchflusssensor Heizkreis
- 1) Manometer
- **10 Elektroheizelement**
- Entlüfter

Alle Komponenten des Kältekreises befinden sich in der Außeneinheit, einschließlich des Kältekreisreglers und des Ventilators.

Die Leistung wird dem jeweiligen Wärme- / Kältebedarf über den invertergesteuerten Verdichter angepasst.

#### <span id="page-10-0"></span>**3.2.1 Bauteile Außeneinheit - Verdichter**

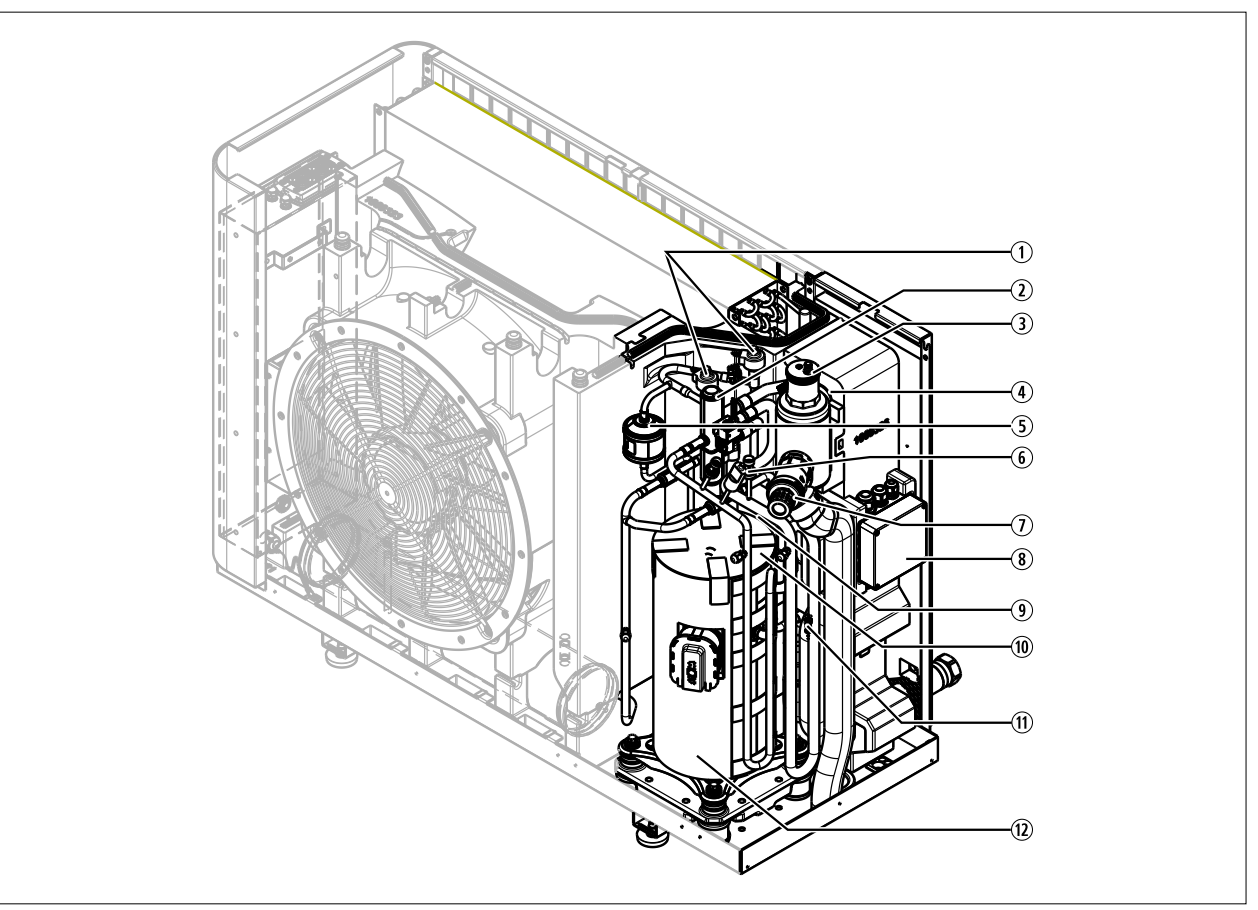

#### **Abb. 3.2 Bauteile Außeneinheit - Verdichter**

- q Expansionsventile
- 2 4/2-Wege-Ventil
- 3 Luft-/Kältemittelabscheider
- 4 Vorlauftemperaturfühler (T\_Kessel2/ Kesseltemperatur2)
- 5 Filtertrockner
- **6** Hochdruckschalter
- $\odot$  Sicherheitsventil (2,5 bar)
- <sup>3</sup> Elektrischer Anschluss
- <sup>9</sup> Sauggastemperaturfühler
- **<sup>10</sup>** Temperaturfühler Verdichterkopf (T\_Heißgas/ Heißgastemperatur)
- $<sup>10</sup>$  Rücklauftemperaturfühler mit</sup> Rückflussverhinderer
- <sup>(1)</sup> Verdichter

## <span id="page-11-0"></span>**3.2.2 Bauteile Außeneinheit - Verdampfer**

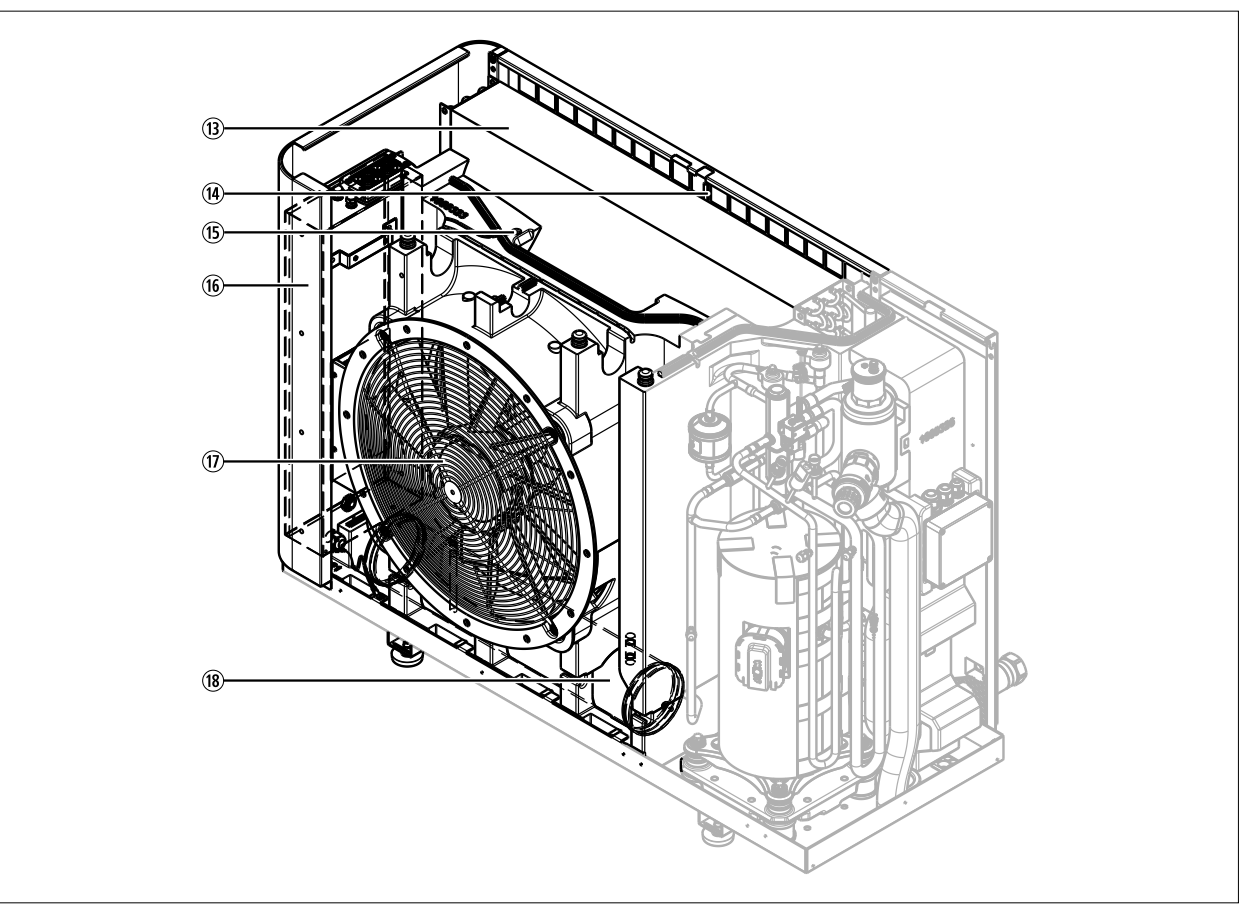

#### **Abb. 3.3 Bauteile Außeneinheit - Verdampfer**

- **3** Verdampfer
- <sup>(14)</sup> Zuluftfühler
- Abluftfühler
- **66** Steuerungskasten mit Inverter und Kältekreisregler HPM-2
- **(1)** Ventilator
- <sup>(8)</sup> Kältemittelsammler

### **3.3 Wärmepumpenregelung**

Die Regelung bietet eine raum- oder witterungsgeführte Temperaturregelung mit Zeitprogramm für Heizen, Kühlen und Warmwasser, d.h. zum Regeln eines Heizkreises und der Brauchwasserladung. Erweiterung von Mischerkreisregelungen über Zubehörmodul möglich.

Die Anpassung an die Wärmepumpenanlage und an das Heizungs- und Brauchwassersystem erfolgt durch eine Auswahl aus vorkonfigurierten Hydraulikvarianten bzw. Anlagenkonfigurationen.

Über parametrierbare Ein- und Ausgänge können zusätzliche Funktionen realisiert werden, wie z.B. die Ansteuerung einer Zirkulationspumpe (Zeitsteuerung oder Taster) oder die Zuschaltung eines zweiten Wärmeerzeugers.

Die abgegebene Wärmemenge wird durch die Regelung ermittelt und angezeigt. Bei Anschluss des Impulssignals eines bauseitigen Stromzählers mit S0-Schnittstelle ist die Anzeige der aufgenommenen elektrischen Energie sowie der Tages- und Jahresarbeitszahl (TAZ und JAZ) möglich.

### <span id="page-12-0"></span>**3.4 Ausstattungsmerkmale**

#### **3.4.1 Inneneinheit**

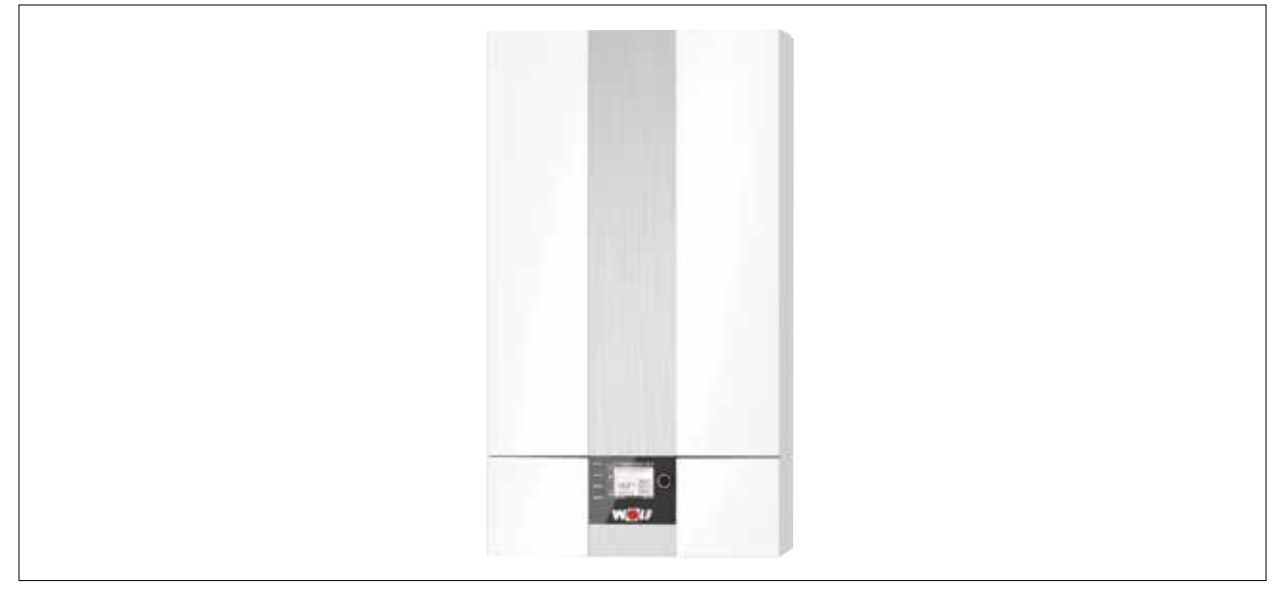

#### **Abb. 3.4 Inneneinheit**

- Strömungs- / effizienzoptimiertes Elektroheizelement einstellbar, z.B. zur Spitzenlastabdeckung, zur Estrichaufheizung oder für Notbetrieb
- Spreizungsregelung über die Drehzahl der Heizkreispumpe
- Kontakte für EVU-Steuersignal
- Externe Anhebung der Systemtemperatur durch z.B. Smart Grid oder PV-Anlage
- Manometer, Sicherheitsventil mit Ablaufschlauch, Drucksensor für Heizkreis, Heizkreispumpe und 3-Wege-Umschaltventil
- Integrierter Wärmemengenzähler und Durchflusssensor
- S0-Schnittstelle zur Anzeige des Energieverbrauchs
- 3 parametrierbare Eingänge, 3 parametrierbare Ausgänge
- Regelelektronik und elektrischer Anschluss in integriertem Gehäuse
- Schnelle, sichere und einfache Verdrahtung
- EHPA-Gütesiegel und SG-Ready-Label
- Externe Steuerung über potentialfreien Kontakt oder 0-bis-10-V-Signal möglich
- Steckplatz für LAN- / WLAN-Schnittstellenmodul WOLF Link home
- Verkleidung schall- und wärmegedämmt, dicht gegen Kondenswasserbildung
- Heizkreisanschlüsse Ø 28mm

### **3.4.2 Außeneinheit**

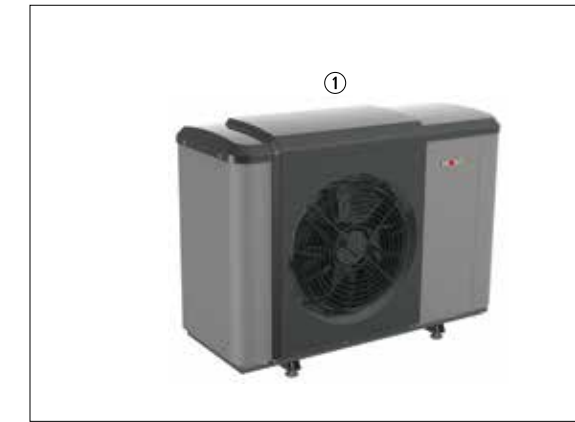

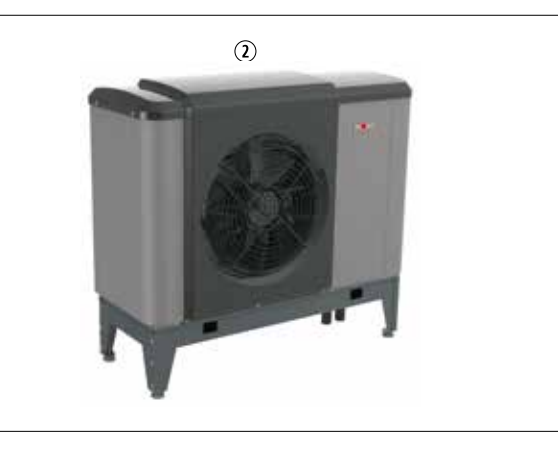

#### **Abb. 3.5 Außeneinheit**

- 
- Natürliches Kältemittel R290 (Propan)
- **1** Außeneinheit **Außeneinheit** auf Bodenkonsole

- Elektronische Leistungsregelung mit Inverter-Technik (Heizen / Kühlen serienmäßig)
- Verdampfer mit Blue-Fin-Schutzbeschichtung
- 4-Wege-Umschaltventil und zwei elektronische Expansionsventile
- Vorlauftemperaturen bis 70°C ohne Elektroheizelement möglich
- Reduzierter Nachtbetrieb zur Lautstärkebegrenzung
- Anschlussmöglichkeiten nach hinten oder unten
- Integrierter Luftabscheider

### <span id="page-14-0"></span>**4.1 Vorschriften**

► Bei Montage und Betrieb der Heizungsanlage die landesspezifischen Normen und Richtlinien beachten.

#### **4.1.1 Örtliche Vorschriften**

- ► Bei Installation und Betrieb der Heizungsanlage die örtlichen Vorschriften beachten:
- Aufstellbedingungen
- Elektrischer Anschluss an die Stromversorgung
- Vorschriften und Normen über die sicherheitstechnische Ausrüstung der Wasser-Heizungsanlage
- Trinkwasserinstallation

#### **4.1.2 Allgemeine Vorschriften**

- ► Für die Installation folgende allgemeine Vorschriften, Regeln und Richtlinien beachten:
- (DIN) EN 806 Technische Regeln für Trinkwasser Installationen
- (DIN) EN 1717 Schutz des Trinkwassers vor Verunreinigungen in Trinkwasserinstallationen
- (DIN) EN 12831 Heizungsanlagen in Gebäuden Verfahren zur Berechnung der Normheizlast
- (DIN) EN 12828 Heizungsanlagen in Gebäuden Planung von Warmwasser-Heizungsanlagen in Gebäuden
- VDE 0470 / (DIN) EN 60529 Schutzarten durch Gehäuse
- VDI 2035 Vermeidung von Schäden in Warmwasser-Heizungsanlagen
	- Steinbildung (Blatt 1)
	- Wasserseitige Korrosion (Blatt 2)

#### **Deutschland**

Darüber hinaus gelten für die Installation und den Betrieb in Deutschland:

- DIN 8901
- DIN 1988 Technische Regeln für Trinkwasser-Installationen
- VDE 0100 Bestimmungen für das Errichten von Starkstromanlagen mit Nennspannungen bis 1000V
- VDE 0105 Betrieb von Starkstromanlagen, allgemeine Festlegungen
- Gesetz zur Einsparung von Energie (EnEG) mit den dazu erlassenen Verordnungen
- Energieeinsparverordnung (EnEV) (in jeweils gültiger Fassung)

#### **Österreich**

Für die Installation und den Betrieb in Österreich gelten:

- ÖVE Vorschriften
- Bestimmungen des ÖVGW sowie die entsprechenden Ö-Normen
- Bestimmungen und Vorschriften der örtlichen Energieversorgungsunternehmen (EVU)
- Bestimmungen der regionalen Bauordnung
- Mindestanforderungen an das Heizungswasser gemäß ÖNORM H5195-1 einhalten

#### **Schweiz**

Für die Installation und den Betrieb in der Schweiz gelten:

- SVGW Vorschriften
- BUWAL und örtliche Vorschriften sind zu beachten.
- NEV (SR 743.26)

#### **4.2 Sicherheitstechnik**

#### **Entlüfter**

Am höchsten Punkt der Anlage einen Entlüfter installieren.

#### **Sicherheitsventil**

In der Außeneinheit ist ein Sicherheitsventil (2,5 bar) und in der Inneneinheit ein Sicherheitsventil (3 bar) integriert. Den Ablaufschlauch des Sicherheitsventils der Inneneinheit über einen Trichtersiphon in den Abfluss führen.

#### **Ausdehnungsgefäß**

In der Anlage nach den vor Ort geltenden Normen und Richtlinien ein Ausdehnungsgefäß installieren.

#### **Absperreinrichtungen**

In den Verbindungsleitungen von der Inneneinheit zur Außeneinheit jeweils Absperrhähne mit Entleerungsfunktion montieren. So kann eine Spülung des Kondensators durchgeführt werden.

#### **Überströmventil**

Falls kein Trennspeicher eingesetzt wird, Mindestheizwasserdurchsatz durch ein Überströmventil sicherstellen.

#### **Hydraulischer Trennspeicher (Weiche)**

Entkoppelt Heizgerät und Heizkreisen hydraulisch.

#### **Maximalthermostat (MaxTh)**

Temperaturwächter bzw. Maximalthermostate bei Flächenheizsystemen (z.B. Fußbodenheizung) vorsehen um zu hohe Vorlauftemperaturen zu verhindern.

- Bei einem direkten Heizkreis die potentialfreien Kontakte der Maximalthermostaten in Reihe schalten und am parametrierbaren Eingang E1 anschließen.
- Bei Mischerkreisen mit Mischermodulen MM-2 die Maximalthermostate am Mischermodul MM-2 anschließen.
- Eingang E1 über die Fachmannparameter des Regelungsmoduls parametrieren.
- Öffnet der Kontakt E1 werden der Wärmeerzeuger und die Heizkreispumpen abgeschaltet.

#### **Rohrdimensionen von Inneneinheit zur Außeneinheit**

Rohrdimensionen gemäß dem Auslegungs-Volumenstrom auslegen.

Maximale Leitungslänge Inneneinheit zur Außeneinheit:

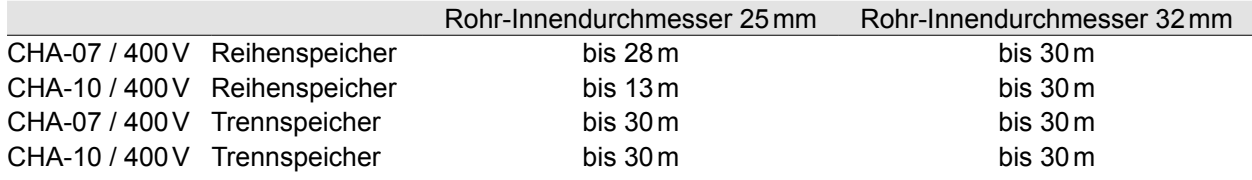

- Bei Metallverbundrohren muss aufgrund der höheren Einzelwiderstände der Fittings eine Auslegung mit Restförderhöhe erfolgen.
- Auf eine ausreichende Dämmung der Leitung ist zu achten.

#### **Schlamm- / Magnetitabscheider**

Zum Schutz der Anlage und Pumpen vor Schmutz und Magnetit einen Schlammabscheider mit Magnetitabscheider im Heizungsrücklauf einbauen.

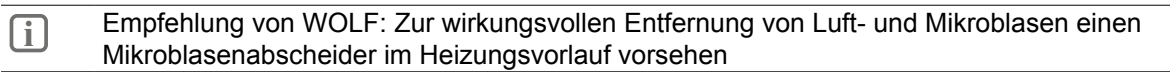

#### **Taupunktwächter (TPW)**

Für Flächenkühlsysteme (z.B. Fußbodenheizkreis, Kühldecke) einen Taupunktwächter (Zubehör) vorsehen.

- Bei mehreren Räumen in einem Kühlkreis für jeden Raum einen Taupunktwächter vorsehen.
- Einzelne Taupunktwächter in Reihe schalten und am Eingang Taupunktwächter der Inneneinheit anschließen.
- Taupunktwächter eines Mischerkreises an den Eingang Taupunktwächter des jeweiligen Mischermoduls MM-2 anschließen.
- Taupunktwächter am Kühlkreisvorlauf im zu kühlenden Raum montieren. (Wärmedämmung entfernen)

#### **Warmwasserspeicher**

- Wärmetauscher des Warmwasserspeichers an die Heizleistung der Wärmepumpe anpassen.
- Wärmetauscherfläche mindestens 0,25m² pro kW Heizleistung.
- Rohrleitungen ausreichend dimensionieren (> DN 25).

#### **Pufferspeicher**

Auf der Heizungsseite können je nach Lastfall variable Durchflüsse auftreten. Damit ein störungsfreier

<span id="page-16-0"></span>Betrieb gesichert ist den Mindestvolumenstrom für die Abtauung sicherstellen. Dazu einen Pufferspeicher mit mindestens 35 Liter Inhalt oder eine hydraulische Weiche einplanen.

In folgenden Fällen ist ein Pufferspeicher notwendig:

- Anlagen mit Heizkörpern
- Einzelraumregelung (Thermostatventile)
- Mehrere Wärmeerzeuger oder Heizkreise
- Anlagen mit der Zusatzfunktion PV-Anhebung
- Smart Grid für Heizbetrieb.

**i** Falls nicht ausreichend Abtauenergie verfügbar ist, treten Anlagenstörungen auf und das Elektroheizelement wird häufiger zugeschaltet.

#### **4.2.1 Wasserqualität bezogen auf WOLF-Wärmepumpen**

#### **Anforderungen an die Heizwasserqualität:**

VDI 2035 Blatt 1 gibt Empfehlungen zur Vermeidung von Steinbildungen in Heizungsanlagen aus. Blatt 2 behandelt die wasserseitige Korrosion.

- pH-Wert zwischen 6,5 und 9,0
- Elektrische Leitfähigkeit <800 µS/cm besser <100 µS/cm
- Salzarmen Betrieb (Leitfähigkeit <100 µS/cm nach VDI 2035) sicherstellen um Korrosion zu vermeiden.
- Die Wasserparameter verändern sich bis 12 Wochen nach Inbetriebnahme. Danach Wasserqualität nochmals prüfen.
- $-$  Bei Estrichaustrocknung durch das Elektroheizelement die zulässige Gesamthärte (16,8 $^{\circ}$ dH bis 250 Liter Anlagenvolumen) einhalten. Zu kalkhaltiges Wasser führt zur Verkalkung und Ausfall des Elektroheizelementes.

Bei wasserreichen Anlagen oder solchen, bei denen große Nachfüllwassermengen (z.B. durch Wasserverluste) erforderlich werden, folgende Werte einhalten.

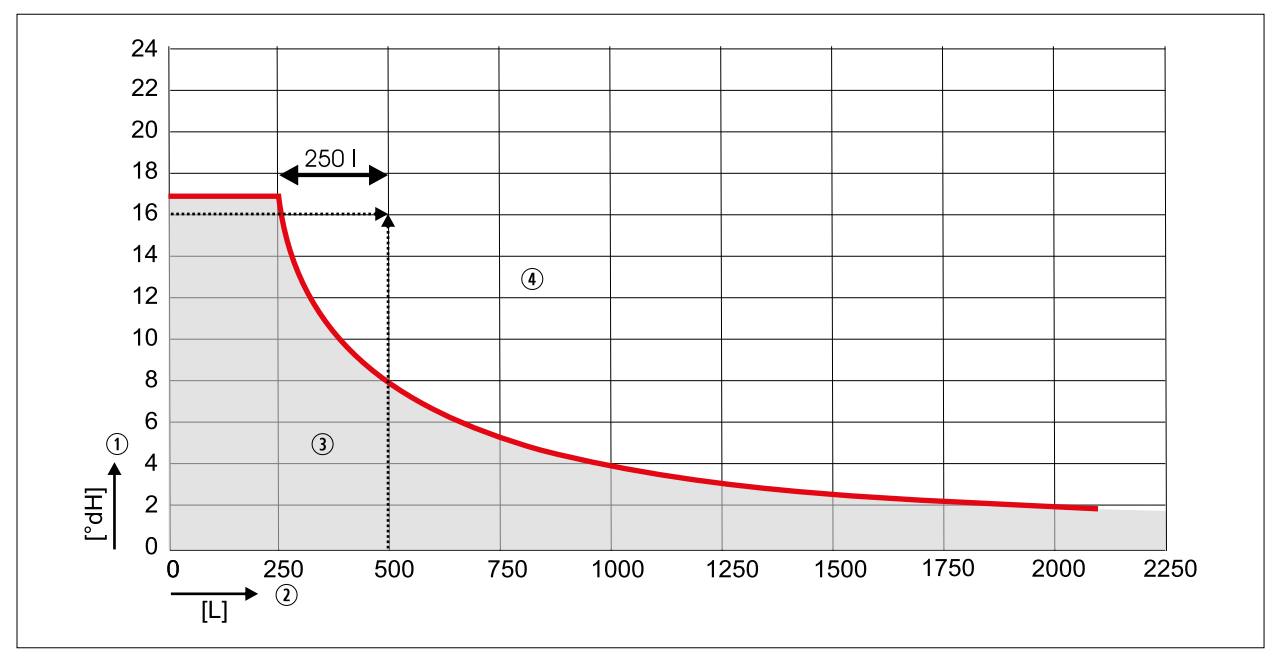

#### **Abb. 4.1 Diagramm Wasserqualität**

- q Wasserhärte in [°dH]
- $\odot$  Anlagenvolumen in [L]
- 3 Keine Wasserbehandlung notwendig
- 4 Wasserbehandlung notwendig

Bei Überschreitung der Grenzkurve einen entsprechenden Teil des Anlagenwassers behandeln.

#### Beispiel:

Gesamthärte des Trinkwassers: 16 °dH

Anlagenvolumen: 500 L d.h. es müssen mindestens 250 L aufbereitet werden.

#### <span id="page-17-0"></span>**Heizwasseradditive**

### **HINWEIS**

#### **Heizwasseradditive!**

Schäden am Heizwasserwärmetauscher.

► Keine Frostschutzmittel oder Inhibitoren verwenden.

#### **Anforderungen an die Trinkwasserqualität**

- $-$  Ab einer Gesamthärte von 15°dH (2.5 mol/m<sup>3</sup>) die Warmwassertemperatur auf maximal 50°C einstellen.
- Ab einer Gesamthärte von mehr als 16,8°dH eine Wasseraufbereitung in die Kaltwasserzuleitung zur Verlängerung der Wartungsintervalle installieren.
- Auch bei einer Wasserhärte kleiner als 16,8°dH kann örtlich ein erhöhtes Verkalkungsrisiko vorliegen und eine Enthärtungsmaßnahme erforderlich machen. Bei Nichtbeachtung kann dies zu vorzeitigem Verkalken der Anlage und zu eingeschränktem Warmwasserkomfort führen.
- Die örtlichen Gegebenheiten von einem Fachhandwerker prüfen lassen.

Die einstellbare Speicherwassertemperatur kann über 60 °C betragen.

- Bei kurzzeitigem Betrieb über 60 °C ist dieser zu beaufsichtigen, um den Verbrühungsschutz zu gewährleisten.
- Für dauerhaften Betrieb sind entsprechende Vorkehrungen zu treffen, die eine Zapftemperatur über 60 °C ausschließen, z.B. Thermostatventil.

### **4.3 Aufstellort Außeneinheit**

#### **4.3.1 Anforderungen an den Aufstellort**

#### **Bei der Wahl des Aufstellortes beachten:**

- Die Wärmepumpe muss allseitig zugänglich sein.
- Wärmepumpe im Rangierbereich von Fahrzeugen mit robustem Anfahrschutz aufstellen.
- Bei Bedarf die Anlage in den Blitz- und Überspannungsschutz einbinden.
- Nicht in Nischen oder zwischen zwei Mauern aufstellen, um Luftkurzschlüsse und Schallreflektionen zu vermeiden.
- Leitungen müssen frostsicher verlegt oder gedämmt werden.
- Wand- und Kabeldurchführungen luftdicht ausführen.
- In schneereichen Gebieten oder an sehr kalten Orten Bodenkonsole (Zubehör) verwenden, sowie bauseitige Überdachungen erstellen.
- Starker Wind kann die Belüftung des Verdampfers stören. Nicht mit der Ausblasseite gegen die Hauptwindrichtung installieren.
- Wärmedämmmaterialien, Elektrische Anschlussleitungen, Verlegekanäle / -rohre usw. vor mechanischer Beschädigung schützen sowie witterungs- und UV-beständig ausführen.

#### **Für Luftansaugseite beachten:**

- Abstand der Ansaugseite zu einer Wand mindestens 300mm.
- Ansaugbereich darf nicht durch Laub, Schnee usw. zugeweht werden.

#### **Für Luftausblasseite beachten:**

– Da die Luft am Ausblasbereich etwa 8K kälter als die Umgebungstemperatur austritt, Gefahr einer frühzeitigen Eisbildung. Abstand der Ausblasseite der Wärmepumpe auf Wände, Terrassen, Gehwegen mindestens 3 m.

#### **Bei Aufstellung in Küstennähe, (d.h. <5km Abstand zur Küste) beachten:**

- Keine Aufstellung der Außeneinheit in unmittelbarer Nähe zum Ufer (<300m).
- Außeneinheit nicht so aufstellen, dass sie Seewind (salzhaltiger Luft) direkt ausgesetzt ist.
- <span id="page-18-0"></span>– Außeneinheit auf der dem Seewind abgewandten Seite eines Gebäudes aufstellen.
- Wenn die Außeneinheit auf der Seeseite installiert wird, zum Schutz vor dem Seewind einen Windschutz aufstellen.
- Windschutz muss widerstandsfähig gegenüber Seewind sein, deshalb möglichst aus Beton ausführen. Höhe und Breite mindestens 150% der Außeneinheit ausführen.
- Wenn die Außeneinheit in Seenähe installiert wird, kann die Lebensdauer verkürzt sein.

#### **Korrosionsschutz**

- Sprays, Lösungsmittel, chlorhaltige Reinigungs- und Waschmittel, Farben, Lacke, Klebstoffe, Streusalz usw. dürfen an der Wärmepumpe (Außen- und Inneneinheit) und dessen Umgebung nicht verwendet oder gelagert werden.
- Diese Stoffe können unter ungünstigen Umständen zur Korrosion an der Wärmepumpe und weiteren Komponenten der Heizungsanlage führen.

#### **Montagehöhe**

– Außeneinheit maximal 3m über der Inneneinheit installieren.

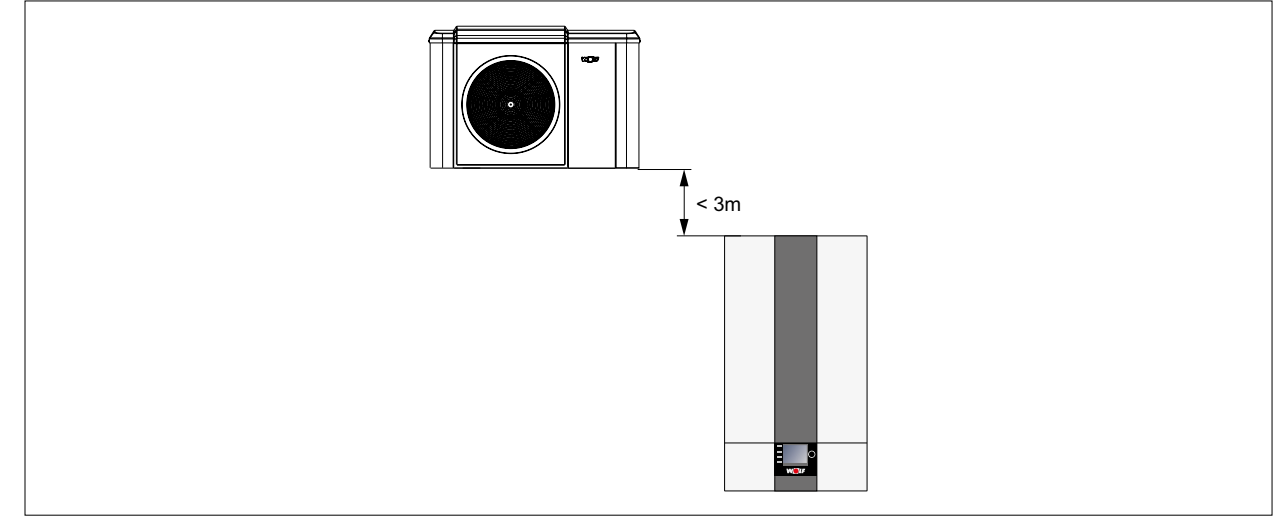

**Abb. 4.2 Maximaler Höhenunterschied**

#### **4.3.2 Schutzbereiche um die Außeneinheit**

- Die Außeneinheit so platzieren, dass im Falle einer Leckage kein Kältemittel in Gebäude bzw. geschlossene Räume dringen kann.
- Im Schutzbereich zwischen dem Boden und der Wärmepumpenoberkante dürfen sich keine Zündquellen, Fenster, Türen, Lüftungsöffnungen oder Lichtschächte befinden.
- Der Schutzbereich darf sich nicht auf Parkplätze, Nachbargrundstücke oder öffentliche Verkehrsflächen erstrecken.
- Schrägdachaufstellung und Aufstellung in einer Senke sind nicht zulässig.
- Wärmepumpe vor Beschädigung bei Baumaßnahmen schützen.

#### **Schutzbereich bei Aufstellung an einer geschlossenen Wand**

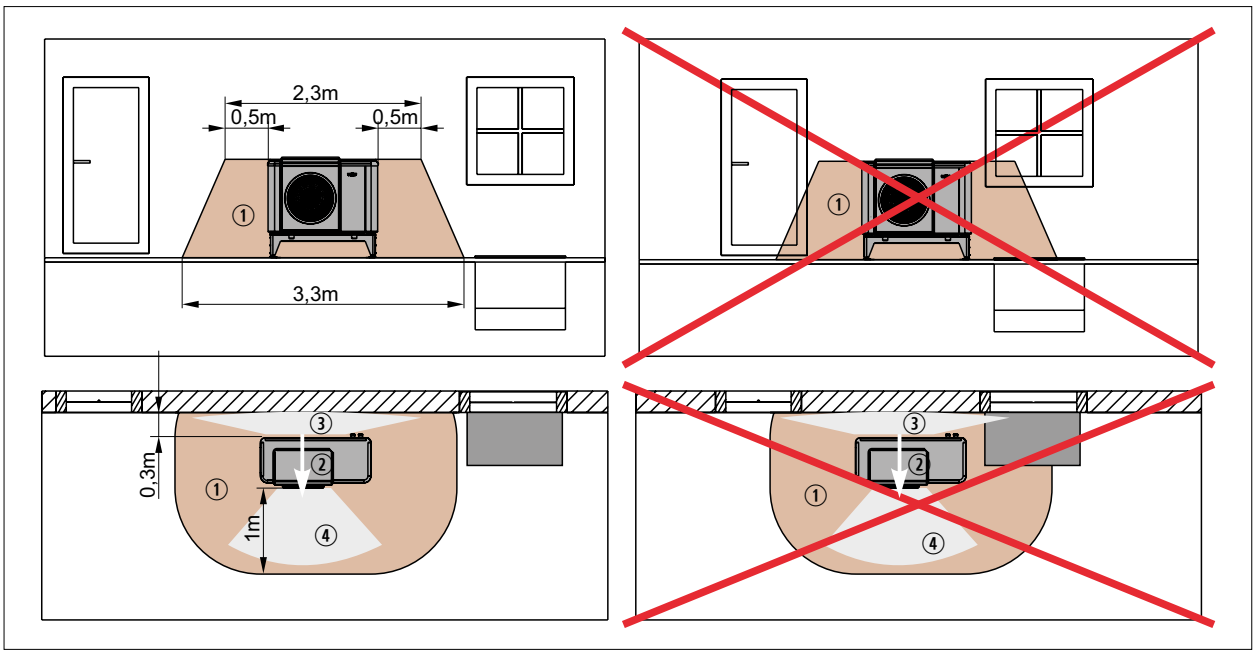

**Abb. 4.3 Aufstellung an einer geschlossenen Wand**

- **1** Schutzbereich
- 2 Luftrichtung
- 3 Ansaugbereich
- 4 Ausblasbereich

#### **Schutzbereich bei Aufstellung nicht in Gebäudenähe**

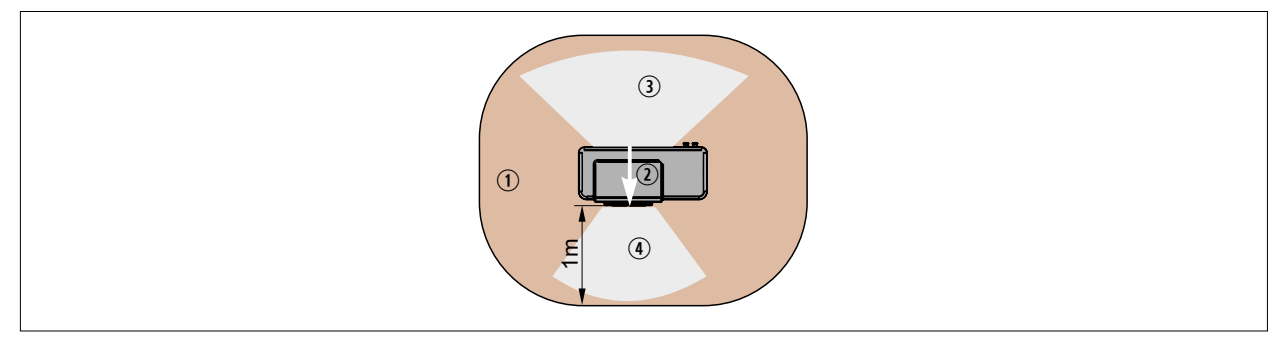

#### **Abb. 4.4 Aufstellung nicht in Gebäudenähe**

- q Schutzbereich
- 2 Luftrichtung
- 3 Ansaugbereich
- 4 Ausblasbereich

#### <span id="page-20-0"></span>**4.3.3 Kondensatablauf**

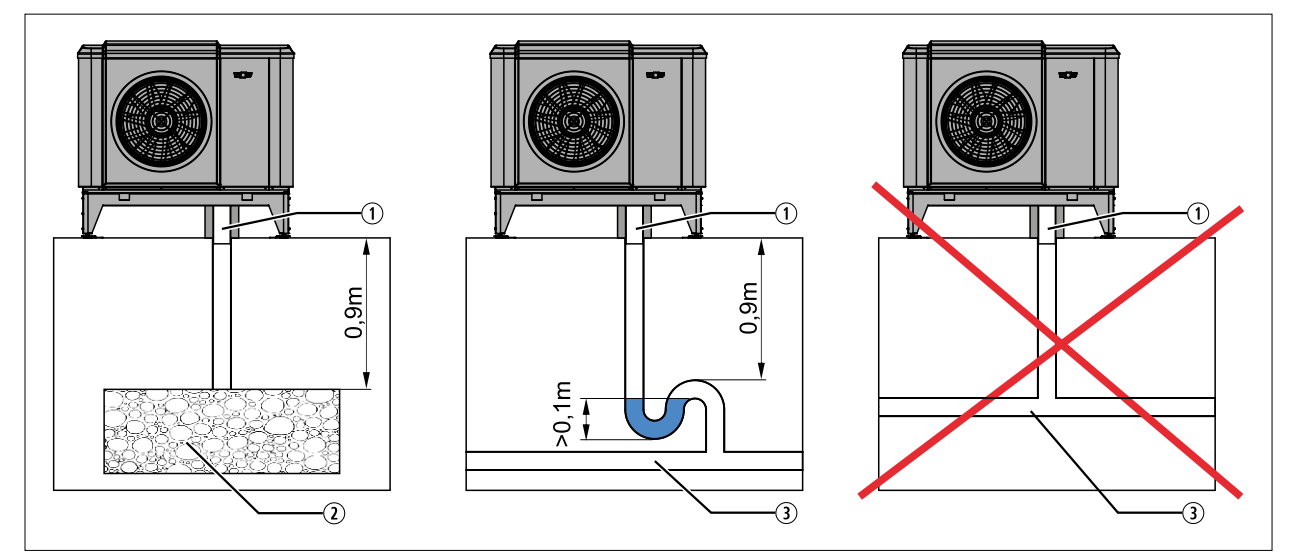

#### **Abb. 4.5 Kondensatablauf**

- $@$  Kondensatablaufrohr DN 50 zwischen Boden und Wärmepumpe gedämmt
- **2** Kiesschicht im frostfreien Bereich zur Aufnahme von bis zu 50 Liter Kondensat pro Tag
- 3 Schmutzwasser-, Regenwasserkanal oder Drainagerohr
- Bei der Einleitung in eine Kanalisation oder Drainage: Gefälle der Leitung beachten und die Leitung frostfrei verlegen.
- Alternativ: Kondensat in das Gebäude leiten und dort mit einem Siphon direkt in die Kanalisation leiten. Hebeanlagen sind nicht zulässig!

#### **4.3.4 Aufstellhinweise Schall**

- Aufstellung an oder unterhalb von Fenstern geräuschsensibler Räume (z.B. Schlafzimmer) vermeiden.
- Aufstellung an schallreflektierenden Flächen z.B. in Nischen, zwischen Wänden und unter Vordächern vermeiden.

#### **Grenzwerte nach TA Lärm**

Messort außerhalb der betroffenen Wohnung in der Nachbarschaft (0,5m vor dem geöffneten, am stärksten betroffenen Fenster)

Gemäß der TA Lärm je nach Aufstellungsgebiet folgende Immissionsgrenzwerte für die Tages- und Nachtzeit berücksichtigen:

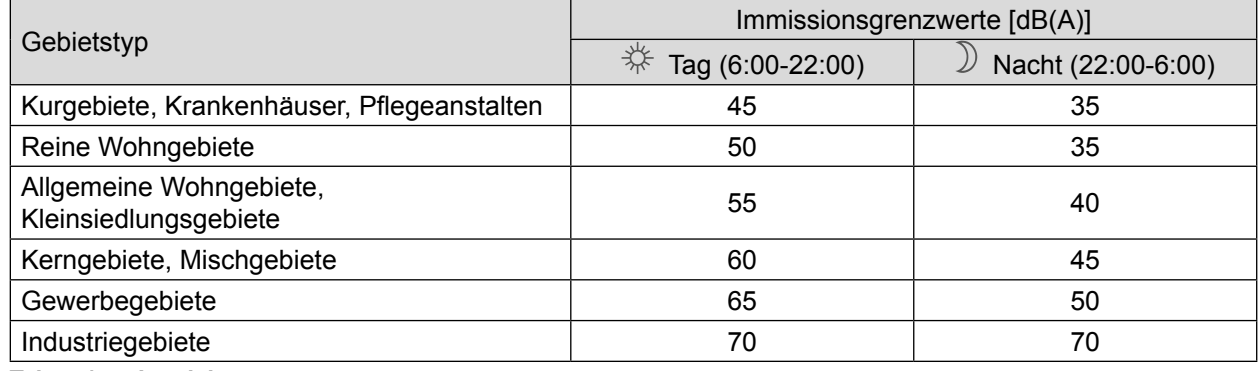

**Tab. 4.1 Immisionsgrenzwerte**

## <span id="page-21-0"></span>**4.3.5 Raumwinkelmaß K**<sub>0</sub>

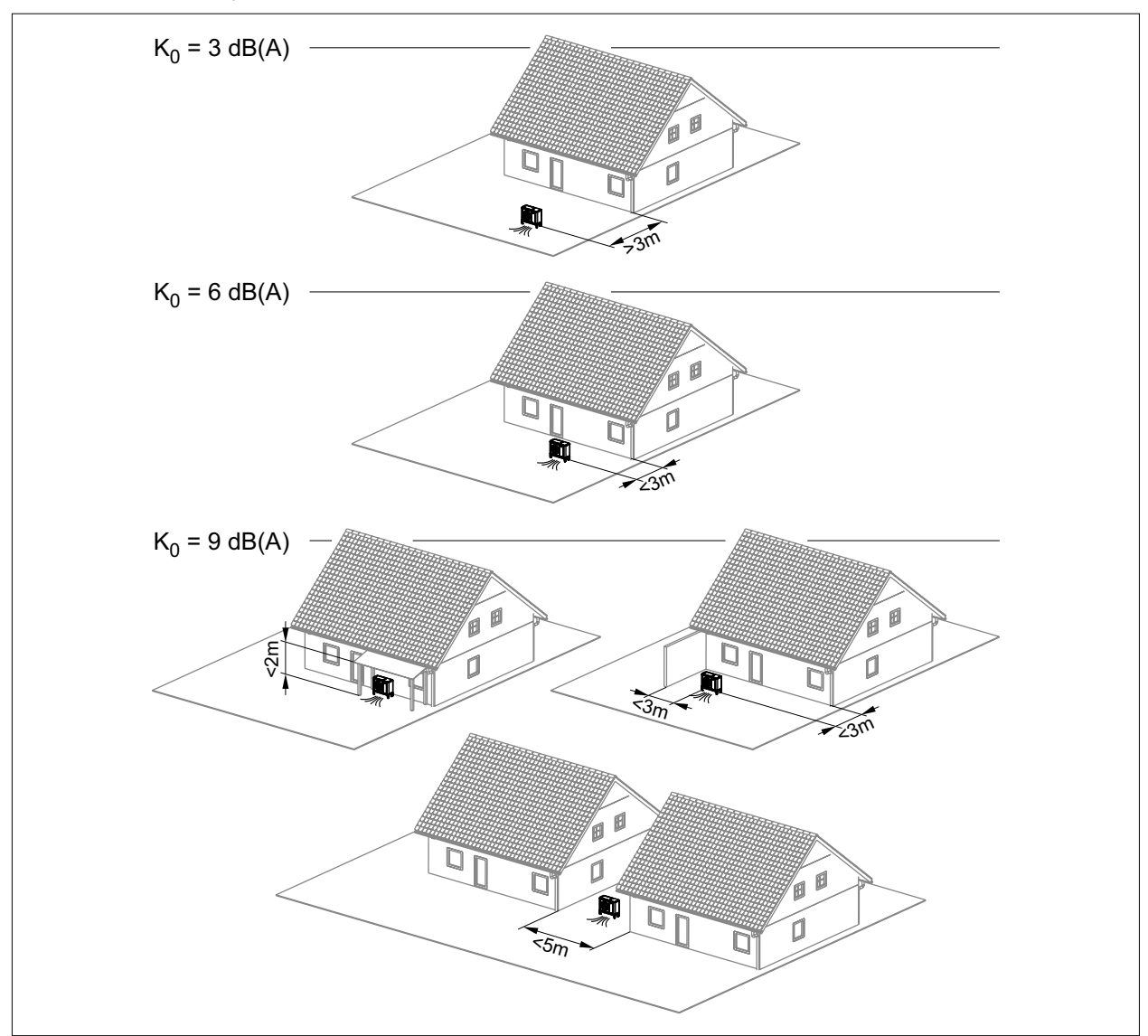

**Abb. 4.6 Raumwinkelmaß**

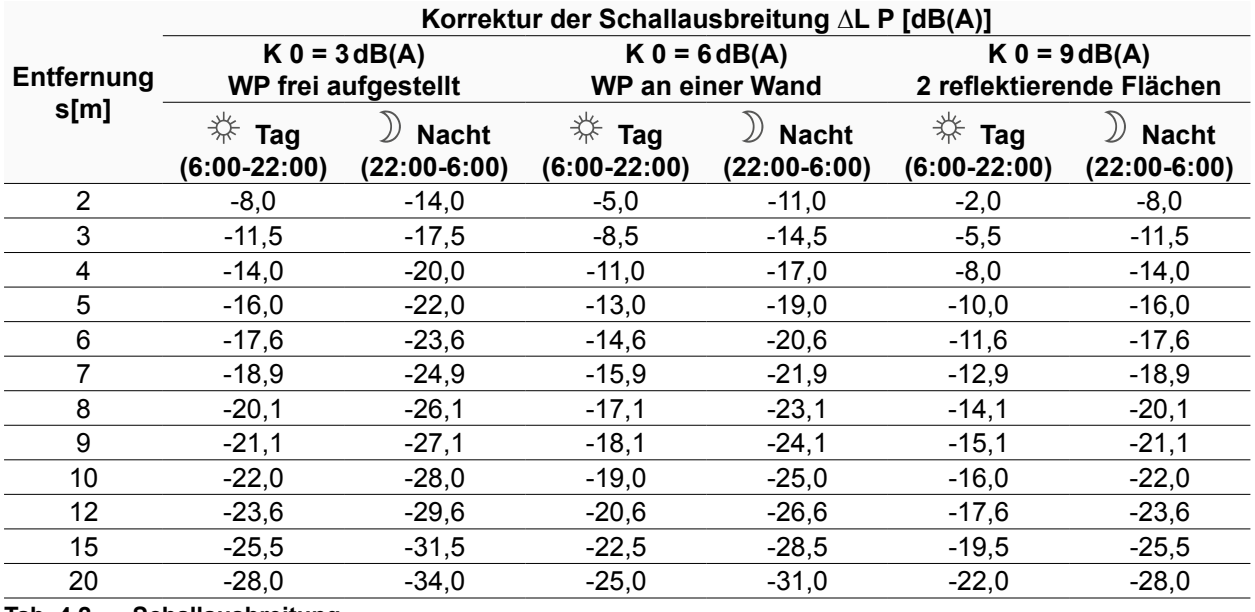

**Tab. 4.2 Schallausbreitung**

#### <span id="page-22-0"></span>**4.3.6 Grenzwert prüfen bzw. erforderlichen Abstand berechnen**

Beurteilung einer möglichen Beeinträchtigung der Umgebung durch die Schallquelle. Beurteilungspegel L r,T für Tag und L r,N für Nacht müssen unterhalb der entsprechenden Grenzwerten nach TA Lärm liegen.

Beurteilungspegel L r am schutzbedürftigen Ort sowohl für die Tages-, als auch für die Nachtzeit, überschlägig nach folgender Formel zu bestimmen:

#### **Beurteilungspegel nach TA Lärm [dB(A]) L**<sup>r</sup>

 $L_r = L_{WA} + K_{T,j} + \Delta L_{P}$ 

- L<sub>WA</sub> Schallleistungspegel [dB(A)]
- $K_{\text{Ti}}$  Zuschlag für Tonhaltigkeit  $[dB(A)]$
- **∆L** <sup>P</sup> Korrektur der Schallausbreitung nach Tabelle [dB(A)]

#### **Tab. 4.3 Beurteilungspegel berechnen**

#### Die Schallleistungspegel L<sub>wa</sub> und Tonzuschläge K<sub>Ti</sub> der Tages- und Nachtzeit

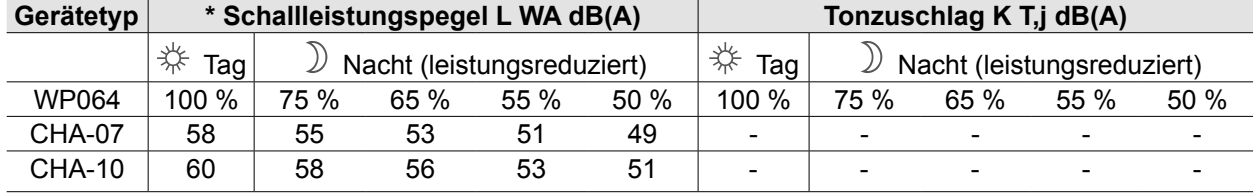

<span id="page-22-1"></span> $*$  in Anlehnung an EN 12102 / EN ISO 9614-2

#### **Tab. 4.4 Schallleistungspegel und Tonzuschläge**

Die Korrektur der Schallausbreitung ∆L<sub>P</sub> der [Tab. 4.4 Schallleistungspegel und Tonzuschläge](#page-22-1) entnehmen. Diese berücksichtigt die räumlichen Gegebenheiten über das Raumwinkelmaß  $K_0$ , den Abstand s zwischen Schallquelle und Immissionsort, sowie einen Zuschlag K<sub>R</sub> von 6dB(A) für Zeiten erhöhter Empfindlichkeit nur im Tagbetrieb.

#### **4.4 Mindestabstände**

#### **4.4.1 Mindesabstände Inneneinheit**

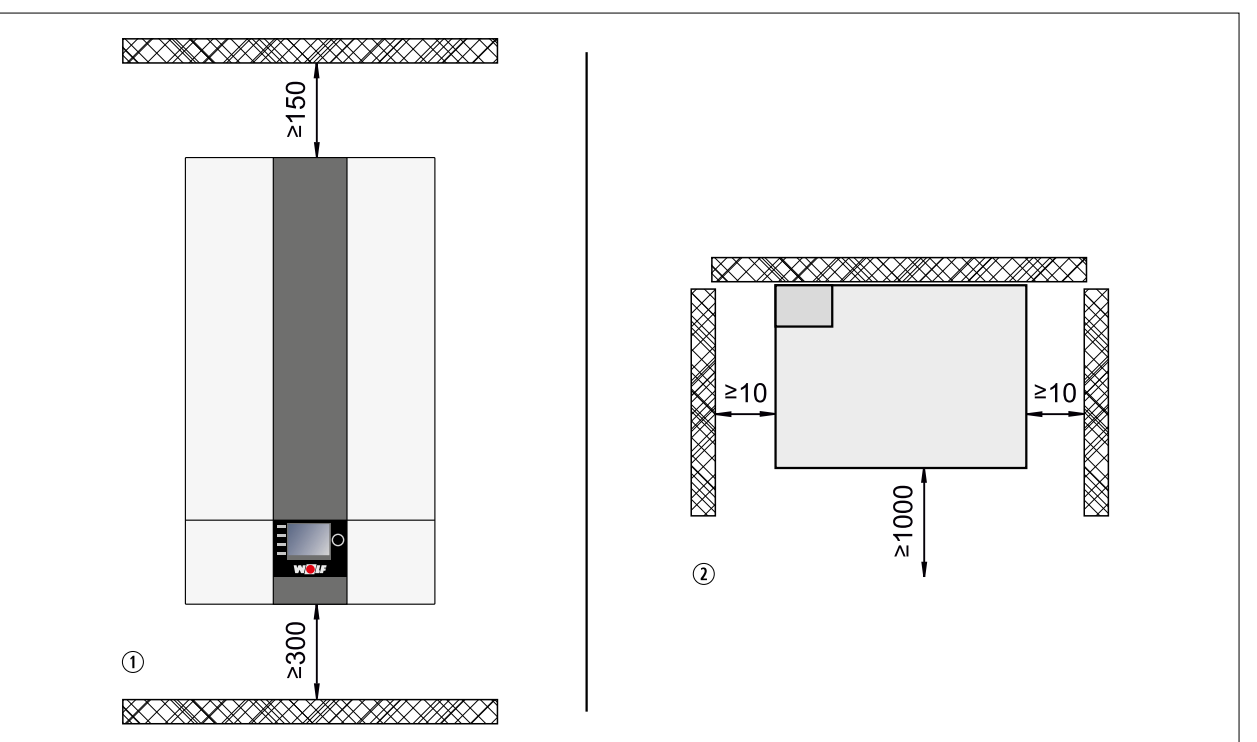

#### **Abb. 4.7 Mindestabstände Inneneinheit [mm]**

- q Frontansicht Inneneinheit
- 2 Draufsicht Inneneinheit

## <span id="page-23-0"></span>**4.5 CHC-Monoblock / 200**

Die CHA-07/10 kann als Wärmepumpenspeicher mit dem Warmwasserspeicher CEW-2-200 und dem Pufferspeicher PU-35 kombiniert werden. Der Reihenpufferspeicher stellt die benötigte Abtauenergie sicher zur Verfügung.

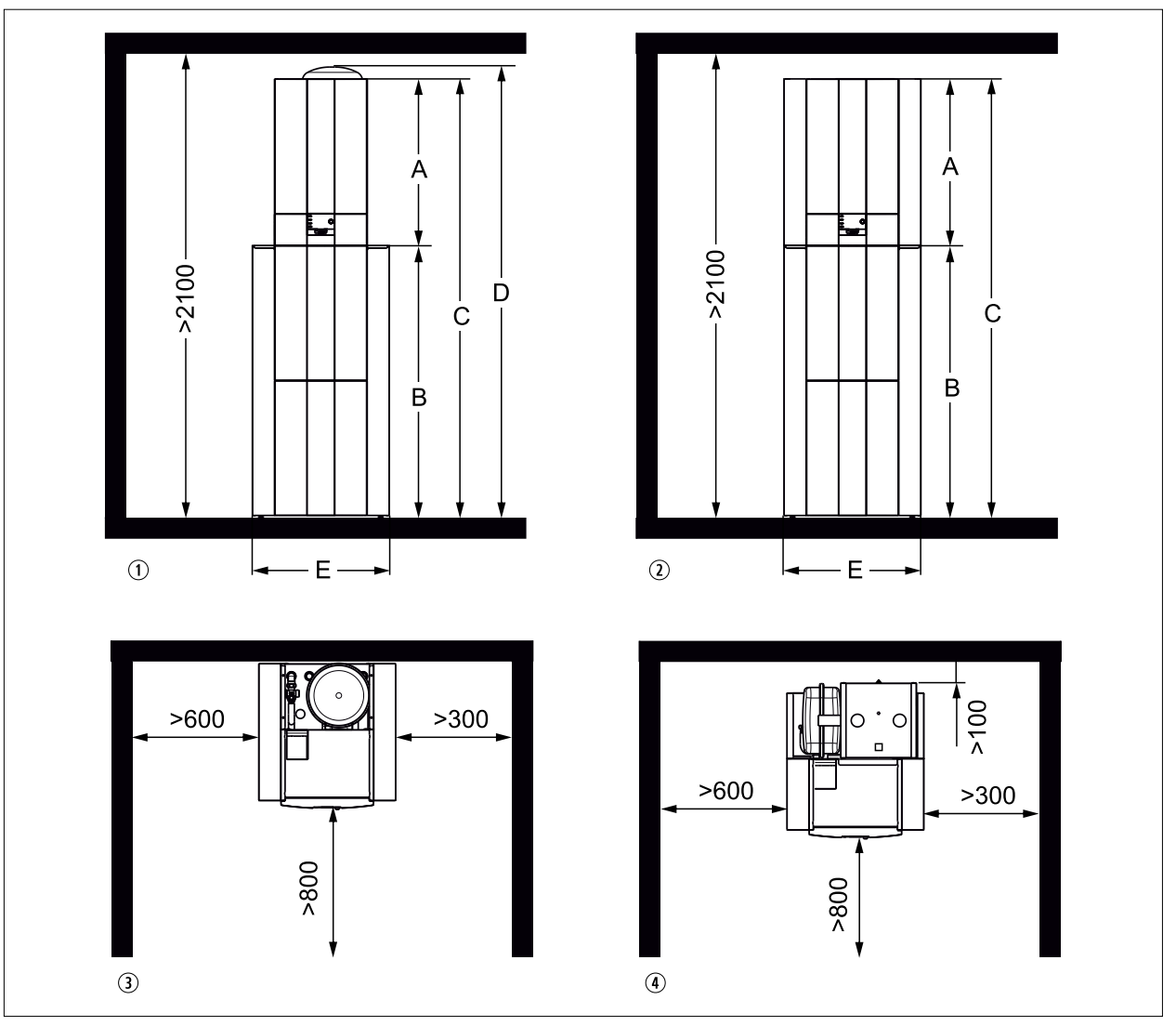

#### **Abb. 4.8 Abmessungen / Mindestabstände CHC-Monoblock / 200 [mm]**

- q Vorderansicht CHC-Monoblock / 200
- 2 Vorderansicht CHC-Monoblock / 200-35
- **3** Draufsicht CHC-Monoblock / 200
- 4 Draufsicht CHC-Monoblock / 200-35

Die empfohlenen Wandabstände vereinfachen die Montage- und Wartungsarbeiten.

|                                 |                 |      | CHC-Monoblock / 200 CHC-Monoblock / 200-35 |
|---------------------------------|-----------------|------|--------------------------------------------|
| Höhe Inneneinheit               | Amm             | 790  | 790                                        |
| Höhe CEW-2-200                  | B <sub>mm</sub> | 1290 | 1290                                       |
| Gesamthöhe                      | C <sub>mm</sub> | 2080 | 2080                                       |
| Gesamthöhe mit Ausdehnungsgefäß | D mm            | 2160 | $\overline{\phantom{0}}$                   |
| <b>Breite</b>                   | Emm             | 650  | 650                                        |
| Tiefe                           | mm              | 685  | 740                                        |

**Tab. 4.5 Abmessungen CHC-Monoblock**

## <span id="page-24-0"></span>**4.7 Abmessungen / Mindestabstände CHC-Monoblock / 300**

Die CHA-07/10 kann als Wärmepumpencenter mit dem Warmwasserspeicher SEW-2-300 und dem Pufferspeicher PU-50 kombiniert werden.

Der Pufferspeicher PU-50 kann als Reihen- oder Trennpuffer montiert werden und stellt die benötigte Abtauenergie sicher zur Verfügung.

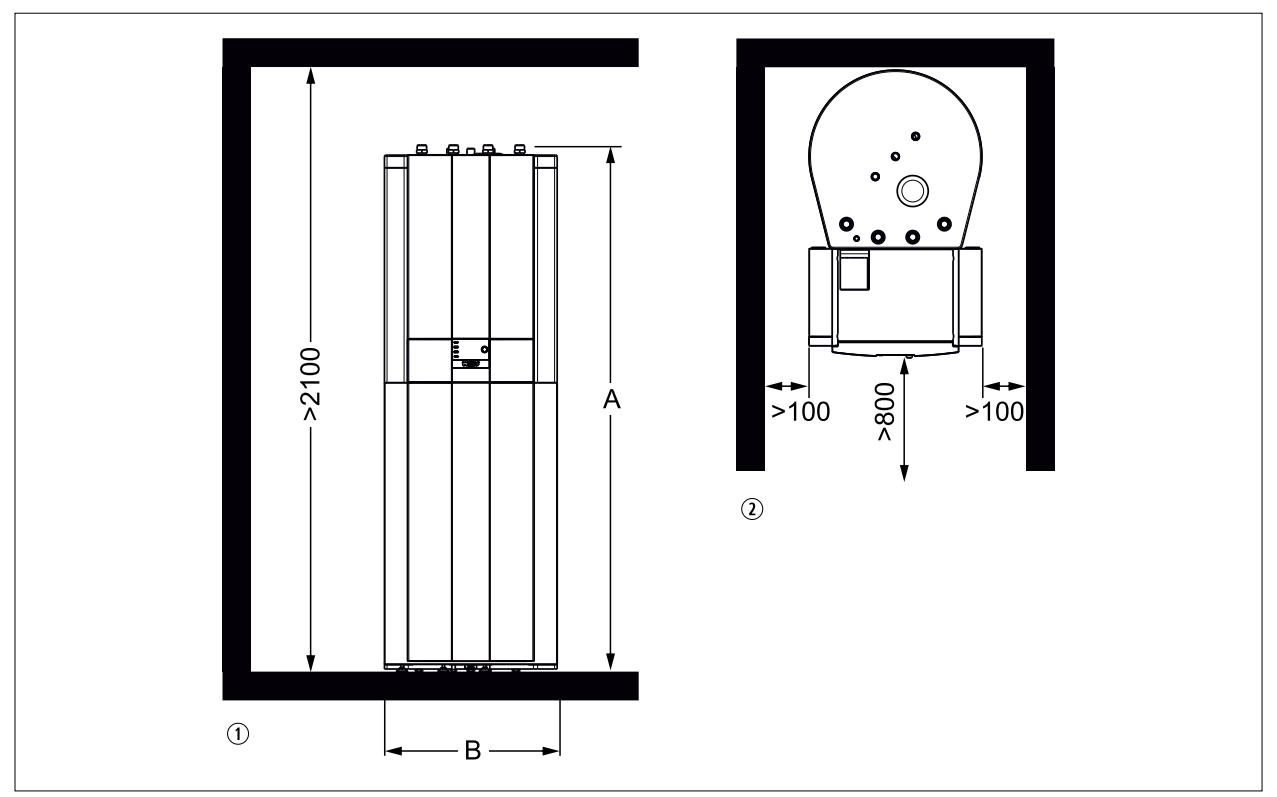

#### **Abb. 4.9 Mindestabstände CHC-Monoblock / 300 [mm]**

- q Vorderansicht CHC-Monoblock / 300
- **2** Draufsicht CHC-Monoblock / 300

#### **Abmessungen CHC-Monoblock / 300**

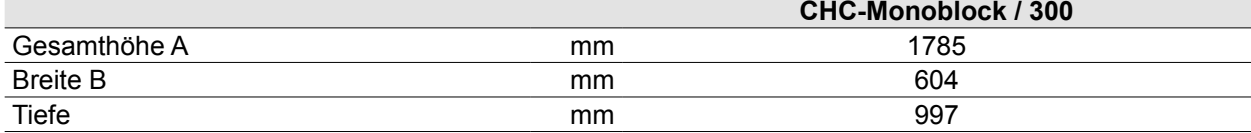

**Tab. 4.6 Abmessungen CHC-Monoblock / 300**

### <span id="page-25-0"></span>**4.7.1 Mindesabstände Außeneinheit**

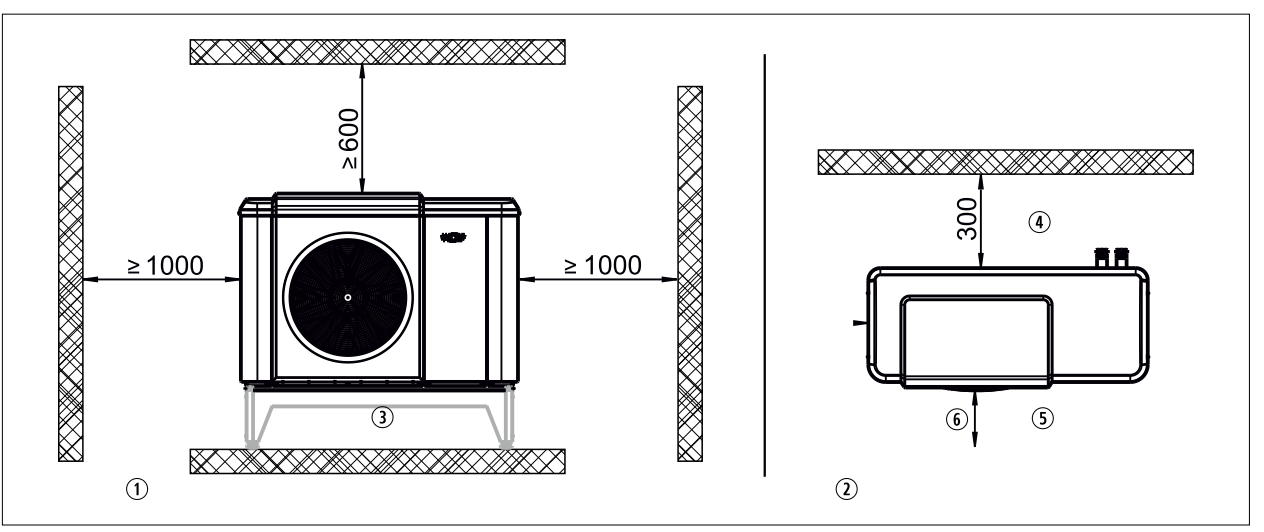

#### **Abb. 4.10 Mindestabstände Außeneinheit [mm]**

- q Frontansicht Außeneinheit
- 2 Draufsicht Außeneinheit
- 3 Sockel (Zubehör)
- 4 Ansaugbereich
- **5** Ausblasbreich
- y >1000mm zu Hindernissen, die den Luftaustritt behindern, >3000mm zu Gehwegen und zur Terrasse

#### **Mindestabstand zwischen 2 Außeneinheiten**

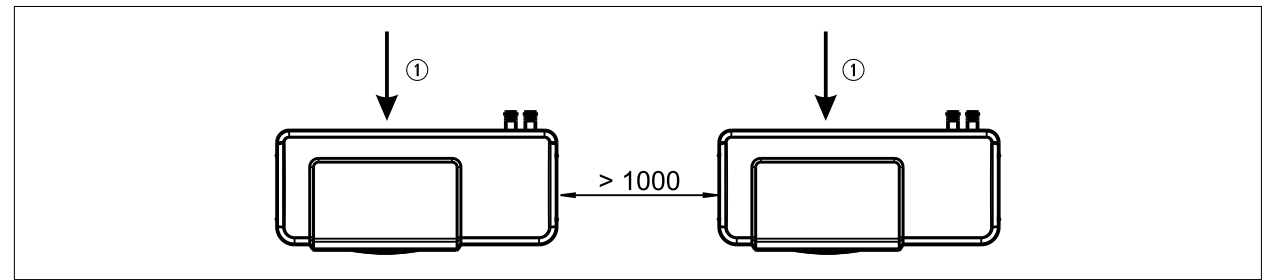

- **Abb. 4.11 Mindestabstand zwischen 2 Außeneinheiten [mm]**
- **1** Luftrichtung

#### **Mindestabstand 2 Außeneinheiten mit Rückseite zueinander**

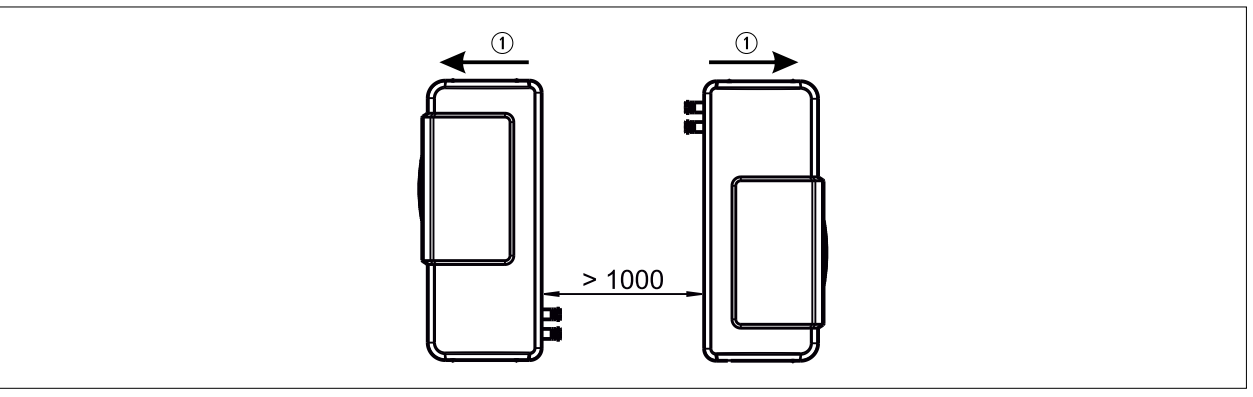

**Abb. 4.12 Mindestabstand 2 Außeneinheiten mit Rückseite zueinander**

q Luftrichtung

#### **4.8 Sockel**

Sockel unter Berücksichtigung des Gewichtes der Außeneinheit ausreichend dimensionieren.

### <span id="page-26-0"></span>**4.8.1 Sockel für direkte Bodenaufstellung**

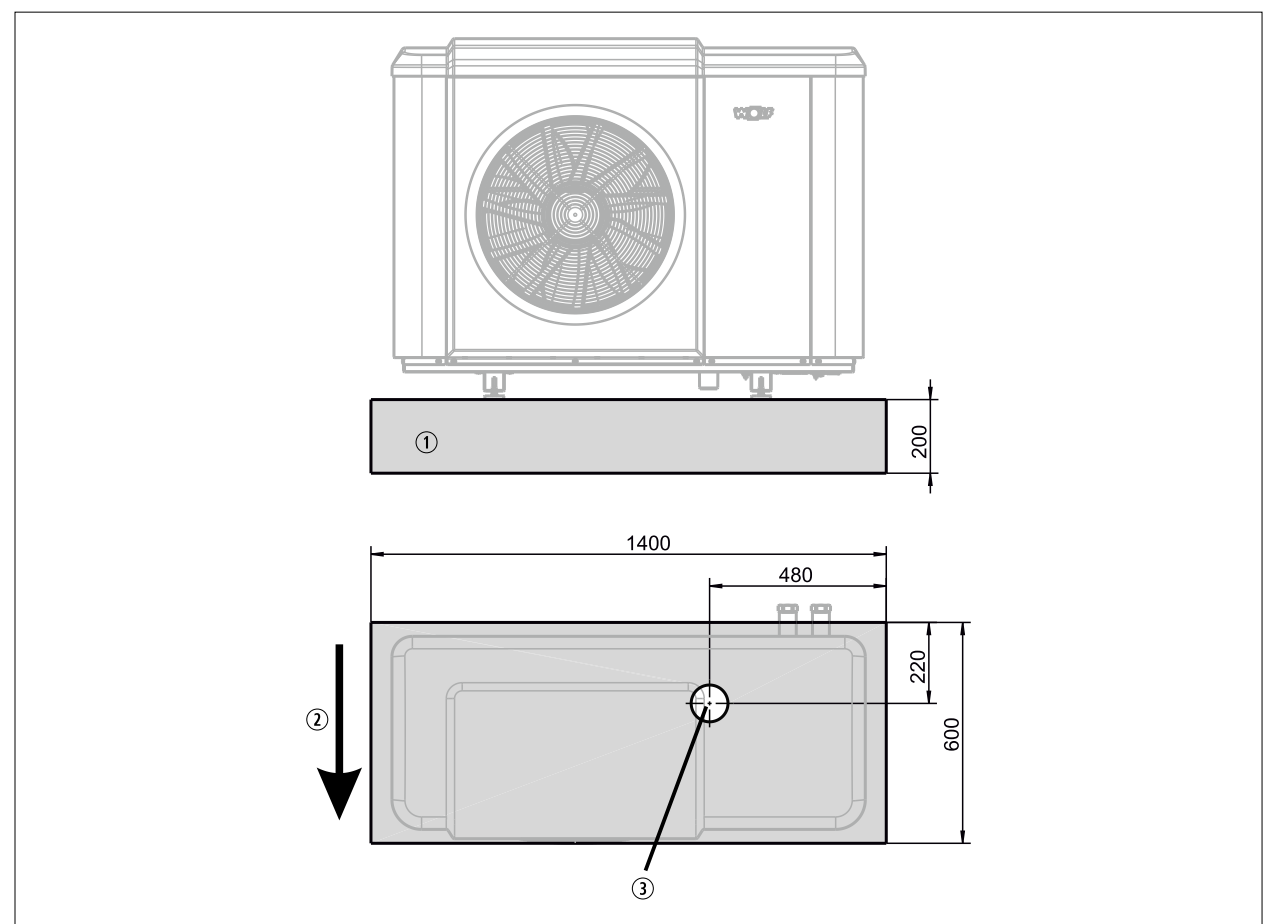

**Abb. 4.13 Sockel für direkte Bodenaufstellung**

- q Sockel
- 2 Luftrichtung
- **3** Kondensatablauf DN 100

## <span id="page-27-0"></span>**4.8.2 Sockel für Bodenkonsole**

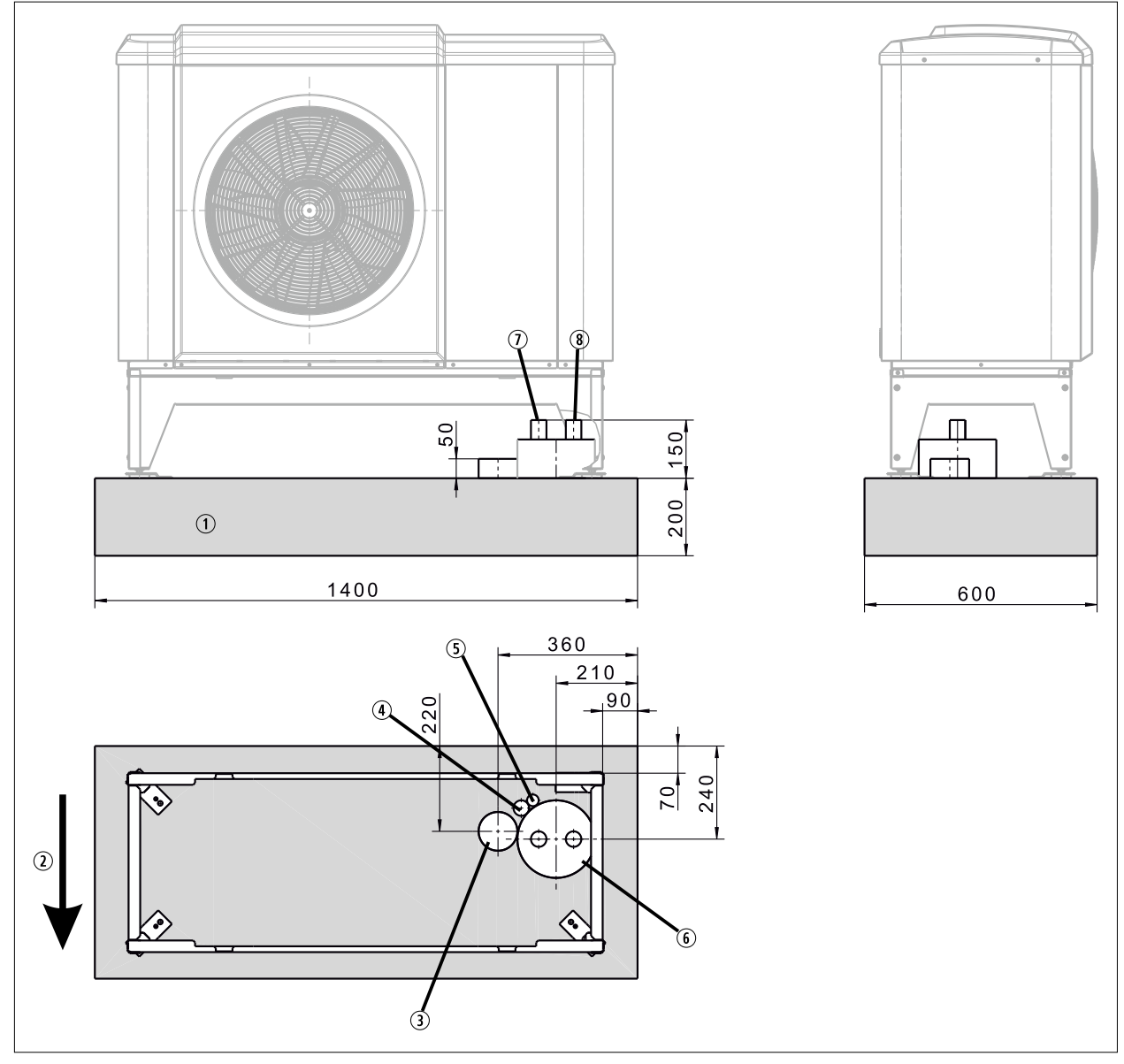

#### **Abb. 4.14 Sockel für Bodenkonsole**

- **1** Sockel
- 2 Luftrichtung
- **E** Kondensatablauf DN 100
- $\omega$  Leerrohr für 400V und 230V
- **5** Leerrohr für Busleitung
- $\circledR$  Rohrleitung Vorlauf / Rücklauf Wärmepumpe
- **1** Rücklauf
- **8** Vorlauf
- ► [16 Technische Daten](#page-95-1) beachten.

## <span id="page-28-0"></span>**4.9 Wanddurchführung**

#### **4.9.1 Wanddurchführung über Erdniveau**

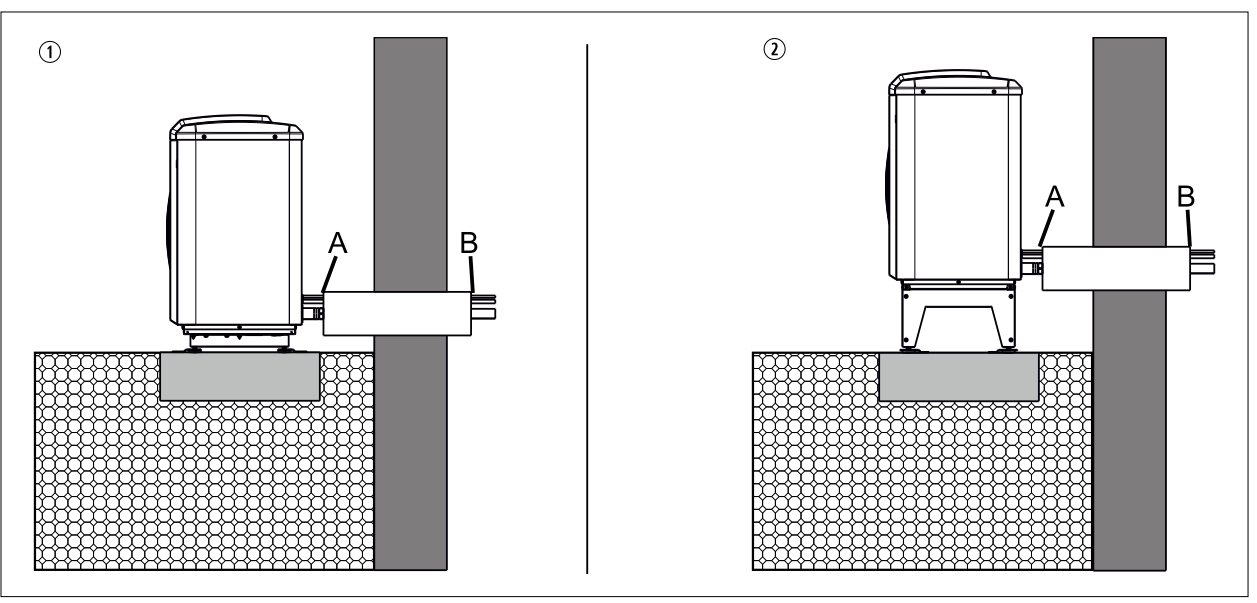

**Abb. 4.15 Wanddurchführung über Erdniveau**

- $\odot$  Außeneinheit direkt am Boden, Anschluss nach hinten
- 2 Außeneinheit mit Bodenkonsole, Anschluss nach hinten
- A Abdichtung Rohrleitung<br>B Wanddurchführung mit
- Wanddurchführung mit 1% Gefälle nach Außen; luft- und wasserdicht

### **4.9.2 Wanddurchführung unter Erdniveau**

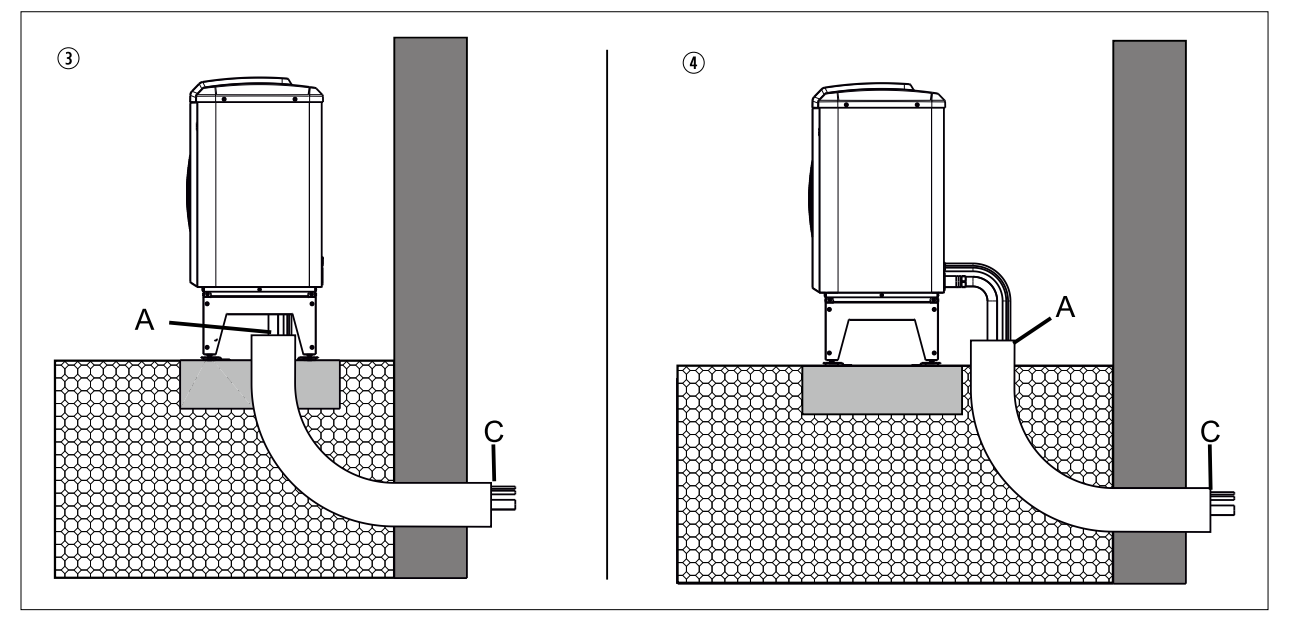

#### **Abb. 4.16 Wanddurchführung unter Erdniveau**

- q Außeneinheit mit Bodenkonsole, Anschluss nach unten
- 2 Außeneinheit mit Bodenkonsole, Anschluss nach hinten
- A Abdichtung Rohrleitung
- C Wanddurchführung luft- und wasserdicht

## <span id="page-29-0"></span>**5 Installation**

### **5.1 Lieferumfang prüfen**

Folgende Teile sind im Lieferumfang enthalten:

## **Lieferumfang**

- Karton:
	- Inneneinheit komplett verkleidet
	- Montageanleitung für den Fachhandwerker
	- Betriebsanleitung für den Benutzer
	- Inbetriebnahmeprotokoll mit Checkliste
	- Einhängewinkel Inneneinheit mit Montageset
	- 3 x steckbare Verrohrung Geräteanschluss Ø 28mm mit O-Ringen und Klammern
	- Entlüftungsschlauch für Inbetriebnahme

#### Außeneinheit komplett verkleidet

#### Kondensatstutzen

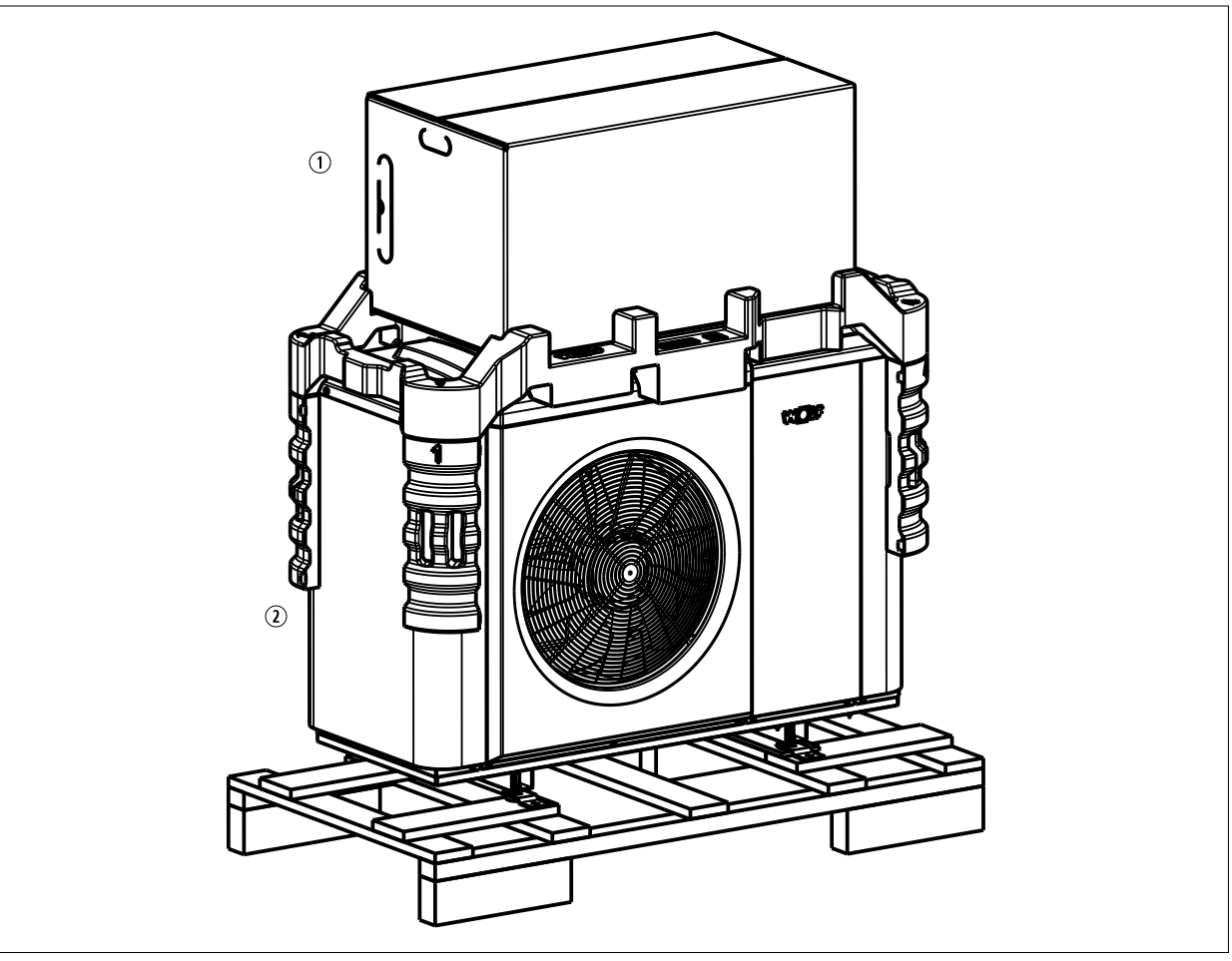

#### **Abb. 5.1 Grundgerät**

- **1** Inneneinheit which are a set of the set of the set of the set of the set of the set of the set of the set of the set of the set of the set of the set of the set of the set of the set of the set of the set of the set of
	-

#### **5.1.1 Erforderliches Zubehör**

- Für den Betrieb ist ein Regelungsmodul (Bedienmodul BM-2 oder Anzeigemodul AM) nötig. (Bei Verwendung des Bedienmodul BM-2 als Fernbedienung im Wandsockel oder bei Einsatz des Bedienmoduls BM-2 in einem Erweiterungsmodul, muss sich ein Anzeigemodul AM in der Inneneinheit befinden.)
- Taupunktwächter bei Anlagen mit aktiver Kühlung.

## <span id="page-30-0"></span>**Installation**

## **5.2 Lagerung**

Außeneinheit nur in Räumen ohne dauernde Zündquelle im Schutzbereich der Wärmepumpe lagern.

### **5.3 Inneneinheit und Außeneinheit an den Aufstellort transportieren**

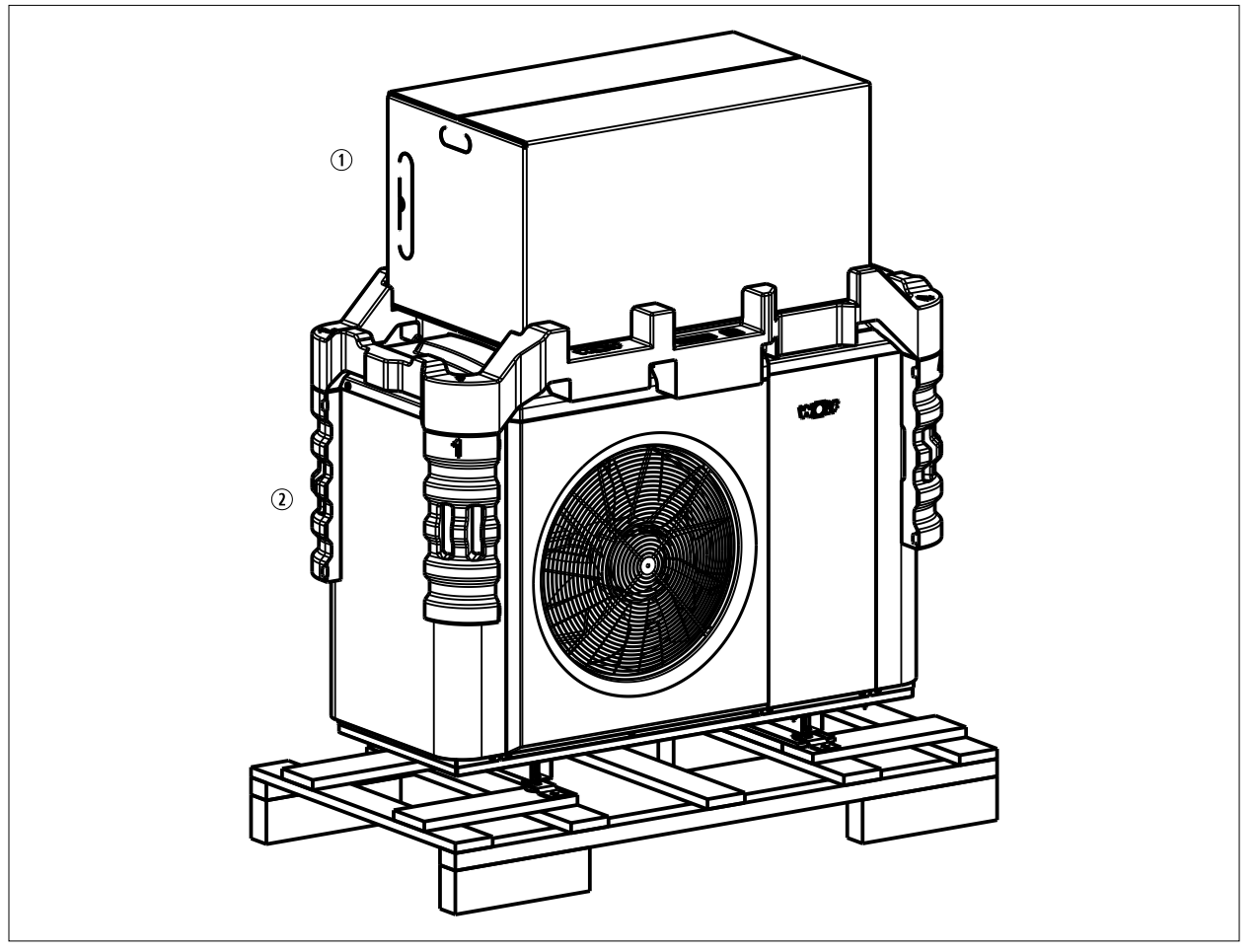

**Abb. 5.2 Inneneinheit und Außeneinheit an den Aufstellort transportieren**

**(1)** Inneneinheit and C<sub>2</sub> Außeneinheit

#### **i Durch die Höhe der Verpackungseinheit besteht Kippgefahr!**

Beim Transport beachten:

- ► Inneneinheit und Außeneinheit nicht beschädigen.
- ► Inneneinheit und Außeneinheit im verpackten Zustand mit Hubwagen an den Aufstellort bringen.
- ► Inneneinheit und Außeneinheit nicht an der Kunststoffverkleidung oder an der Verrohrung tragen.
- ► Außeneinheit maximal 45° neigen.
- ► Außeneinheit mit Transportschaden nicht installieren.

### **5.4 Inneneinheit mit Einhängewinkel befestigen**

#### **WARNUNG** Λ

#### **Wasserseitige Leckage!**

- Austritt von Wasser durch Leckage wegen mangelhafter Befestigung der Inneneinheit
- ► Beschaffenheit und Tragfähigkeit der Wand berücksichtigen
- ► Geeignetes Befestigungssystem auswählen
- ► Bohrlöcher Ø12mm für den Einhängewinkel unter Berücksichtigung der Mindestwandabstände setzen.
- ► Dübel einsetzen und Einhängewinkel mit den mitgelieferten Schrauben montieren.
- ► Inneneinheit mit der Einhängeverstrebung in den Einhängewinkel hängen.

<span id="page-31-0"></span>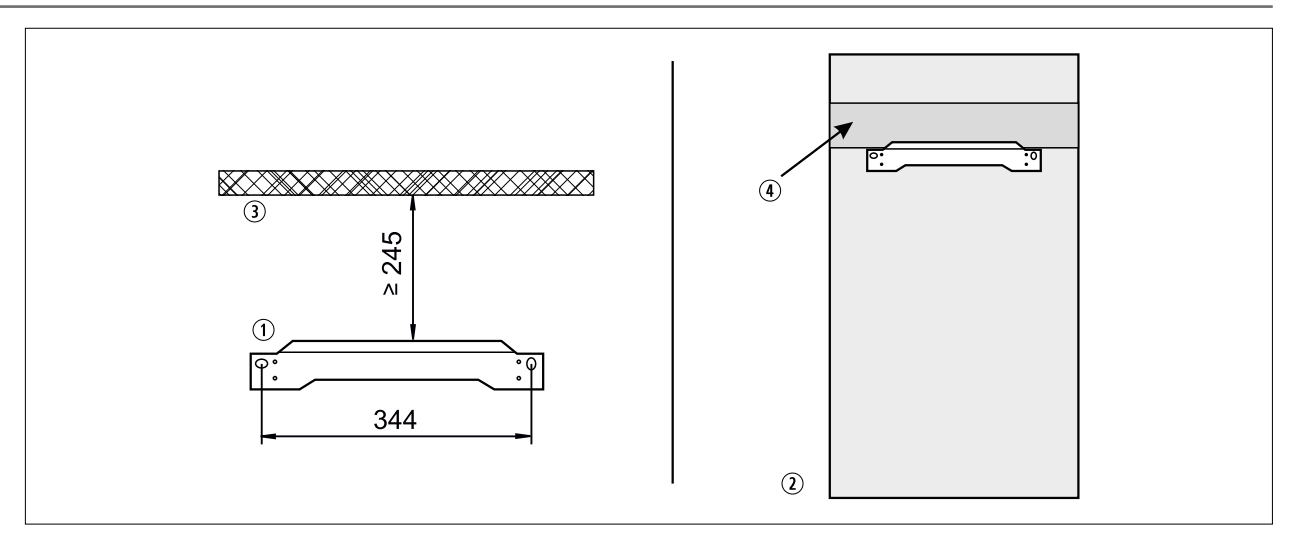

#### **Abb. 5.3 Gerätebefestigung mit Einhängewinkel**

- q Einhängewinkel
- 2 Decke
- 3 Rückansicht Inneneinheit
- 4 Einhängeverstrebung

### **5.5 Außeneinheit montieren**

#### **HINWEIS**

#### **Kippgefahr!**

Die Außeneinheit kann durch einseitige Belastung oder Windkräfte umkippen und beschädigt werden.

- ► Außeneinheit mit dem Sockel fest verbinden.
- ► Außeneinheit nicht als Steighilfe oder Podest verwenden.

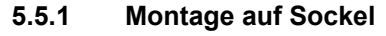

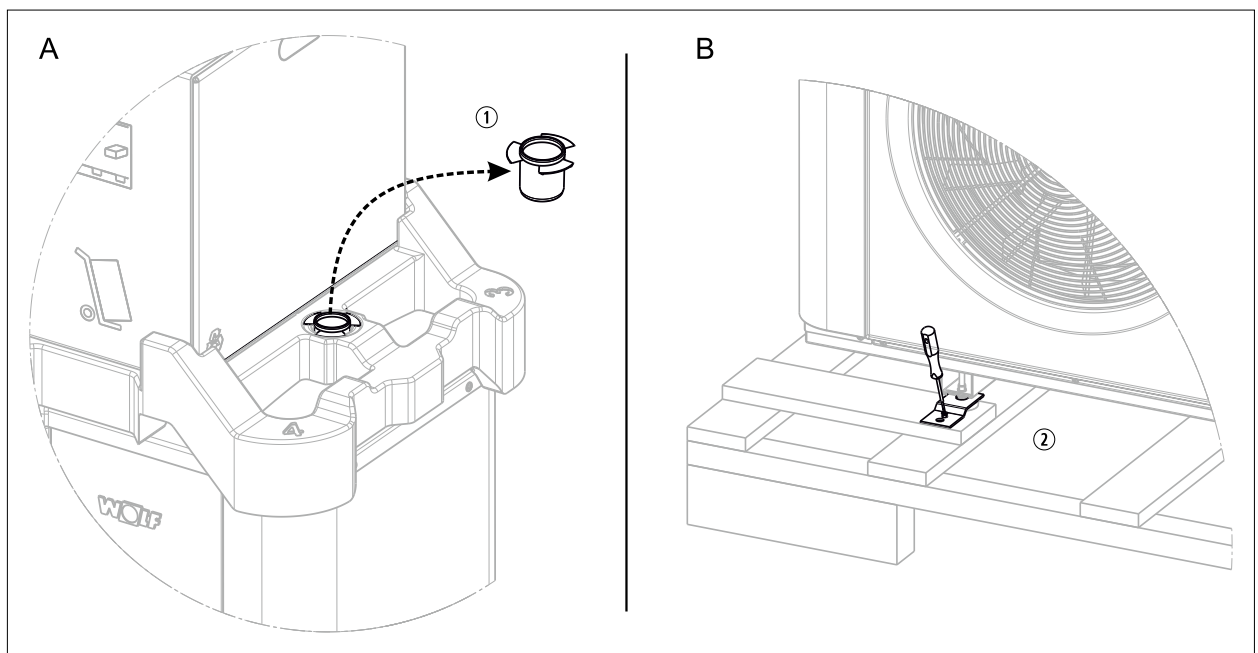

#### **Abb. 5.4 Montage vorbereiten**

- $\blacktriangleright$  Kondensatstutzen  $\odot$  aus Verpackung entnehmen und aufbewahren.
- $\blacktriangleright$  Befestigungsbleche  $\oslash$  entfernen und aufbewahren.

## **Tragegurte befestigen**

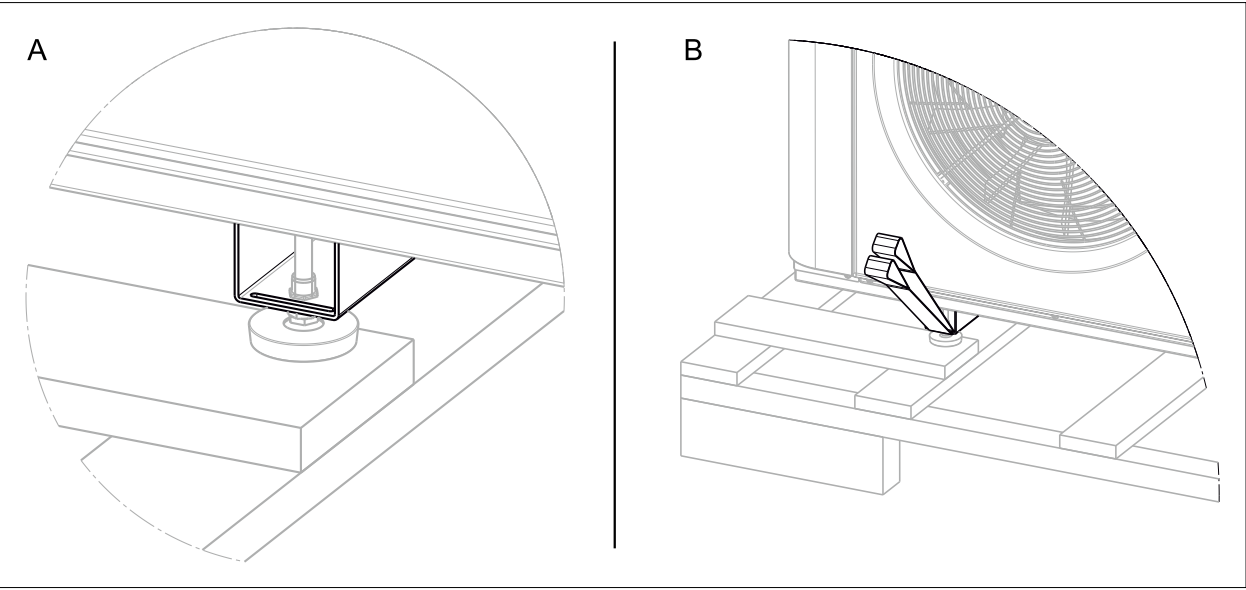

#### **Abb. 5.5 Tragegurte befestigen**

► 4 Tragegurte an den Schlitzen der Gerätefüße einfädeln.

### **Außeneinheit aufstellen**

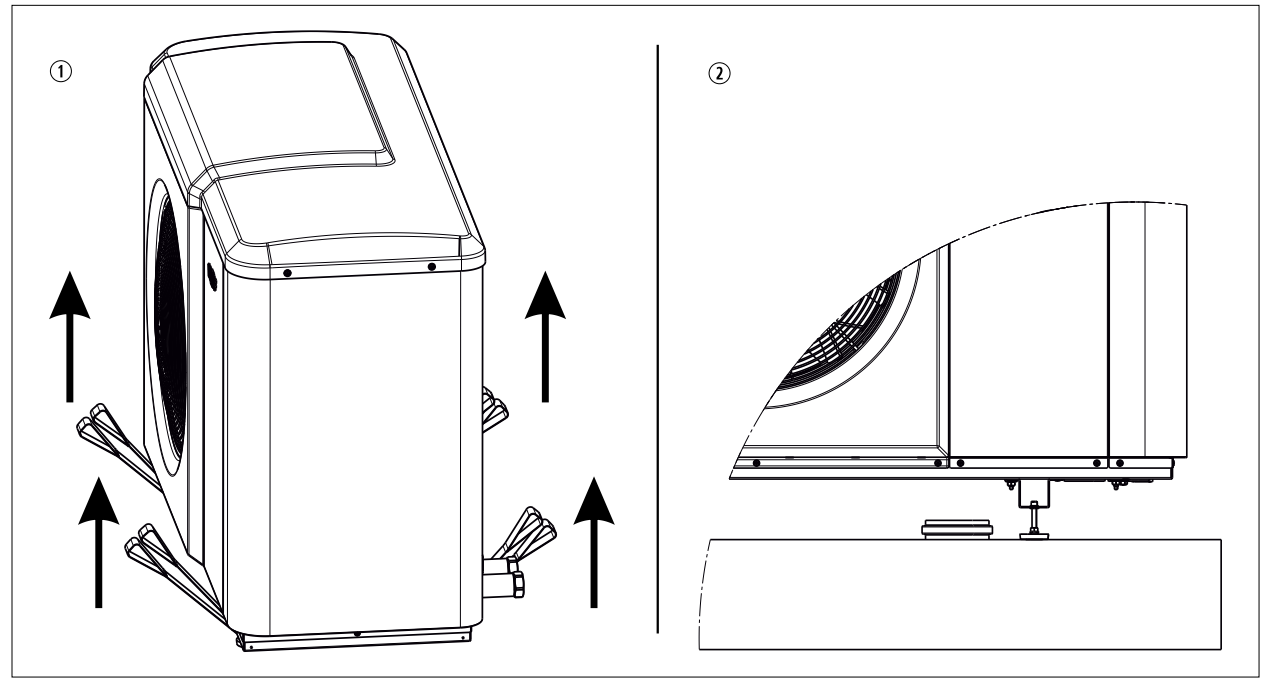

**Abb. 5.6 Außeneinheit aufstellen**

- ► Außeneinheit mit 4 Personen von der Palette auf den Sockel stellen.
- ► Füße hochschrauben, um Kondensatstutzen zu montieren.

## **Installation**

### **Kondensatstutzen montieren**

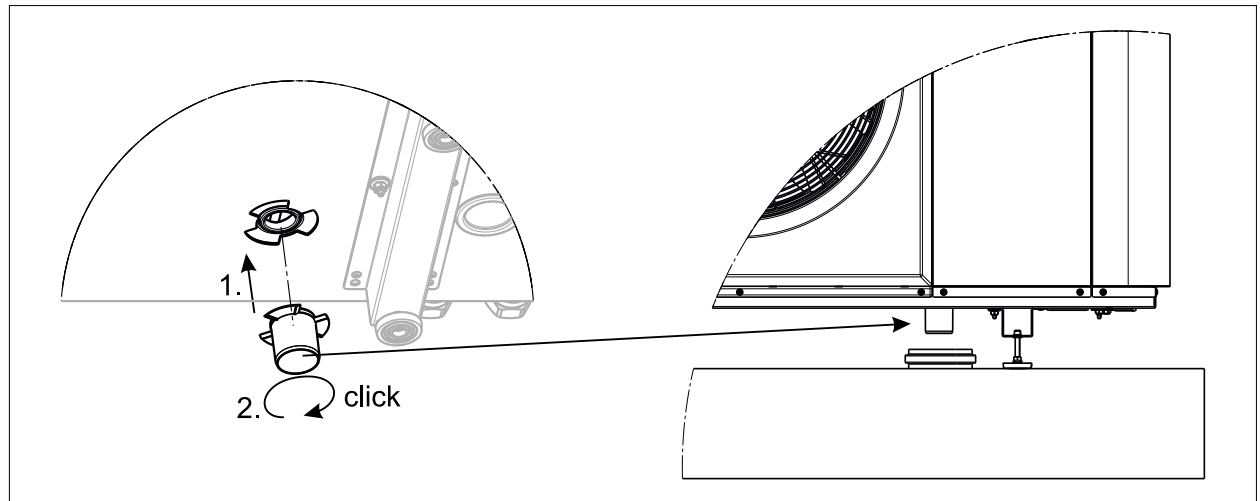

#### **Abb. 5.7 Kondensatstutzen montieren**

- ► 1. Kondensatstutzen an Kondensatöffnung der Außeneinheit anbringen.
- ► 2. Kondensatstutzen nach rechts drehen, bis der Verschluss einrastet.

#### **Außeneinheit ausrichten**

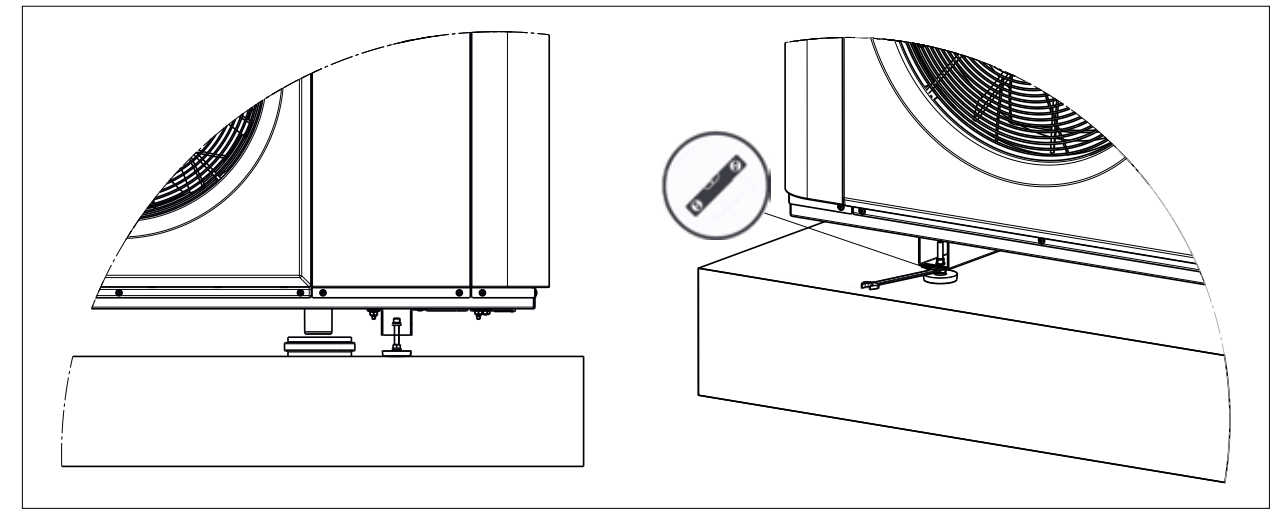

#### **Abb. 5.8 Außeneinheit ausrichten**

► Außeneinheit mit Wasserwaage an den Füßen ausrichten.

### <span id="page-34-0"></span>**Außeneinheit auf dem Sockel verankern**

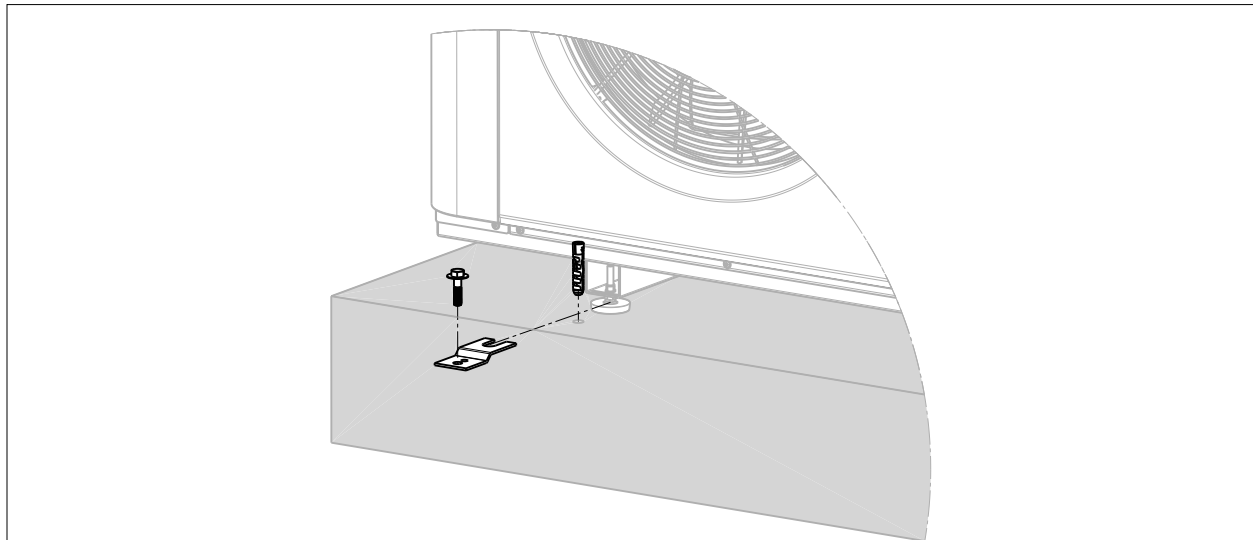

#### **Abb. 5.9 Außeneinheit auf dem Sockel verankern**

► 4 Füße der Außeneinheit mit den 4 Befestigungsblechen mit dem Sockel verankern.

#### **5.5.2 Außeneinheit mit Bodenkonsole auf Sockel montieren**

#### **Bodenkonsole auf Sockel montieren**

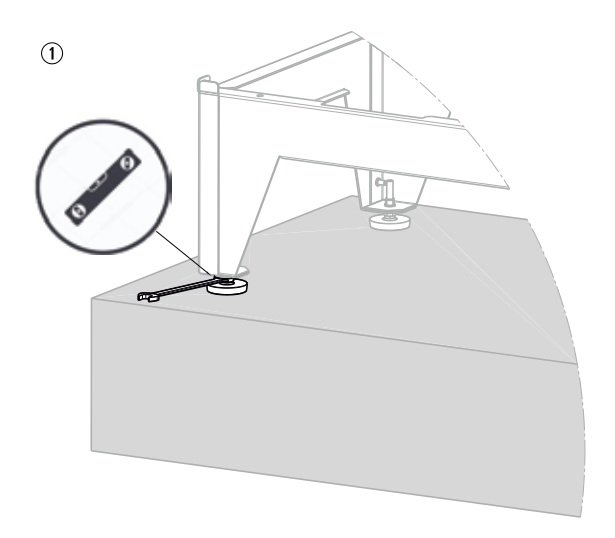

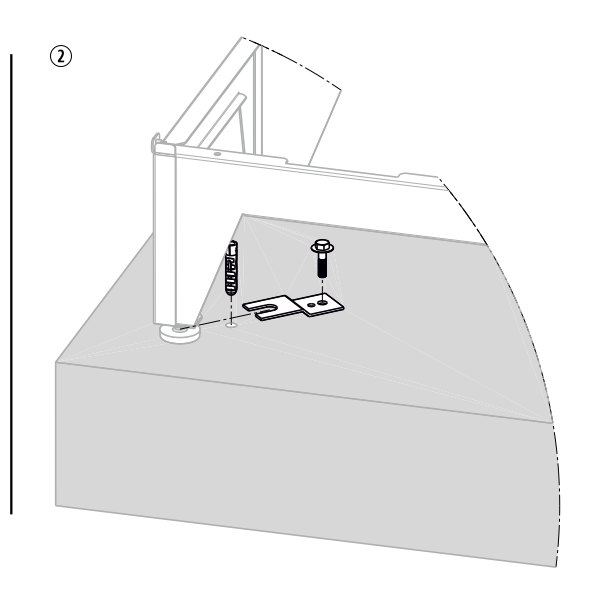

#### **Abb. 5.10 Bodenkonsole auf Sockel montieren**

- 
- **1** Gabelschlüssel **Befestigungsblech**
- ► Bodenkonsole mit Wasserwaage an den Füßen ausrichten.
- ► 4 Füße der Bodenkonsole mit den 4 Befestigungsblechen mit dem Sockel verankern.

## **Installation**

#### **Außeneinheit auf Bodenkonsole montieren**

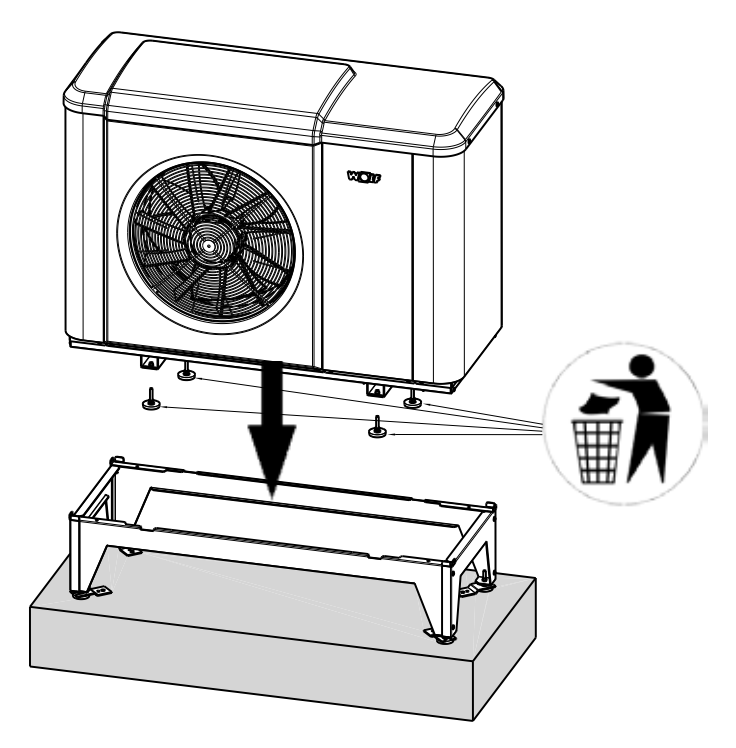

#### **Abb. 5.11 Außeneinheit auf Bodenkonsole montieren**

- ► Außeneinheit auf Bodenkonsole stellen.
- ► Füße mit Schraubendreher entfernen.

#### **Außeneinheit mit Bodenkonsole verschrauben**

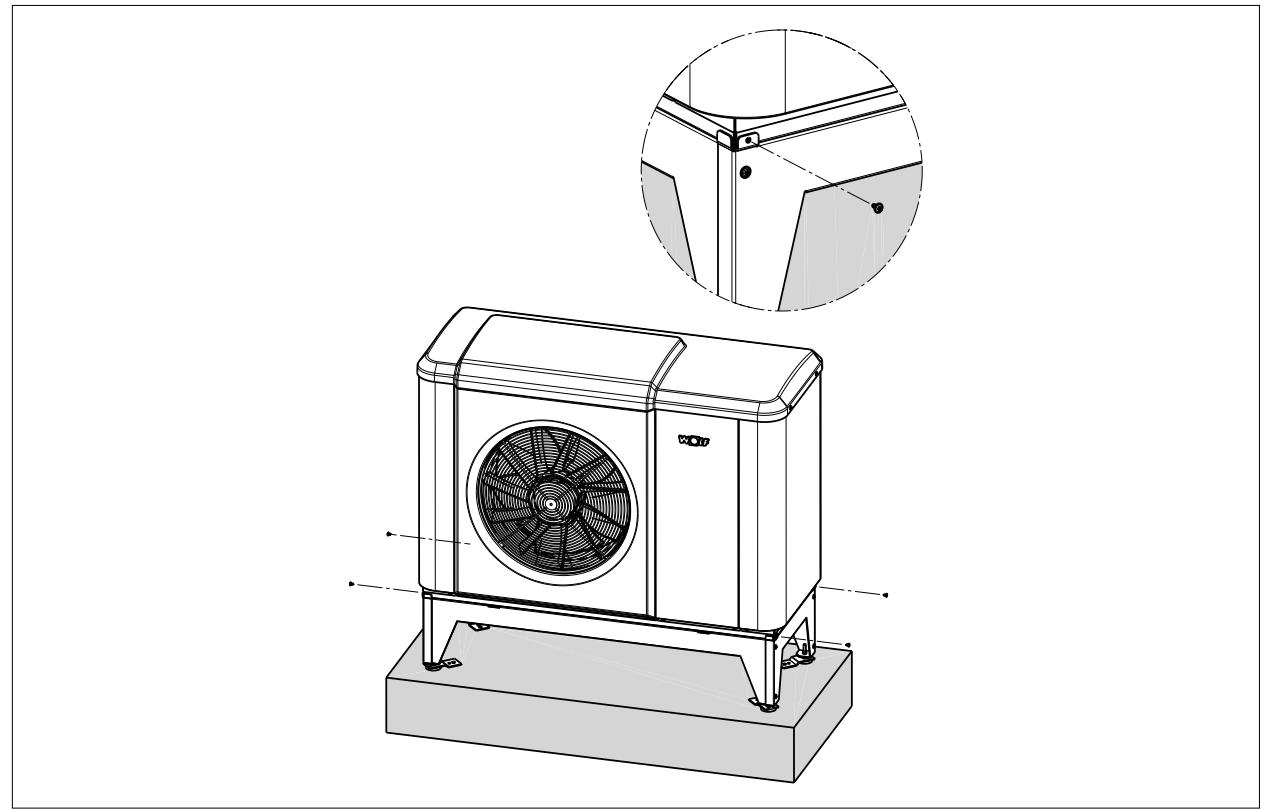

**Abb. 5.12 Außeneinheit mit Bodenkonsole verschrauben**

► Außeneinheit an den 4 Ecken mit Bodenkonsole verschrauben.
# **Kondensatablauf montieren**

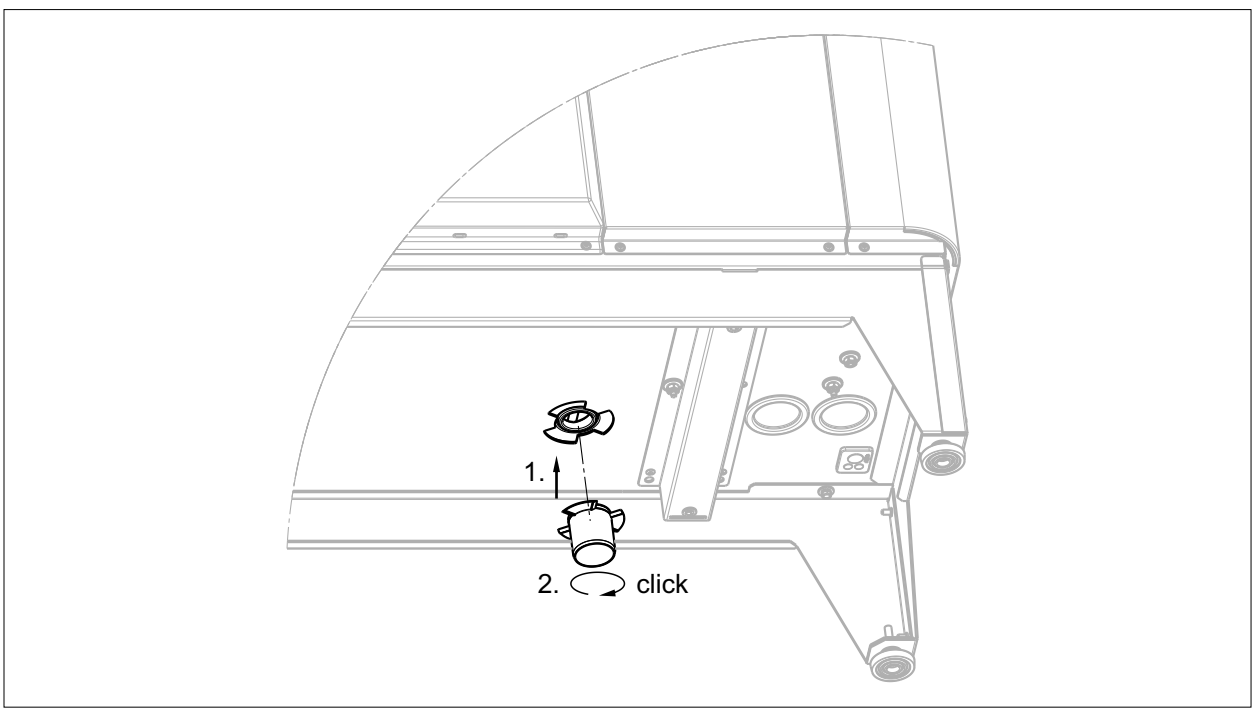

### **Abb. 5.13 Kondensatstutzen montieren**

- ► 1. Kondensatstutzen an Kondensatöffnung der Außeneinheit anbringen.
- ► 2. Kondensatstutzen nach rechts drehen, bis der Verschluss einrastet.

### **Kondensatleitung zum Ablauf montieren**

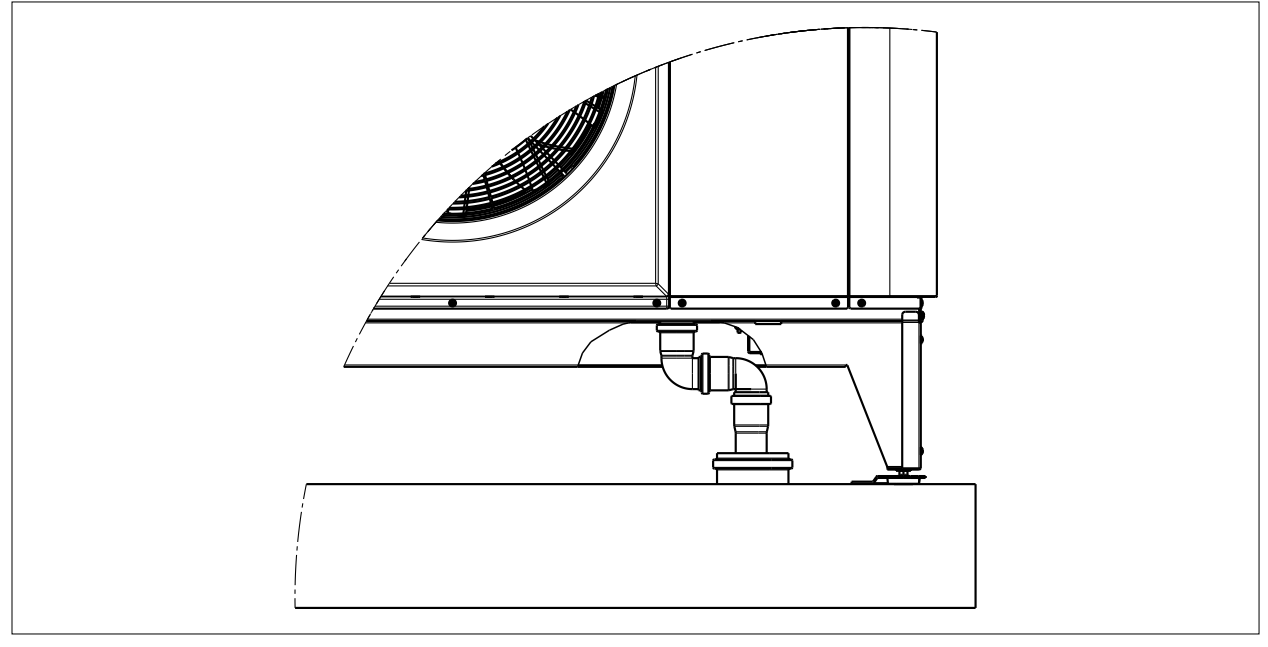

**Abb. 5.14 Kondensatleitung zum Ablauf montieren**

- ► Kondensatleitung mit z.B. 2 x 90° Bogen DN 50 an Ablauf anschließen.
- ► Kondensatleitung bauseits dämmen.

# **5.5.3 Inneneinheit und Außeneinheit hydraulisch anschließen**

## **Hydraulisches Schema**

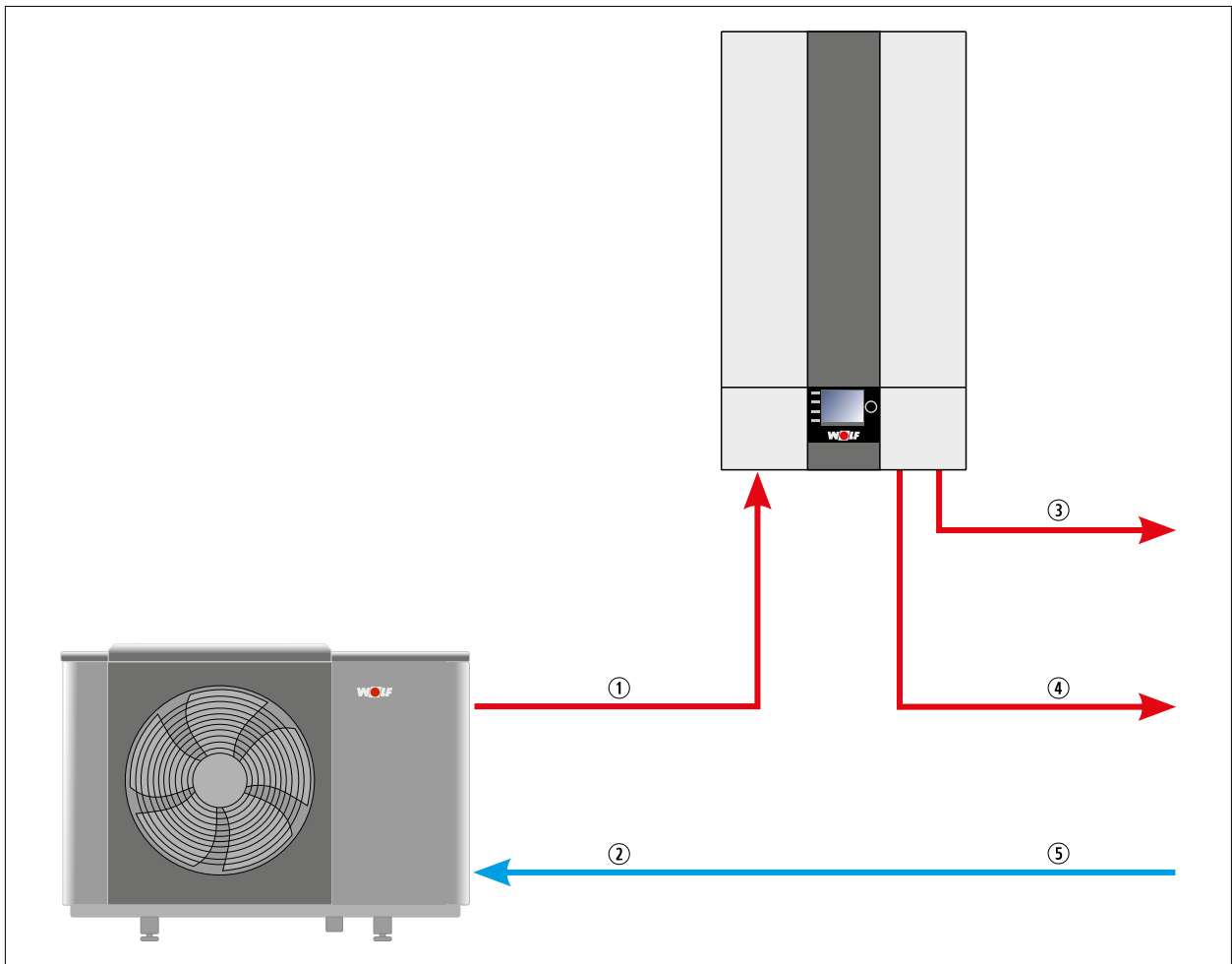

### **Abb. 5.15 Hydraulisches Schema**

- q Vorlauf Wärmepumpe
- 2 Rücklauf Wärmepumpe
- 3 Vorlauf Warmwasser
- 4 Vorlauf Heizkreis
- **5** Rücklauf Warmwasser und Heizkreis

# **5.6 Verkleidung demontieren / montieren**

**5.6.1 Verkleidung Inneneinheit demontieren / montieren**

<span id="page-38-0"></span>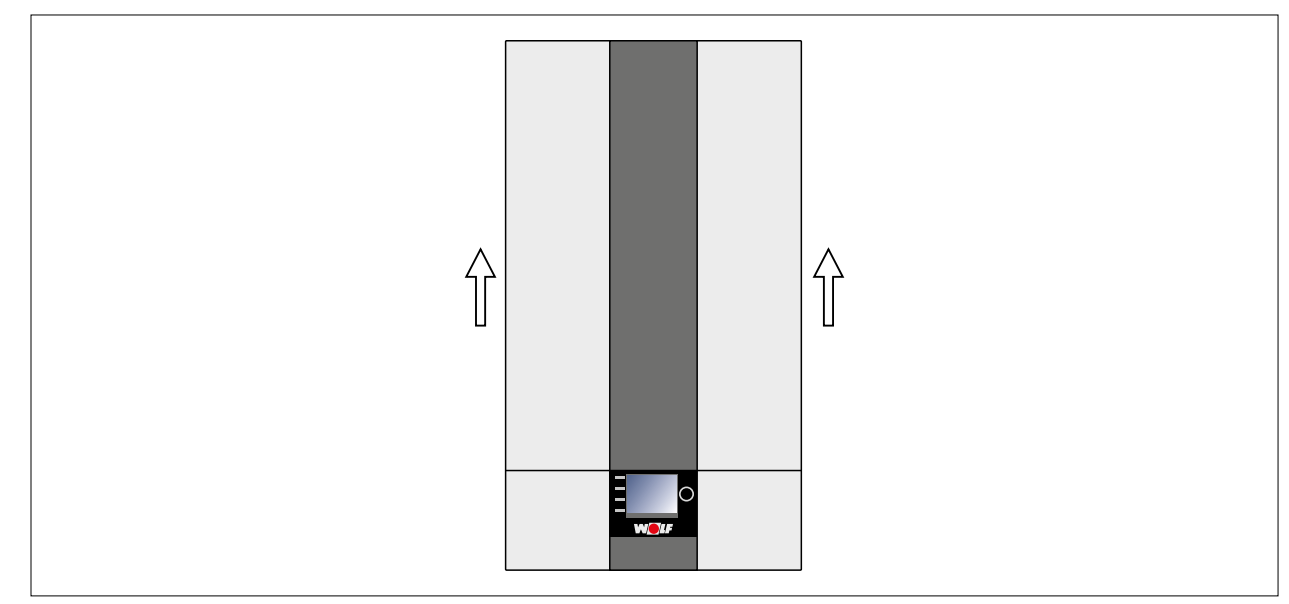

### **Abb. 5.16 Verkleidung Inneneinheit demontieren**

- ► Vordere Verkleidung der Inneneinheit anheben und abnehmen.
- ► Montage der Verkleidung in umgekehrter Reihenfolge durchführen.

## **5.6.2 Verkleidung Außeneinheit demontieren / montieren**

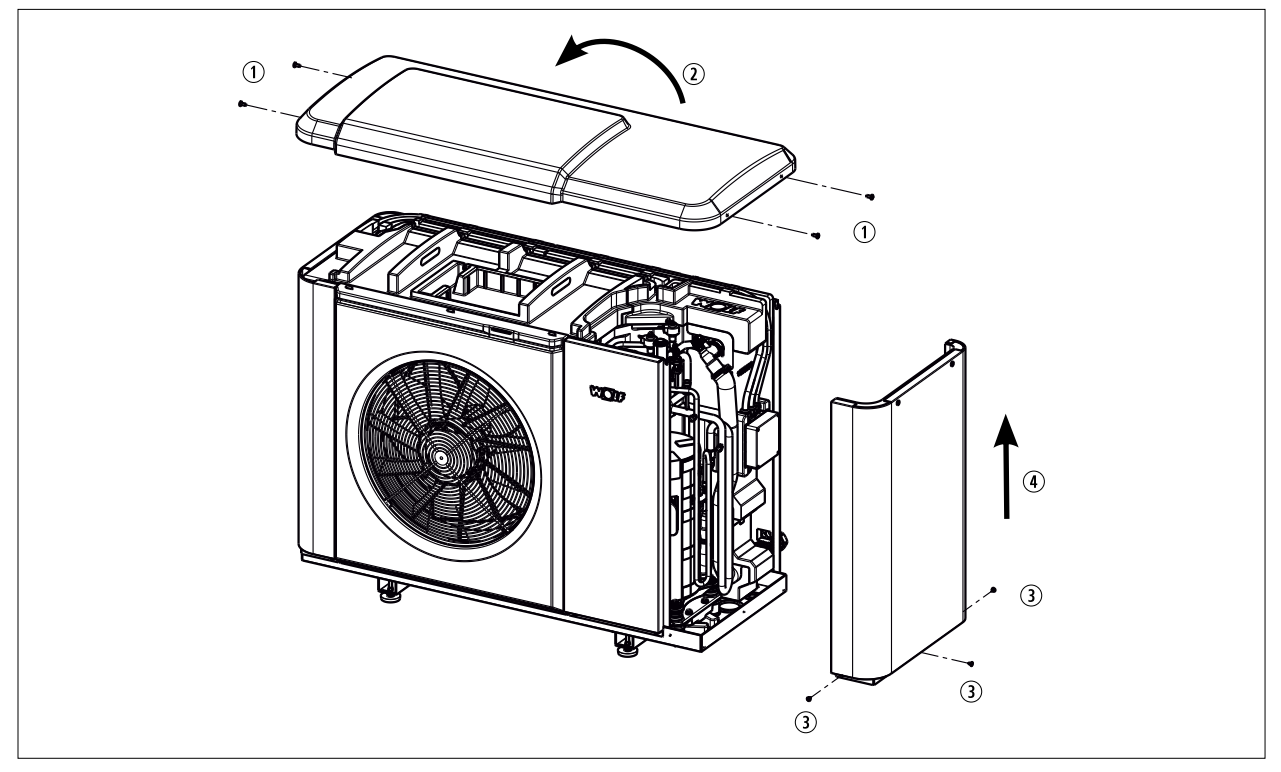

#### **Abb. 5.17 Verkleidung Außeneinheit demontieren**

- ► 4 x Torx-Schrauben (TX30) lösen **(1)**.
- ► Verkleidung oben von hinten nach vorne kippen **(2).**
- ► 3 x Kreuzschlitzschrauben (PH1) lösen **(3).**
- ► Seitliche Verkleidung nach oben abnehmen **(4).**
- ► Verkleidung in umgekehrter Reihenfolge montieren.

# **5.6.3 Transportsicherung Verdichter entfernen**

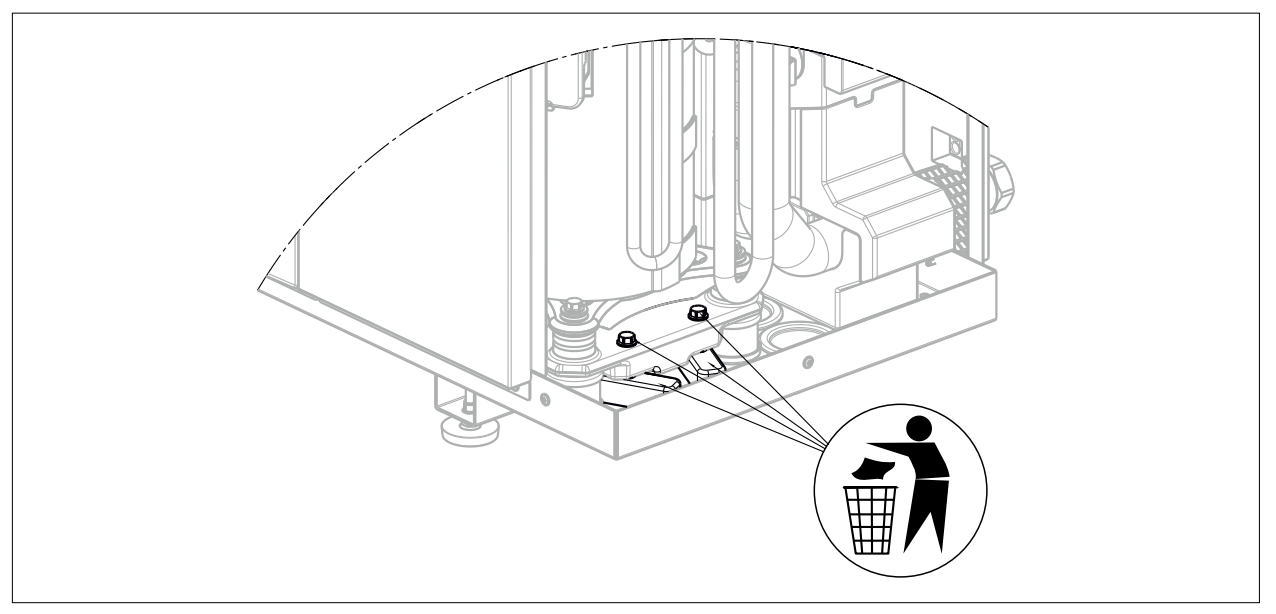

**Abb. 5.18 Transportsicherung Verdichter entfernen**

- ► 2 x Schrauben SW13 ausschrauben.
- ► Transportsicherung entfernen.

#### **5.6.4 Hydraulikanschlüsse der Außeneinheit mit Bodenkonsole von hinten nach unten umbauen**

**i** Umbau ist nur bei Außeneinheit mit Bodenkonsole mit Anschluss nach unten nötig.

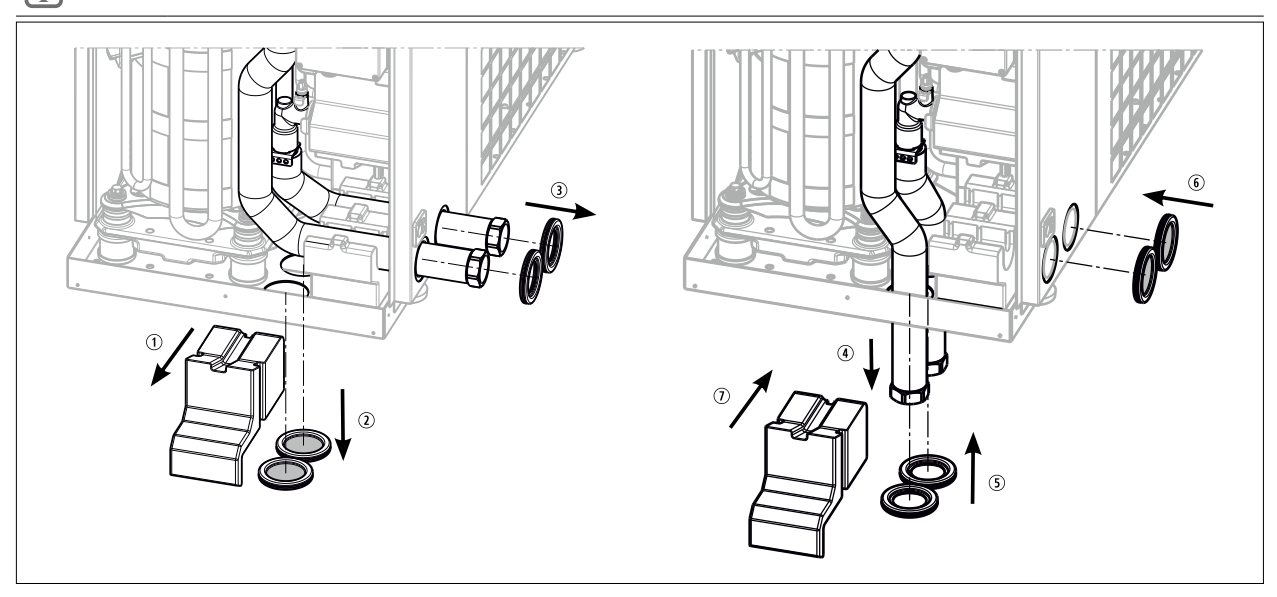

**Abb. 5.19 Hydraulikanschlüsse der Außeneinheit umbauen**

- ► Füllstück herausziehen **(1)**.
- ► Kappen demontieren **(2)**.
- ► Durchführungstüllen demontieren **(3)**.
- ► Schläuche nach innen ziehen und in die Öffnungen nach unten stecken **(4).**
- ► Durchführungstüllen montieren **(5)**.
- ► Ablaufschlauch Luft-/Kältemittelabscheider nach hinten führen.
- ► Kappen an Rückwand montieren **(6)**.
- ► Füllstück einschieben **(7)**.

# **5.7 Heiz- / Warmwasserkreis anschließen**

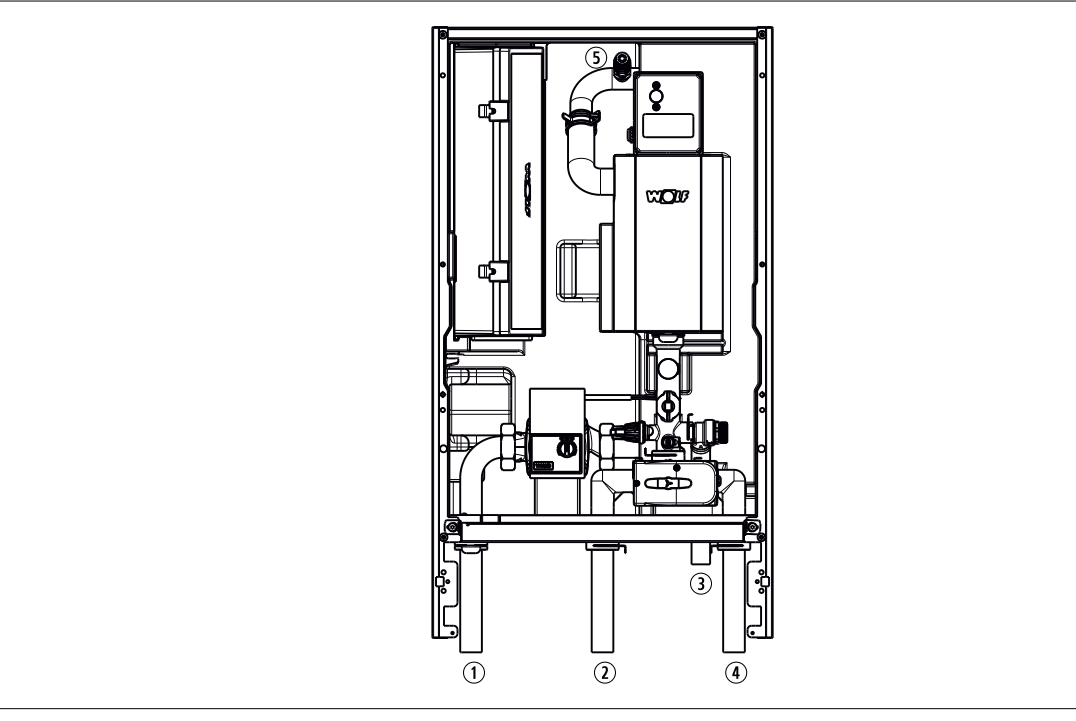

#### **Abb. 5.20 Heiz- / Warmwasserkreis anschließen**

- $\circledR$  Vorlauf Außeneinheit Ø 28 x 1 mm
- $\oslash$  Vorlauf Heizung  $\oslash$  28  $\cdot$  1 mm
- 3 Schlauch Sicherheitsventil DN 25mm
- $\Omega$  Vorlauf Warmwasser Ø 28 1 mm
- **5** Entlüfter mit Anschluss für Entlüfterschlauch
- ► Verkleidung demontieren [\(5.6.1 Verkleidung Inneneinheit demontieren / montieren\)](#page-38-0).

### **Entlüfter montieren**

► Am höchsten Punkt der Anlage Entlüfter montieren.

#### **Sicherheitsventil montieren**

► Ablaufschlauch des Sicherheitsventils der Inneneinheit über einen Trichtersiphon in den Abfluss führen.

#### **Ausdehnungsgefäß montieren**

► Ausdehnungsgefäß nach den vor Ort geltenden Normen und Richtlinien montieren.

#### **Überströmventil montieren**

► Überströmventil montieren, falls kein Trennspeicher eingesetzt wird.

#### **Maximalthermostat (MaxTh) montieren**

- ► Zum Schutz von Flächenheizsystemen (z.B. Fußbodenheizkreise) vor zu hohen Vorlauftemperaturen sind Temperaturwächter bzw. Maximalthermostate montieren.
- ► Direkte Heizkreise über die potentialfreien Kontakte der Maximalthermostate in Reihe schalten und am parametrierbaren Eingang E1 anschließen.

► Eingang E1 über die Parameter des Bedienmoduls BM-2 oder des Anzeigemoduls AM parametrieren. Öffnet der Kontakt E1, werden der Wärmeerzeuger und die Heizkreispumpen abgeschaltet. Wird ein Mischermodulen MM-2 verwendet, Maximalthermostat am Mischermodul MM-2 anschließen.

### **Schlamm- / Magnetitabscheider montieren**

► Schlammabscheider mit Magnetitabscheider im Heizungsrücklauf montieren.

### **Taupunktwächter (TPW) montieren**

► Taupunktwächter montieren und in Reihe geschaltet an den Eingang Taupunktwächter der Inneneinheit anschließen.

- ► Montage im zu kühlenden Raum am Kühlkreisvorlauf, an dieser Stelle Wärmedämmung entfernen.
- ► Taupunktwächter des Mischerkreises an den Eingang des jeweiligen Mischerkreises anschließen. Schaltpunkt des Taupunktwächters über Potentiometer zwischen 75 und 100% rF einstellen. (Werkseinstellung 90 % rF).
- ► Bei Bedarf Taupunktwächter unmittelbar an der Inneneinheit installieren. Schaltpunkt reduzieren, z.B. 85 % rF statt 90 % rF.

## **Pufferspeicher / Hydraulische Weiche montieren**

► Pufferspeichers oder hydraulische Weiche einbauen.

## **pH-Wert kontrollieren**

Durch chemische Reaktionen verändert sich der pH-Wert:

- ► Den pH-Wert 8 12 Wochen nach der Inbetriebnahme kontrollieren.
- ► Werte vergleichen ["Anforderungen an die Heizwasserqualität:" auf Seite 17](#page-16-0)

#### **Trinkwasserwert beachten**

- ► Warmwassertemperatur auf maximal 50°C einstellen, wenn die Gesamthärte von 15 °dH (2,5 mol/m³) überschritten wird. (Schutz gegen Verkalkung)
- ► Hinweise beachten[:"Anforderungen an die Trinkwasserqualität" auf Seite 18](#page-17-0)

### **Heizungsanlage spülen**

Damit eventuell vorhandene Verunreinigungen in der Heizungsanlage nicht zur Störung der Wärmepumpe führen, muss die Heizungsanlage vor dem Wärmepumpenanschluss gut gereinigt und gespült werden.

► Heizungsanlage vor Anschluss von Inneneinheit und Außeneinheit spülen.

### **5.7.1 Befüllen der Heizungsanlage**

Vor Inbetriebnahme muss die Anlage befüllt, gespült und entlüftet sein.

#### **HINWEIS** ∕∖∖

### **Unsachgemäße Außerbetriebnahme!**

Schäden an der Heizungsanlage durch Frost.

- ► Inneneinheit bis zur Inbetriebnahme eingeschaltet lassen.
- ► Verschlusskappe an der Entlüftung in der Inneneinheit eine Umdrehung öffnen.
- ► Alle Heizkreise öffnen.
- ► Gesamte Heizungsanlage im kalten Zustand langsam über den KFE-Hahn am Rücklauf auf etwa 2 bar auffüllen (Manometer beobachten). Der maximale Betriebsdruck beträgt 2,5 bar
- ► 3-Wege-Umschaltventil manuell von Heizbetrieb in Warmwasserbetrieb und zurück betätigen.
- ► Gesamte Anlage auf wasserseitige Dichtheit kontrollieren.

# **A**<br>**HINWEIS**

## **Auslaufendes Wasser!**

Wasserschäden

- ► Alle hydraulischen Verrohrungen auf Dichtheit prüfen.
- ► Druckausdehnungsgefäß langsam öffnen.

### **5.7.2 Folgen bei Nichtbeachtung der Vorgaben zur Installation**

Falls die Anlage nicht gemäß den Vorgaben geplant, in Betrieb genommen und betrieben wird, besteht die Gefahr folgender Schäden und Störungen:

- Funktionsstörungen und Ausfall von Bauteilen z.B. Pumpen, Ventile
- Durchflussreduzierungen durch verstopfte Bauteile
- Innere und äußere Leckagen, z.B. an Wärmetauschern
- Materialermüdung
- Kavitation durch Gasblasenbildung
- Siedegeräusche

# **5.8 Elektrischer Anschluss**

## **5.8.1 Allgemeine Hinweise**

- ► Elektrischen Anschluss nur durch einen zugelassenen Elektro-Installations-Fachbetrieb erstellen.
- ► Wärmepumpeneinsatz beim örtlichen Energieversorgungs-Unternehmen anzeigen.
- ► An Anschlussklemmen liegt auch bei ausgeschaltetem Betriebsschalter Spannung an.
- ► Netzanschlussleitungen sind den technischen Daten des Gerätes, sowie den örtlichen Gegebenheiten und der Verlegeart entsprechend auszuführen (z.B. NYM-J oder NYY-J).
- ► Elektrische Anschlussleitungen, Verlegekanäle / -rohre usw. vor mechanischer Beschädigung schützen sowie witterungs- und UV-beständig ausführen.

#### **GEFAHR**  $\Lambda$

# **Elektrische Spannung!**

Todesfolge durch Stromschläge.

- ► Elektrische Arbeiten von einem Fachhandwerker durchführen lassen.
- ► In die Netzzuleitung vor dem Gerät eine allpolige Trennvorrichtung mit mindestens 3 mm Kontaktabstand einbauen.
- ► Fehlerstrom-Schutzeinrichtung vom Typ B verwenden, da nur diese auch für gleichstromartige Fehlerströme geeignet ist. Fehlerstrom-Schutzeinrichtung Typ A ist nicht geeignet.
- ► Elektrische Absicherungswerte [\("16 Technische Daten" auf Seite 96](#page-95-0)) einhalten.
- ► Bevor das Gerät mit Spannung versorgt wird, alle Elektrikabdeckungen und Schutzvorrichtungen montieren.

# **HINWEIS**

# **Elektrische Spannung!**

Schäden an Bauteilen des Gerätes.

- ► Fühlerleitungen nicht zusammen mit 230-V- oder 400-V-Leitungen verlegen.
- ► Netzanschlussleitungen gemäß den technischen Daten des Gerätes, sowie den örtlichen Vorschriften auszuführen.

## **5.8.2 Übersicht elektrischer Anschluss Inneneinheit / Außeneinheit**

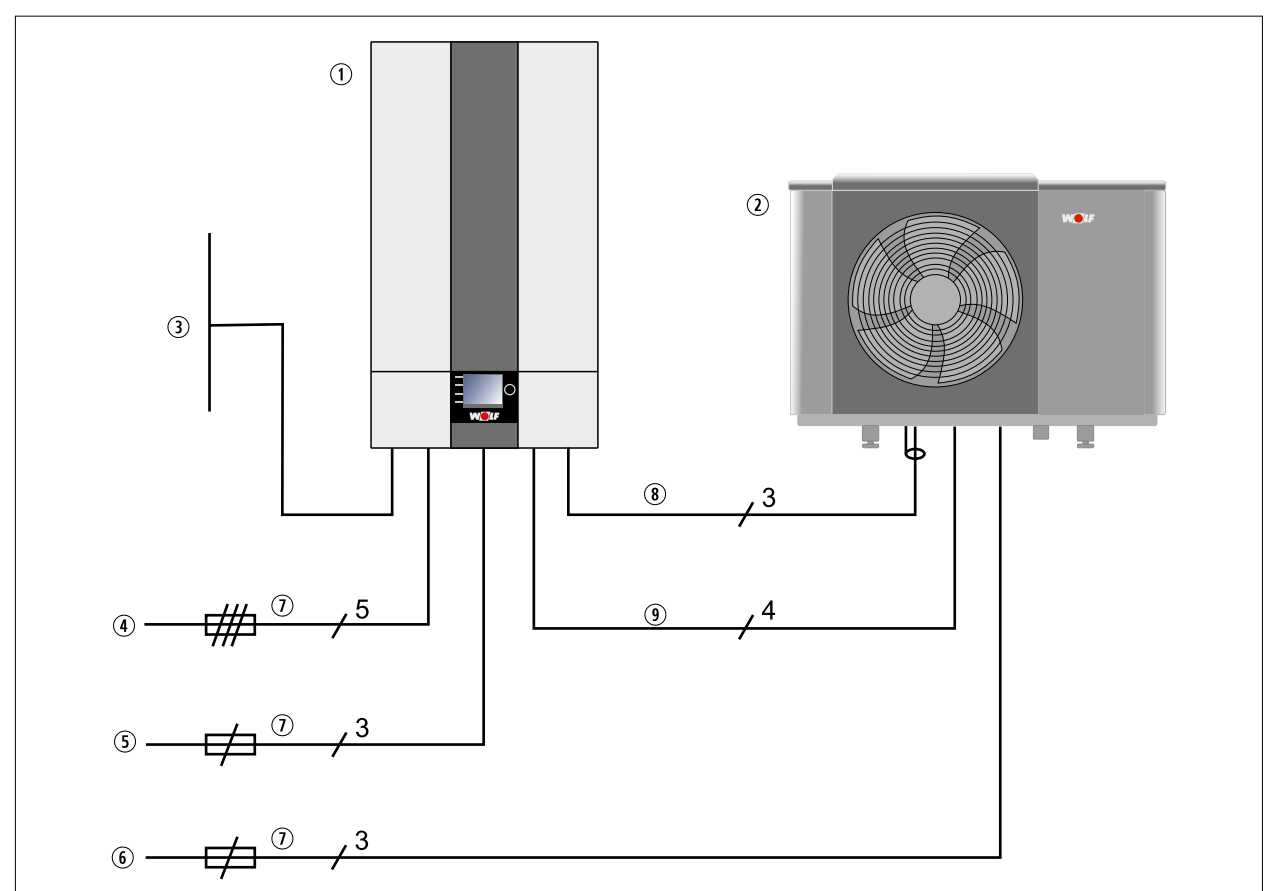

### **Abb. 5.21 Übersicht elektrischer Anschluss Inneneinheit / Außeneinheit**

- q Inneneinheit (IDU)
- 2 Außeneinheit (ODU)
- <sup>3</sup> Bauseitige Anschlüsse (Fühler, Pumpen, EVU, PV, SmartGrid, TPW,...)
- r Netz Elektroheizung + Inverter 400VAC/50Hz (Zuleitung zur Außeneinheit über die Inneneinheit führen)
- **5** Netz Steuerung Inneneinheit 230 VAC/50 Hz
- $\circ$  Netz Steuerung Außeneinheit 230 VAC/50 Hz
- $\n *W*$  Absicherung ([16 Technische Daten\)](#page-95-0)
- 8 Modbus
- o Netz Inverter 400VAC/50Hz (über Inneneinheit)

### **5.8.3 Außeneinheit elektrisch anschließen**

#### **Anschlusskasten öffnen**

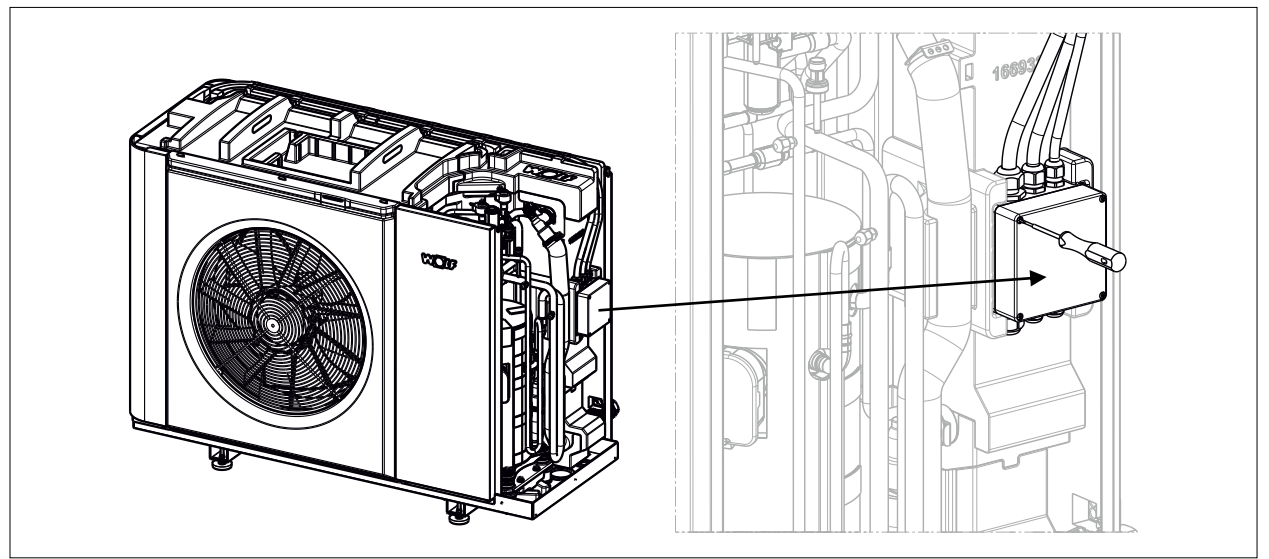

**Abb. 5.22 Anschlusskasten öffnen**

- ► Schrauben lösen.
- ► Deckel abnehmen.

## **Anschlussbelegung im Anschlusskasten**

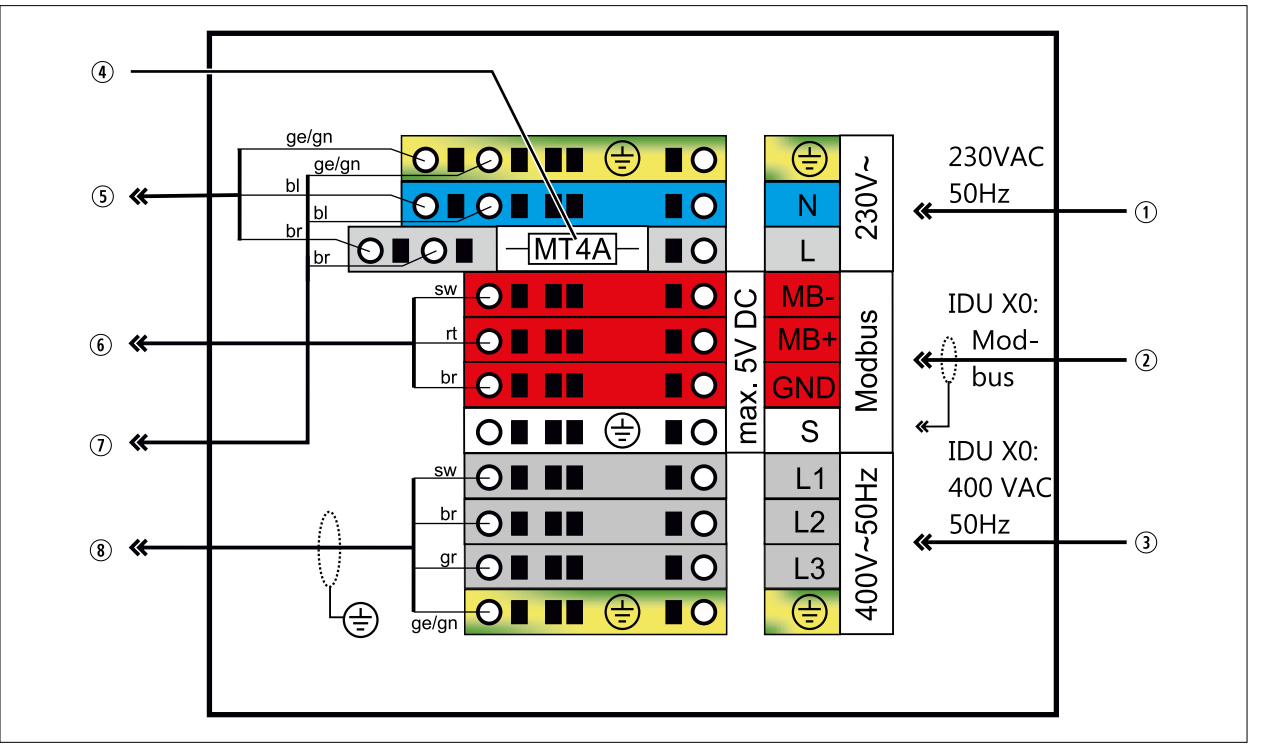

### **Abb. 5.23 Anschlussbelegung im Anschlusskasten**

- q Netz Steuerung Außeneinheit 230VAC / 50Hz
- 2 Modbus (Inneneinheit)
- **3** Netz Inverter 400 VAC / 50 Hz (über Inneneinheit)
- $\circledR$  Feinsicherung 4A Mittelträge (MT4AH / 250 VAC, 5 x 20 mm)
- **5** 230 VAC Ventilator
- $\circledR$  Modbus (HPM-2)
- $O<sub>230</sub>$  VAC HPM-2
- 8 400 VAC Inverter

## **5.8.4 Inneneinheit elektrisch anschließen**

## **Verkleidung der Inneneinheit öffnen / aushängen**

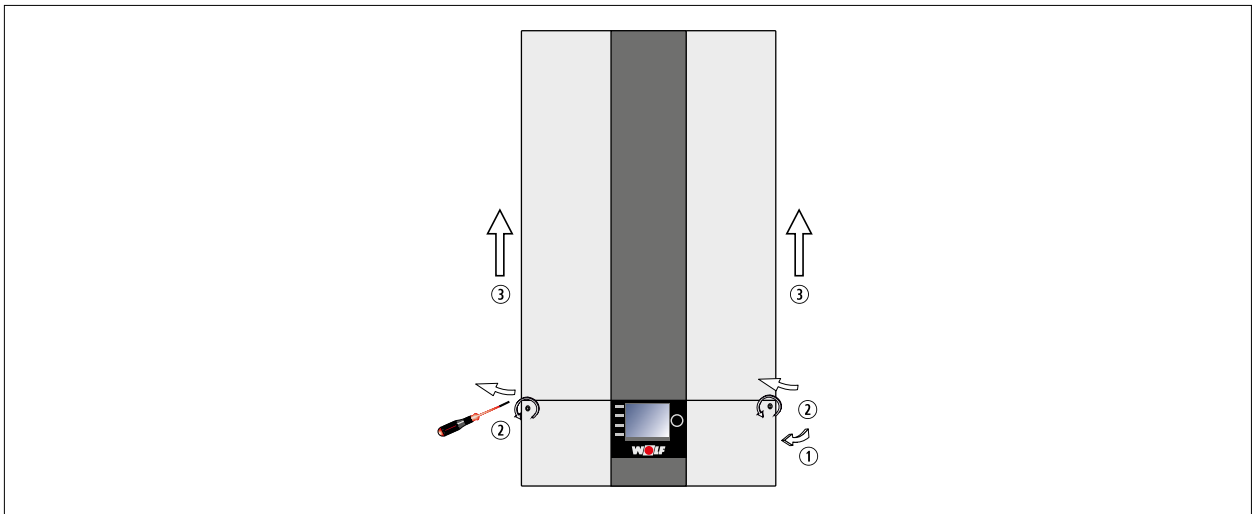

**Abb. 5.24 Verkleidung der Inneneinheit öffnen / aushängen**

► Verkleidung nach oben schieben und abnehmen.

## **Anschlusskasten der Inneneinheit öffnen**

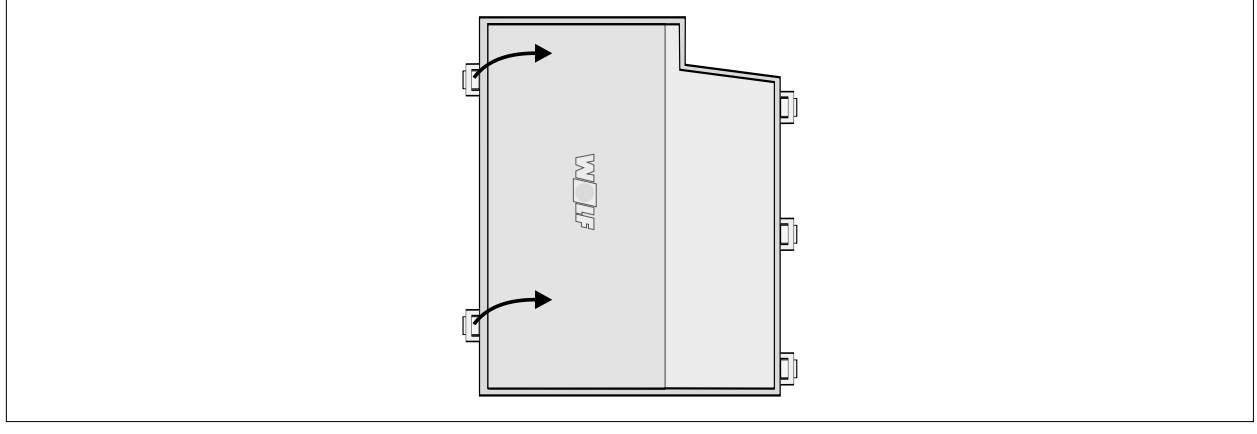

**Abb. 5.25 Anschlusskasten der Inneneinheit öffnen**

- ► Mit Schraubendreher Abdeckung abhebeln.
- ► Abdeckung abnehmen.

# **Bauteile Anschlusskasten Inneneinheit**

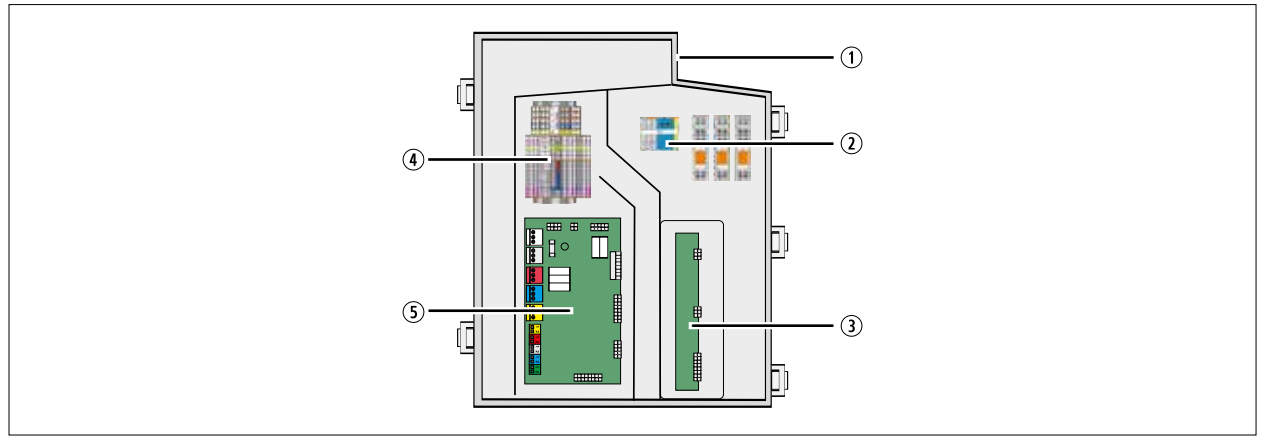

# **Abb. 5.26 Bauteile Anschlusskasten Inneneinheit**

- **1** Kabeleinführung
- 2 Ansteuerung Elektroheizelement
- 3 Kommunikationsplatine CWO-Board
- 4 Klemmleiste X0
- **5** Regelungsplatine HCM-4 mit Abdeckung

# **Klemmenbelegung Klemmleiste X0**

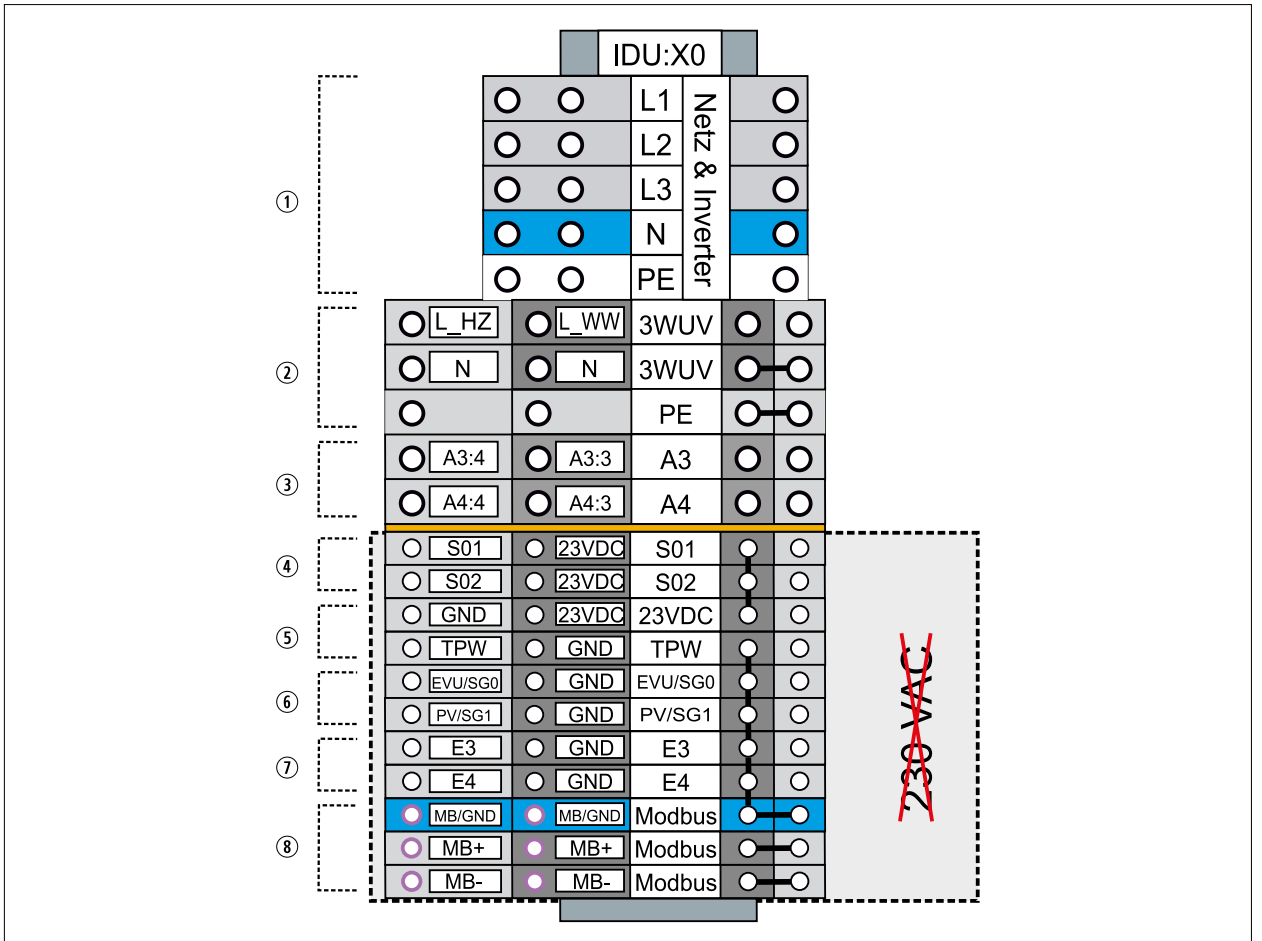

### **Abb. 5.27 Klemmenbelegung Klemmleiste X0**

- $\circledR$  Netz Elektroheizung + Inverter 400 VAC / 50 Hz (Nennquerschnitt 2,5 mm², maximaler Querschnitt 4mm²)
- 2 230 VAC-Ausgang 3WUV Heizen / Warmwasser extern
- **EXAMPE THE PARAGE AUSGANGE A3 + A4, max. 250 VAC / 2 A / 500 VA** An den parametrierbaren Ausgängen A3 und A4 dürfen nur netzspannungsführende Leitungen, oder nur schutzkleinspannungsführende Leitungen angeschlossen werden. Der gemischte Anschuss von netzspannungs- und schutzkleinspannungsführenden Leitungen ist nicht zulässig.
- $\circ$  S0-Schnittstellen 1 + 2
- 5 Taupunktwächter
- <sup>6</sup> SmardGrid, EVU-Sperre, PV-Anhebung
- $\odot$  Parametrierbare Eingänge E3 + E4
- <sup>3</sup> Modbus Schnittstelle

### **Hinweise:**

- Bei Anlagen mit zeitweiser Sperrung / Abschaltung durch das Energieversorgungsunternehmen (EVU-Sperre): Schaltsignal (potentialfreier Kontakt) des Energieversorungsunternehmens an Klemme X0:EVU/GND anschließen, um der Regelung der CHA die EVU-Sperre zu signalisieren. Siehe auch nachfolgende Beispiele.
- EVU-Sperre nicht aktiv: An Klemme X0:EVU/GND eine Brücke einsetzen.
- Elektrischen Anschluss von SmartGrid und EVU-Sperre gemäß den Vorgaben des örtlichen Energieversorgungsunternehmens (EVU) ausführen.
- Ansteuerung 3WUV Heizen / Warmwasser extern:

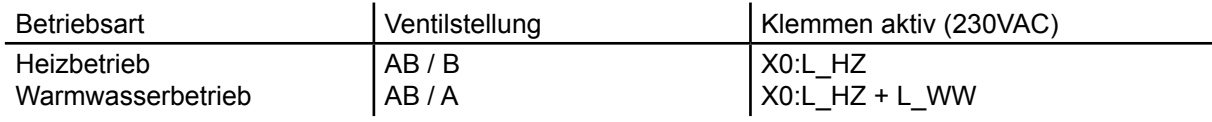

# **Beispiele zur Netzversorgung mit EVU-Sperre:**

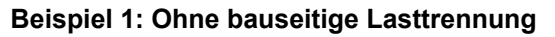

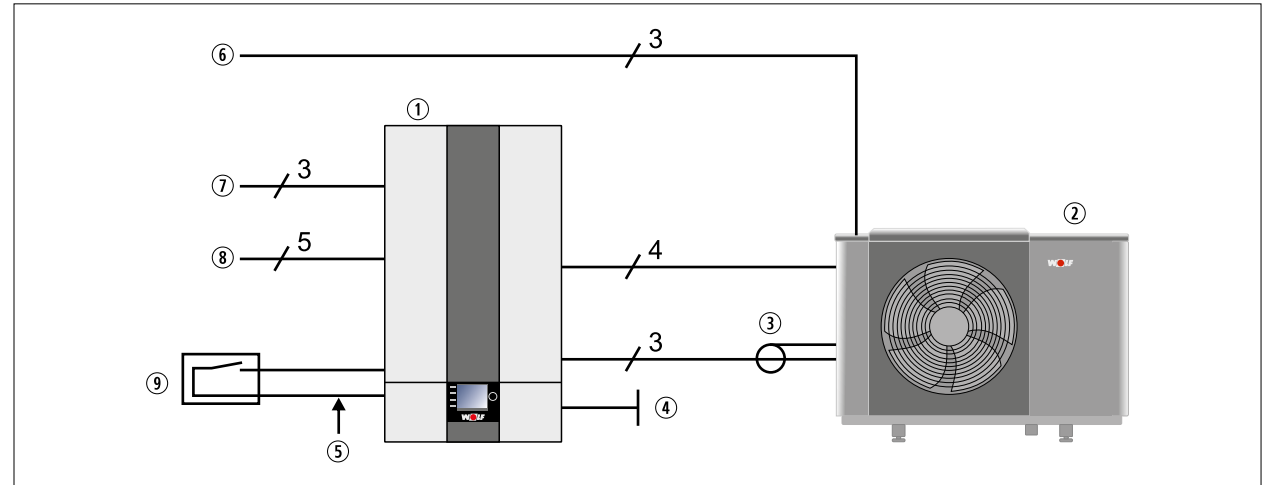

#### **Abb. 5.28 Netzversorgung ohne bauseitige Lasttrennung**

- q Inneneinheit (IDU)
- 2 Außeneinheit (ODU)
- 3 Modbus
- 4 Bauseitige Anschlüsse
- $0$  X0:EVU/GND

# $\circledR$  Netz Steuerung Außeneinheit 230 VAC / 50 HZ

- $\n *W*$  Netz Steuerung Inneneinheit 230 VAC / 50 HZ
- **8** Netz Elektroheizelement und Inverter 400 VAC / 50 HZ
- **<sup>9</sup>** Rundsteuer-Empfänger (potentialfreier Kontakt)

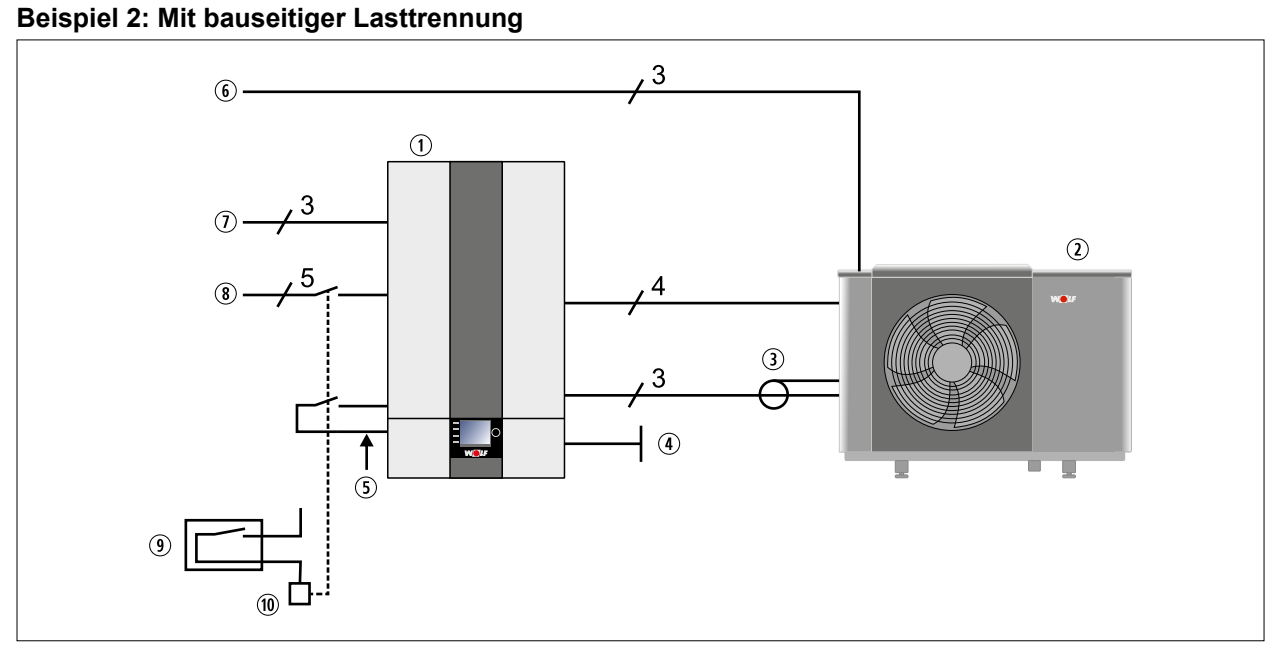

## **Abb. 5.29 Netzversorgung mit bauseitige Lasttrennung**

- q Inneneinheit
- $(2)$  Außeneinheit
- 3 Modbus
- 4 Bauseitige Anschlüsse
- $S$  X0:EVU/GND
- $\odot$  Netz Steuerung Inneneinheit 230 VAC / 50 HZ  $\delta$  Netz Elektroheizelement und Inverter 400 VAC /
- 50 HZ
	- **<sup>9</sup>** Rundsteuer-Empfänger (potentialfreier Kontakt)  $\omega$  Schaltgerät(e) / Schütz(e) sowie Steuerspannung ist bauseits bereitzustellen
- y Netz Steuerung Außeneinheit 230 VAC / 50 HZ
- ► Vorgaben und technische Anschlussbedingungen des örtlichen Energieversorgungsunternehmens beachten.
- ► Dimensionierung von Schaltgeräten / Schützen gemäß technische Daten ausführen.
- ► Absicherung gemäß technische Daten ausführen.
- ► Den Netzanschluss der Inneneinheit und der Außeneinheit (Steuerung 230VAC) nicht durch EVU-Sperre bauseits abschalten.

# **5.8.5 Klemmenbelegung Regelungsplatine HCM-4**

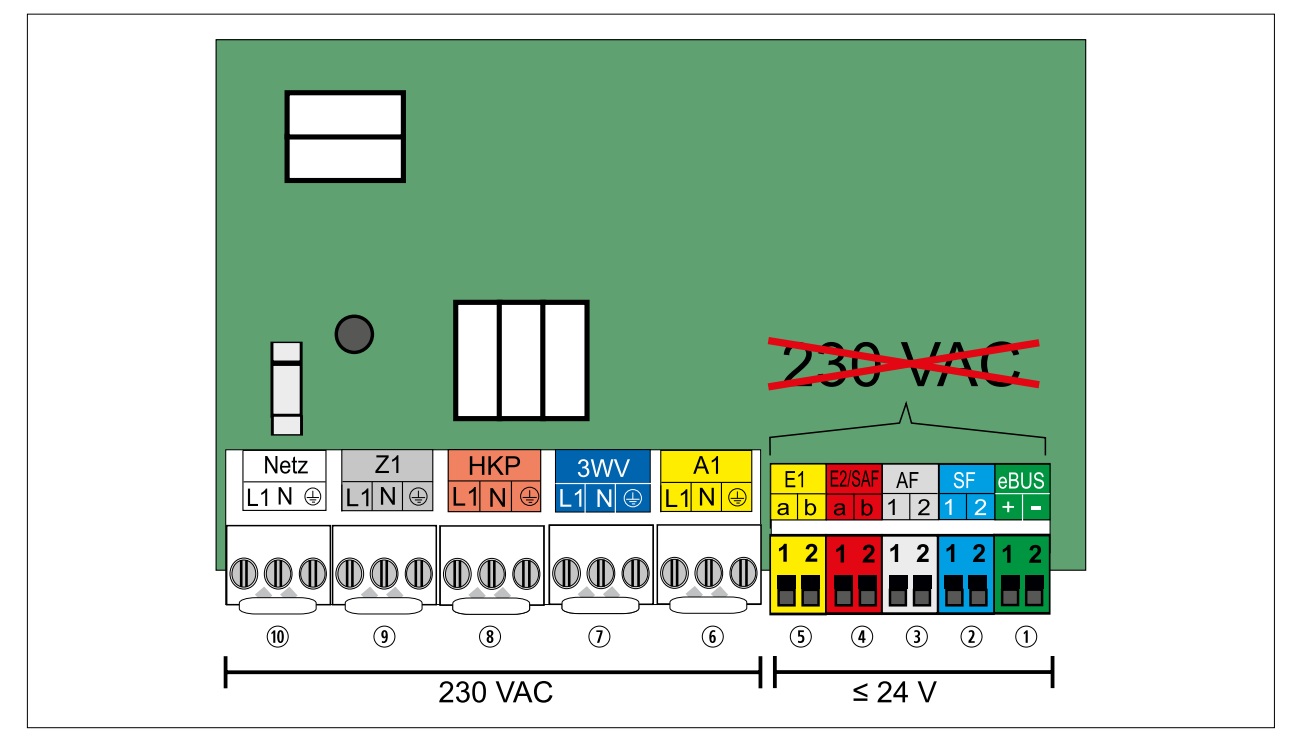

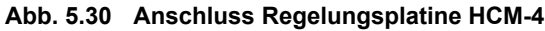

# **HINWEIS**

# **Zu hohe Spannung am Anschluss E2/SAF!**

- Zerstörung der Platine!
- ► Maximal Spannung von 10 V anlegen

# **HINWEIS**

# **Erhöhte elektromagnetische Einkopplung am Installationsort!**

Mögliche Fehlfunktionen in der Regelung.

- ► Fühler- und eBus-Leitungen mit Schirmung ausführen.
- ► Den Leitungsschirm in der Regelung einseitig auf PE-Potential klemmen.

# **Klemmenbeschreibung Regelungplatine HCM-4**

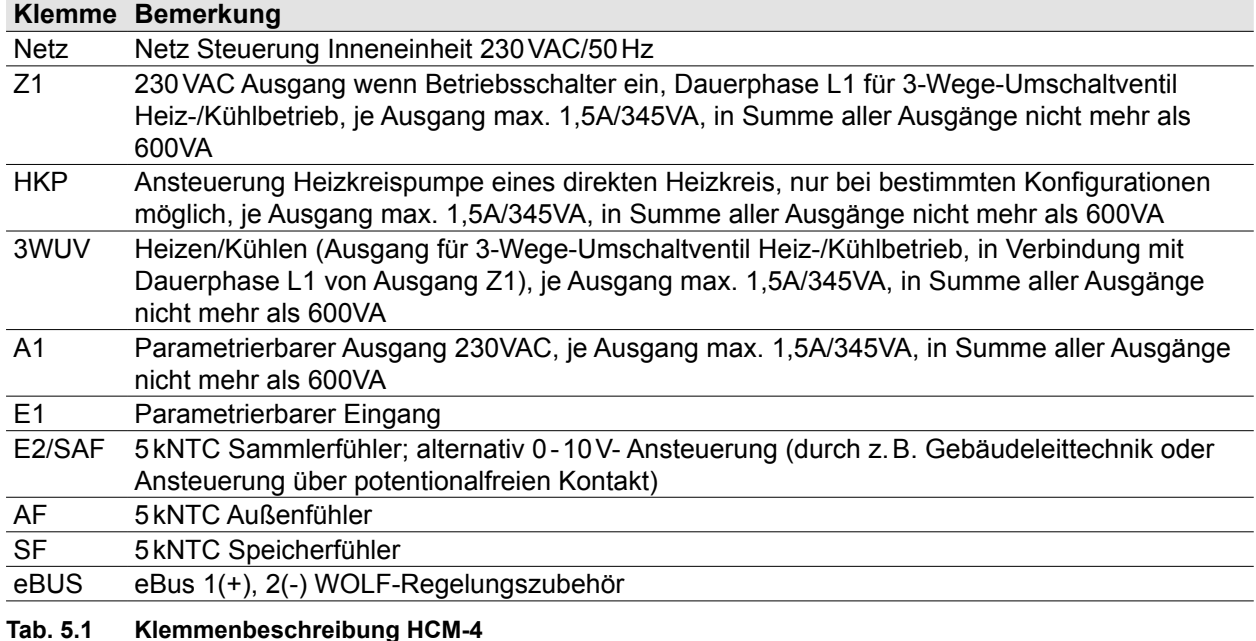

#### 50 | WOLF GmbH 3066072\_201905

# **5.8.6 Elektrischer Anschluss (230 VAC)**

- Die Regel-, Steuer- und Sicherheitseinrichtungen sind fertig verdrahtet und geprüft.
- Netzanschluss und das externe Zubehör anschließen.
- Der Anschluss an das Stromnetz erfolgt durch Festanschluss.
- Am Anschlusskabel keine weiteren Verbraucher anschließen.
- Je Ausgang 230VAC maximal 1,5A / 345VA, in Summe aller Ausgänge nicht mehr als 600VA.

### **Anschluss Netz Steuerung Inneneinheit 230 VAC/Hz**

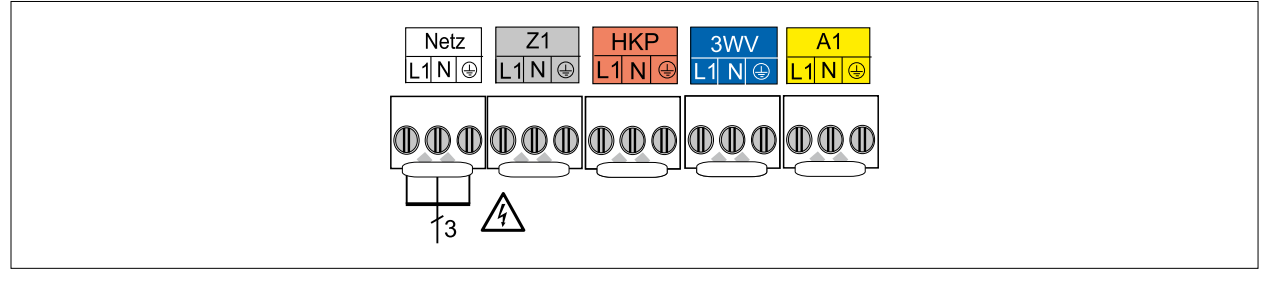

#### **Abb. 5.31 Netzanschluss 230 VAC**

- ► Kabel durch die Kabeleinführung schieben.
- ► Rast5-Stecker abziehen.
- ► Entsprechende Adern am Rast5-Stecker einklemmen.
- ► Netz über allpolige Trennvorrichtung (z.B Heizungsnotschalter) mit mindestens 3mm Kontaktabstand anschließen.
- ► In Räumen mit Badewanne oder Dusche die Inneneinheit nur über eine Fehlerstrom-Schutzeinrichtung anschließen.

#### **Anschluss Ausgang Z1 (230 VAC; max. 1,5 A)**

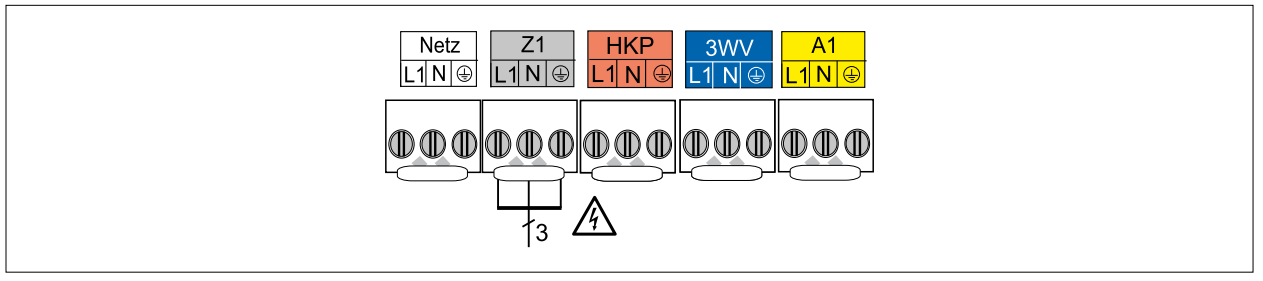

- ► Anschlusskabel durch Kabeleinführung schieben.
- ► Anschlusskabel an den Klemmen von Z1 anschließen.

#### **Anschluss Heizkreispumpe HKP (230VAC; max. 1,5A)**

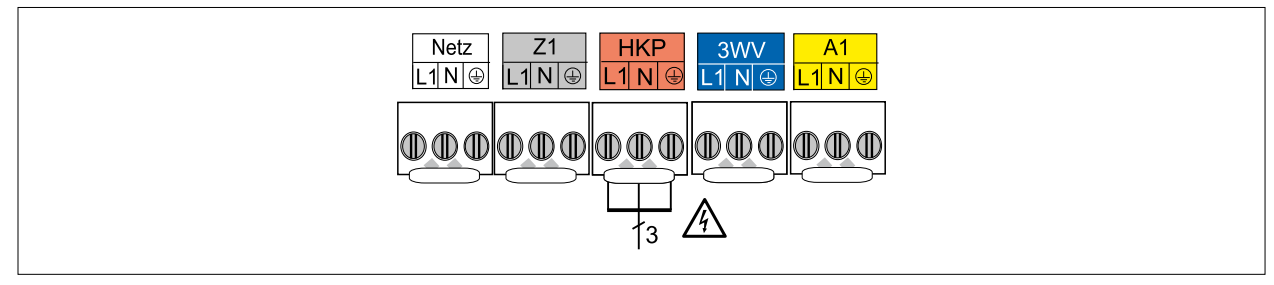

#### **Abb. 5.32 Anschluss Heizkreispumpe**

- ► Anschlusskabel durch Kabeleinführung schieben.
- ► Anschlusskabel an den Klemmen von HKP anschließen.

# **Anschluss 3-Wege-Umschaltventil Heizen / Kühlen (230VAC; maximal 1,5A)**

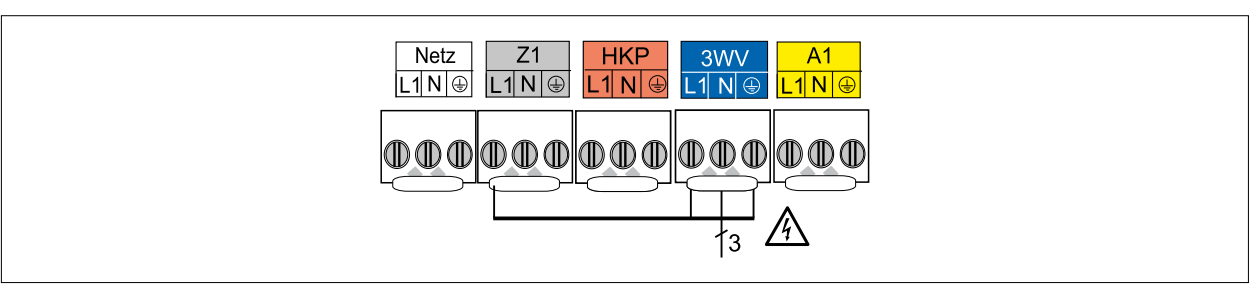

#### **Abb. 5.33 Anschluss 3-Wege-Umschaltventil Heizen / Kühlen**

- ► Anschlusskabel durch Kabeleinführung schieben.
- ► Anschlusskabel an den Klemmen von 3WV der Klemme L1 von Z1(Dauerphase) anschließen.

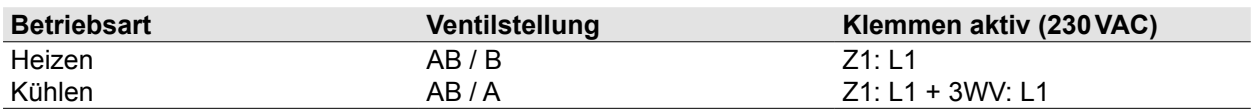

## **Anschluss Ausgang A1 (230VAC; maximal 1,5A)**

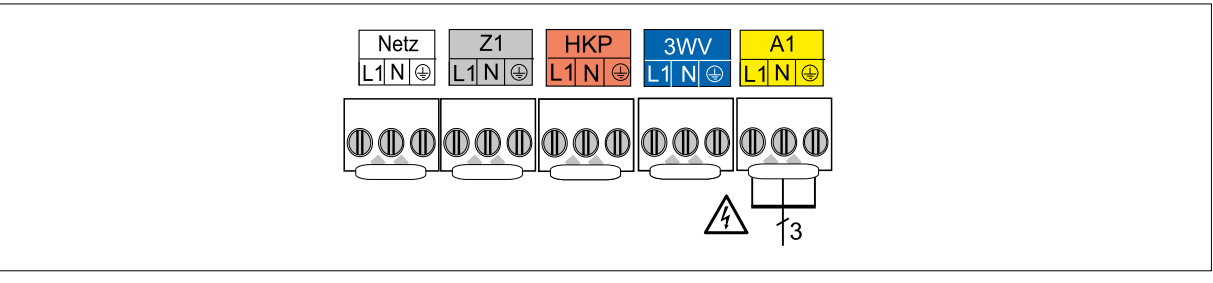

#### **Abb. 5.34 Anschluss Ausgang A1**

- ► Anschlusskabel durch Kabeleinführung schieben.
- ► Anschlusskabel an den Klemmen von A1 anschließen.

### **5.8.7 Elektrischer Anschluss (Kleinspannungen)**

### **Anschluss Eingang E1**

#### **HINWEIS** /N

## **Externe elektrische Spannung!**

- Zerstörung des Bauteils
- ► Keine externe Spannung an den Eingang E1 anlegen!

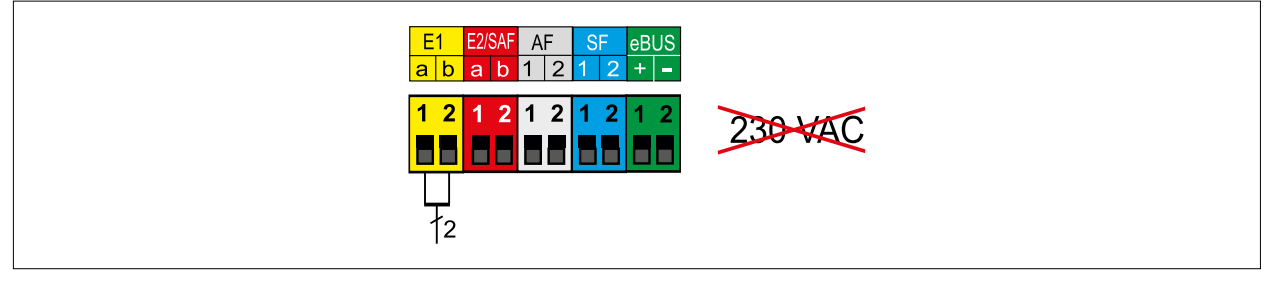

#### **Abb. 5.35 Anschluss Eingang E1**

- ► Anschlusskabel durch Kabeleinführung schieben.
- ► Anschlusskabel für Eingang E1 an den Klemmen E1 anschließen.

### **Anschluss Eingang E2 / SAF**

#### **HINWEIS** ⚠

### **Externe elektrische Spannung über 10 V!**

- Zerstörung des Bauteils
- ► Keine externe Spannung über 10 V an den Eingang E2 anlegen! 1(a) = 10V, 2(b) = GND

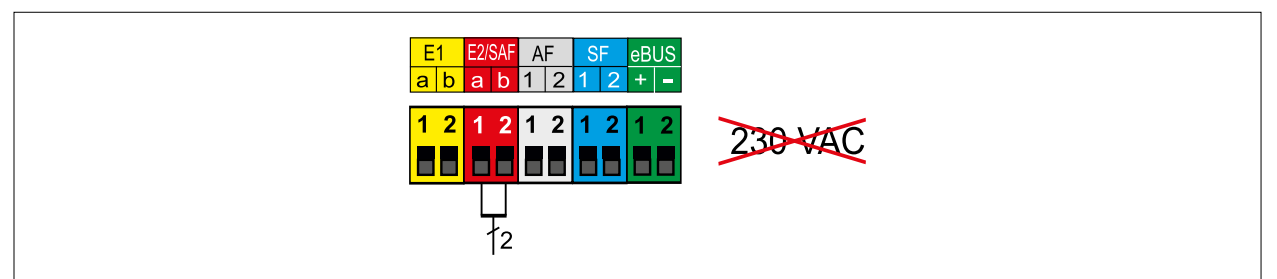

- ► Anschlusskabel durch Kabeleinführung schieben.
- ► Anschlusskabel für Eingang E2/SAF an den Klemmen E2/SAF anschließen.

#### **Anschluss Außenfühler AF**

### **HINWEIS**

#### **Externe elektrische Spannung!**

- Zerstörung des Bauteils
- ► Keine externe Spannung an den Anschluss AF anlegen!

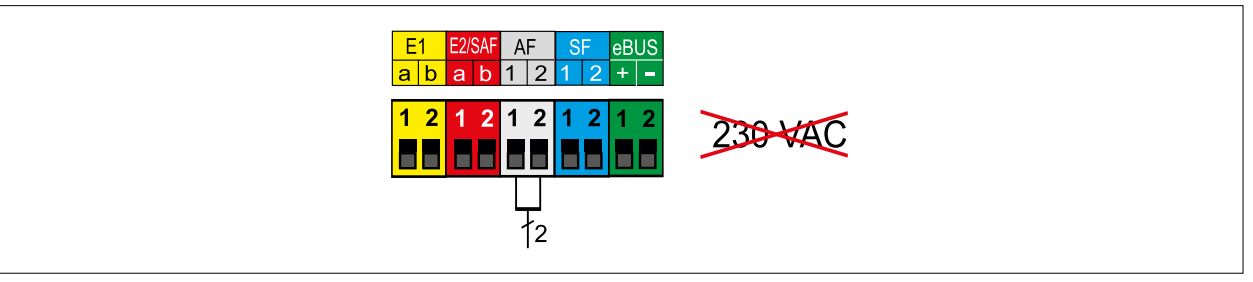

► Den Außenfühler wahlweise an der Klemmleiste der Wärmepumpe am Anschluss AF, oder an der Klemmleiste des Regelungszubehörs anschließen.

### **Anschluss Speicherfühler SF**

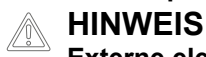

# **Externe elektrische Spannung!**

Zerstörung des Bauteils

► Keine externe Spannung an den Anschluss SF anlegen!

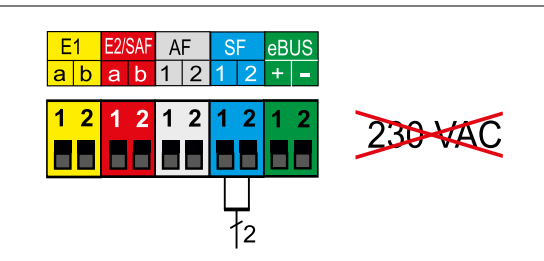

- ► Anschlusskabel durch Kabeleinführung schieben.
- ► Anschlusskabel für Speicherfühler SF an den Klemmen SF anschließen.

**Anschluss digitales WOLF-Regelungszubehör über eBUS (z.B. BM-2, MM-2, KM-2, SM1, SM2)**

**HINWEIS**

# **Erhöhte elektromagnetische Einkopplung!**

Fehlfunktion der angeschlossenen Bauteile

- ► Fühler und eBus-Leitungen mit Schirmung ausführen.
- ► Leitungsschirm in der Regelung einseitig auf PE-Potential klemmen.

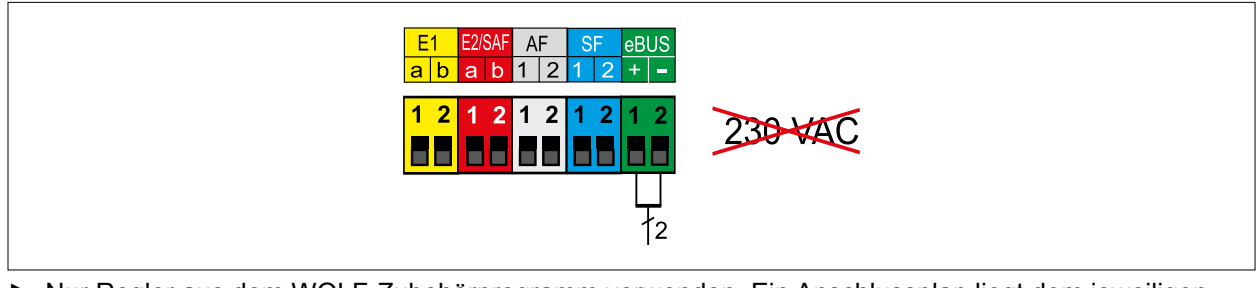

► Nur Regler aus dem WOLF-Zubehörprogramm verwenden. Ein Anschlussplan liegt dem jeweiligen

- Zubehörteil bei.
- ► Als Verbindungsleitung zwischen dem Regelungszubehör und der Inneneinheit ist eine zweiadrige Leitung (Querschnitt ≥ 0,5mm²) zu verwenden (1 (+) und 2 (-)).

# **5.8.8 Anschlusskasten der Inneneinheit schließen**

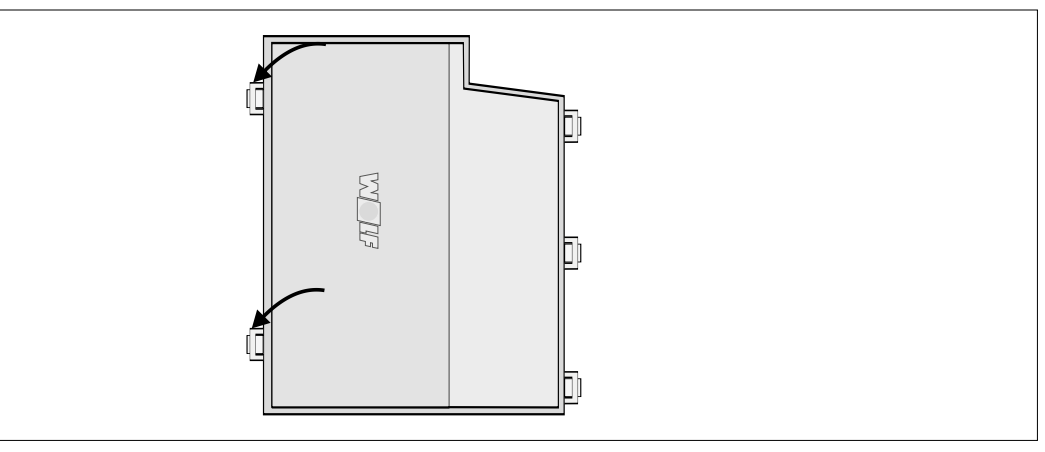

**Abb. 5.36 Anschlusskasten der Inneneinheit schließen**

► Abdeckung einrasten

# **Verkleidung der Inneneinheit einhängen**

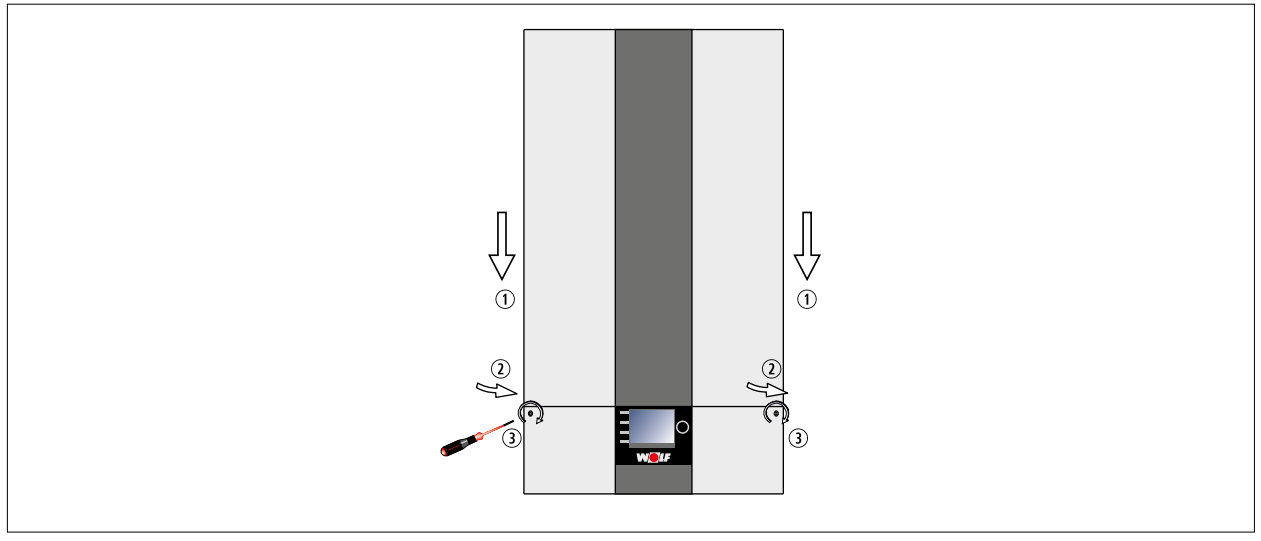

# **Abb. 5.37 Verkleidung der Inneneinheit einhängen**

► Verkleidung oben an der Inneneinheit einhängen.

# **5.8.9 Anschlusskasten der Außeneinheit schließen**

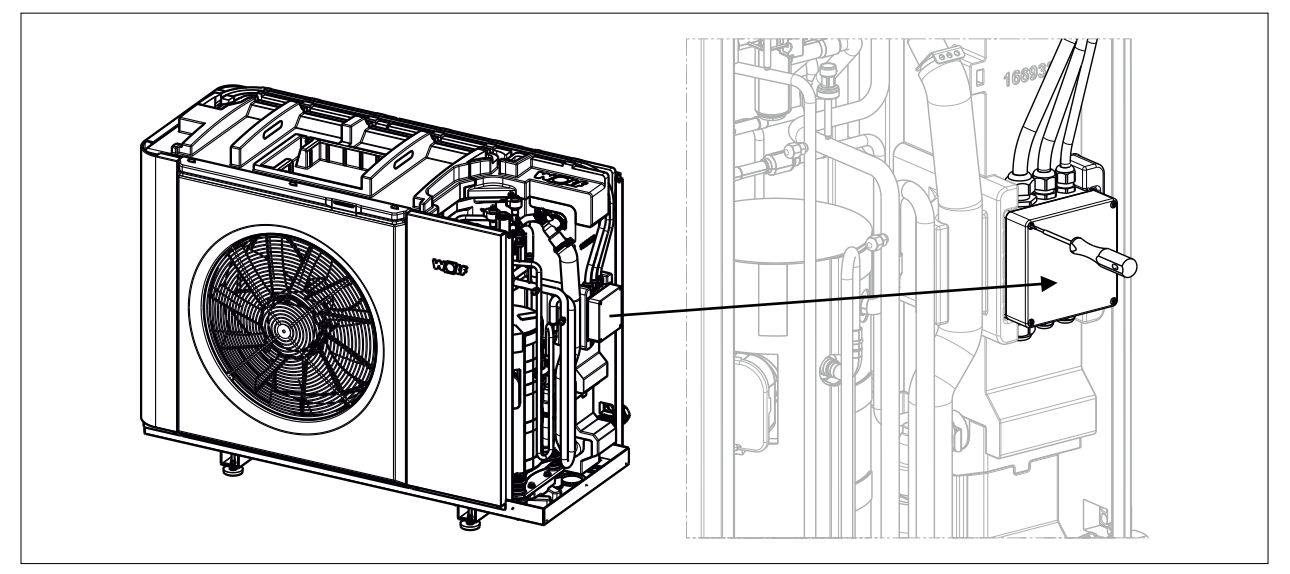

**Abb. 5.38 Anschlusskasten schließen**

- ► Deckel aufsetzen
- ► Schrauben festziehen.

# **Verkleidung der Außeneinheit montieren**

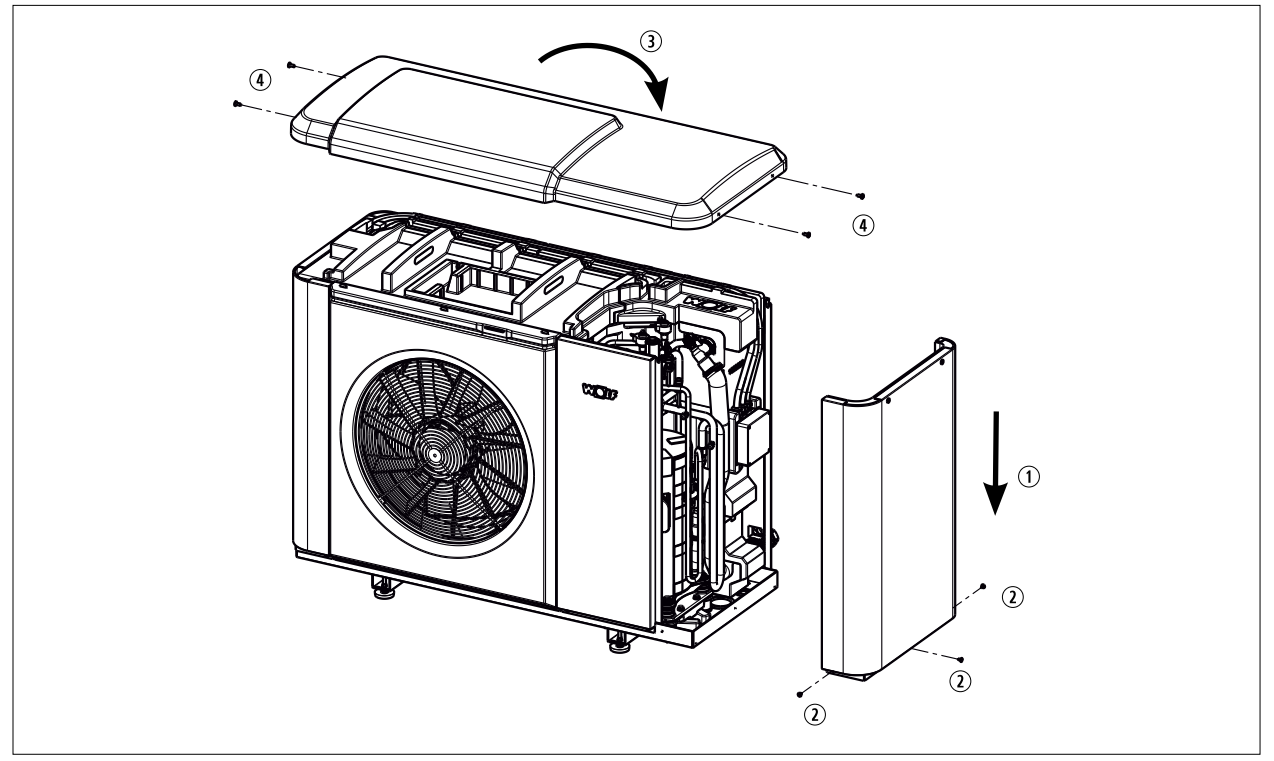

**Abb. 5.39 Verkleidung der Außeneinheit montieren**

- ► Seitliche Verkleidung nach unten einsetzen **(1).**
- ► 3 x Kreuzschlitzschrauben (PH1) einschrauben **(2).**
- ► Verkleidung oben von vorne nach hinten kippen **(3).**
- ► 4 x Torx-Schrauben (TX30) einschrauben **(4)**.

# **5.9 Regelungsmodule**

Mit den Regelungsmodulen werden spezifische Parameter des Wärmeerzeugers eingestellt oder angezeigt.

### **Bedienmodul BM-2**

Dieses Regelungsmodul kommuniziert über eBus mit allen angeschlossenen Erweiterungsmodulen und mit dem Wärmeerzeuger.

### **Anzeigemodul AM**

Dieses Regelungsmodul dient als Anzeige für den Wärmeerzeuger.

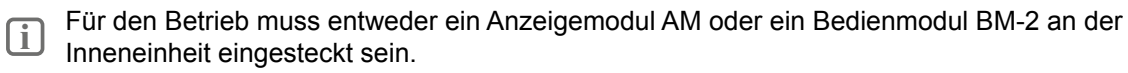

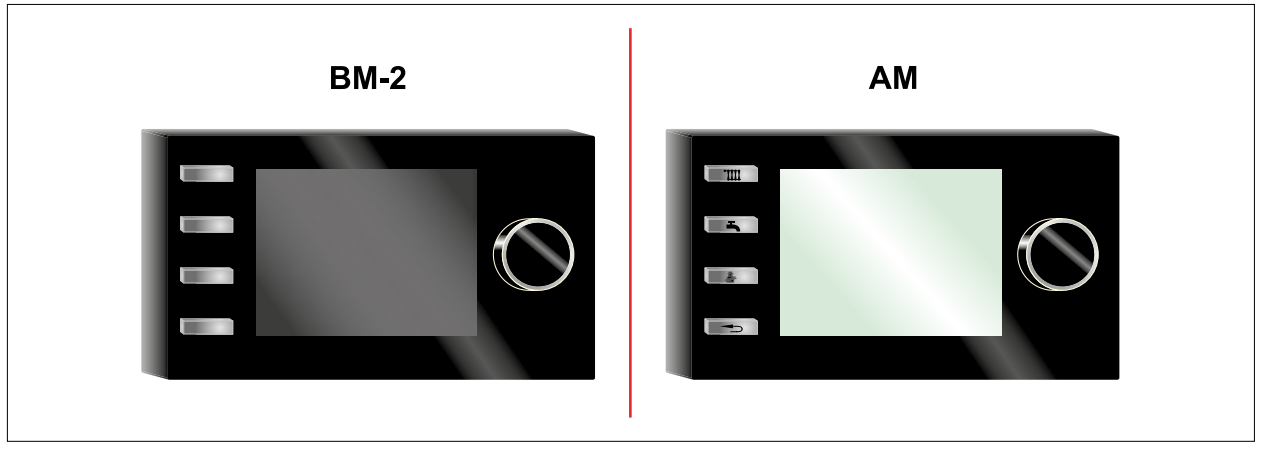

**Abb. 5.40 Mögliche Regelungsmodule**

### **5.9.1 Steckplatz auswählen**

► Steckplatz für das jeweilige Regelungsmodul wählen.

### **Folgende Betriebsweisen sind möglich:**

- Bedienmodul BM-2 in der Inneneinheit
- Anzeigemodul AM in der Inneneinheit mit Bedienmodul BM-2 im Wandsockel oder Erweiterungsmodul
- Anzeigemodul AM in der Inneneinheit

## **5.9.2 Regelungsmodul in die Inneneinheit einstecken**

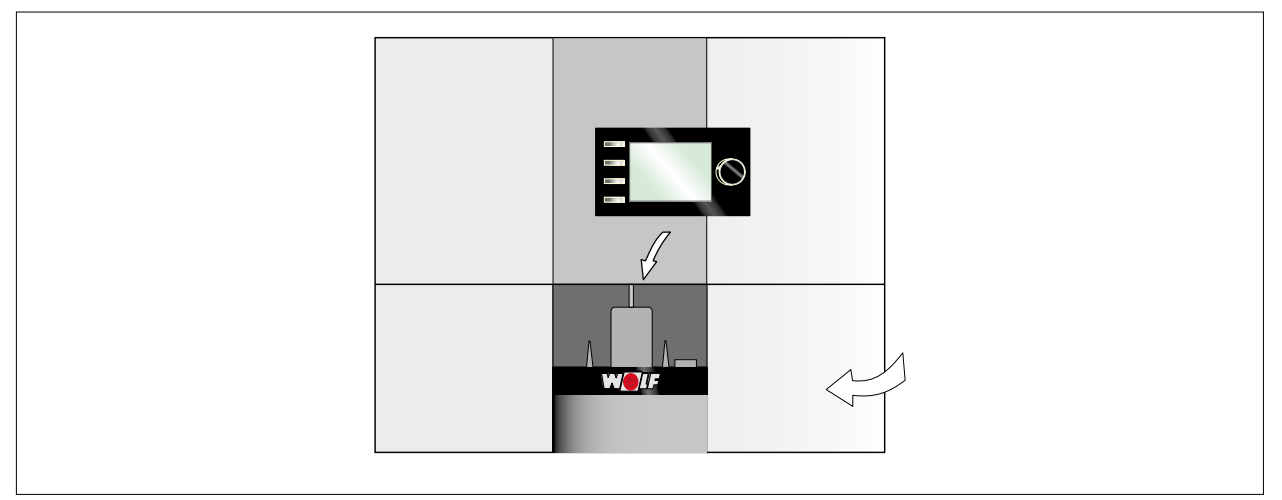

#### **Abb. 5.41 Regelungsmodul in die Inneneinheit einstecken**

- ► Regelungsdeckel öffnen.
- ► Regelungsmodul (Bedienmodul BM-2 oder Anzeigemodul AM) über dem WOLF-Logo einstecken.
- ► Regelungsdeckel schließen.

# **6 Inbetriebnahme**

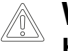

# **WARNUNG**

**Hohe Temperaturen / Heißes Wasser!**

Verbrühungen an den Händen durch heißes Wasser.

- ► Vor Arbeiten am geöffneten Wärmeerzeuger: Wärmeerzeuger auf unter 40°C abkühlen lassen.
- ► Sicherheitshandschuhe benutzen.

# **WARNUNG**

# **Wasserseitiger Überdruck!**

Verletzungen am Körper durch hohen Überdruck am Wärmeerzeuger, Ausdehnungsgefäßen, Fühler und Sensoren.

- ► Alle Hähne schließen.
- ► Wärmeerzeuger ggf. entleeren.
- $\blacktriangleright$  Sicherheitshandschuhe benutzen.

# **A**<br>HINWEIS

## **Ausströmendes Kältemittel!**

Schäden an der Heizungsanlage durch Frost.

► Inneneinheit bis zur Inbetriebnahme eingeschaltet lassen.

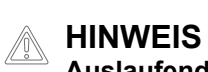

## **Auslaufendes Wasser!**

Wasserschäden

► Alle hydraulischen Verrohrungen auf Dichtheit prüfen.

WOLF empfiehlt die Inbetriebnahme durch den WOLF-Kundendienst.

# **6.1 Inbetriebnahme vorbereiten**

Sicherstellen, dass folgende Punkt erfüllt sind:

- Aufstellung und Montage gemäß Montageanleitung durchgeführt.
- Elektrische und hydraulische Anschlüsse angeschlossen.
- Schieber und Absperrorgane im Heizwasserkreislauf geöffnet.
- Alle Kreise gespült.
- Luftführung der Außeneinheit frei.
- Kondenswasserablauf gewährleistet.
- Einspeisungen Verdichter, Elektroheizelement und Steuerung allpolig gemäß den technischen Daten abgesichert.
- Funktionsprüfung der Umwälzpumpe durchzuführen.

# **6.2 Wärmeerzeuger einschalten**

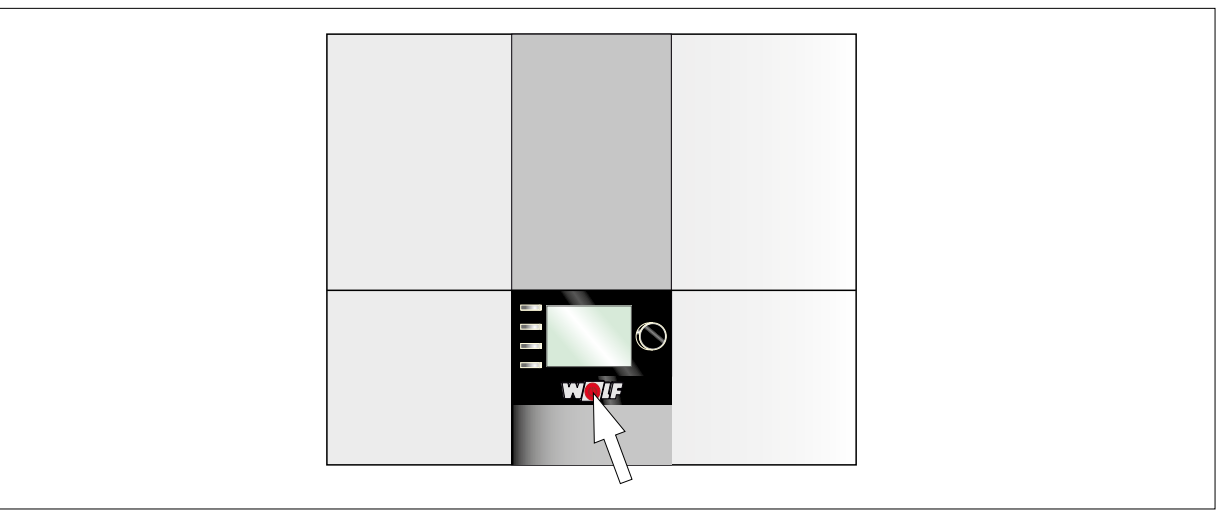

- ► Betriebsschalter drücken.
- ✔ Der Inbetriebnahmeassistent wird gestartet.

# **6.3 Anlage konfigurieren**

Montage- und Bedienungsanleitung für den Fachhandwerker Bedienmodul BM-2  $\mathbf{D}$ Montage- und Bedienungsanleitung für den Fachhandwerker Anzeigemodul AM

Der Inbetriebnahmeassistent unterstützt bei folgenden Einstellungen:

- Sprache
- Benutzeroberfläche vereinfacht / erweitert
- Uhrzeit
- Datum
- Konfiguration der im eBus eingebundenen Module
- Wartungsmeldung
- Antilegionellenfunktion (Startzeit)
- Warmwassermaximaltemperatur
- Konfiguration Heizgerät(e)
- ✔ Der Inbetriebnahmeassistent wird nach der letzten Konfiguration automatisch beendet.
- ► Zum erneuten Aufruf des Inbetriebnahmeassistenten einen Reset am Regelungsmodul durchführen.

**i** Nur bei Regelungsmodulen, die im Wärmeerzeuger eingesteckt sind, ist ein Parameter Reset durchführbar.

# **6.3.1 Heizkreise entlüften**

- ► Im Menü Fachmann **Relaistest** wählen.
- ► Entsprechende Heizkreispumpe wählen.
- ► Pumpe einschalten und 5 Sekunden warten.
- ► Pumpe ausschalten und 5 Sekunden warten.

Vorgang 5 mal hintereinander wiederholen.

Anlagendruck über 1,5 bar:

✔ Heizkreis ist restlos entlüftet.

Anlagendruck unter 1,5 bar:

- ► Wasser nachfüllen.
- ► Heizkreispumpe erneut entlüften.
- ► Bei Absinken des Anlagendrucks gegebenenfalls Wasser bis maximal 2 bar nachfüllen.

Alle weiteren Heizkreise und Mischerkreise entsprechend entlüften.

# **6.3.2 Einstellung Überströmventil bei Reihenspeicher**

- ► Alle Heizkreise verschließen.
- ► Im Menü Fachmann Relaistest wählen.
- ► Pumpe (ZHP) einschalten und Durchfluss ablesen.
- ► Überströmventil auf Mindestvolumenstrom für Abtauung 26l/min einstellen.
- ► Heizkreise wieder öffnen.
- ► Relaistest beenden.

# **6.4 Bedienmodul BM-2**

Montage- und Bedienungsanleitung für den Fachhandwerker Bedienmodul BM-2

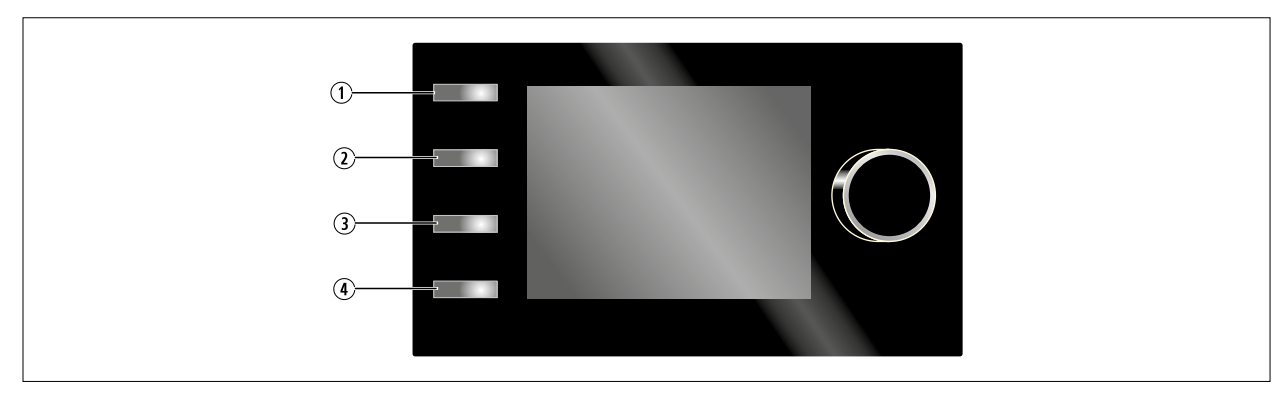

### **Abb. 6.1 Beschreibung Bedienmodul BM-2**

- **1** Informationen über die aktuelle Seite und ausgewählte Betriebsart
- 2 1x Warmwasserladung
- 3 Anzeige einer Auswahl an Anlagendaten der Außeneinheit ([Tab. 6.1 Anlagendaten BM-2\)](#page-58-0)
- 4 Home-Taste (= zurück zur Start-Statusseite)

### **Anlagendaten auf Taste 3**

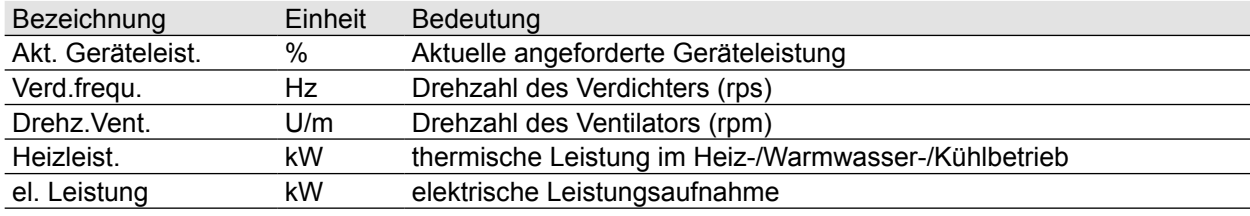

<span id="page-58-0"></span>**Tab. 6.1 Anlagendaten BM-2**

# **6.5 Anzeigemodul AM**

Montage- und Bedienungsanleitung für den Fachhandwerker Anzeigemodul AM

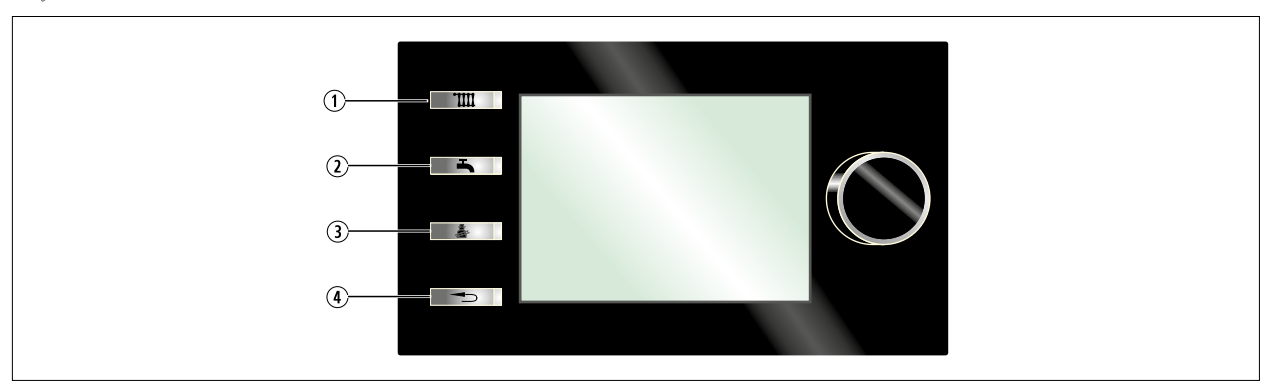

# **Abb. 6.2 Beschreibung Anzeigemodul AM**

- q Taste 1 Soll-Temperatur Heizung (falls BM-2 als Fernbedienung keine Funktion)
- **2** Taste 2 Soll-Temperatur Warmwasser (falls BM-2 als Fernbedienung keine Funktion)
- 3 Taste 3 Anzeige einer Auswahl an Anlagendaten der Außeneinheit ([Tab. 6.2 Anlagendaten AM\)](#page-59-0)
- 4 Taste 4 Störung quittieren / Beenden / zurück

## **Anlagendaten auf Taste 3**

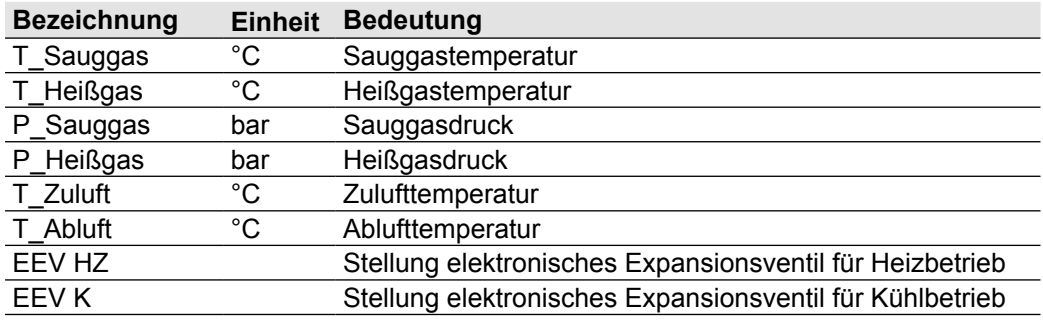

<span id="page-59-0"></span>**Tab. 6.2 Anlagendaten AM**

# **7 Parametrierung**

Montage- und Bedienungsanleitung für den Fachhandwerker Bedienmodul BM-2  $\sum$ Montage- und Bedienungsanleitung für den Fachhandwerker Anzeigemodul AM

# **7.1 Anzeigen von anlagenspezifischen Daten im AM**

► Im Hauptmenü **Anzeigen** wählen.

Folgende aktuelle Zustände und Messwerte sowie statistische Daten können abgerufen werden. Die Werte werden dem Anlagentyp und der eingestellten Anlagenkonfiguration entsprechend angezeigt.

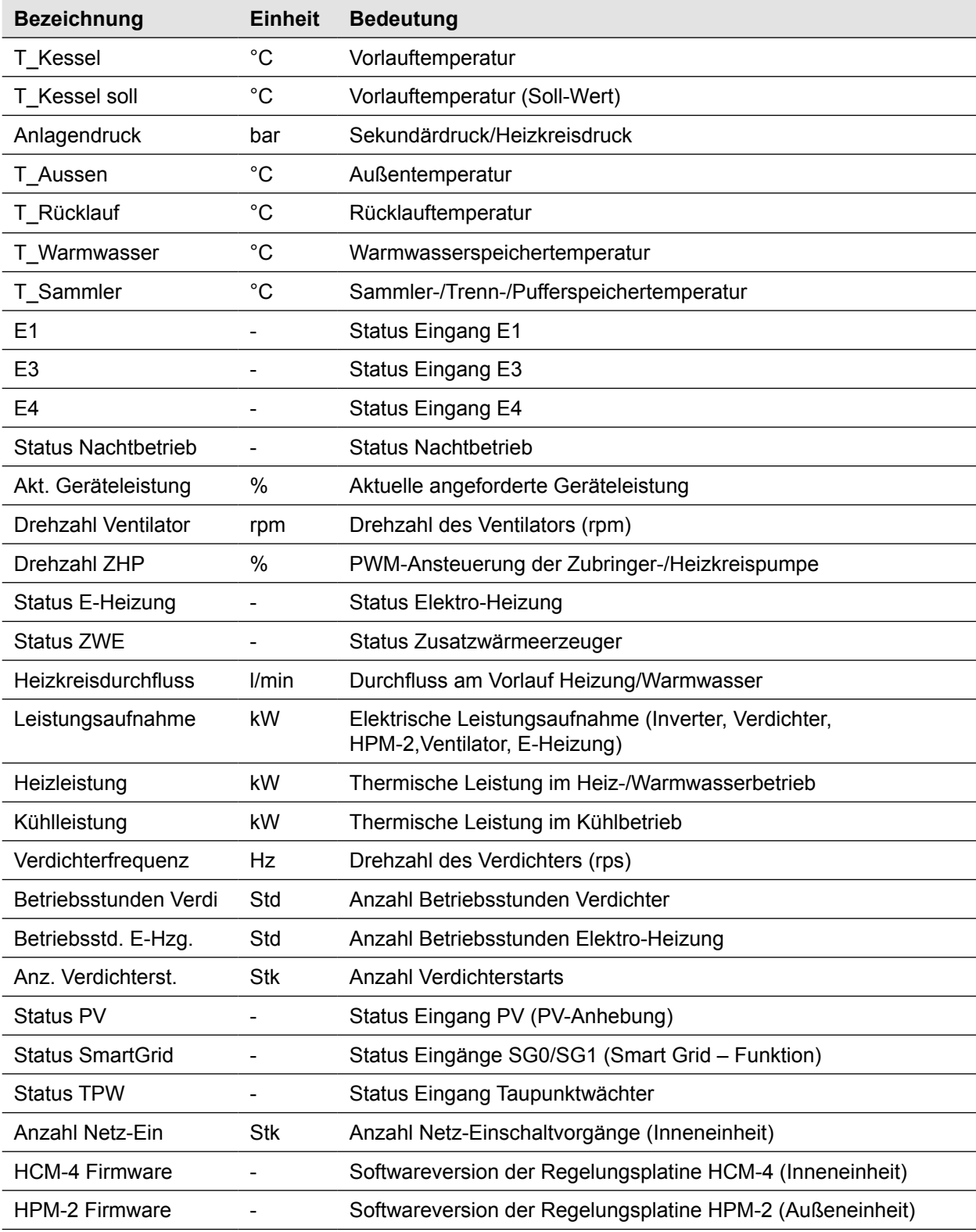

# **Parametrierung**

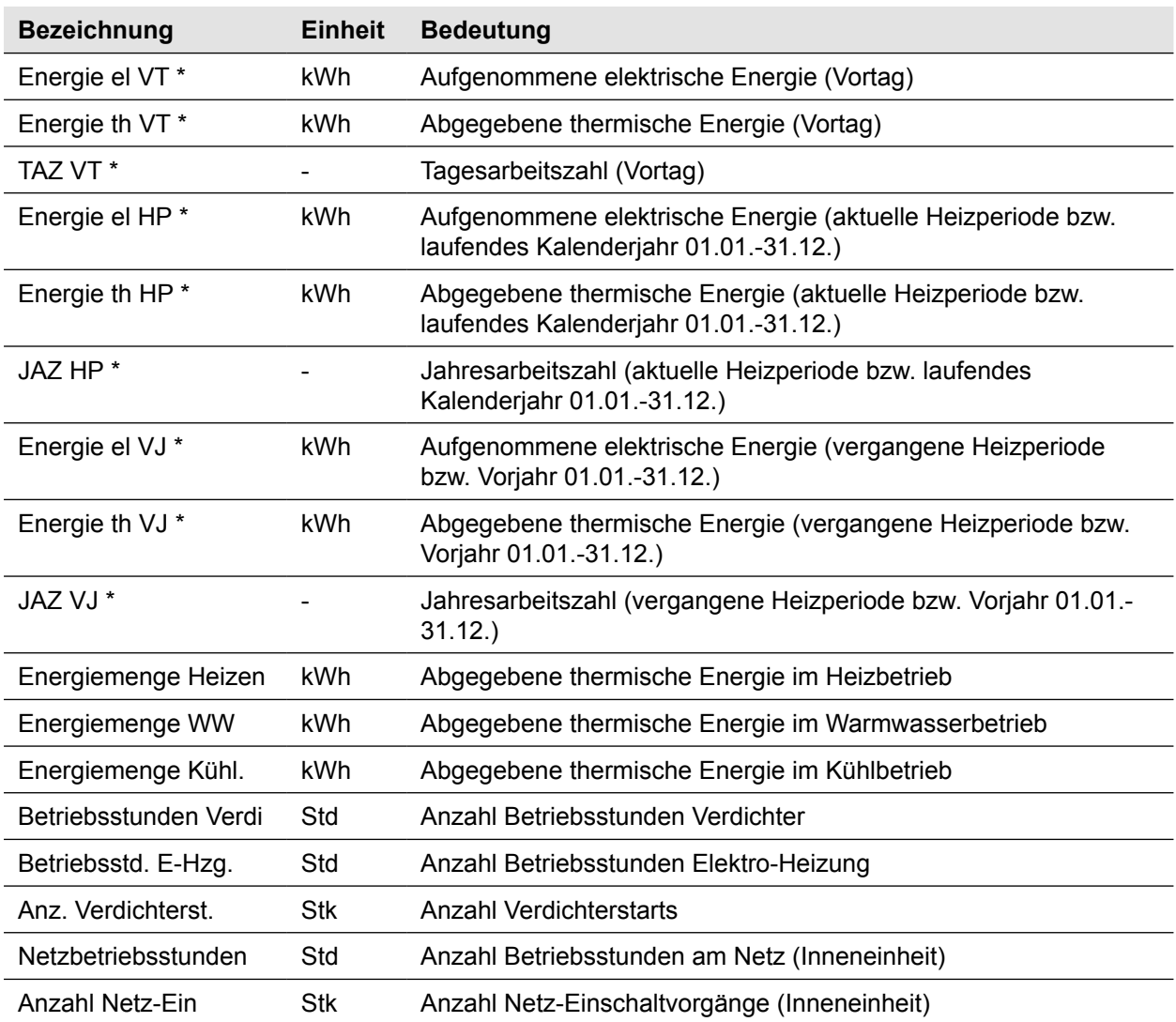

\* Anzeige bei Anschluss eines elektronischen Energiezählers an der S0-Schnittstelle S01

**Tab. 7.1 Anlagenspezifische Daten im AM**

# **7.2 Grundeinstellungen am Anzeigemodul AM**

### ► Im Hauptmenü **Grundeinstellungen** wählen.

Weiteres Vorgehen wird in der Montageanleitung Anzeigemodul AM erklärt.

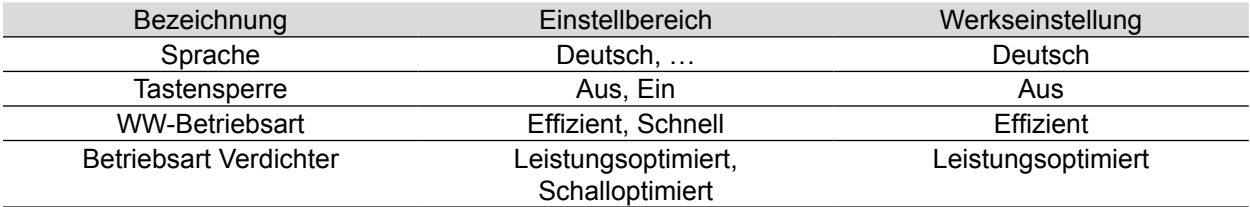

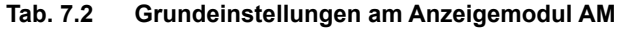

# **7.2.1 Warmwasser-Betriebsart**

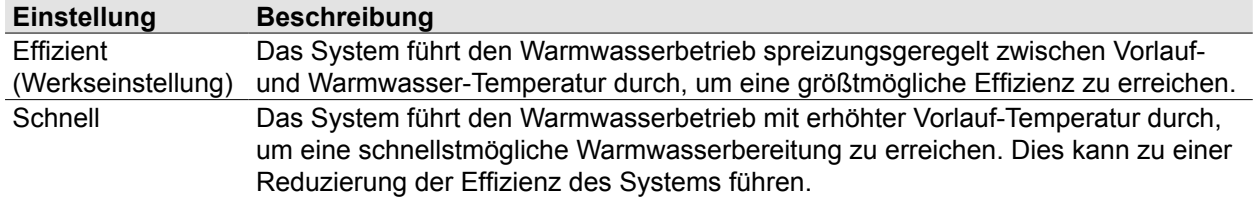

## **7.2.2 Betriebsart Verdichter**

Diese Grundeinstellungen haben Auswirkung auf Kühlbetrieb, jedoch nicht auf Heiz-/WW-Betrieb. Während aktivem Nachtbetrieb arbeitet das System grundsätzlich in der Betriebsart Schalloptimiert.

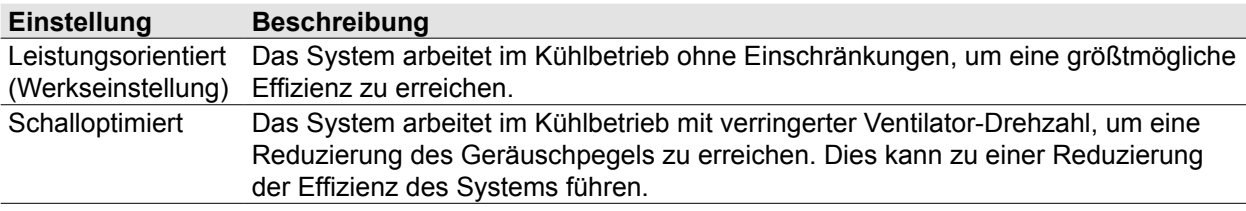

# **7.3 Anzeigen von Anlagenspezifischen Daten im BM-2**

► Im Hauptmenü **Anzeige** wählen.

Weiteres Vorgehen wird in der Montageanleitung Bedienmodul BM-2 erklärt.

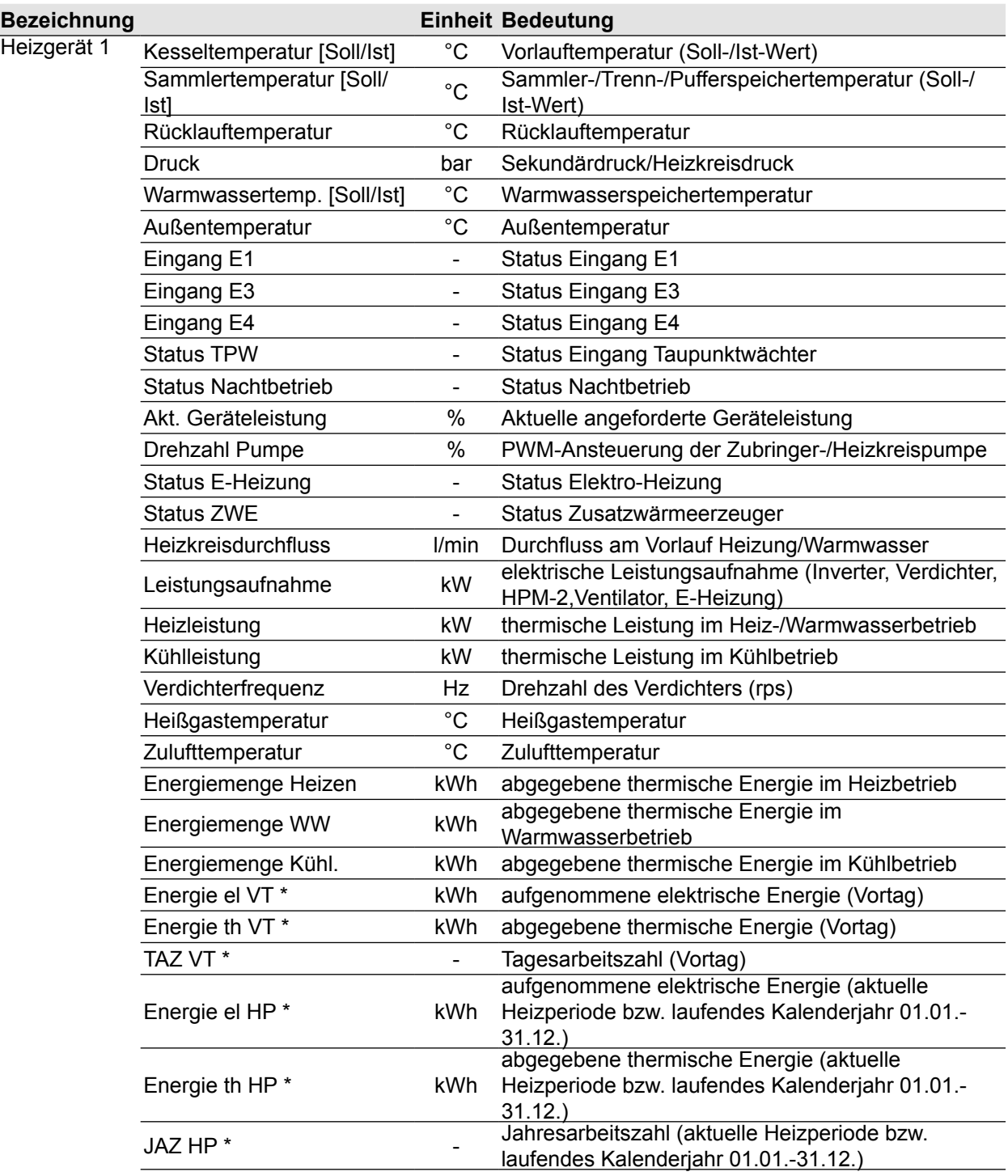

# **Parametrierung**

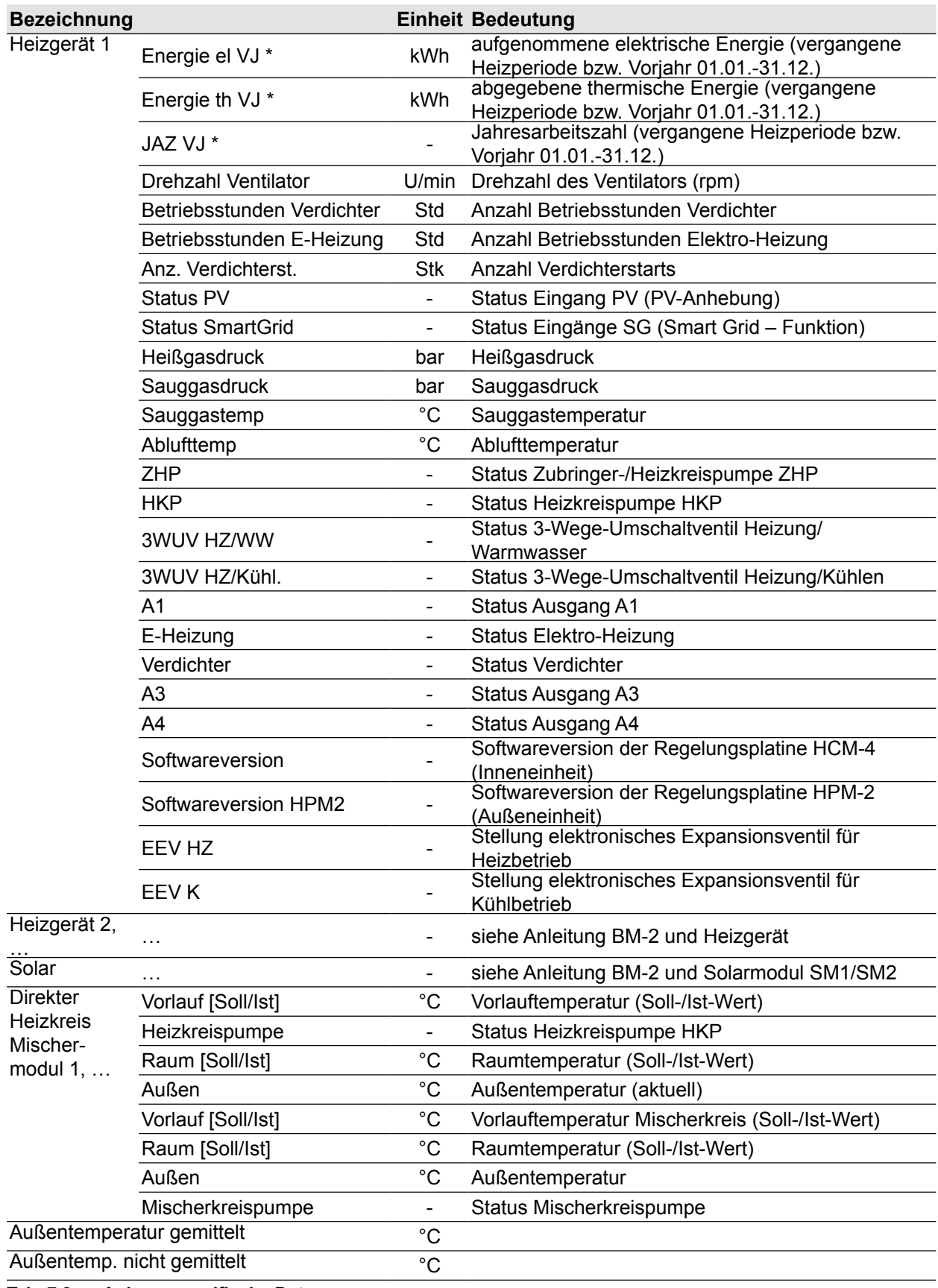

**Tab. 7.3 Anlagenspezifische Daten**

# **7.4 Grundeinstellung am Bedienmodul BM-2**

► Im Hauptmenü **Grundeinstellungen** wählen. Weiteres Vorgehen wird in der Montageanleitung Bedienmodul BM-2 erklärt.

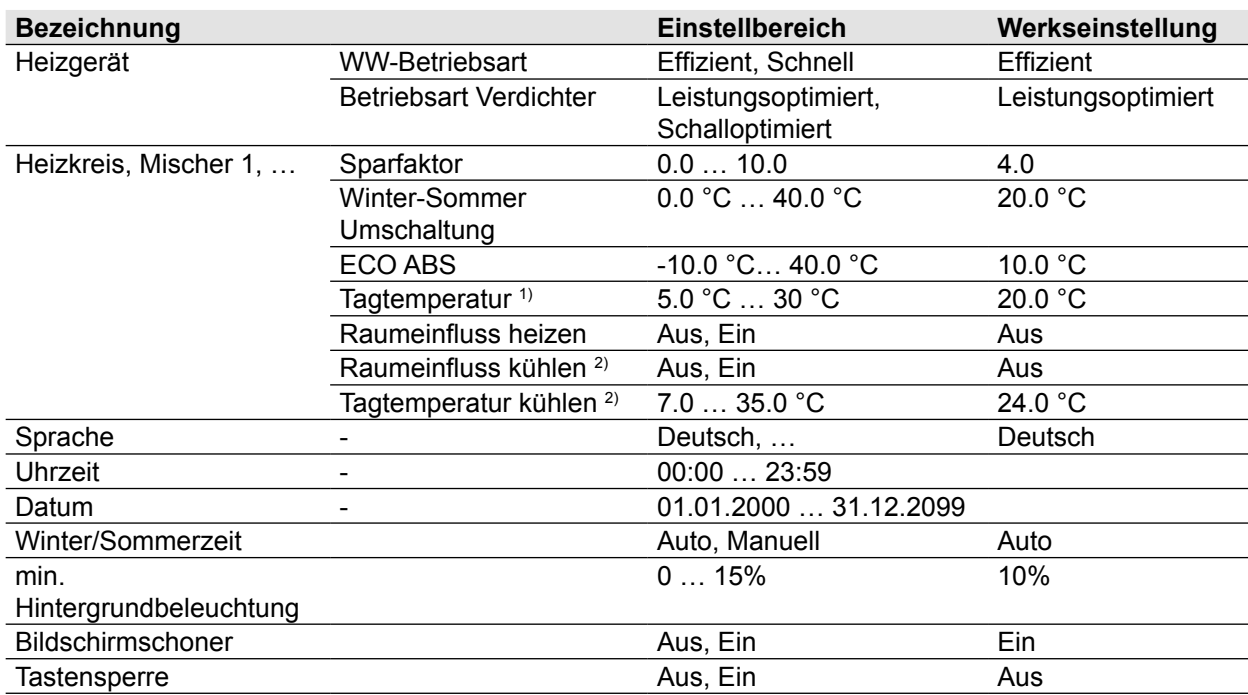

 $1)$  Menüpunkt "Tagtemperatur" wird eingeblendet, bei Einstellung "Raumeinfluss heizen = Ein".

<sup>2)</sup> Menüpunkte "Raumeinfluss kühlen" und "Tagtemperatur kühlen" werden eingeblendet, bei Einstellung "Kreisart = Kühlkreis" oder "Kreisart = Heizkreis+Kühlkreis", im Menü "Fachmann", für den zu kühlenden Heiz- oder Mischerkreis.

**Tab. 7.4 Anlagenspezifische Daten am Bedienmodul BM-2**

## **7.4.1 Beschreibung**

Montage- und Bedienungsanleitung für den Fachhandwerker Bedienmodul BM-2

#### **Warmwasser Betriebsart**

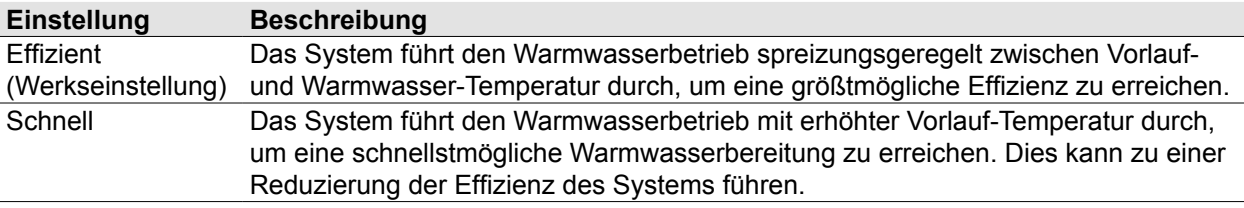

### **7.4.2 Betriebsart Verdichter**

- Diese Grundeinstellungen haben Auswirkung auf Kühlbetrieb, jedoch nicht auf Heiz-/WW-Betrieb.
- Während aktivem Nachtbetrieb arbeitet das System grundsätzlich in der Betriebsart Schalloptimiert.

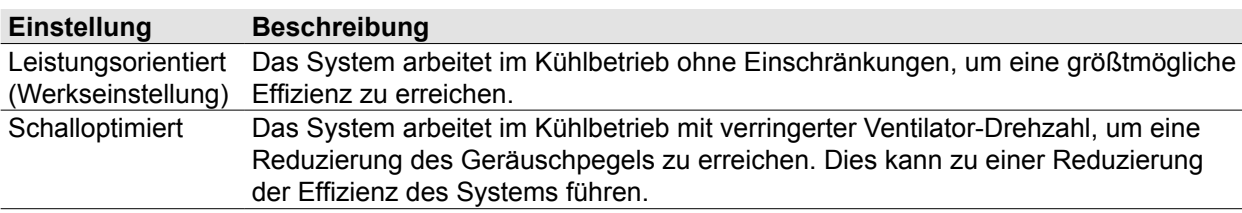

## **7.4.3 Raumeinfluss heizen**

- Raumeinfluss heizen ist nur aktiv, wenn für diesen Heiz-/Mischerkreis das Bedienmodul BM-2 im Wandsockel als Fernbedienung montiert ist.
- Raumeinfluss heizen gleicht die Raumtemperaturänderung durch Fremdwärme oder Fremdkälte ( z.B. Sonneneinstrahlung, Kaminofen oder geöffnete Fenster) aus.
	- Ein = Raumeinfluss eingeschaltet
	- Aus = Raumeinfluss ausgeschaltet
- Bei eingeschaltetem Raumeinfluss ist die Grundeinstellung Tagtemperatur (für Heizbetrieb) möglich.

# **7.4.4 Tagtemperatur**

- Tagtemperatur ist nur aktiv, wenn für diesen Heiz-/Mischerkreis das Bedienmodul BM-2 im Wandsockel als Fernbedienung montiert ist und der **Raumeinfluss heizen** aktiviert ist.
- Mit Tagtemperatur stellt man die gewünschte Raumtemperatur für die Betriebsarten mit Heizbetrieb, wie z.B. für die Heizphasen während des Automatikbetriebs, ein.
- Bei Absenkbetrieb, Sparbetrieb und während der Absenkphase im Automatikbetrieb wird die Raumtemperatur nur auf Tagtemperatur abzüglich des Sparfaktors geregelt.

## **7.4.5 Raumeinfluss kühlen**

- Raumeinfluss kühlen ist nur aktiv, wenn Folgendes für diesen Heiz-/Mischerkreis beachtet wurde: – Bedienmodul BM-2 ist mit Wandsockel als Fernbedienung montiert.
	- Einstellung "Kreisart = Kühlkreis" oder "Kreisart = Heizkreis+Kühlkreis" im Menü "Fachmann".
- Raumeinfluss kühlen gleicht die Raumtemperaturänderung durch Fremdwärme oder Fremdkälte (z.B. Sonneneinstrahlung oder geöffnete Fenster) aus.
	- Ein = Raumeinfluss eingeschaltet
	- Aus = Raumeinfluss ausgeschaltet
- Bei eingeschaltetem Raumeinfluss kühlen ist die Grundeinstellung Tagtemperatur kühlen (für Kühlbetrieb) möglich.

# **7.4.6 Tagtemperatur kühlen**

- Tagtemperatur kühlen ist nur aktiv, wenn für diesen Heiz-/Mischerkreis beachtet wurde:
	- Bedienmodul BM-2 ist im Wandsockel als Fernbedienung montiert
	- Raumeinfluss kühlen ist aktiviert
	- Einstellung "Kreisart = Kühlkreis" oder "Kreisart = Heizkreis+Kühlkreis" im Menü "Fachmann".
- Mit Tagtemperatur kühlen stellt man die gewünschte Raumtemperatur für die Betriebsarten mit aktiver Kühlung, wie z.B. für die Kühlphasen während des Automatikbetriebs, ein.

# **Betriebsart / WP-Status**

# **8.1 Betriebsart**

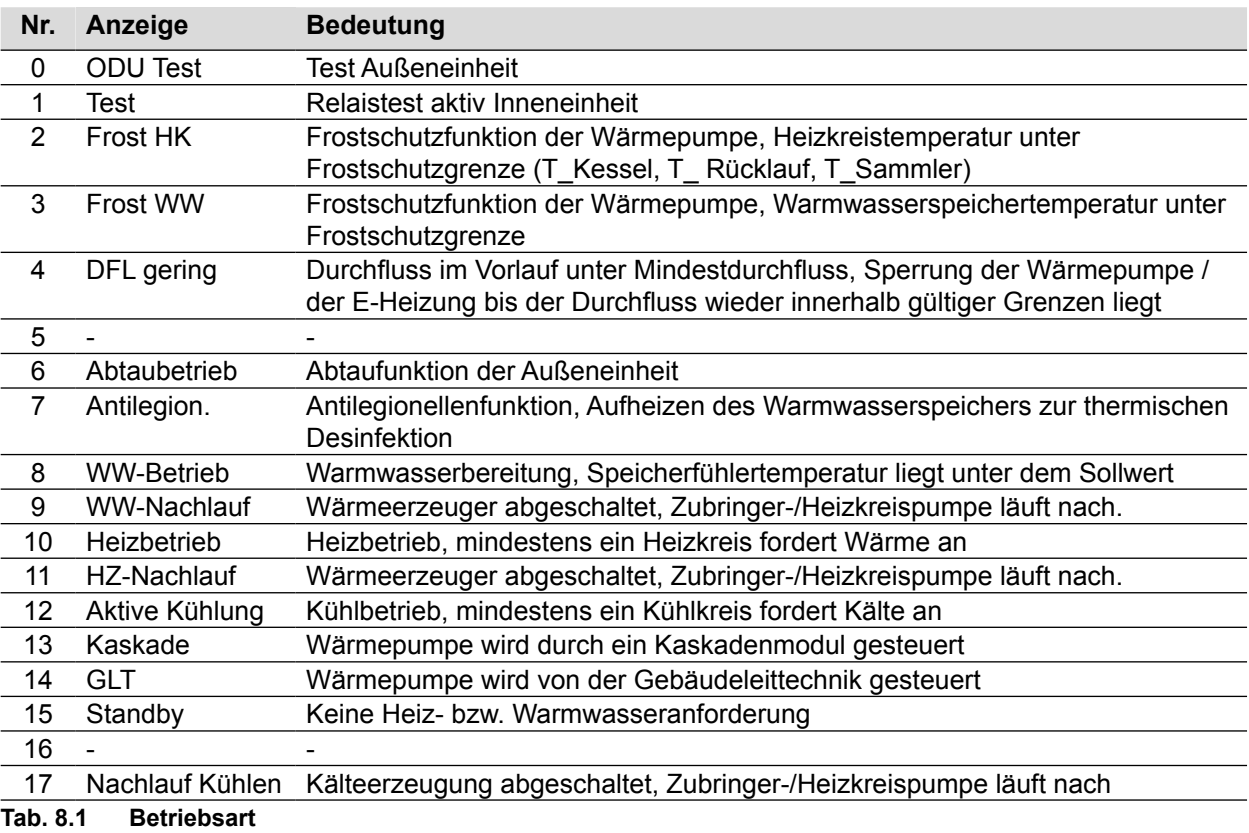

# **8.2 WP-Status**

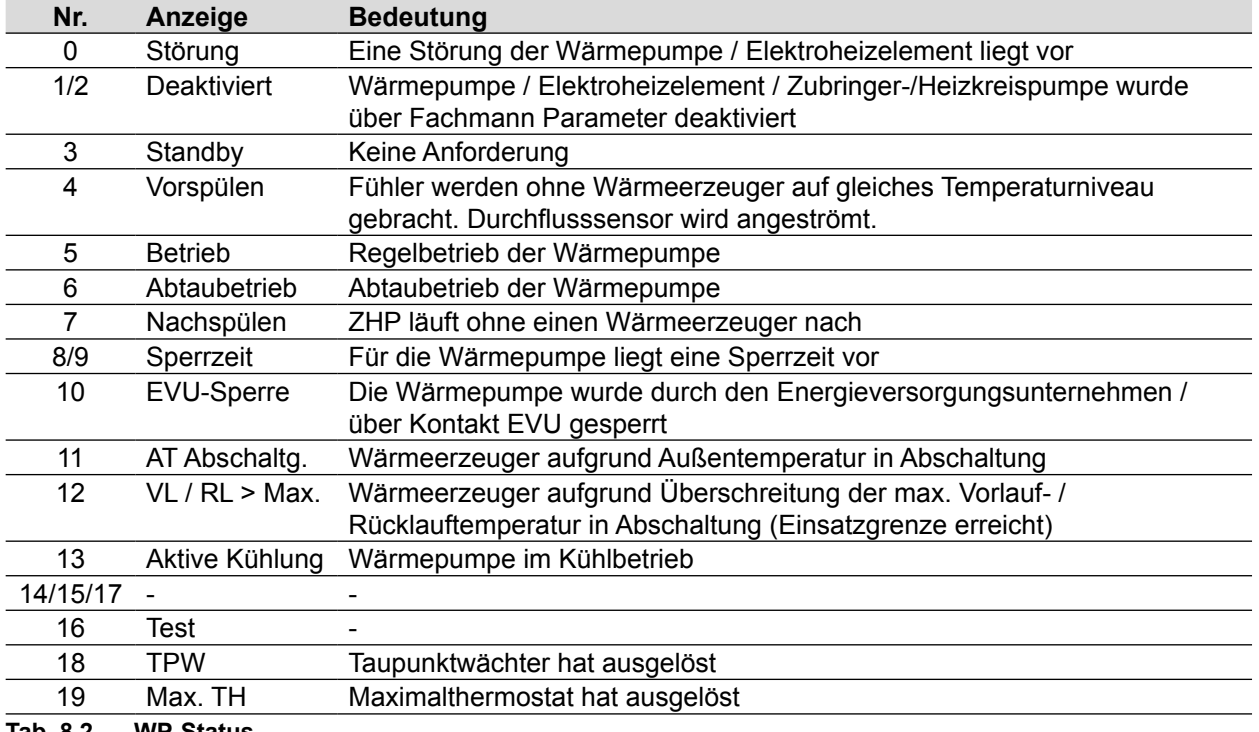

**Tab. 8.2 WP-Status**

# **9 Menü Fachmann**

- ► Im Hauptmenü **Fachmann** wählen
- ► Fachmanncode **1111** eingeben.

# **9.1 Menüstruktur Fachmann im Anzeigemodul AM**

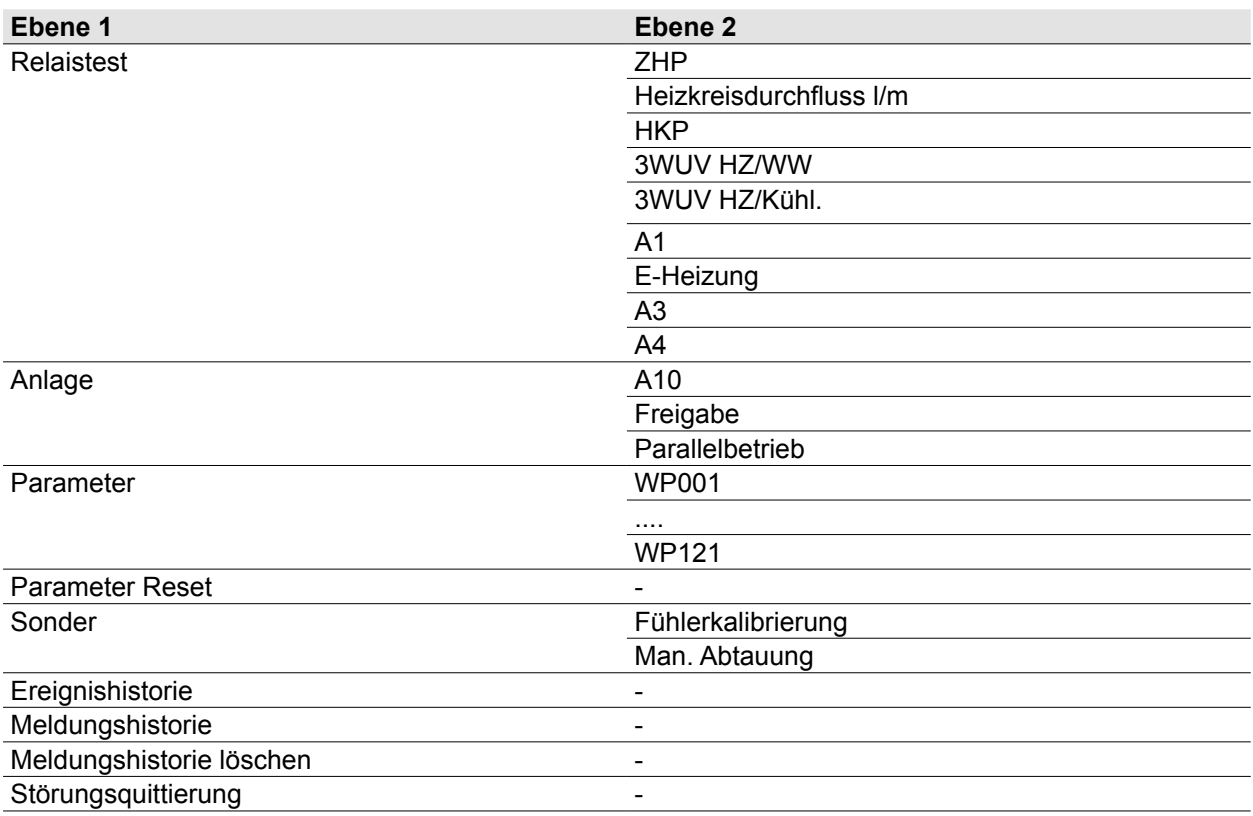

**Tab. 9.1 Menüstruktur Fachmann im Anzeigemodul AM**

# **9.2 Menüstruktur Fachmann im Bedienmodul BM-2**

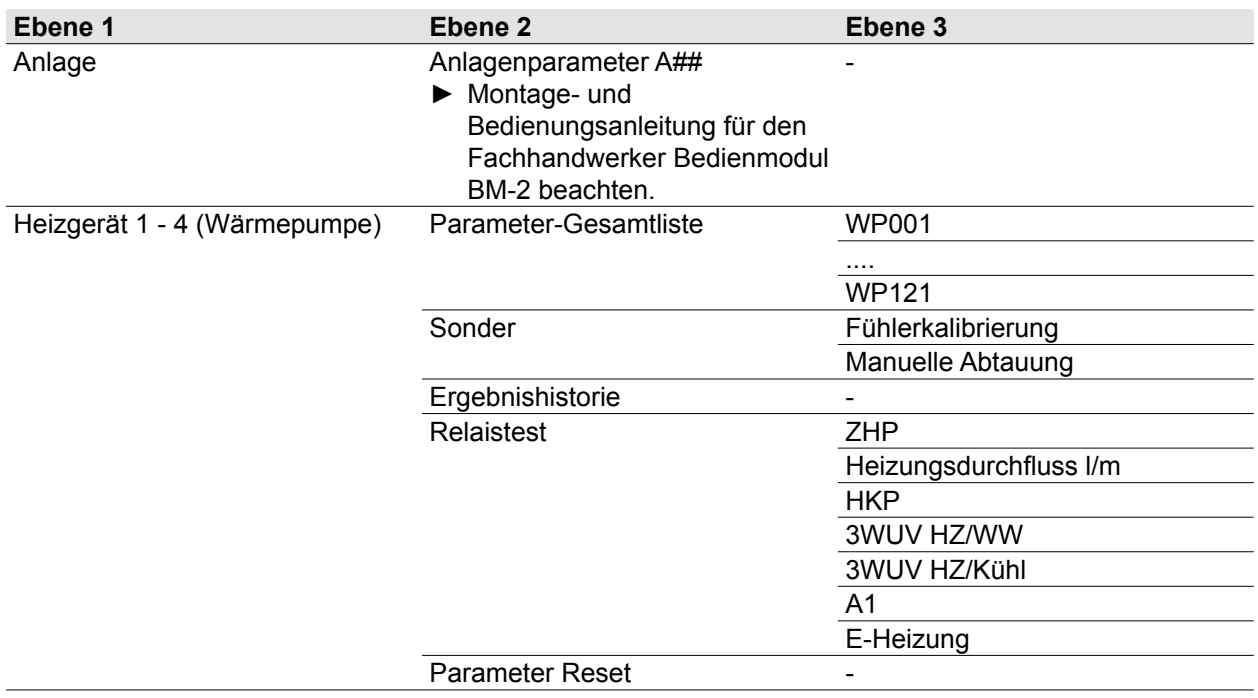

# **Menü Fachmann**

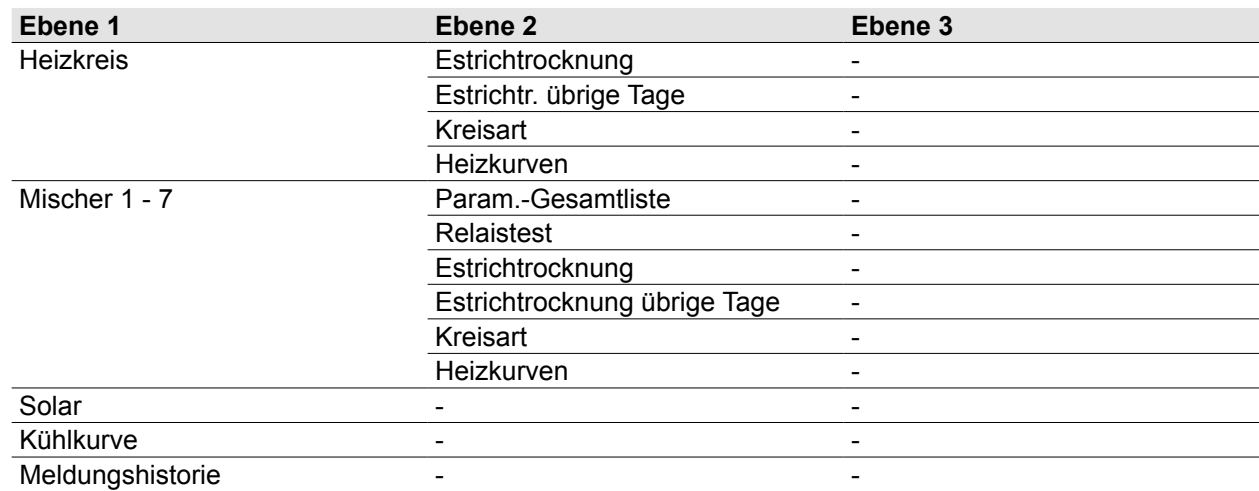

**Tab. 9.2 Menüstruktur Fachmann im Bedienmodul BM-2**

# **9.3 Beschreibung der Menüs**

Montage- und Bedienungsanleitung für den Fachhandwerker Bedienmodul BM-2 Montage- und Bedienungsanleitung für den Fachhandwerker Anzeigemodul AM

#### **9.3.1 Untermenü Anlage**

**Untermenü Anlage** für erweiterte Einstellungen des Systems über Anlagenparameter durch den Fachhandwerker.

Montage- und Bedienungsanleitung für den Fachhandwerker Bedienmodul BM-2  $\mathcal{N}_{\mathbb{R}}$ Montage- und Bedienungsanleitung für den Fachhandwerker Anzeigemodul AM

#### **9.3.2 Parameter / Parameter-Gesamtliste**

**Untermenü Heizgerät / Parameter / Param.-Gesamtliste** für erweiterte Einstellungen des Systems über Fachmannparameter durch den Fachhandwerker. ([10 Fachmannparameter\)](#page-71-0)

## **9.3.3 Sonder (Fühlerkalibrierung)**

**i** Fühlerkalibrierung nur möglich an BM-2 oder AM in der Inneneinheit.

- Fühlerkalibrierung zum Ausgleichen einer evtl. Abweichung zwischen den Messwerten der Vorlaufbzw. Kesseltemperaturfühler und Rücklauftemperaturfühler in der Außeneinheit (T\_Kessel\_2 und T\_Rücklauf).
- Temperaturfühler sind werkseitig kalibriert.
- Fühlerkalibrierung nach Fühlertausch oder nach Regelungsplatinentausch erforderlich!
- Nach Parameter Reset ist die Fühlerkalibrierung zu überprüfen und ggf. ist eine Fühlerkalibrierung durchzuführen.
- Zeitliche Verzögerung zwischen Eingabe eines Korrekturwertes und der Aktualisierung des angezeigten Messwertes möglich (max. 1 Min.).

#### **Fühlerkalibrierung durchführen**

- ► Aktivierung der Zubringer-/Heizkreispumpe.
- ► Mehrere Minuten warten zum Temperaturausgleich.
- ► Fühlerkalibrierung vornehmen durch Eingabe eines Korrekturwerts für T\_Kessel\_2 und / oder T\_Rücklauf, bis die angezeigten Messwerte von T\_Kessel\_2 und T\_Rücklauf möglichst exakt übereinstimmen.
- ► Parameter **Fühlerkalibrierung** beenden.

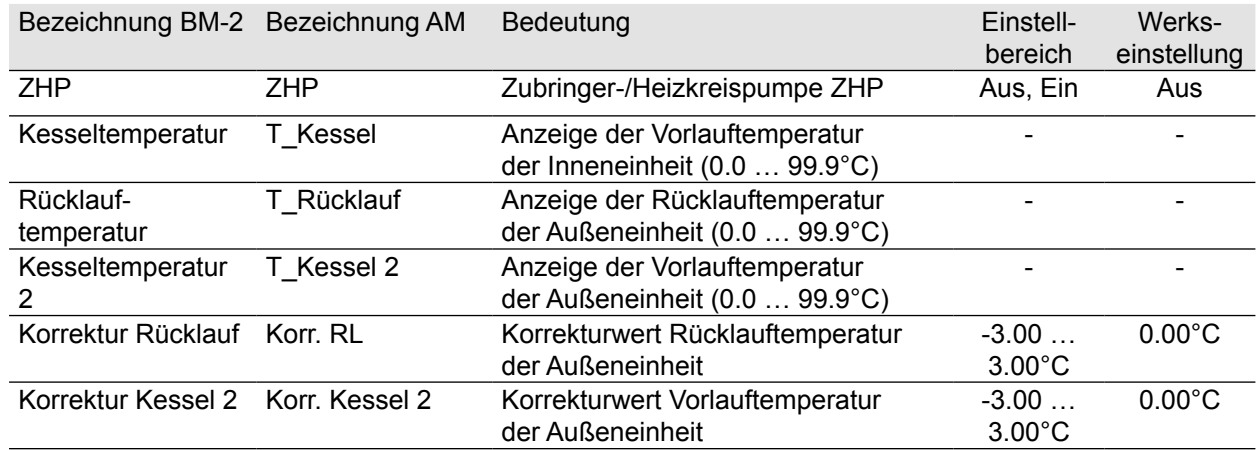

### **Tab. 9.3 Fühlerkalibrierung**

### **9.3.4 Sonder (Manuelle Abtauung)**

Funktion zur manuellen Auslösung eines einmaligen Abtauungsvorgangs, z.B. bei starker Vereisung bzw. im Servicefall.

## **9.3.5 Ereignishistorie**

Funktion zur Anzeige einer Auswahl aufgetretener Ereignisse bzw. Betriebszustände, deren Anzahl, sowie des Zeitraums seit letztmaligem Eintreten in Stunden.

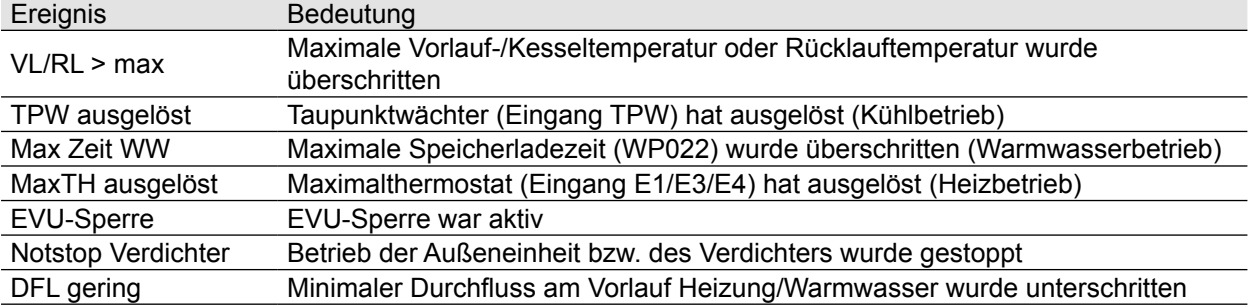

# **9.3.6 Relaistest**

- Im Untermenü Heizgerät / Relaistest können verschiedene Ausgänge bzw. Aktoren manuell betätigt werden.
- Nach Verlassen werden die ursprünglichen Zustände, also die Zustände vor dem Aufruf des Untermenü Heizgerät / Relaistest wieder hergestellt.
- Die verschiedenen Ausgänge bzw. Aktoren werden dem Anlagentyp und der eingestellten Anlagenkonfiguration entsprechend angezeigt.

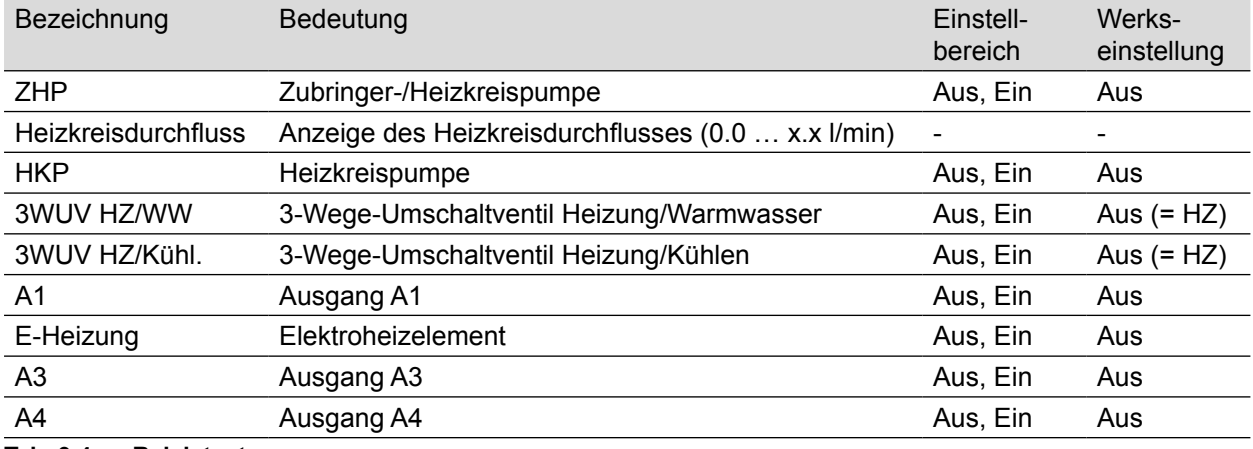

#### **Tab. 9.4 Relaistest**

# **9.3.7 Kreisart**

- Einstellung der Funktion des jeweiligen Heiz- oder Mischerkreises: zur Beheizung, zu Beheizung und Kühlung, oder nur zur Kühlung.
- Werkseinstellung für jeden Heiz- oder Mischerkreis: "Heizkreis" bzw. "Beheizung".
- Für kühlende Heiz- oder Mischerkreise, die Kreisart "Heizkreis+Kühlkreis" oder "Kühlkreis" einstellen.
- Erst nach Auswahl einer Kreisart mit Kühlkreis sind die Grundeinstellungen "Raumeinfluss kühlen" und "Tagtemperatur kühlen" möglich.

# **10 Fachmannparameter**

# **10.1 Übersicht Fachmannparameter**

<span id="page-71-0"></span>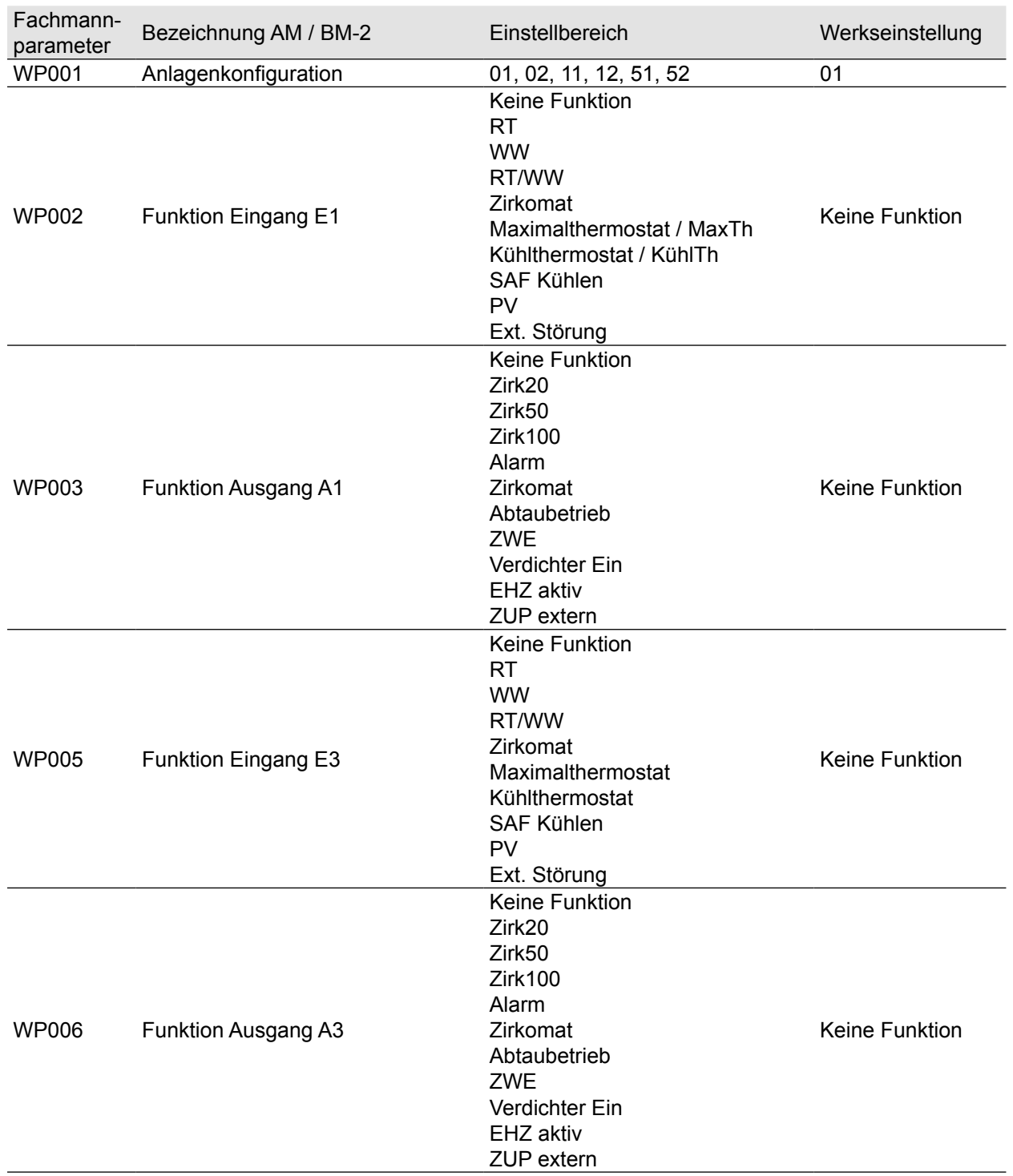
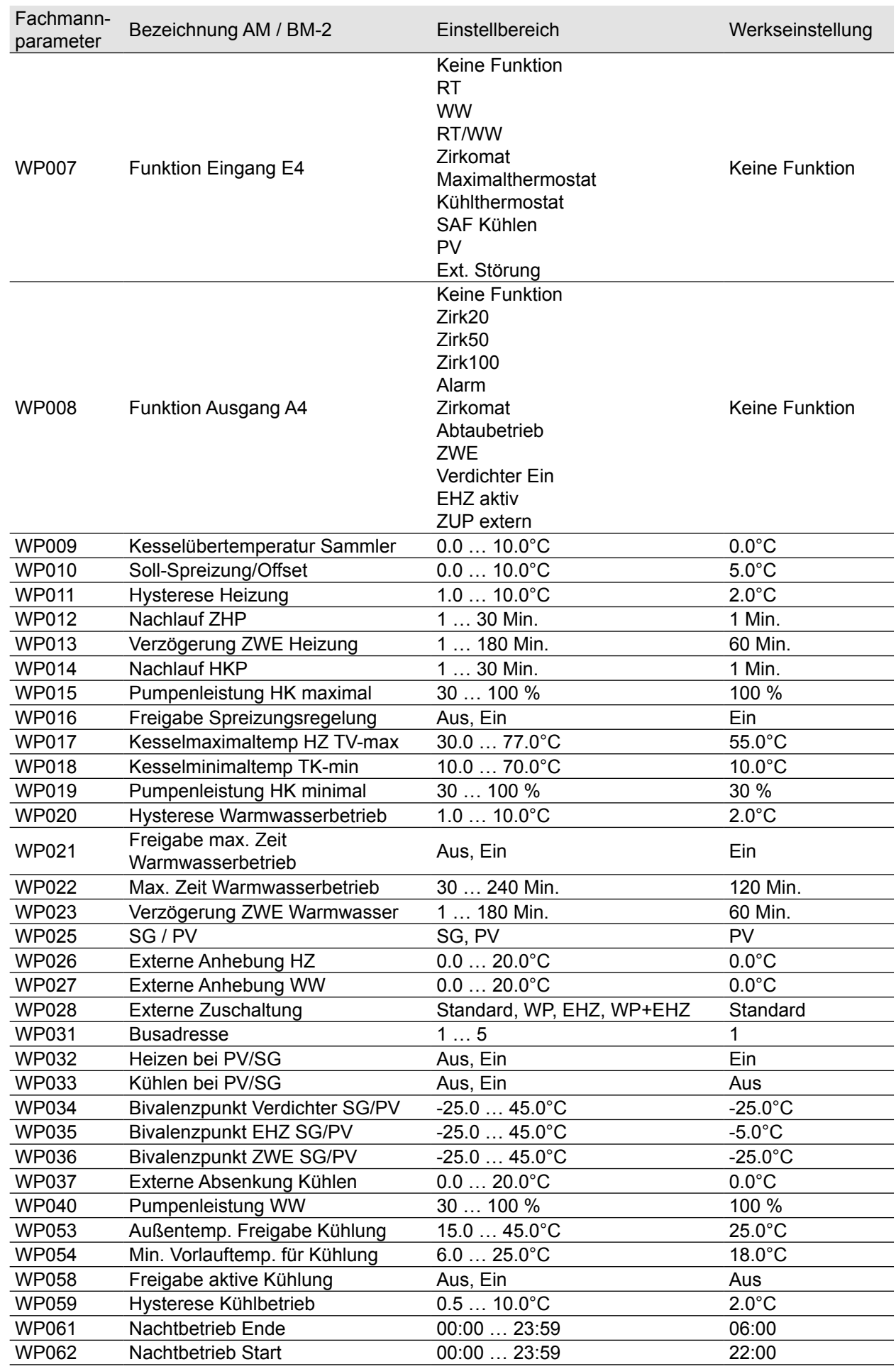

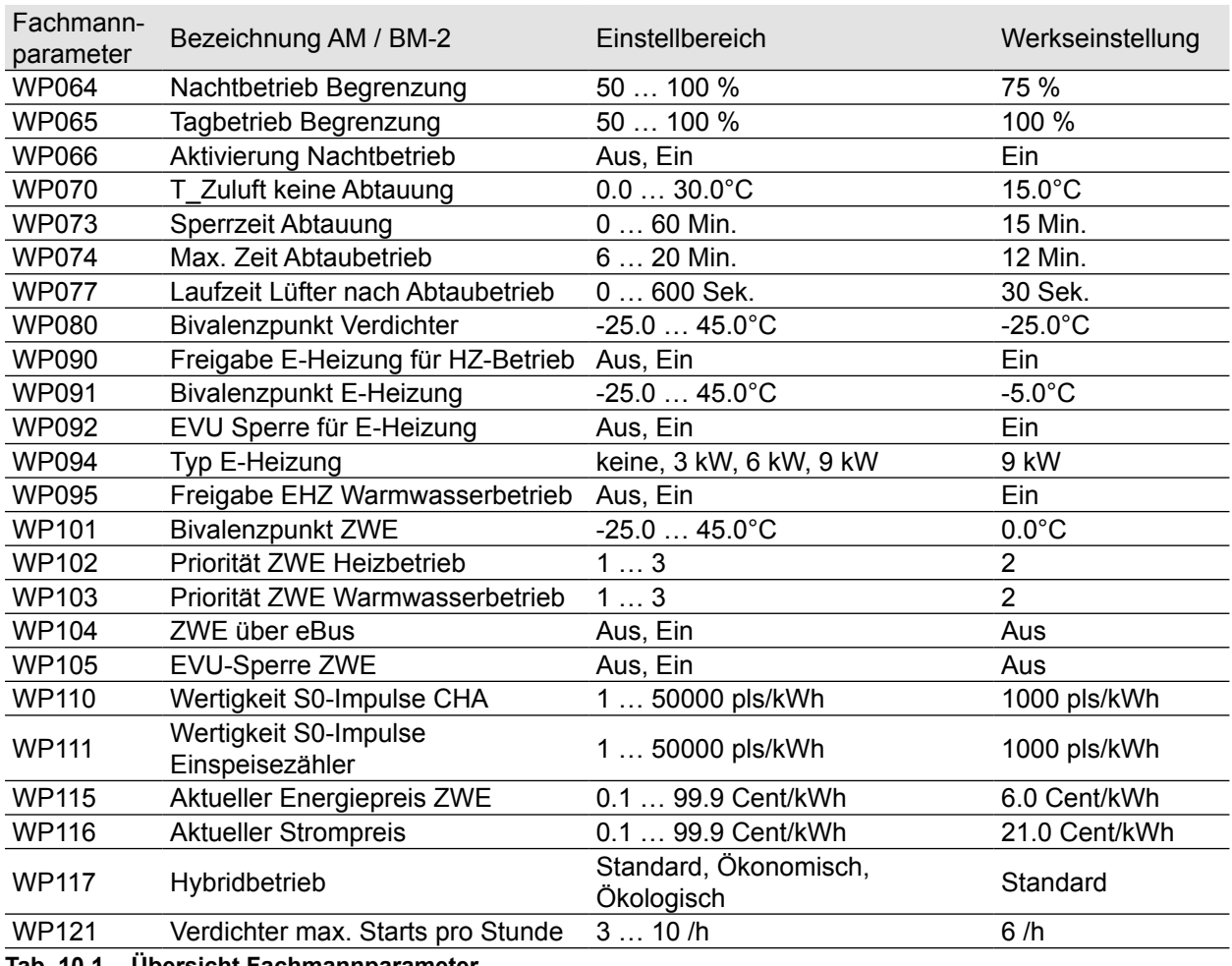

**Tab. 10.1 Übersicht Fachmannparameter**

## **10.2 Beschreibung Parameter**

**i** Werkseinstellung, Einstellbereich und individuelle Einstellung: "10.1 Übersicht Fachmannparameter" [auf Seite 72](#page-71-0)

### **WP001: Anlagenkonfiguration**

Je nach Aufbau und Anwendung der Wärmepumpe ("6.3 Anlage [konfigurieren"](#page-57-0) auf Seite 58) eine vorkonfigurierte Anlagenvariante einstellen.

## <span id="page-73-0"></span>**WP002: Eingang E1**

Belegung mit einer der folgenden Funktionen:

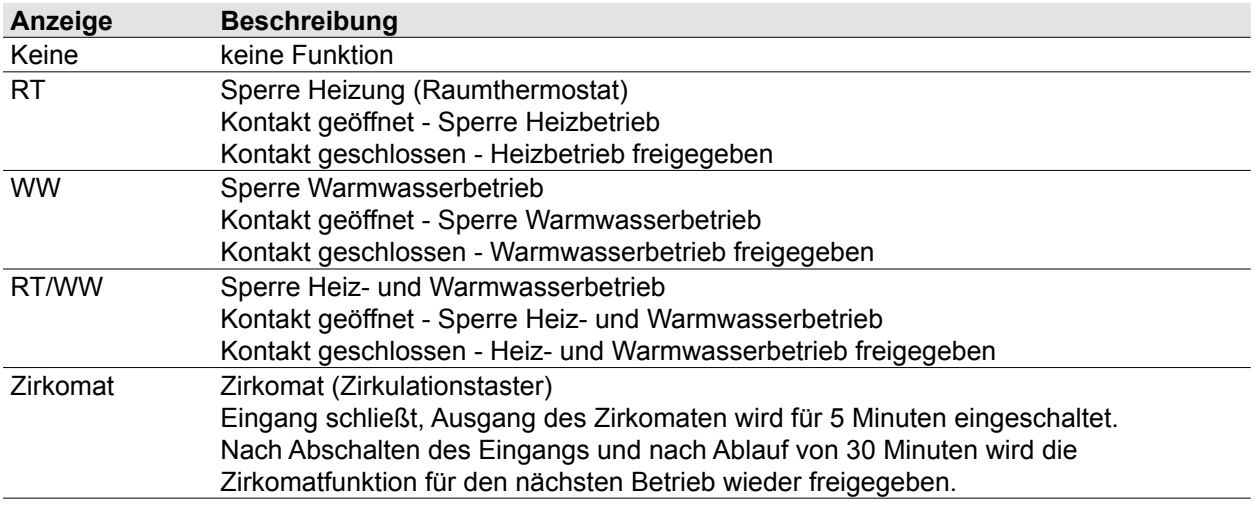

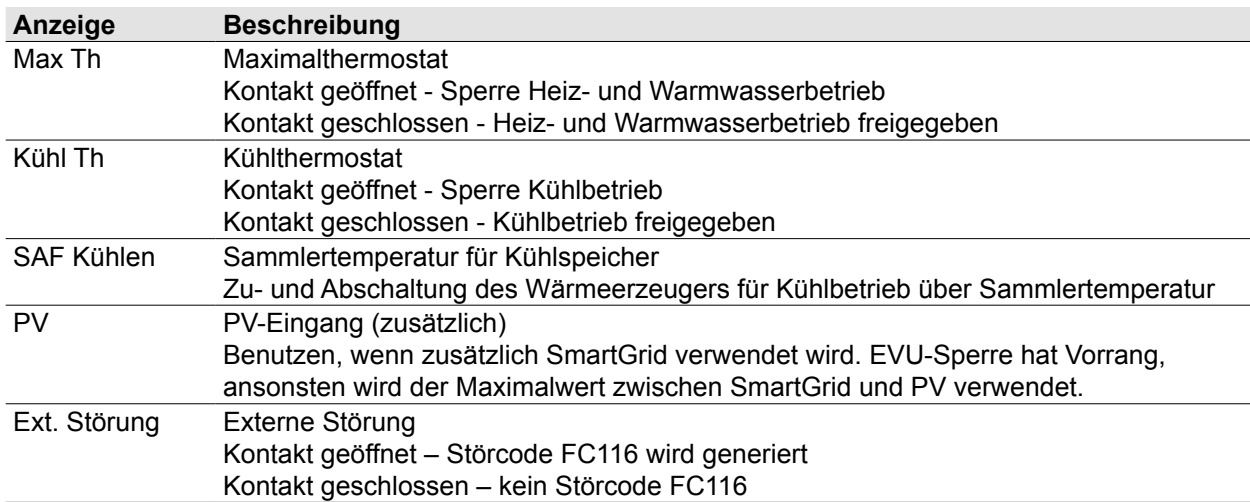

#### <span id="page-74-0"></span>**WP003: Ausgang A1**

Belegung mit einer der folgenden Funktionen:

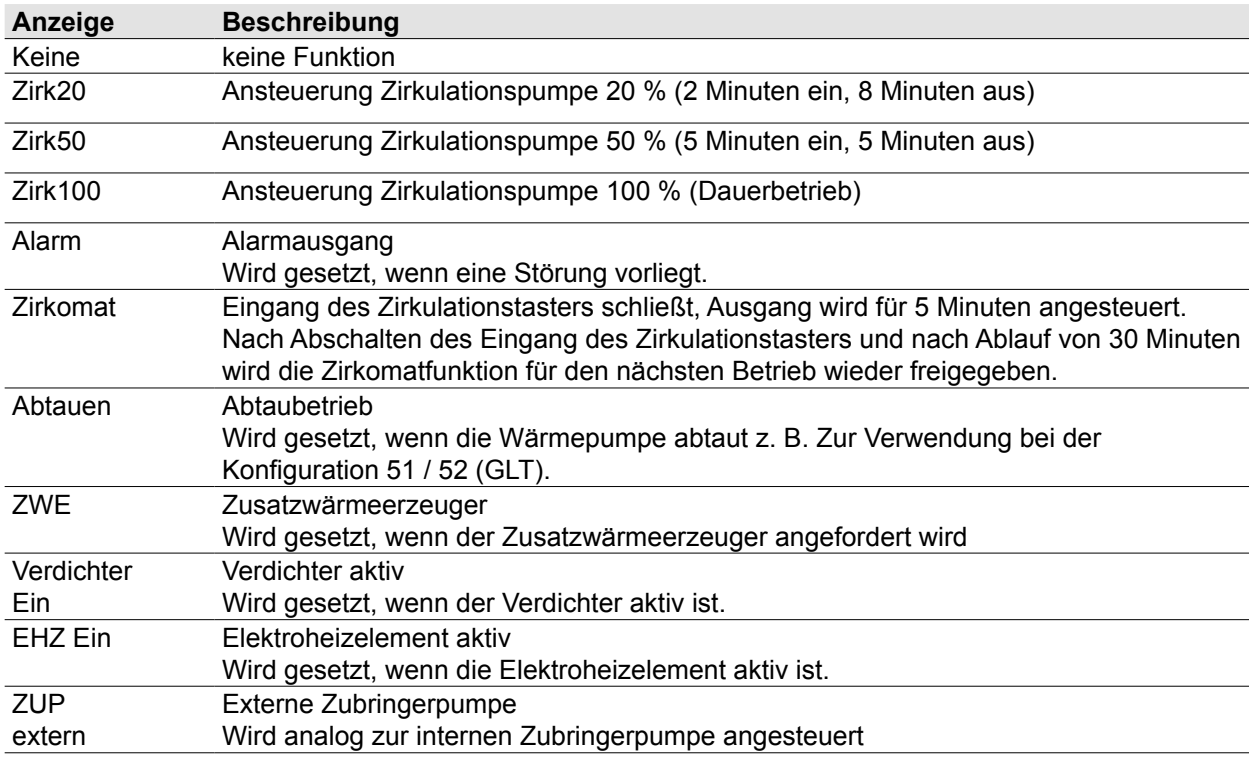

### **WP005: Eingang E3**

Belegung siehe [WP002: Eingang E1.](#page-73-0)

### **WP006: Ausgang A3**

Belegung siehe [WP003: Ausgang A1.](#page-74-0)

### **WP007: Eingang E4**

Belegung siehe [WP002: Eingang E1.](#page-73-0)

## **WP008: Ausgang A4**

Belegung siehe [WP003: Ausgang A1.](#page-74-0)

### **WP009: Kesselübertemperatur Sammler**

Dieser Wert wird zu der Sammler-Solltemperatur hinzuaddiert. Die Summe ergibt T\_Kessel Soll.

### **WP010: Soll-Spreizung/Offset**

### **WP016 = EIN**

Sollspreizung zwischen Vorlauf- und Rücklauftemperatur (Heizbetrieb) einstellen.

#### **WP011: Hysterese Heizung**

Hysterese für den Heizbetrieb einstellen.

#### **Reihenspeicher:**

Heizanforderung Ein bei T\_Kessel < Anforderung Sollwert Heizanforderung Aus bei T\_Kessel > Anforderung Sollwert + WP011 und Verdichter auf minimaler Ansteuerung

#### **Trennspeicher:**

Heizanforderung Ein bei T\_SAF < Anforderung Sollwert Heizanforderung Aus bei T\_SAF > Anforderung Sollwert + WP011 und Verdichter auf minimaler Ansteuerung

#### **WP012: Nachlauf ZHP**

Nachlaufzeit der Zubringer-/Heizkreispumpe einstellen.

#### **WP013: Verzögerung ZWE Heizung**

Verzögerungszeit für die Zuschaltung des Elektroheizelements oder des Zusatzwärmeerzeugers im Heizbetrieb einstellen.

#### **WP014: Nachlauf HKP**

Nachlaufzeit der Heizkreispumpe des direkten Heizkreis einstellen.

#### **WP015: Pumpenleistung HK maximal**

#### **WP016=Ein:**

Maximale Drehzahl der Zubringer-/Heizkreispumpe im Heiz- oder Kühlbetrieb einstellen. **WP016=Aus:**

Konstante Drehzahl der Zubringer-/Heizkreispumpe im Heiz- oder Kühlbetrieb einstellen.

#### **WP016: Freigabe Spreizungsregelung**

Spreizungsregelung (Regelung auf Soll-Spreizung WP010) und PWM-Ansteuerung (WP015) der Zubringer-/Heizkreispumpe wird freigegeben.

#### **WP017: Kesselmaximaltemp HZ TV**<sub>max</sub>

Begrenzung der maximalen Vorlaufsolltemperatur (T\_Kessel\_soll) im Heizbetrieb einstellen. Bei Estrichtrocknungsfunktion Maximaltemperatur einstellen.

#### WP018: Kesselminimaltemp TK<sub>min</sub>

Begrenzung der minimalen Vorlaufsolltemperatur (T\_Kessel\_soll) im Heizbetrieb einstellen. Bei

#### **WP019: Pumpenleistung HK minimal**

Minimale Drehzahl der Zubringer-/Heizkreispumpe im Heiz-/Kühlbetrieb einstellen. Estrichtrocknungsfunktion Konstanttemperatur einstellen.

#### **WP020: Hysterese Warmwasserbetrieb**

Hysterese-Wert für die Warmwasserbereitung oder Warmwasserspeicherladung einstellen.

#### **WP021: Freigabe max. Zeit Warmwasserbetrieb**

Maximalen Zeit des Warmwasserbetriebs freigeben.

#### **WP022: Max. Zeit Warmwasserbetrieb**

Maximalen Zeit des Warmwasserbetriebs einstellen.

#### **WP023: Verzögerung ZWE Warmwasser**

Verzögerungszeit für die Zuschaltung des Elektroheizelements oder des Zusatzwärmeerzeugers zur Warmwasserbereitung einstellen.

## **WP025: SG / PV**

SG- oder PV/EVU-Eingänge gemäß Nutzung von SG oder PV und EVU-Sperre parametrieren.

### **WP026: Externe Anhebung HZ**

Solltemperatur für Heizbetrieb durch Funktion PV-Anhebung oder Smart Grid anheben.

#### **WP027: Externe Anhebung WW**

Solltemperatur für Warmwasserbereitung durch Funktion PV-Anhebung oder Smart Grid anheben.

#### **WP028: Externe Zuschaltung**

Zuschaltenden Wärmeerzeuger bei PV-Anhebung oder bei Anforderung durch Smart Grid auswählen.

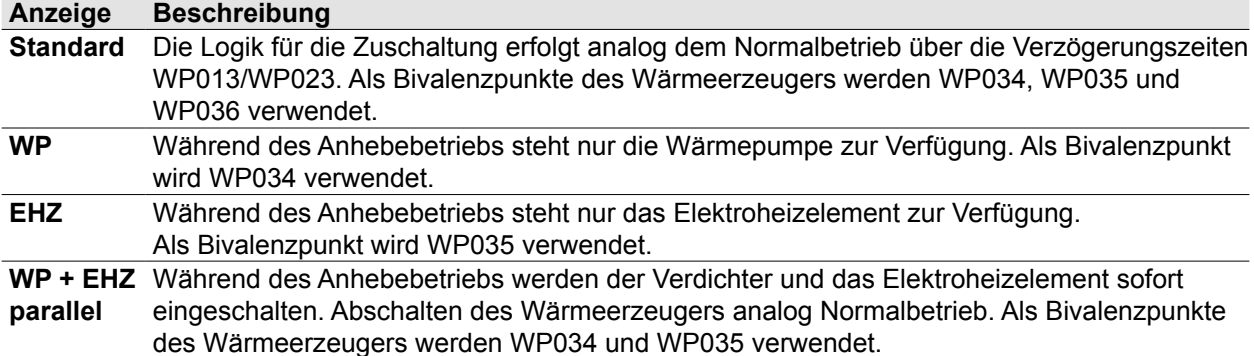

#### **WP031: Busadresse**

Busadresse des Wärmeerzeugers einstellen.

#### **WP032: Heizen bei PV/SG**

Auswirkung PV-Anhebung / Smart Grid auf Heizbetrieb.

#### **WP033: Kühlen bei PV/SG**

Auswirkung PV-Anhebung / Smart Grid auf Kühlbetrieb.

#### **WP034: Bivalenzpunkt Verdichter SG/PV**

Bivalenzpunkt zur Deaktivierung des Verdichters bei SG/PV-Anhebung.

#### **WP035: Bivalenzpunkt EHZ SG/PV**

Bivalenzpunkt zur Deaktivierung des Elektroheizelements bei SG/PV-Anhebung.

#### **WP036: Bivalenzpunkt ZWE SG/PV**

Bivalenzpunkt zur Deaktivierung des Zusatzwärmeerzeuger bei SG/PV-Anhebung.

#### **WP037: Externe Absenkung Kühlen**

Solltemperatur für Kühlbetrieb durch Funktion PV-Anhebung oder Smart Grid absenken.

#### **WP040: Pumpenleistung WW**

Konstante Drehzahl der Zubringerpumpe Warmwasserbetrieb einstellen.

### <span id="page-76-1"></span>**WP053: Außentemp. Freigabe Kühlung**

Minimale Außentemperatur für den Kühlbetrieb einstellen.

#### **WP054: Min. Vorlauftemp. für Kühlung**

Minimale Kesseltemperatur für den Kühlbetrieb einstellen.

## <span id="page-76-0"></span>**WP058: Freigabe aktive Kühlung**

Kühlbetrieb freigeben.

#### **WP059: Hysterese Kühlbetrieb**

Hysterese für den Kühlbetrieb einstellen. Verdichter Ein bei T\_Kessel > T\_Kessel soll Verdichter Aus bei T\_Kessel < T\_Kessel soll - WP059 und Verdichter auf minimaler Ansteuerung

### **WP061: Nachtbetrieb Ende**

Ende-Zeit des Nachtbetriebs einstellen. WP061 muss kleiner WP062 sein.

#### **WP062: Nachtbetrieb Start**

Start-Zeit des Nachtbetriebs einstellen. WP061 muss kleiner WP062 sein.

#### **WP064: Nachtbetrieb Begrenzung**

Bei aktiviertem Nachtbetrieb (WP066) wird der Verdichter während des Nachtbetriebs auf diesen Wert begrenzt. Bei Erreichen dieser Leistung startet die Verzögerungszeit des Zusatzwärmeerzeuger.

#### **WP065: Tagbetrieb Begrenzung**

Der Verdichter wird während des Tagbetriebs auf diesen Wert begrenzt. Bei Erreichen dieser Leistung startet die Verzögerungszeit des Zusatzwärmeerzeuger.

#### **WP066: Aktivierung Nachtbetrieb**

Aktivierung/Deaktivierung einer Begrenzung des möglichen Maximalwerts der Ventilatordrehzahl und der Verdichterfrequenz innerhalb eingestellter Nachtbetrieb-Zeit. Die Aktivierung des Nachtbetriebs reduziert die maximal möglichen Heiz-/Kühlleistung des Wärmeerzeugers.

#### **WP070: T\_Zuluft keine Abtauung**

Maximale Zulufttemperatur, ab der keine Abtauung mehr durchgeführt wird, einstellen

#### **WP073: Sperrzeit Abtauung**

Sperrzeit zwischen einzelnen Abtauungen einstellen.

#### **WP074: Max. Zeit Abtaubetrieb**

Maximale Dauer eines Abtaubetriebs einstellen.

#### **WP077: Laufzeit Lüfter nach Abtaubetrieb**

Laufzeit des Lüfters nach dem Abtaubetrieb einstellen.

#### **WP080: Bivalenzpunkt Verdichter**

Bivalenzpunkt zur Deaktivierung des Verdichters.

#### **WP090: Freigabe E-Heizung für HZ-Betrieb**

Elektroheizelement für den Heizbetrieb freigeben.

#### **WP091: Bivalenzpunkt E-Heizung**

Bivalenzpunkt zur Aktivierung der Elektroheizelement für den Heizbetrieb

#### **WP092: EVU Sperre für E-Heizung**

EVU-Sperre für die Elektroheizelement einstellen.

#### **WP094: Typ E-Heizung**

Vorhandenen Elektroheizelement einstellen oder tatsächlich installierte Anschlussleistung des Elektroheizelement einstellen.

#### **WP095: Freigabe EHZ Warmwasserbetrieb**

Elektroheizelement für den Warmwasserbetrieb freigeben.

#### **WP101: Bivalenzpunkt ZWE**

Bivalenzpunkt zur Aktivierung des Zusatzwärmeerzeugers für den Heizbetrieb.

#### **WP102: Priorität ZWE Heizbetrieb**

Priorität des Zusatzwärmeerzeugers bei Heizbetrieb einstellen.

- 1. Zusatzwärmeerzeuger Wärmepumpe Elektroheizelement (ZWE WP EHZ)
- 2. Wärmepumpe Zusatzwärmeerzeuger Elektroheizelement (WP ZWE EHZ)
- 3. Wärmepumpe Elektroheizelement Zusatzwärmeerzeuger (WP EHZ ZWE)

Dieser Parameter ist wirkungslos bei SG/PV-Anhebung.

### **WP103: Priorität ZWE Warmwasserbetrieb**

Priorität des Zusatzwärmeerzeugers bei Warmwasserbetrieb einstellen.

- 1. Zusatzwärmeerzeuger Wärmepumpe Elektroheizelement (ZWE WP EHZ)
- 2. Wärmepumpe Zusatzwärmeerzeuger Elektroheizelement (WP ZWE EHZ)
- 3. Wärmepumpe Elektroheizelement Zusatzwärmeerzeuger (WP EHZ ZWE)

Dieser Parameter ist wirkungslos bei SG/PV-Anhebung.

#### **WP104: ZWE über eBus**

Zusatzwärmeerzeuger über eBus ansteuern.

#### **WP105: EVU-Sperre ZWE**

EVU-Sperre für den Zusatzwärmeerzeuger einstellen.

#### **WP110: Wertigkeit S0-Impulse CHA**

Anzahl der S0-Impulse je kWh, zur Erfassung der elektrischen Energie des Wärmeerzeugers, einstellen.

#### **WP111: Wertigkeit S0-Impulse Einspeisezähler**

Anzahl der S0-Impulse, je kWh zur Erfassung eines Einspeisezählers einer PV-Anlage, einstellen.

#### **WP115: Aktueller Energiepreis ZWE**

Energiepreis zur Ermittlung des optimalen Hybridbetriebs einstellen.

#### **WP116: Aktueller Strompreis**

Strompreis zur Ermittlung des optimalen Hybridbetriebs einstellen.

#### **WP117: Hybridbetrieb**

➠ Zusatzwärmeerzeuger über eBus mit der Wärmepumpe verbinden.

Hybridbetrieb einstellen.

Bei den Einstellungen "Ökonomisch und Ökologisch" werden WP102, WP103 und die Bivalenzpunkte wirkungslos.

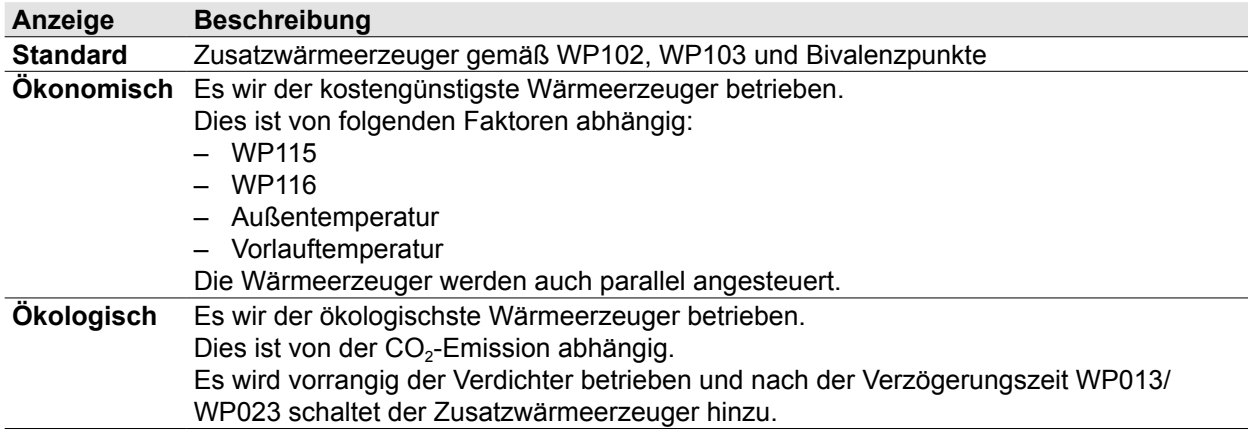

### **WP121: Verdichter max. Starts pro Stunde**

Verdichteranläufe pro Stunde werden begrenzt.

### **10.3 Zusatzfunktionen**

#### **10.3.1 Kühlbetrieb**

<span id="page-78-0"></span>Die Wärmepumpe arbeitet neben Heiz- und Warmwasserbetrieb auch im Kühlbetrieb. Beim Kühlbetrieb wird die Kühlleistung der Wärmepumpe auf das Heizsystem übertragen.

► Bei Betrieb mit Bedienmodul BM-2 Hinweise zu "7.4.5 [Raumeinfluss](#page-65-0) kühlen" auf Seite 66 beachten.

#### **Voraussetzungen**

- ➠ Heizungsanlage gemäß Hydraulikschema mit möglichem Kühlbetrieb aufgebaut.
- ➠ ["WP058: Freigabe aktive Kühlung"](#page-76-0) = EIN freigegeben.
- ➠ Mindestens ein Kühlkreis vorhanden. Über Fachmann/Heiz- oder Mischerkreis/Kreisart eingestellt.
- ➠ Taupunktwächter (TPW) oder Brücke an TPW-Eingang angeschlossen.
- ➠ Taupunktwächter (TPW) in Betrieb und nicht ausgelöst.
- ➠ Keine Heiz- oder Warmwasseranforderung vorhanden.
- ➠ Betriebsart **Automatikbetrieb** oder **Permanent Kühlen** eingestellt.
- ➠ Bei Betriebsart **Automatikbetrieb** folgende Einstellungen vorgenommen: – Zeitpunkt innerhalb eingestellter Schaltzeiten für Kühlbetrieb (Akt. Zeitprogramm Kühlen) - Außentemperatur höher als ["WP053: Außentemp. Freigabe Kühlung"](#page-76-1)
- ➠ Bei Betriebsart **Permanent Kühlen** folgende Einstellungen vorgenommen:
- Außentemperatur höher als 10°C ➠ Bedingungen für aktive Kühlung gemäß Kühlkurve erfüllt.
- **EXECUTE: Product als ["7.4.6 Tagtemperatur kühlen" auf Seite 66](#page-65-1)**
- ➠ Bei Anlagenkonfiguration 51 folgende Einstellung vorgenommen:
	- $-$  U = 1,2 V ... 4.0 V an Eingang E2/SAF durch GLT

Folgende Funktionen sind im Kühlbetrieb nicht wirksam:

- Temperaturwahl -4 bis +4 (Parallelverschiebung)
- Sparfaktor 0…10 (Absenkung im Sparbetrieb)

## **10.3.2 EVU-Sperre**

Das Energieversorgungsunternehmen (EVU) kann durch einen externen Schaltbefehl zeitweise den Betrieb des Verdichters oder/und des Elektroheizelements sperren.

Der Frostschutz der Anlage (mittels Elektroheizelement und externem Zusatzwärmeerzeuger) sowie die Funktion der Heiz-/Mischerkreispumpen ist bei aktivierter EVU-Sperre weiterhin gegeben.

Die Meldung erfolgt über folgende Anzeigen am Regelungsmodul:

- Status oder Betriebsart
- Untermenü Anzeigen/Heizgerät.

Folgende Funktionen sind möglich:

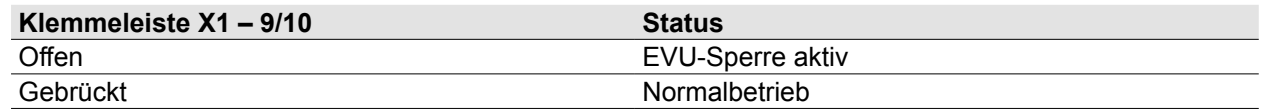

Die EVU-Sperre wird mit folgenden Parametern eingestellt:

- WP025
- WP092
- WP105

### **10.3.3 PV-Anhebung**

Bei Anbindung des Wärmeerzeugers an eine Photovoltaikanlage, zur Optimierung des PV-Energie-Eigenverbrauchs, wird die Betriebsweise angepasst.

Der Betrieb erfolgt mittels:

- Verdichter
- Elektroheizelement
- Verdichter und Elektroheizelement
- ► Die maximal mögliche Leistungsaufnahme der Wärmepumpe (["16 Technische Daten" auf Seite 96\)](#page-95-0) bei Konfiguration bauseitiger technischer Einrichtungen (z.B. PV‑Wechselrichter) berücksichtigen.

Mit der PV-Angebung sind folgende Funktionen möglich:

- Solltemperatur für Heizung / für Warmwasser anheben
- Kühlbetrieb freigeben
- ► Für Kühlbetrieb bei PV-Anhebung die Voraussetzungen für den Kühlbetrieb ([10.3.1 Kühlbetrieb\)](#page-78-0) beachten.

#### **Voraussetzungen für Heizbetrieb**

- ➠ Anlagenkonfigurationen mit Sammlerfühler
- ➠ Außentemperatur unterhalb der eingestellten Winter-/Sommerumschaltung

#### **Voraussetzungen für Kühlbetrieb**

➠ Außentemperatur oberhalb der eingestellten Winter-/Sommerumschaltung

Bei folgenden Bedingungen erfolgt keine PV-Anhebung:

- Aktive EVU-Sperre
- Betriebsart Standby

Die Meldung erfolgt über folgende Anzeigen am Regelungsmodul:

- Status oder Betriebsart
- Untermenü Anzeigen/Heizgerät.

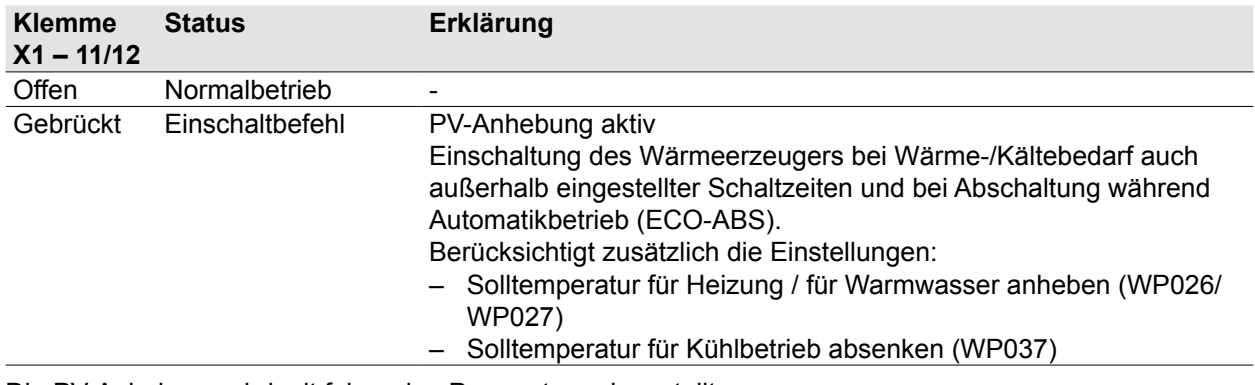

Die PV-Anhebung wird mit folgenden Parametern eingestellt:

- WP025
- WP026
- WP027
- WP028
- WP032
- WP033
- WP037

#### **10.3.4 Smart Grid (SG)**

Die Funktion erlaubt dem Energieversorgungsunternehmen eine optimale Anpassung der Netzauslastung durch intelligente Steuerung von Verbrauchern.

Mit Smart Grid sind folgende Funktionen möglich:

- Betrieb Verdichter und/oder Elektroheizelement sperren
- Solltemperatur für Heizung / für Warmwasser anheben
- Kühlbetrieb freigeben

#### **Voraussetzungen für Heizbetrieb**

➠ Anlagenkonfigurationen mit Sammlerfühler

#### **Voraussetzungen für Kühlbetrieb**

➠ Außentemperatur unterhalb der eingestellten Winter-/Sommerumschaltung

Bei folgenden Bedingungen erfolgt kein Smart Grid:

– Betriebsart Standby

Die Meldung erfolgt über folgende Anzeigen am Regelungsmodul:

- Status oder Betriebsart
- Untermenü Anzeigen/Heizgerät.

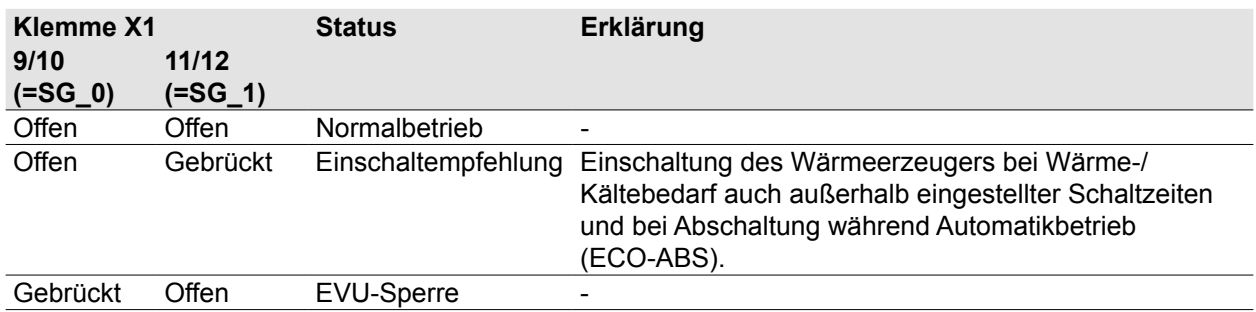

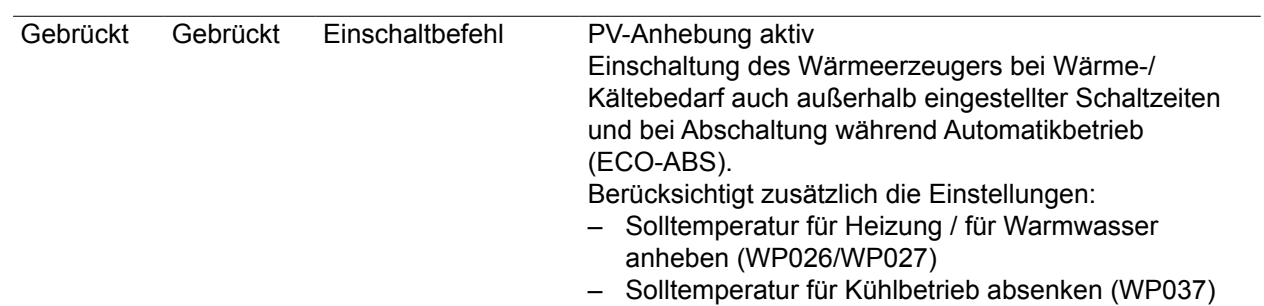

Smart Grid wird mit folgenden Parametern eingestellt:

- WP025
- WP026
- WP027
- WP028
- WP032
- WP033

## **11 Anlagenlogbuch**

## **11.1 Dokumentationspflicht**

Der Fachhandwerker muss alle an der Wärmepumpe durchgeführten Arbeiten dokumentieren. Die gilt für folgende Arbeiten:

- Einzelheiten aller Instandhaltungs- und Instandsetzungsarbeiten
- Art des eingefüllten Kältemittels (neu, wiederverwendet)
- Änderungen und Austausch von Bauteilen der Anlage
- Ergebnisse aller regelmäßigen Routineprüfungen
- Längere Stillstandszeiten

## **11.2 Folgende Anlagendaten dokumentieren**

Anlagendaten:

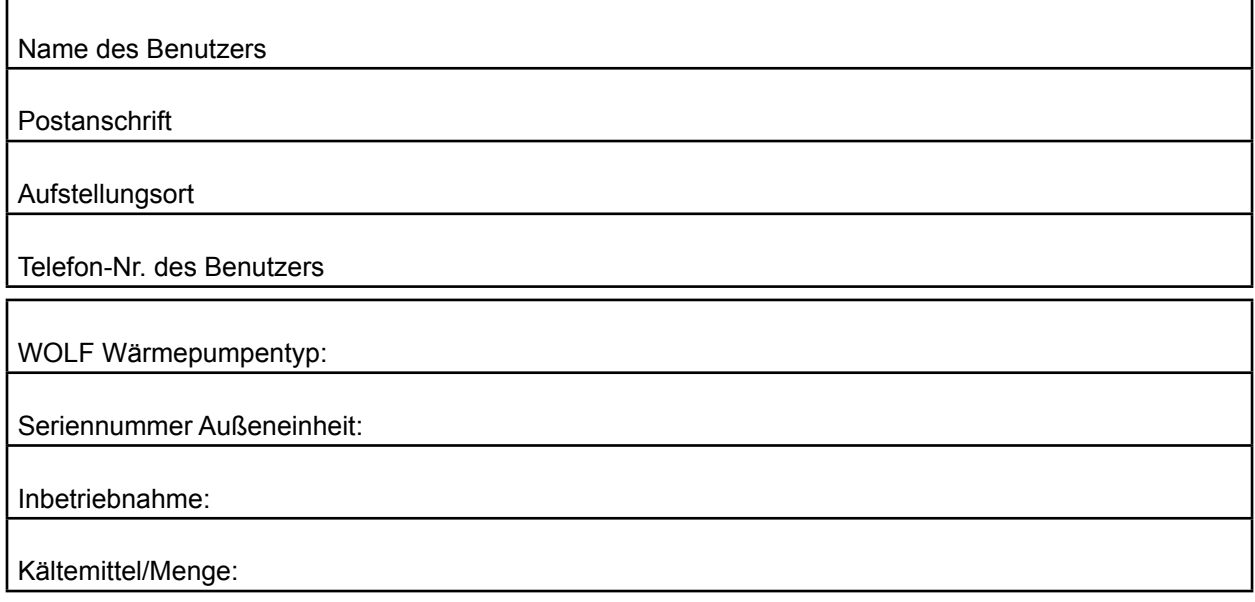

Die vorgenannten Daten bitte dem Gerätetypenschild entnehmen.

#### **Art und Eigenschaften des Füllwassers:**

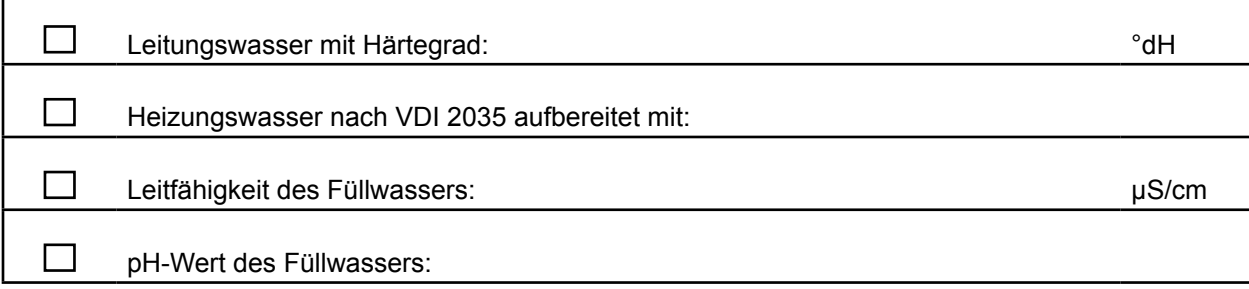

\_\_\_\_\_\_\_\_\_\_\_\_\_\_\_\_\_\_\_\_\_\_\_\_\_\_\_\_\_\_\_\_ \_\_\_\_\_\_\_\_\_\_\_\_\_\_\_\_\_\_\_\_\_\_ Ort, Datum Firmenstempel, Unterschrift

# **Anlagenlogbuch**

## **11.2.1 Durchgeführte Maßnahmen:**

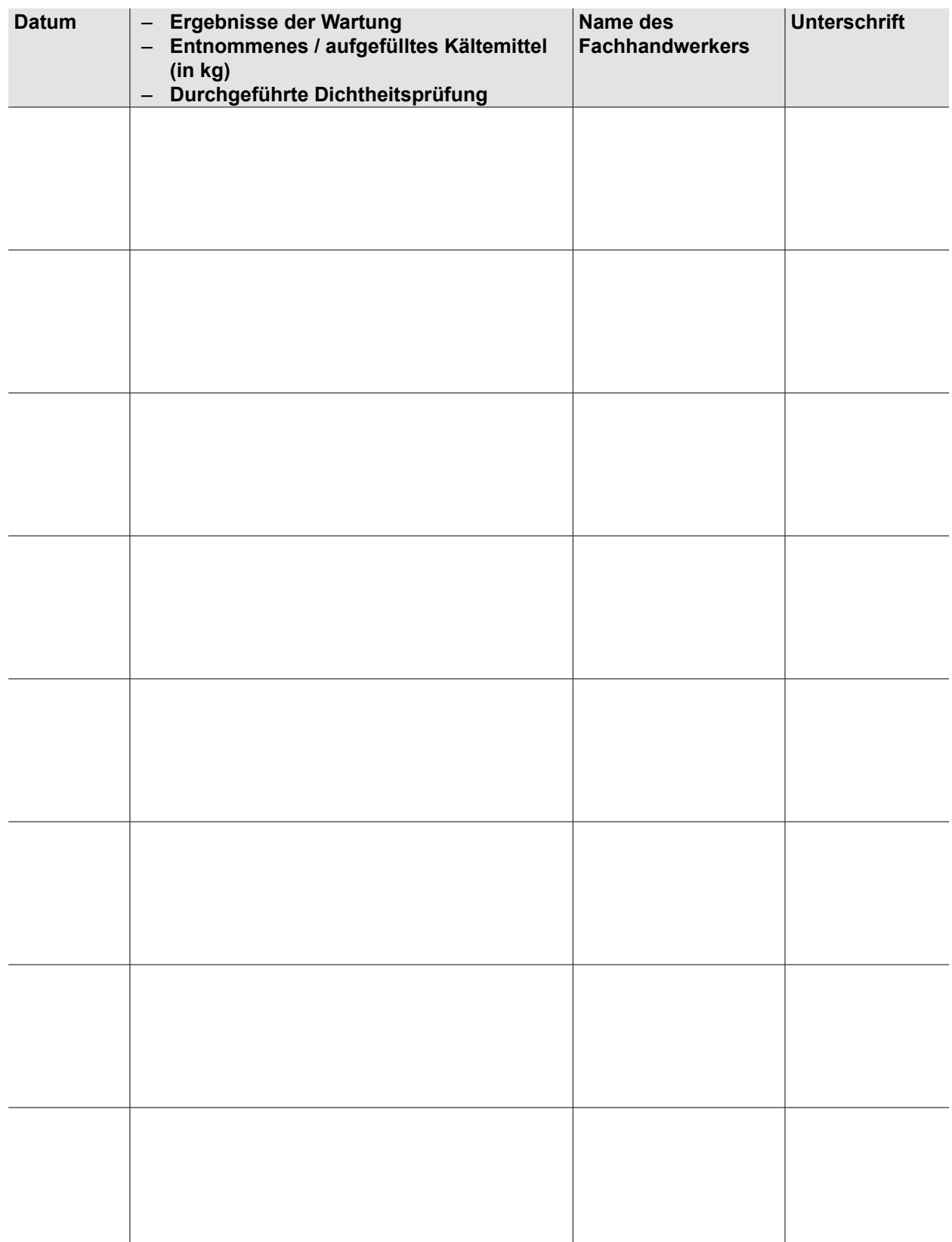

## **12 Wartung / Reinigung**

## **12.1 Allgemeine Hinweise**

#### **GEFAHR**  $\bigwedge$

#### **Elektrische Spannung!**

Todesfolge durch Stromschläge.

- ► Elektrische Arbeiten von einem qualifizierten Fachhandwerker durchführen lassen.
- ► Anlage vor dem Öffnen spannungsfrei schalten und gegen Wiedereinschalten sichern.
- ► Nach dem Spannungsfreischalten mindestens 5 Minuten warten.

## **GEFAHR**

### **Brennbares Kältemittel!**

Ersticken und Gefahr von schweren bis lebensgefährlichen Verbrennungen.

- ► Bei Undichtigkeiten im Kältemittelkreislauf Heizungsanlage spannungsfrei schalten.
- ► Fachhandwerker oder WOLF-Kundendienst benachrichtigen.

## **HINWEIS**

#### **Unsachgemäße Reinigung!**

Beschädigung oder Zerstörung des Lammellenwärmetauschers.

- ► Wärmetauscher **nicht** mechanisch (z.B. mit Schraubendreher) reinigen.
- ► Mit Warmwasser oder Druckluft unter geringem Druck reinigen.
- Eine jährliche Anlagenwartung ist empfehlenswert.
- Um eine gleichbleibend hohe Betriebssicherheit und Effizienz der Anlage sicherzustellen, die Komponenten des Heizkreises und der Wärmequelle nach Bedarf prüfen.
- Geräteoberflächen niemals mit Scheuermitteln, Säure- oder chlorhaltigen Putzmitteln behandeln.
- Bei Bedarf den Verdampfer reinigen, um eine hohe Energieaufnahme über die Luft zu ermöglichen.
- Die Aluminiumlamellen des Verdampfers sind empfindlich und können leicht beschädigt werden.
- ► Lamellen kontaktlos z.B. durch das sanfte Aufsprühen von Wasser reinigen.
- Sicherheitskette der Hochdruckabschaltung Kältekreis bei jeder Wartung prüfen.
- ► Ablauf: Hochdruckschalter der Außeneinheit während Verdichterbetrieb abstecken und prüfen, ob unmittelbarer Verdichterstopp, sowie Störmeldung "Hochdruck" erfolgt.
- ► Hochdruckschalter wieder aufstecken und Rücksetzung der Störmeldung abwarten. Prüfung dokumentieren

### **12.2 Anlagenwartung durchführen**

#### **12.2.1 Funktions- und Sichtkontrollen**

- ► Alle wasserführenden Teile auf Leckagen prüfen.
- ► Einstellungen der Heizungsregelung und Schaltzeiten prüfen.
- ► Heizkreisdrucks und Funktion des Heizkreis-MAG (Vordruck) prüfen.
- ► Funktion des Sicherheitsventils und des freien Ablaufs der Inneneinheit und der Außeneinheit prüfen.
- ► Ölrückstände im Bereich des Kältekreises prüfen
- ► Sitzes der Rohranlegefühler (Kältekreis und Mischerkreise) prüfen.
- ► pH-Wert und elektrische Leitfähigkeit des Heizungswassers prüfen.

#### **Überprüfungen, Anzeigewerte**

- ► Elektrische Anschlüsse/Steckverbindungen/Verkabelung optisch auf Beschädigung prüfen.
- ► Elektrische Schraubverbindungen auf festen Sitz kontrollieren.
- ► Temperatursensoren (Kältekreis und Heizkreis) prüfen.

## **Wartung / Reinigung**

- ► Kältekreis auf Dichtheit prüfen.
- ► Sicherheitskette Hochdruckabschaltung prüfen.

### **Reinigungsarbeiten**

- ► Schlammabscheider im Heizkreis reinigen.
- ► Wärmepumpen-Verkleidung und Innenraum reinigen.
- ► Lamellen am Verdampfer der Luft-Wärmepumpe reinigen.
- ► Kondensatwanne reinigen.
- ► Kondensatablauf spülen.

**<sup>13</sup> Störung** Montageanleitung für den Fachhandwerker Bedienmodul BM-2

**Montageanleitung für den Fachhandwerker Anzeigemodul AM** 

WOLF Service App: Fehlercodeinspektor

#### **HINWEIS** A

**Entstören ohne Behebung der Fehlerursache!**

Beschädigung von Bauteilen oder der Anlage.

► Störungen nur von einem Fachhandwerker beheben lassen.

## **13.1 Stör- und Warnmeldungen anzeigen**

Störungen oder Warnungen werden im Display des Regelungsmoduls im Klartext angezeigt.

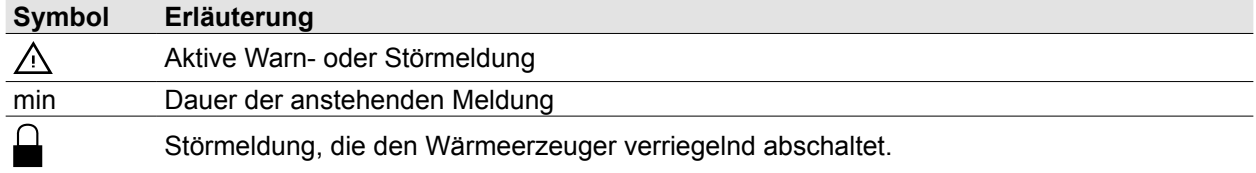

### **13.2 Meldehistorie anzeigen**

**in Menü Fachmann besteht die Möglichkeit, eine Meldungshistorie aufzurufen und die letzten** Störmeldungen anzuzeigen.

► Im Menü Fachmann **Meldungshistorie** wählen.

## **13.3 Stör- und Warnmeldungen beheben**

- ► Code ablesen.
- ► Ursache ermitteln ([13.6 Störungsmeldung im AM](#page-87-0) und [13.7 Störungsmeldung im BM-2\)](#page-87-1).
- ► Ursache abstellen.
- ► Meldung quittieren.
- ► Anlage auf korrekte Funktion prüfen.

## **13.4 Fehlercodes**

**i** Störungen, wie z. B. defekte Temperaturfühler oder andere Sensoren, quittiert die Regelung automatisch, wenn das jeweilige Bauteil getauscht wurde und plausible Messwerte liefert.

### **13.5 Allgemeine Hinweise**

- Sicherheits- und Überwachungseinrichtungen nicht entfernen, überbrücken oder in anderer Weise außer Funktion setzten.
- Wärmepumpe nur in technisch einwandfreiem Zustand betreiben.
- Störungen und Schäden, die die Sicherheit beeinträchtigen oder beeinträchtigen können, müssen umgehend und fachmännisch behoben werden.
- Schadhafte Bauteile und Gerätekomponenten nur durch Original-WOLF-Ersatzteile ersetzen.

## **13.6 Störungsmeldung im AM**

<span id="page-87-0"></span>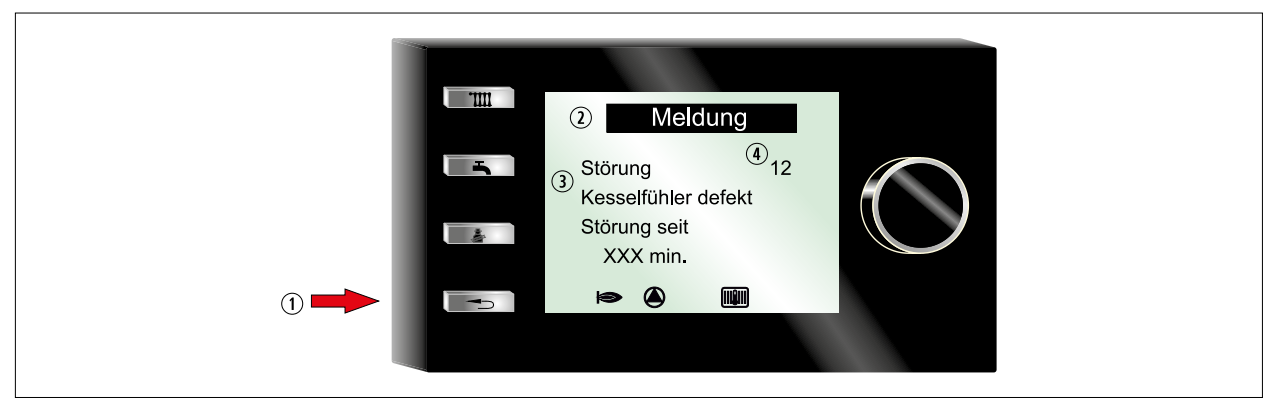

#### **Abb. 13.1 Störmeldung am Anzeigemodul AM**

- **1** "Störung quittieren" Taste
- 2 Meldung 3 Störung Kesselfühler defekt Störung seit XXX min.
- 4 Fehlercode

## **13.7 Störungsmeldung im BM-2**

<span id="page-87-1"></span>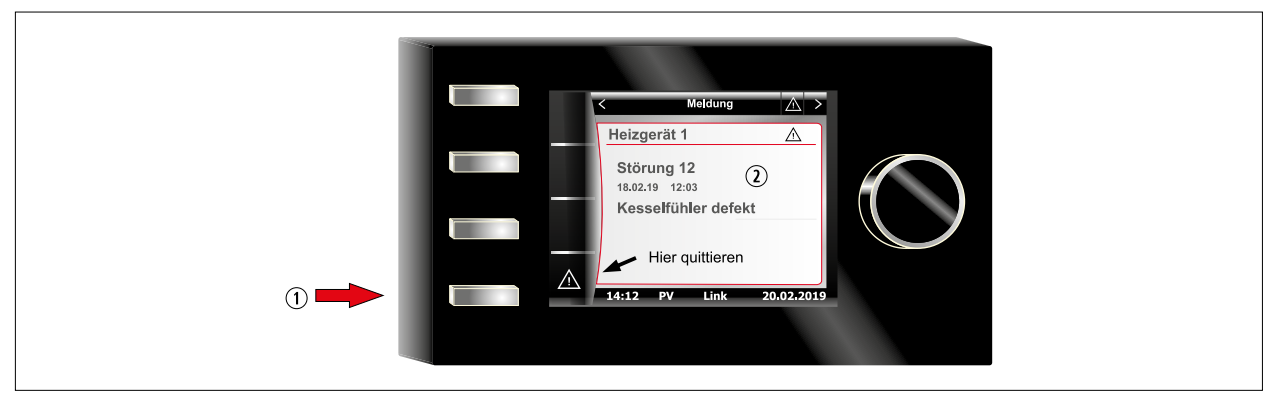

#### **Abb. 13.2 Störmeldung am Bedienmodul BM-2**

- q "Störung quittieren" Taste
- 2 Störmeldung mit Fehlercode

## **13.8 Vorgehen bei Störungsmeldungen**

- ► Störungsmeldung ablesen.
- ► Störungsursache anhand der folgenden Tabelle ermitteln, ggf. abstellen oder Fachhandwerker / WOLF-Kundendienst kontaktieren.
- ► Störungsmeldung durch Taste "Störung quittieren" oder im Menü Fachmann unter "Störungsquittierung" zurücksetzen.
- ► Anlage auf korrekte Funktion prüfen.

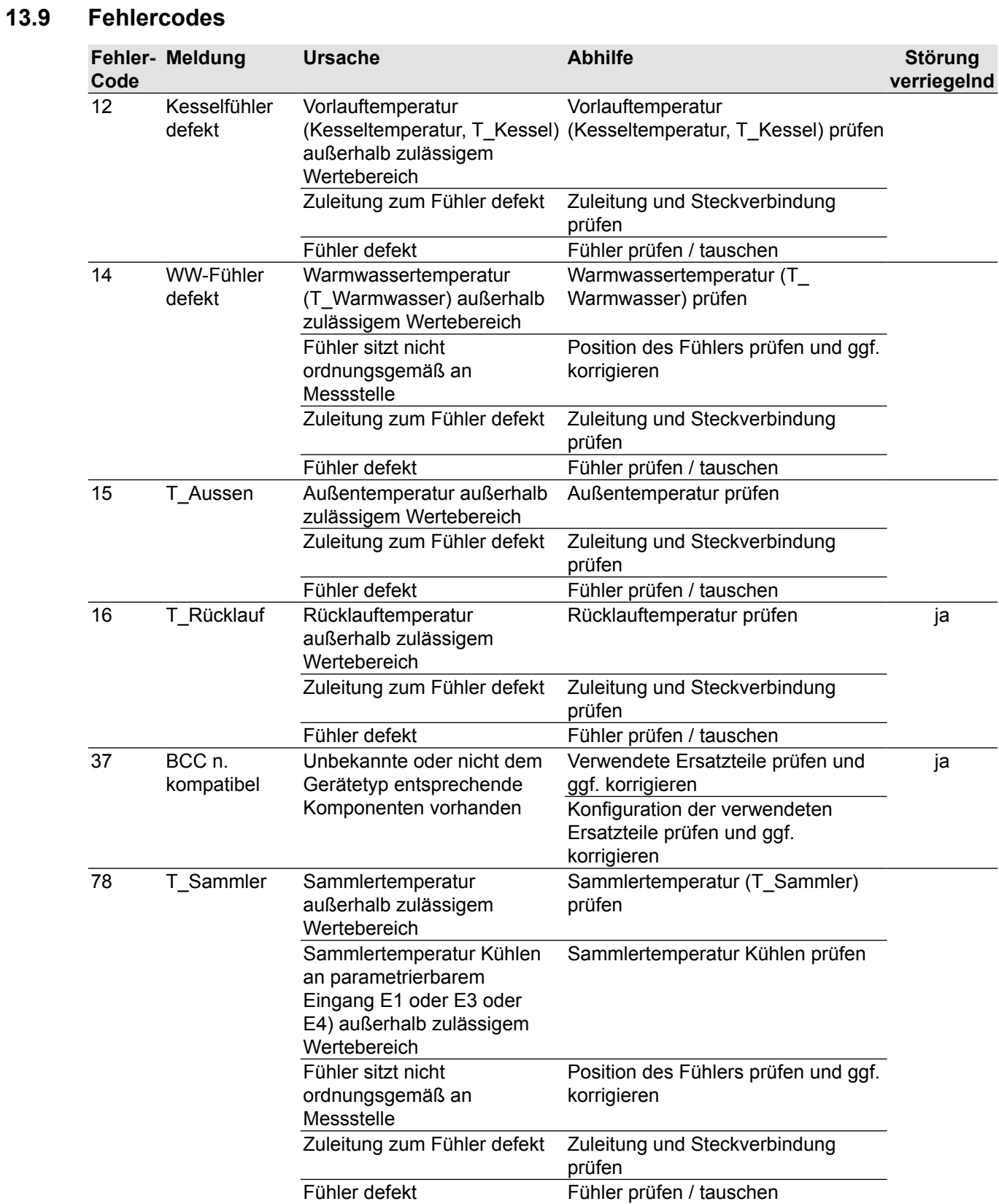

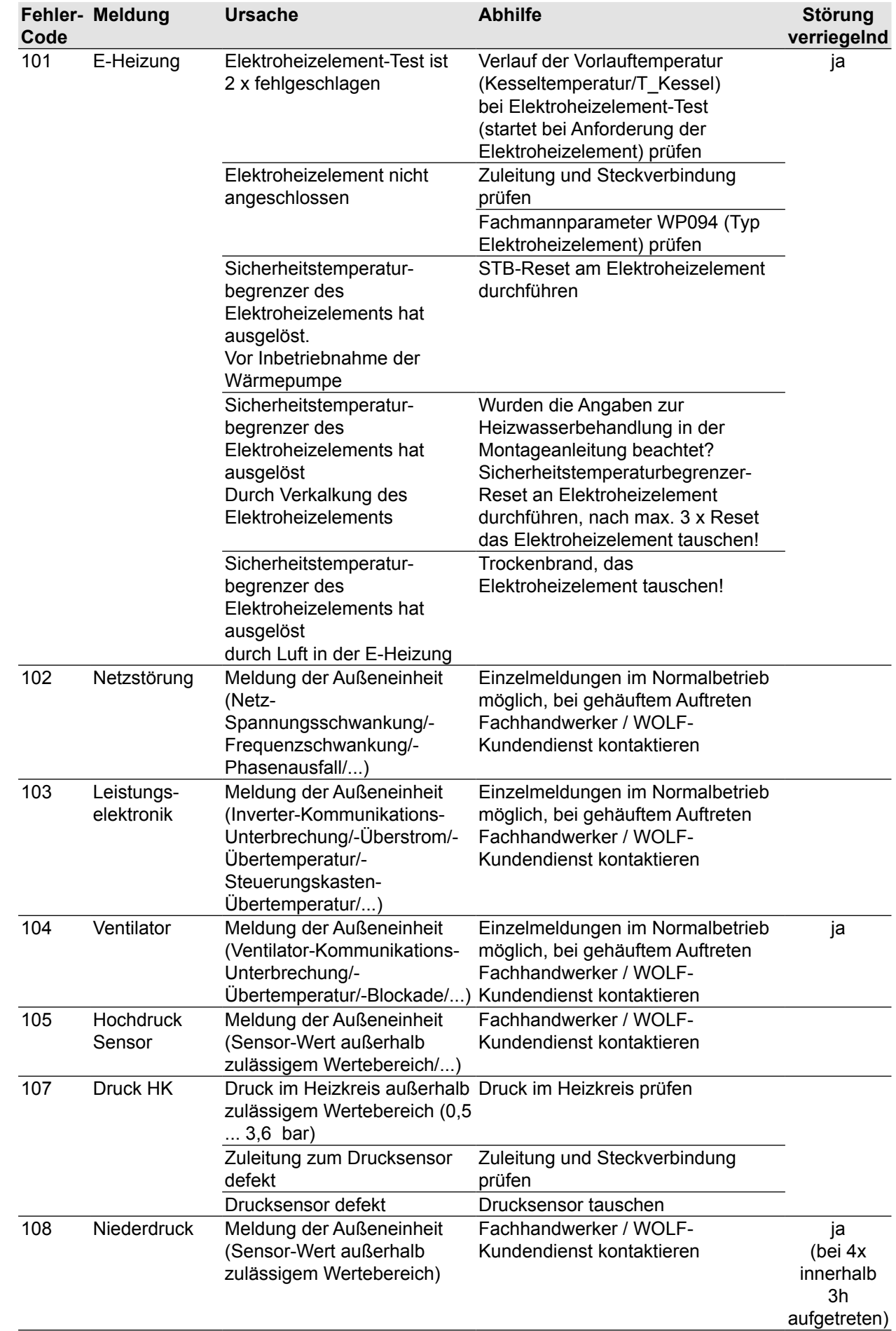

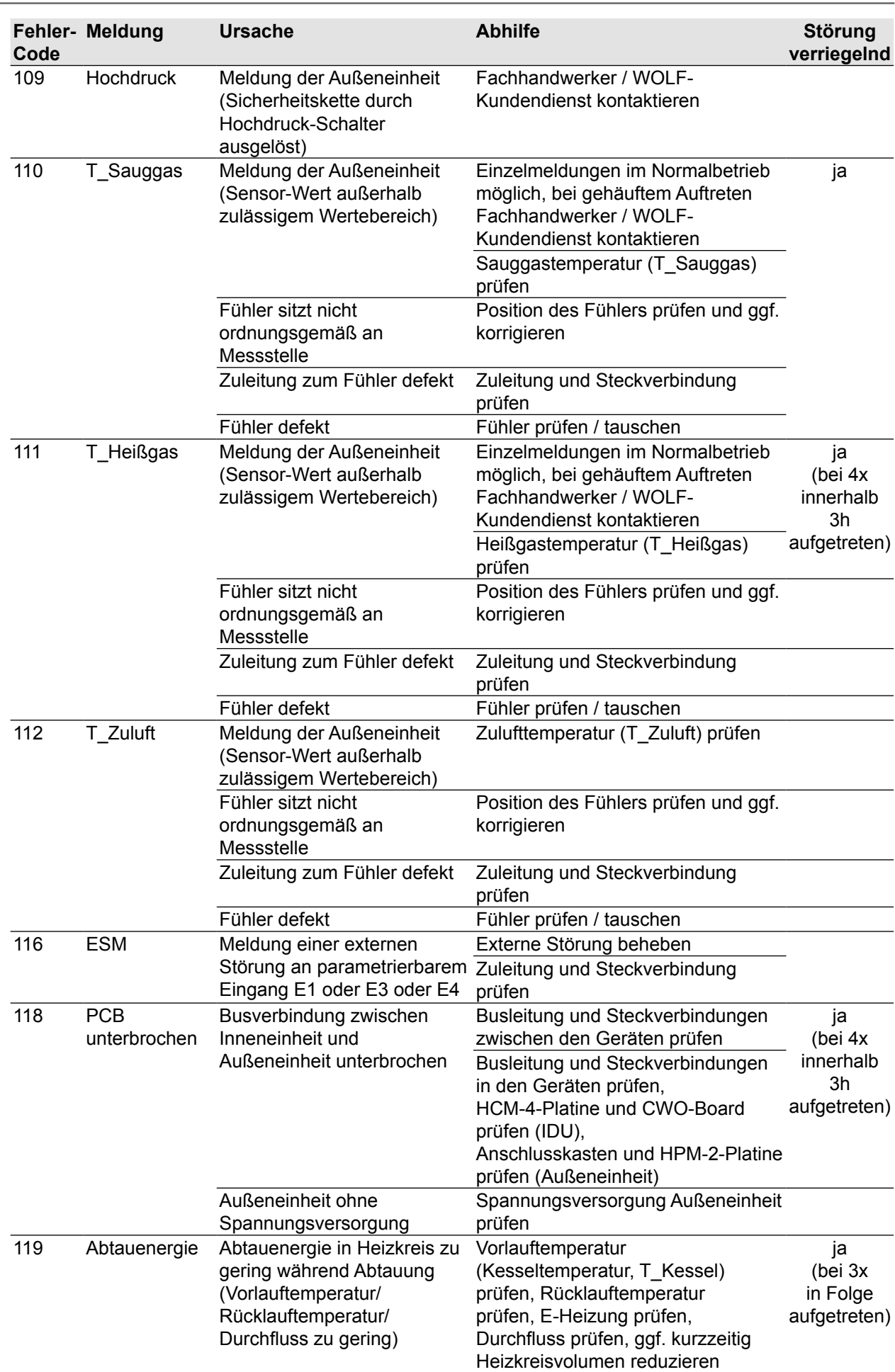

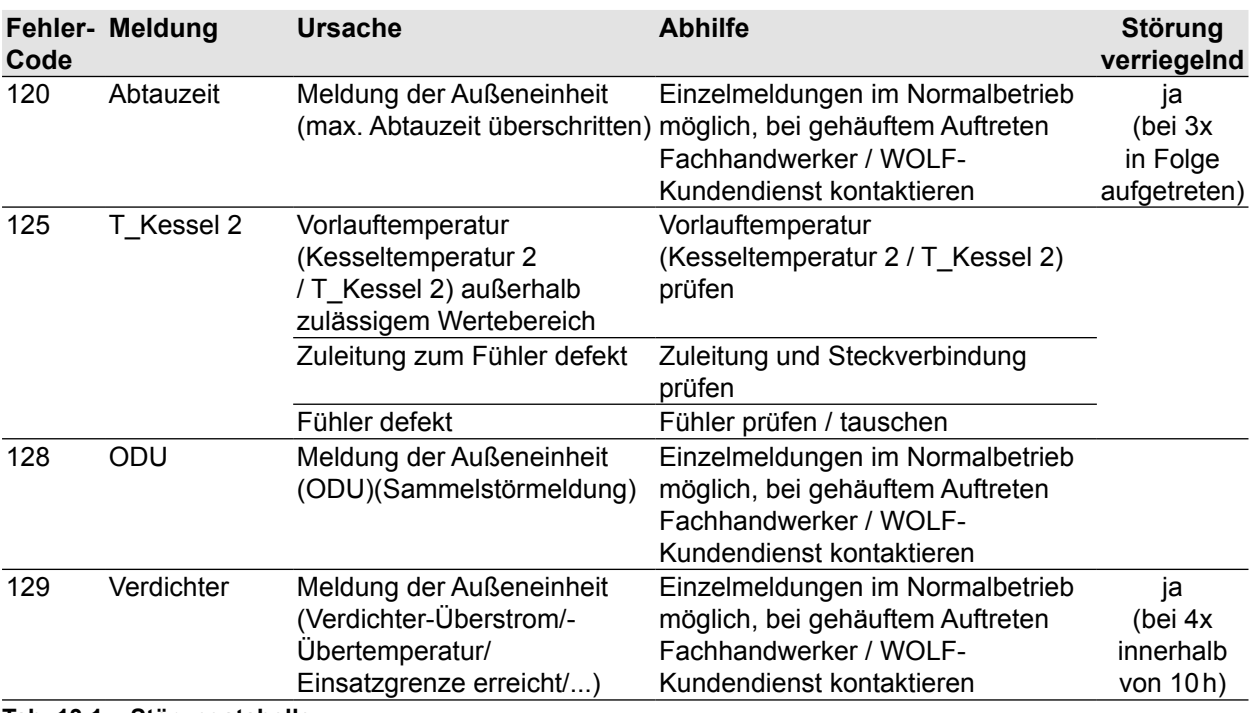

**Tab. 13.1 Störungstabelle**

#### **13.9.1 Sicherungswechsel in der Inneneinheit**

#### **GEFAHR**  $\bigwedge$

#### **Elektrische Spannung auch bei ausgeschaltetem Betriebsschalter!**

- Todesfolge durch Stromschläge.
- ► Gesamte Anlage allpolig spannungsfrei schalten.

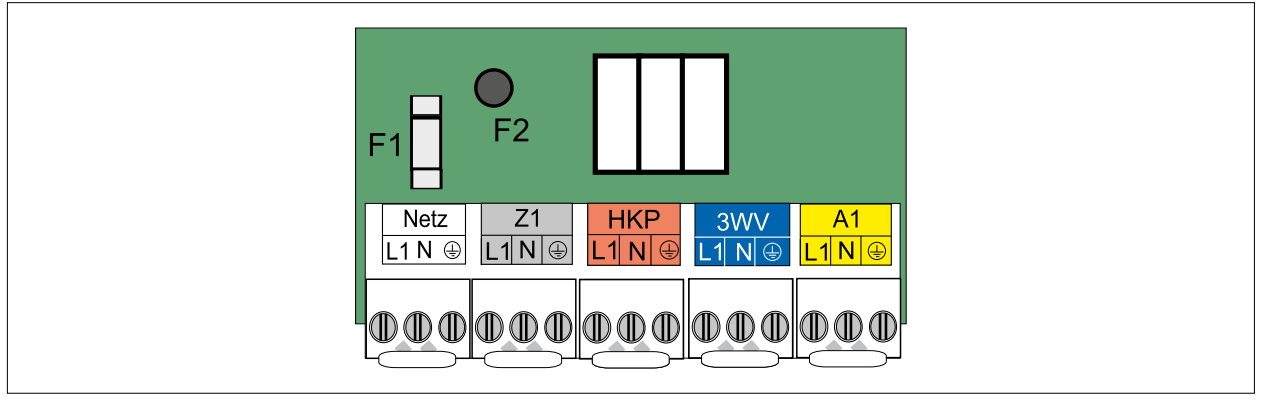

**Abb. 13.3 Sicherungswechsel**

Durch den Ein/Aus-Schalter am Gerät erfolgt keine Netztrennung!

Die Sicherungen F1 und F2 befinden sich auf der Regelungsplatine (HCM-4).

- F1: Feinsicherung (5x20mm) M4A
- F2: Kleinstsicherung T1,25A
- ► Alte Sicherung entfernen.
- ► Neue Sicherung einbauen.

## **14 Außerbetriebnahme**

## **HINWEIS**

**Unsachgemäße Außerbetriebnahme!** Schäden an den Pumpen durch Stillstand. Schäden an der Heizungsanlage durch Frost. ► Die Wärmepumpe nur über das Regelungsmodul steuern.

## **14.1 Wärmepumpe vorübergehend außer Betrieb nehmen**

Bedienungsanleitung für den Benutzer Bedienmodul BM-2  $\mathbb{Q}$ Bedienungsanleitung für den Benutzer Anzeigemodul AM

► Im Regelungsmodul **Standby-Betrieb** aktivieren.

## **14.2 Wärmepumpe wieder in Betrieb nehmen**

► Im Regelungsmodul einen Heizbetrieb aktivieren.

## **14.3 Wärmepumpe im Notfall außer Betrieb nehmen**

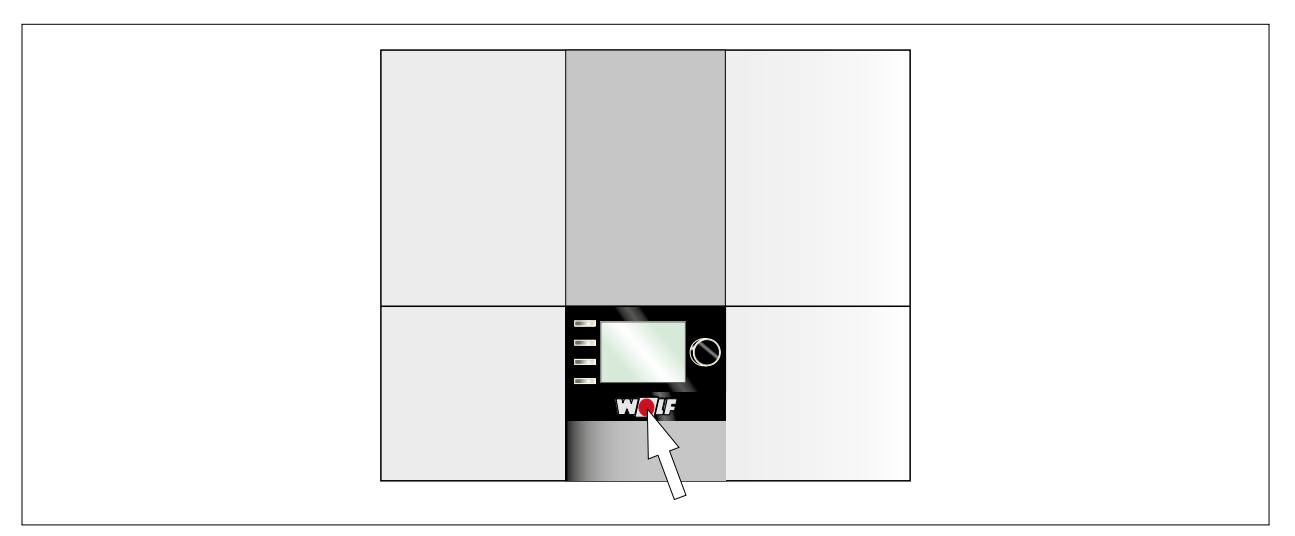

**Abb. 14.1 Betriebsschalter an der Inneneinheit**

- ► Wärmepumpe am Betriebsschalter ausschalten.
- ► Fachhandwerker benachrichtigen.

## **14.4 Wärmepumpe endgültig außer Betrieb nehmen**

#### **Außerbetriebnahme vorbereiten**

#### **GEFAHR** Λ

**Elektrische Spannung auch bei ausgeschaltetem Betriebsschalter!** Todesfolge durch Stromschläge

- ► Gesamte Anlage allpolig spannungsfrei schalten.
- ► Wärmepumpe am Betriebsschalter ausschalten.
- ► Anlage spannungsfrei machen.
- ► Gegen Wiedereinschalten sichern.
- ► Inneneinheit und Außeneinheit vom Netz

#### **Heizungsanlage entleeren**

#### **WARNUNG** ЛΝ

#### **Heißes Wasser!**

Verbrühungen an den Händen durch heißes Wasser.

- ► Vor Arbeiten an wassersitzenden Teilen das Wärmeerzeuger unter 40°C abkühlen lassen.
- ► Sicherheitshandschuhe benutzen.

# **WARNUNG**

### **Hohe Temperaturen!**

Verbrennungen an den Händen durch heiße Bauteile.

- ► Vor Arbeiten am geöffneten Wärmeerzeuger dieses unter 40°C abkühlen lassen.
- ► Sicherheitshandschuhe benutzen.
- ► Entleerungshahn (z.B. KFE-Hahn an der Wärempumpe) öffnen.
- ► Entlüftungsventile an den Heizkörpern öffnen.
- ► Heizungswasser ableiten.

## **14.5 Demontage**

## **GEFAHR**

#### **Elektrische Spannung!**

Todesfolge durch Stromschläge.

► Elektrische Arbeiten von einem qualifizierten Fachhandwerker durchführen lassen.

## **GEFAHR**

## **Brennbares Kältemittel!**

Ersticken und Gefahr von schweren bis lebensgefährlichen Verbrennungen.

- ► Bei Undichtigkeiten im Kältemittelkreislauf Heizungsanlage spannungsfrei schalten.
- ► Fachhandwerker oder WOLF-Kundendienst benachrichtigen.

Die Demontage der Wärmepumpe und die Entsorgung des darin enthaltenen Kältemittels darf nur durch Fachhandwerker / Kältetechniker nach EG 842/2006, EU 2015/2067 und EU 517/2014 durchgeführt werden.

## **15 Recycling und Entsorgung**

## **GEFAHR**

### **Elektrische Spannung!**

Todesfolge durch Stromschläge.

► Wärmepumpe nur durch einen Fachhandwerker vom Netz trennen lassen.

#### **GEFAHR**  $\bigwedge$

## **Brennbares Kältemittel!**

Ersticken und Gefahr von schweren bis lebensgefährlichen Verbrennungen.

- ► Bei Undichtigkeiten im Kältemittelkreislauf Heizungsanlage spannungsfrei schalten.
- ► Fachhandwerker oder WOLF-Kundendienst benachrichtigen.

## **HINWEIS**

**Auslaufendes Wasser!**

Wasserschäden.

- ► Restliches Wasser aus der Wärmepumpe und der Heizungsanlage auffangen.
- ► Zuerst das brennbare Kältemittel durch Fachhandwerker entsorgen. (Gemäß den Vorschriften EG 842/2006, EU 2015/2067 und EU 517/2014)
- ► Wärmepumpe nach dem aktuellen Stand der Umweltschutz-, Wiederaufbereitungs- und Entsorgungstechnik entsorgen.
- ► Alte Wärmepumpe, Verschleißteile, defekte Bauteile sowie umweltgefährdende Flüssigkeiten und Öle gemäß Abfall-Entsorgungsgesetz einer umweltgerechten Entsorgung und Verwertung zuführen. Keinesfalls über den Hausmüll entsorgen!
- ► Verpackungen aus Karton, recycelbare Kunststoffe und Füllmaterialien aus Kunststoff umweltgerecht über entsprechende Recycling-Systeme oder Wertstoffhöfe entsorgen.
- ► Jeweilige landesspezifische und örtlichen Vorschriften beachten.

<span id="page-95-0"></span>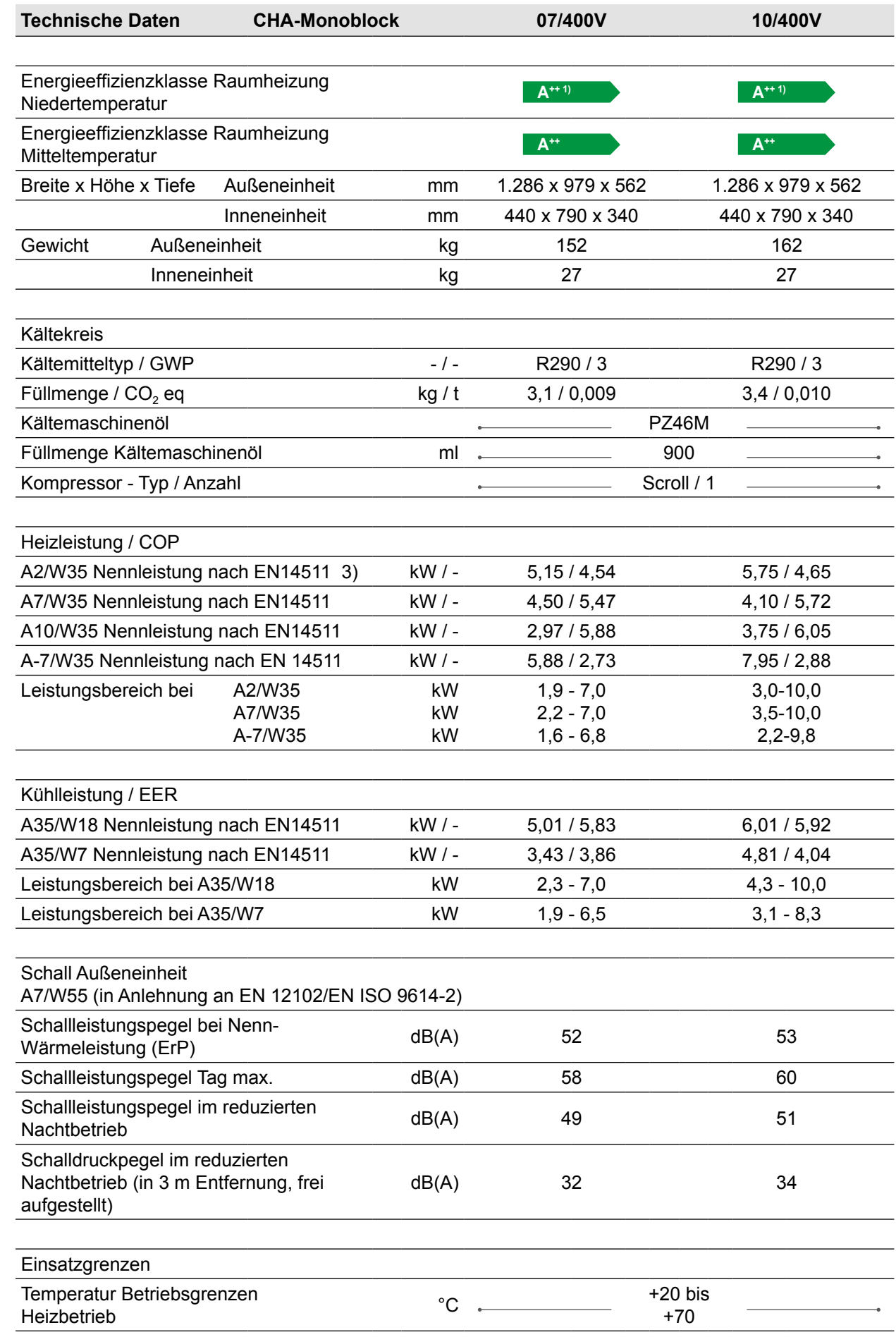

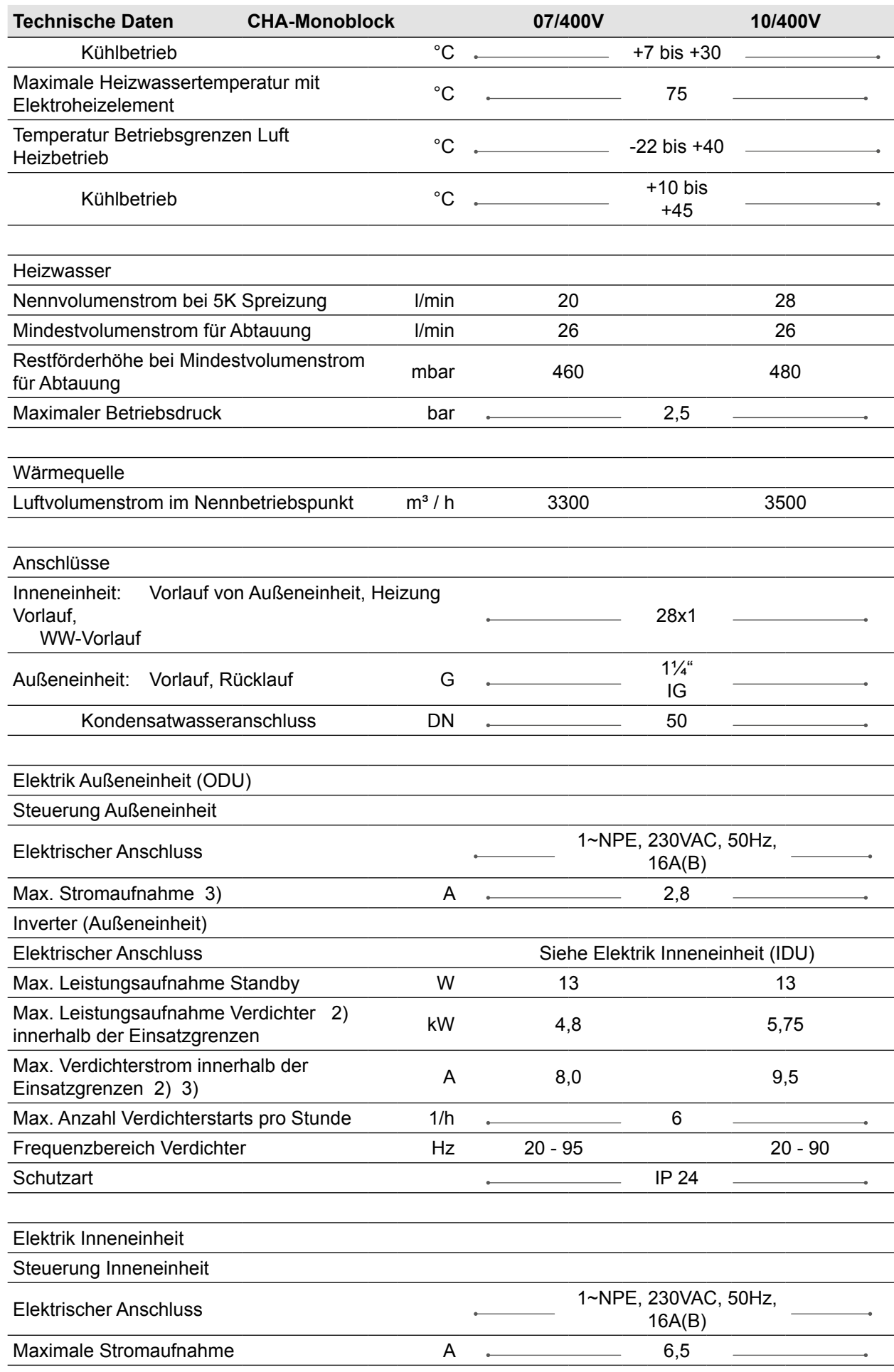

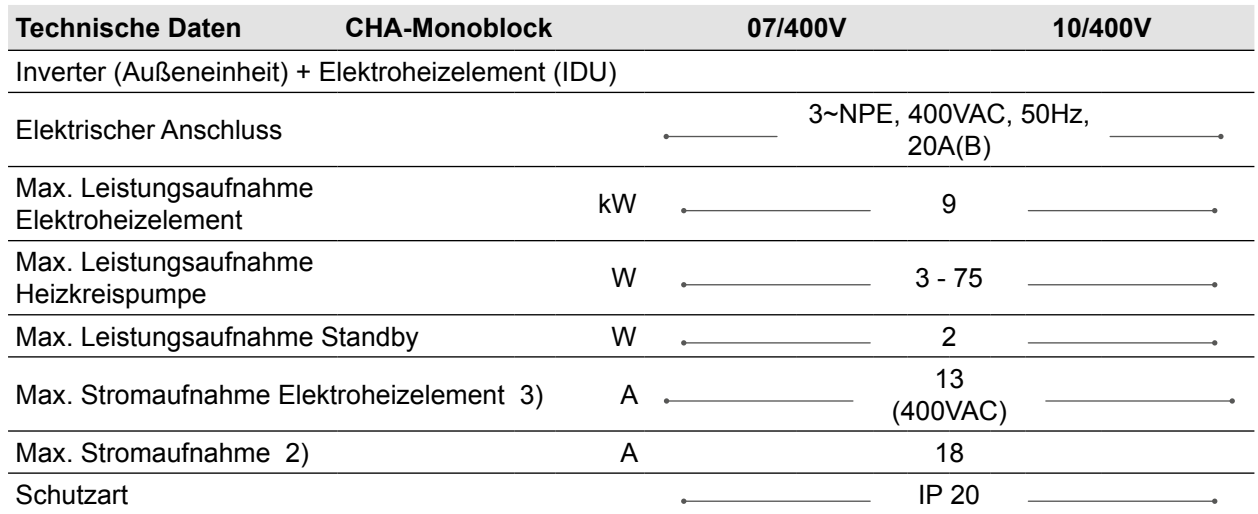

1) Ab September 2019 Einstufung A+++

2) Reduziert bei Parallelbetrieb von Verdichter und Elektroheizelement

3) für Energieversorger relevante Informationen

**Tab. 16.1 Technische Daten**

## **16.1 Abmessungen**

### **16.1.1 Abmessungen Inneneinheit**

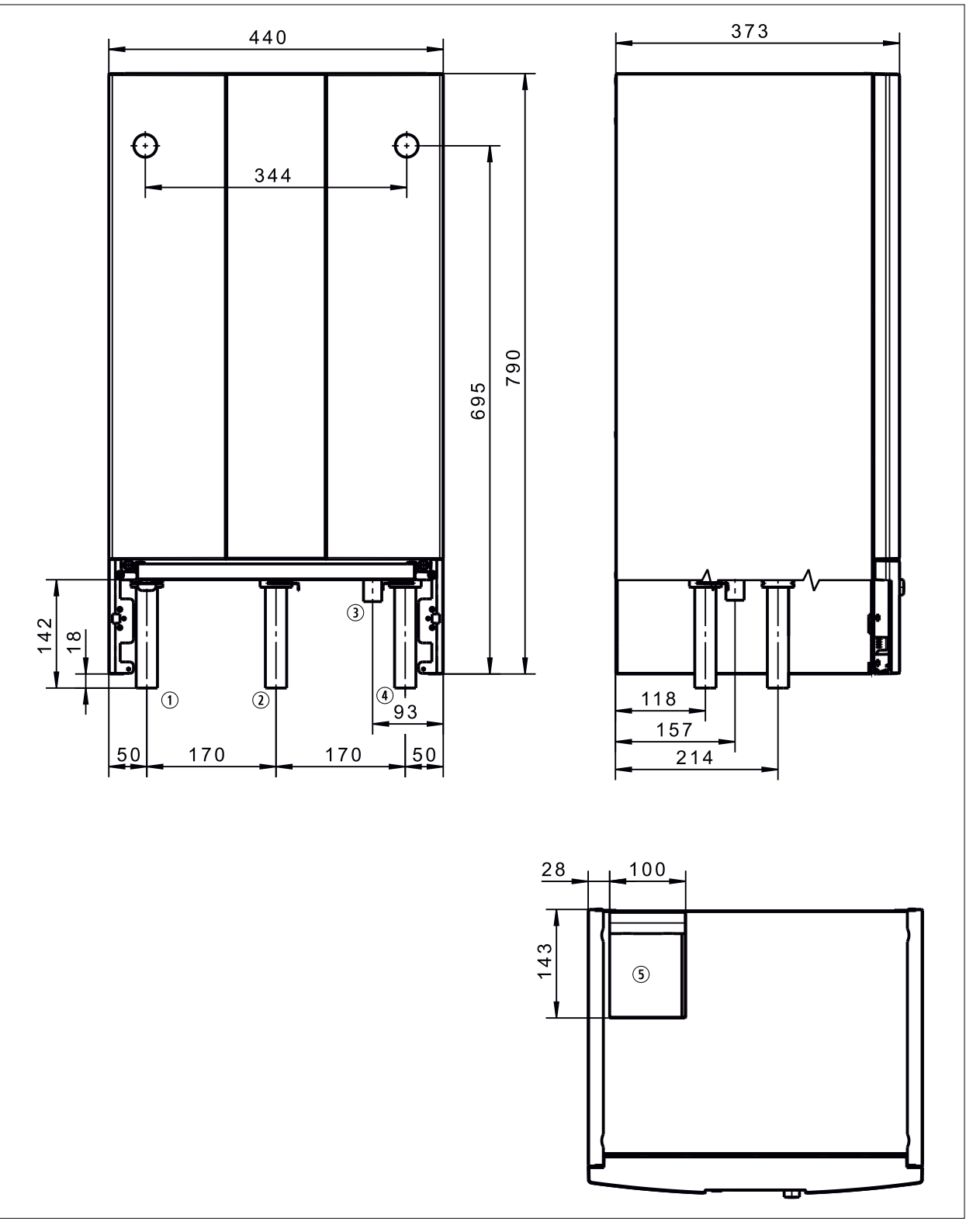

#### **Abb. 16.1 Abmessungen Inneneinheit**

- $\odot$  Vorlauf Außeneinheit Ø 28 x 1 mm
- $\oslash$  Vorlauf Heizung Ø 28 x 1 mm
- 3 Schlauch Sicherheitsventil DN 25
- $\circledA$  Vorlauf Warmwasser Ø 28 x 1 mm
- **5** Elektrischer Anschluss

## **16.1.2 Abmessungen Außeneinheit**

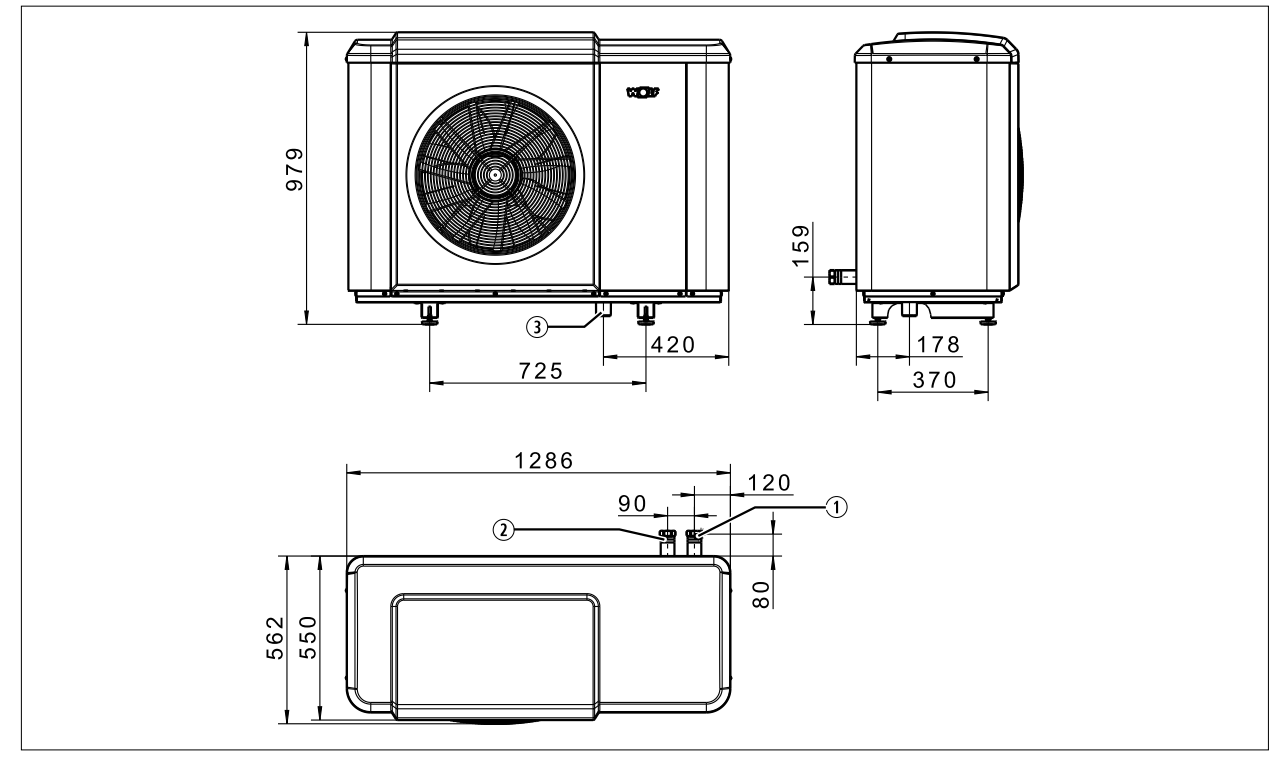

**Abb. 16.2 Abmessungen Außeneinheit**

## **16.1.3 Abmessungen Außeneinheit mit Bodenkonsole**

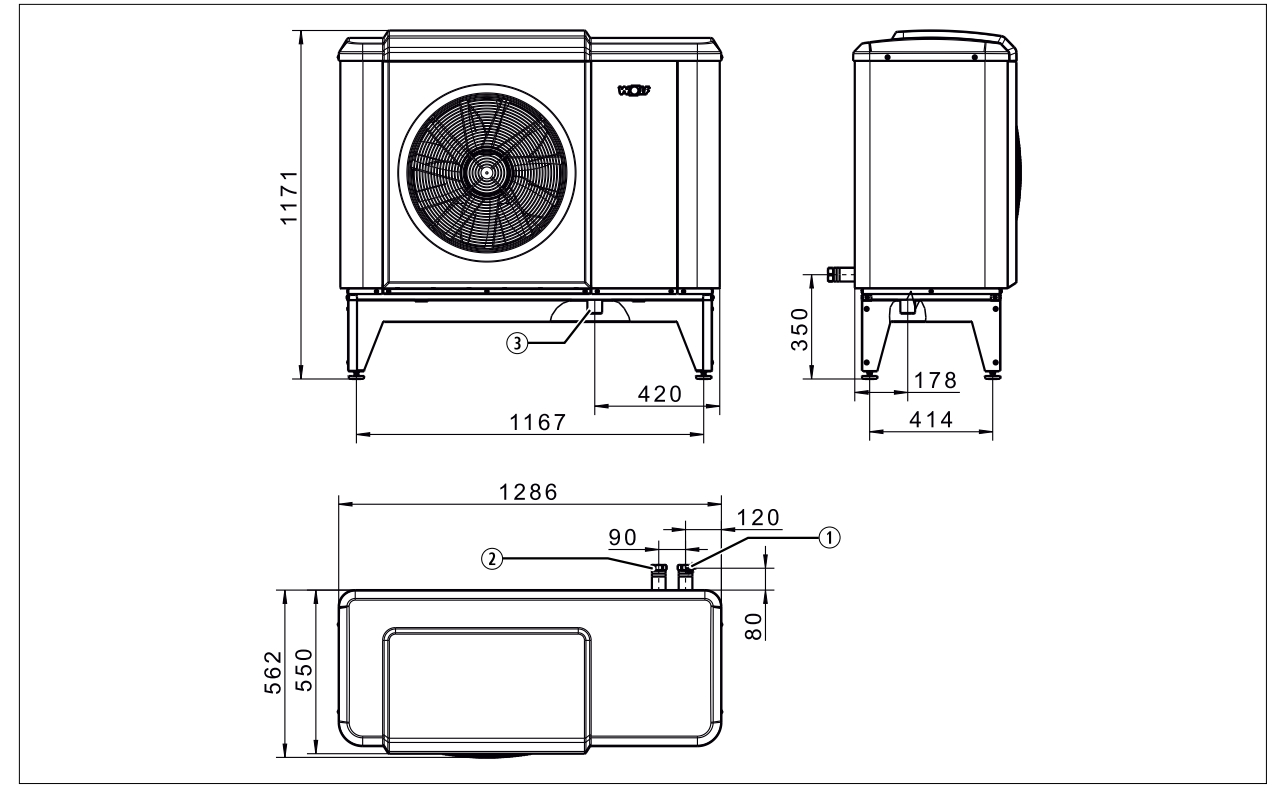

**Abb. 16.3 Abmessungen Außeneinheit mit Bodenkonsole**

- q Vorlauf Außeneinheit G 1¼ Innengewinde
- 2 Rücklauf Außeneinheit G 11/4 Innengewinde
- 3 Kondensatstutzen DN 50

## **16.1.4 Abmessungen Außeneinheit mit Wandkonsole**

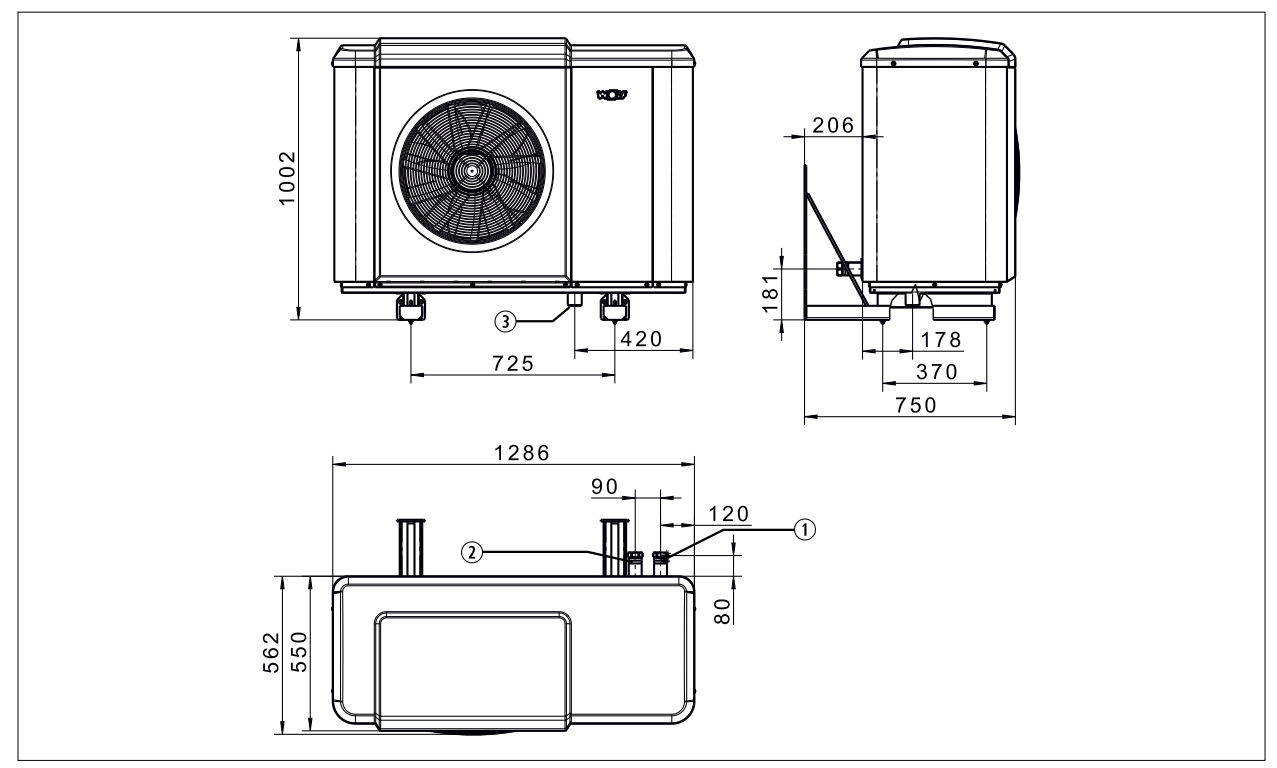

**Abb. 16.4 Abmessungen Außeneinheit mit Wandkonsole**

- q Vorlauf Außeneinheit G 1¼ Innengewinde
- w Rücklauf Außeneinheit G 1¼ Innengewinde
- 3 Kondensatstutzen DN 50

## **17.1 Schaltplan Inneneinheit**

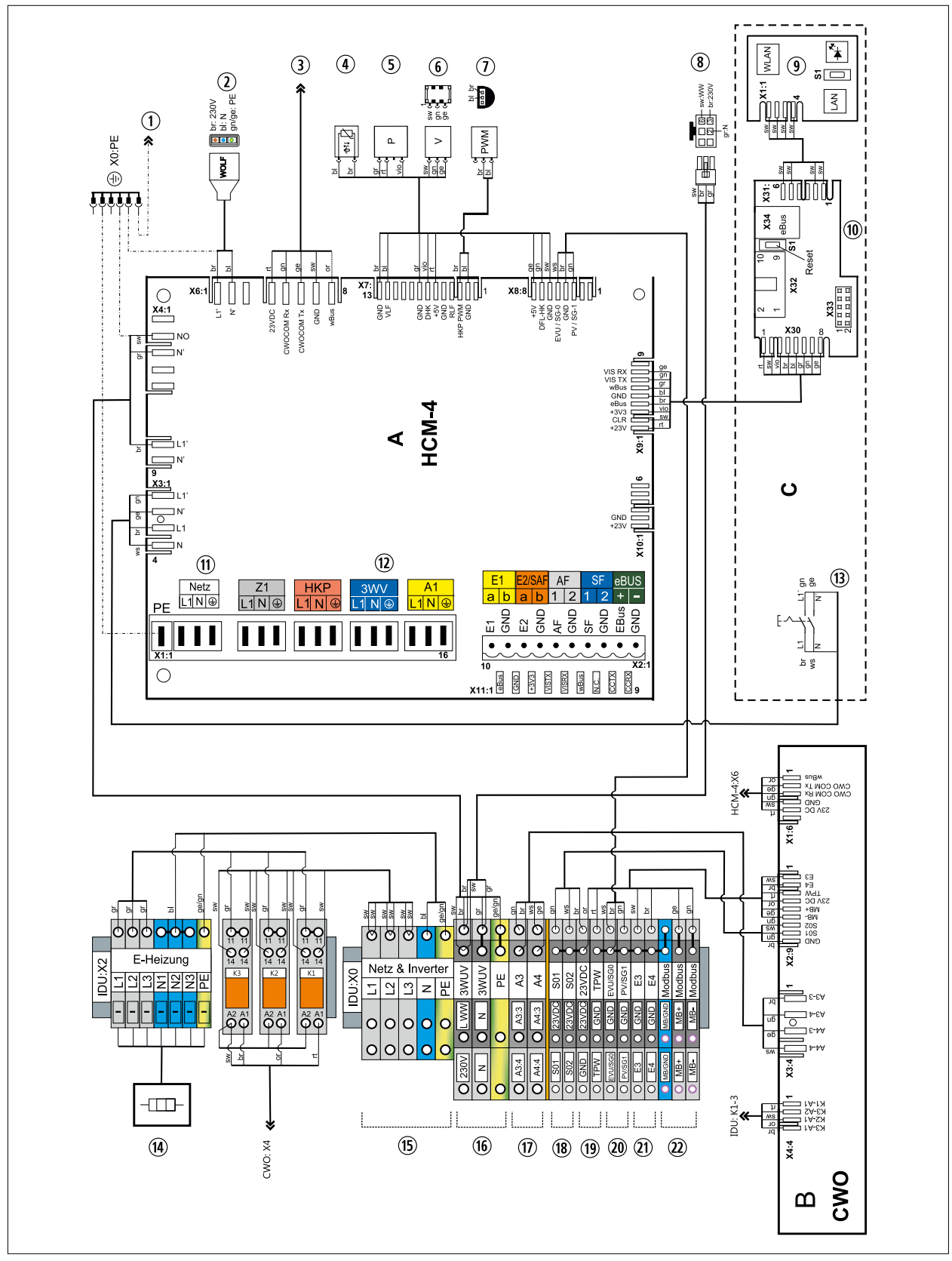

**Abb. 17.1 Schaltplan Inneneinheit**

- A HCM-4
- B CWO
- C Frontpanel
- q Geräteerdung
- 2 Zubringer-/Heizkreispumpe
- **3** Kommunikationsplatine CWO:X1
- 4 Vorlauftemperatur T\_Kessel
- **5** Druck Heizkreis
- **6** Durchfluss Heizkreis
- $\n *D*$  Drehzahl Zubringer-/Heizkreispumpe
- <sup>3</sup> Ausgang 3-Wege-Umschaltventil Heizen / Warmwasser intern
- **<sup>9</sup>** ISM7i (optional)
- <sup>10</sup> Kontaktplatine AM/BM-2
- $@$  Netz Steuerung Inneneinheit 230 VAC/50 Hz
- <sup>(2)</sup> 3-Wege-Umschaltventil Heizen / Kühlen
- **13** Netzschalter
- <sup>(4)</sup> Elektroheizung
- **<b>6** Netz Elektroheizung + Inverter 400 VAC/50 Hz<br> **6** Ausgang 3-Wege-Umschaltventil Heizen /
- Ausgang 3-Wege-Umschaltventil Heizen / Warmwasser extern
- $\omega$  Ausgänge A3 + A4
- $\circledR$  S0-Schnittstellen 1 + 2
- <sup>(19</sup> Taupunktwächter<br>20 SmartGrid. EVU-9
- 2) SmartGrid, EVU-Sperre, PV-Anhebung
- $\textcircled{2}$  Eingänge E3 + E4
- 2@ Modbus-Schnittstelle

## **17.1.1 Schaltplan Außeneinheit**

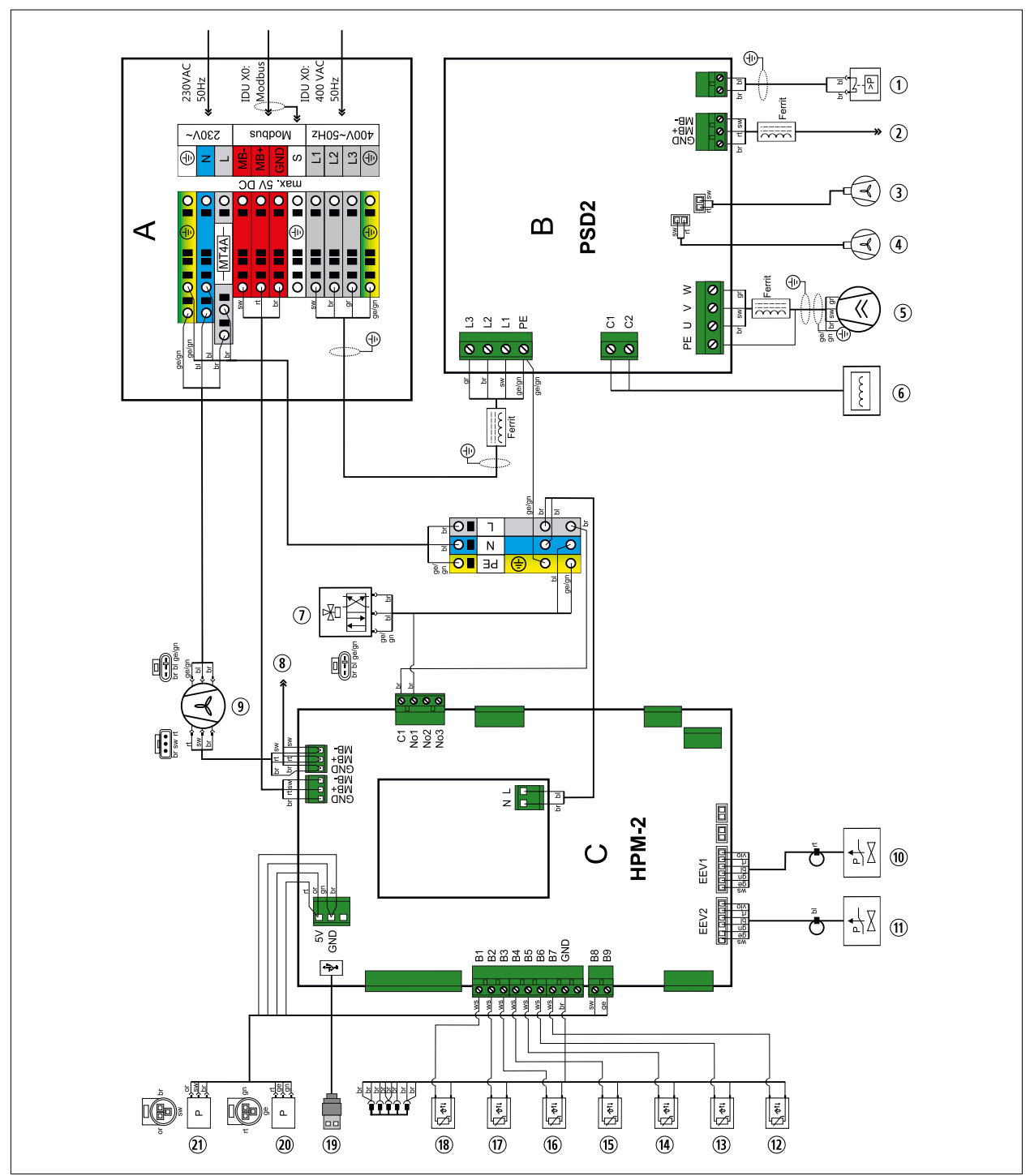

**Abb. 17.2 Schaltplan Außeneinheit**

- A Anschlusskasten
- B Inverter PSD2
- C Kältekreisregler HPM-2
- q Hochdruckschalter
- 2 Modbus (zu HPM-2)
- 3 Ventilator 2 Inverterkühlung
- 4 Ventilator 1 Inverterkühlung
- **5** Verdichter
- 6 Drossel  $\overline{v}$  4/2-Wegeventil
- **8** Modbus (zu PSD2)
- **(9)** Ventilator
- <sup>10</sup> Expansionsventil EEV1 Heizen
- **10 Expansionsventil EEV1 Kühlen**
- <sup>12</sup> T\_Heißgas
- <sup>(3)</sup> T\_Sauggas
- <sup>(14)</sup> T\_Zuluft
- **15** T\_Abluft
- <sup>16</sup> T Rücklauf
- **10** T\_Vorlauf
- <sup>18</sup> T\_Steuerungskasten
- $\overline{\text{O}}$  USB (zu HPM-2)
- 2) P\_Niederdruck
- 20 P\_Hochdruck

## **17.2 Anlagenkonfiguration**

#### ► **Fachmann-Parameter WP001** wählen.

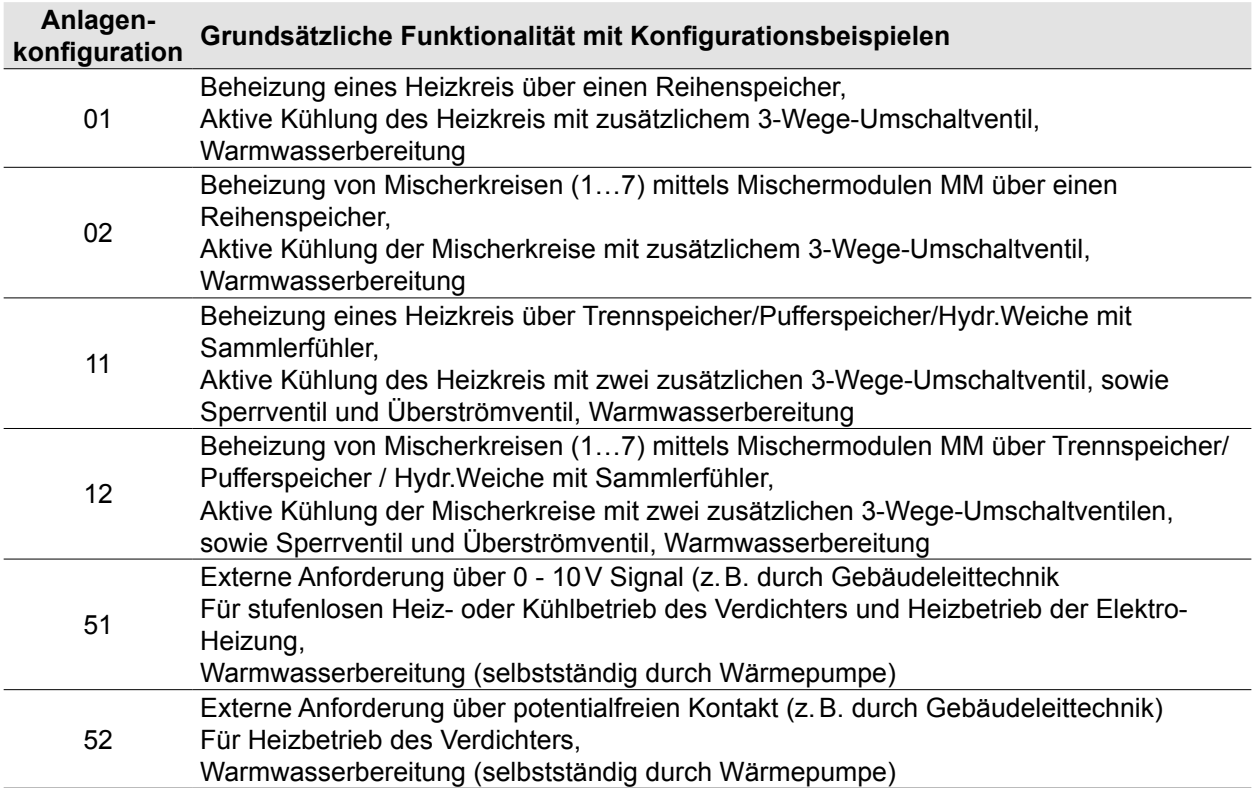

#### **Tab. 17.1 Anlagenkonfiguration**

**i** Nach Konfigurationsänderung am Anzeigemodul AM die gesamte Anlage neu starten (Netz Aus / 10 Sek. warten / Netz Ein)!

Hydraulikdatenbank **www.WOLF.eu**

Planungsunterlage Hydraulische Systemlösungen

In der Inneneinheit ist ein 3-Wege-Umschaltventil Heizung/Warmwasser und eine Zubringer-/ Heizkreispumpe integriert.

#### **Wichtiger Hinweis:**

- Absperrorgane, Entlüftungen und sicherheitstechnische Maßnahmen sind in den Prinzipschematas nicht komplett eingezeichnet. Diese sind gemäß den gültigen Normen und Vorschriften anlagenspezifisch zu erstellen.
- Hydraulische und elektrische Details aus den Planungsunterlagen Hydraulische Systemlösungen entnehmen!
- Für Aktive Kühlung gegebenenfalls benötigte Taupunktwächter anlagenspezifisch positionieren!

#### **17.2.1 Anlagenkonfiguration 01**

#### **Beispiel 1:**

- Luft-/Wasser-Wärmepumpe CHA-Monoblock
- Reihenspeicher
- Ein Heizkreis
- Warmwasserbereitung

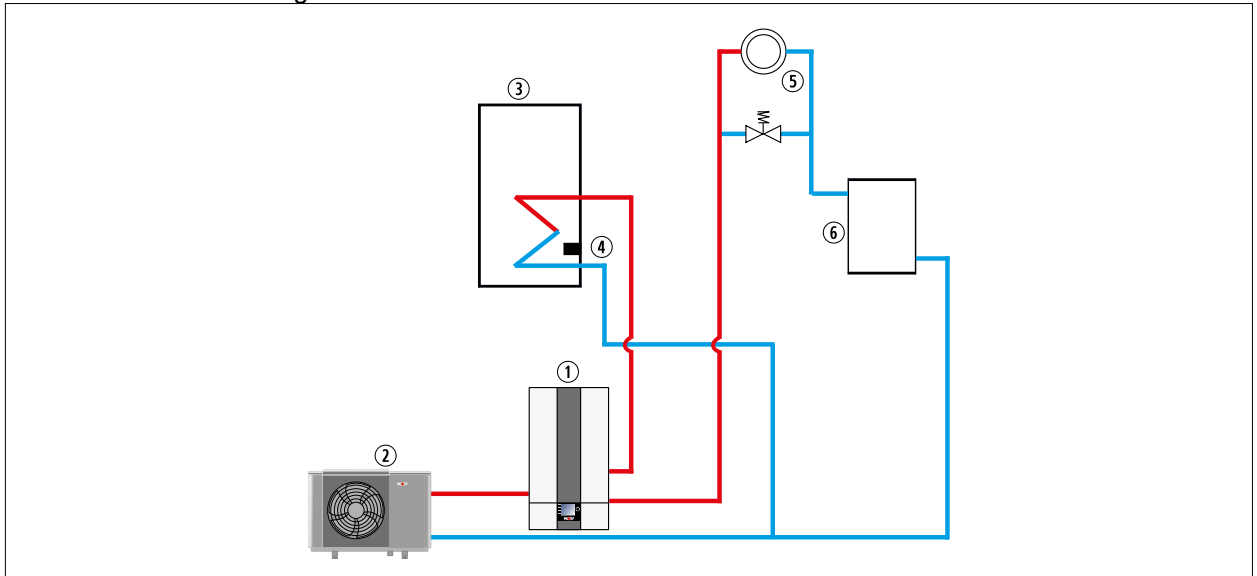

**Abb. 17.3 Anlagenkonfiguration 01, Beispiel 1**

- q Inneneinheit
- 2 Außeneinheit
- 3 Warmwasserspeicher
- 4 Speicherfühler<br>
5 Heizkreis
- **Heizkreis**
- <sup>6</sup> Reihenspeicher

## **Beispiel 2:**

- Luft-/Wasser-Wärmepumpe CHA-Monoblock
- Reihenspeicher
- Ein Heizkreis
- Warmwasserbereitung
- Aktive Kühlung mit min. Wassertemperatur 7°C in Verbindung mit einem zusätzlichen 3-Wege-**Umschaltventil**

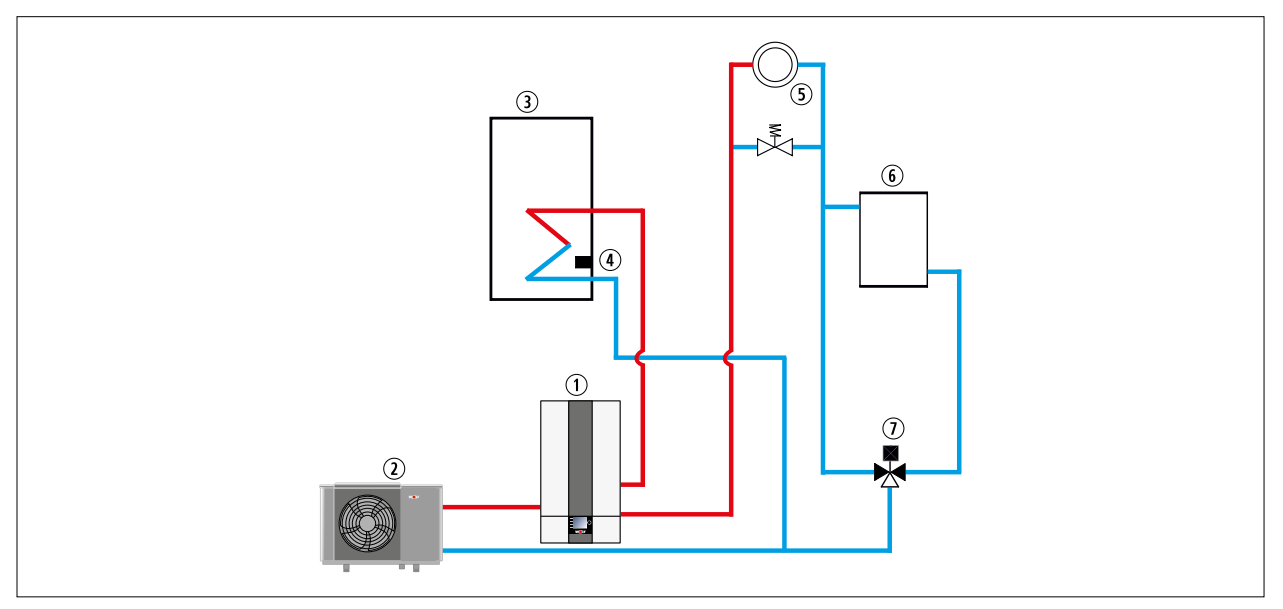

#### **Abb. 17.4 Anlagenkonfiguration 01, Beispiel 2**

- q Inneneinheit
- 2 Außeneinheit
- 3 Warmwasserspeicher
- 4 Speicherfühler
- **5** Heizkreis
- <sup>6</sup> Reihenspeicher
- $\n$  3-Wege-Umschaltventil Heizen / Kühlen

## **17.2.2 Anlagenkonfiguration 02**

### **Beispiel 1:**

- Luft-/Wasser-Wärmepumpe CHA-Monoblock
- Reihenspeicher
- Mischerkreis mit Mischermodul MM
- Warmwasserbereitung

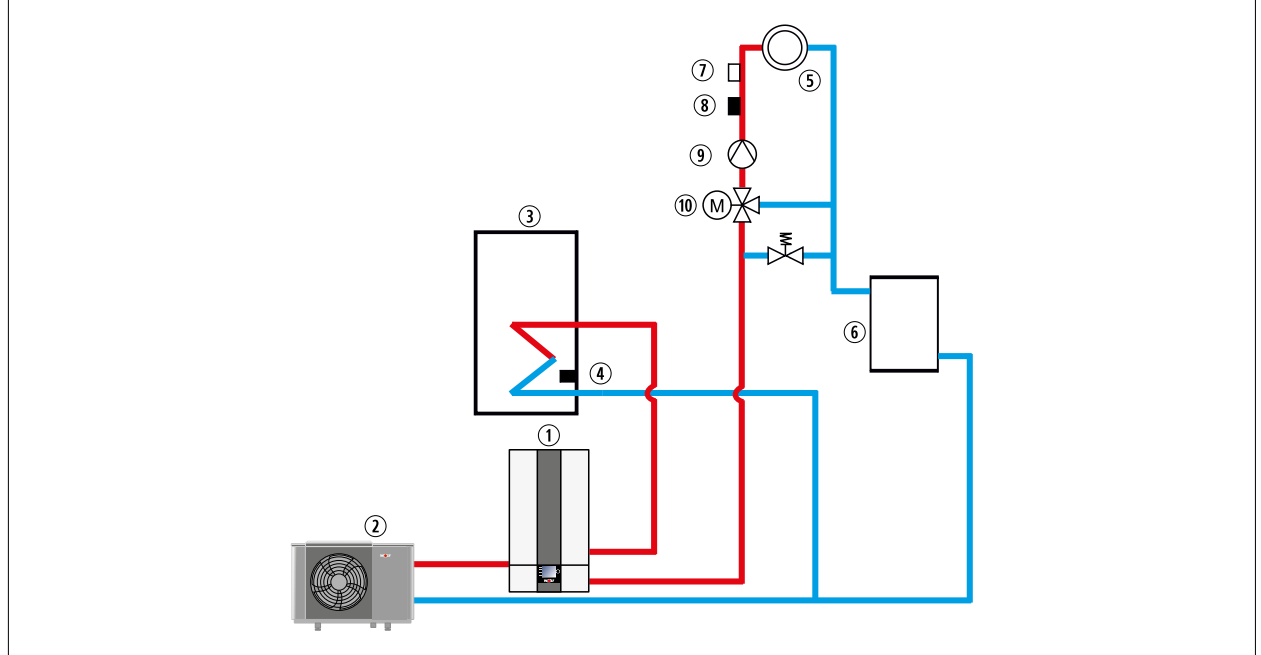

### **Abb. 17.5 Anlagenkonfiguration 02, Beispiel 1**

- q Inneneinheit
- 2 Außeneinheit
- 3 Warmwasserspeicher
- 4 Speicherfühler
- **5** Mischerkreis
- <sup>6</sup> Reihenspeicher
- $<sup>①</sup>$  Maximalthermostat</sup>
- <sup>8</sup> Vorlauffühler
- <sup>9</sup> Mischerkreispumpe
- $\overline{\omega}$  Mischer
#### **Beispiel 2:**

- Luft-/Wasser-Wärmepumpe CHA-Monoblock
- Reihenspeicher
- Mischerkreis mit Mischermodul MM
- Warmwasserbereitung
- Aktive Kühlung mit minimaler Wassertemperatur 7°C in Verbindung mit einem zusätzlichen 3-Wege-Umschaltventil möglich

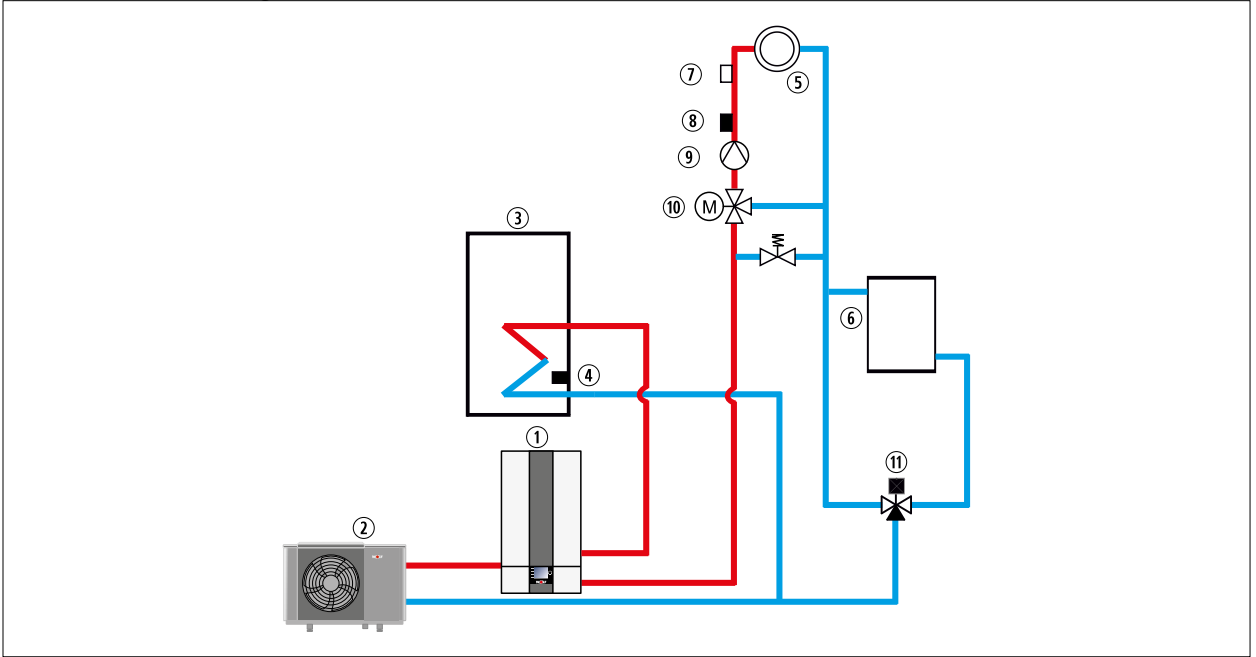

#### **Abb. 17.6 Anlagenkonfiguration 02, Beispiel 2**

- q Inneneinheit
- 2 Außeneinheit
- 3 Warmwasserspeicher
- 4 Speicherfühler
- **5** Mischerkreis
- <sup>6</sup> Reihenspeicher
- $\n *W*$  Maximalthermostat
- <sup>(8)</sup> Vorlauffühler
- <sup>9</sup> Mischerkreispumpe
- <sup>10</sup> Mischer
- $\omega$  3-Wege-Umschaltventil Heizen / Kühlen

#### **17.2.3 Anlagenkonfiguration 11**

#### **Beispiel 1:**

- Luft-/Wasser-Wärmepumpe CHA-Monoblock
- Trennspeicher<br>– Ein Heizkreis
- Ein Heizkreis
- Warmwasserbereitung

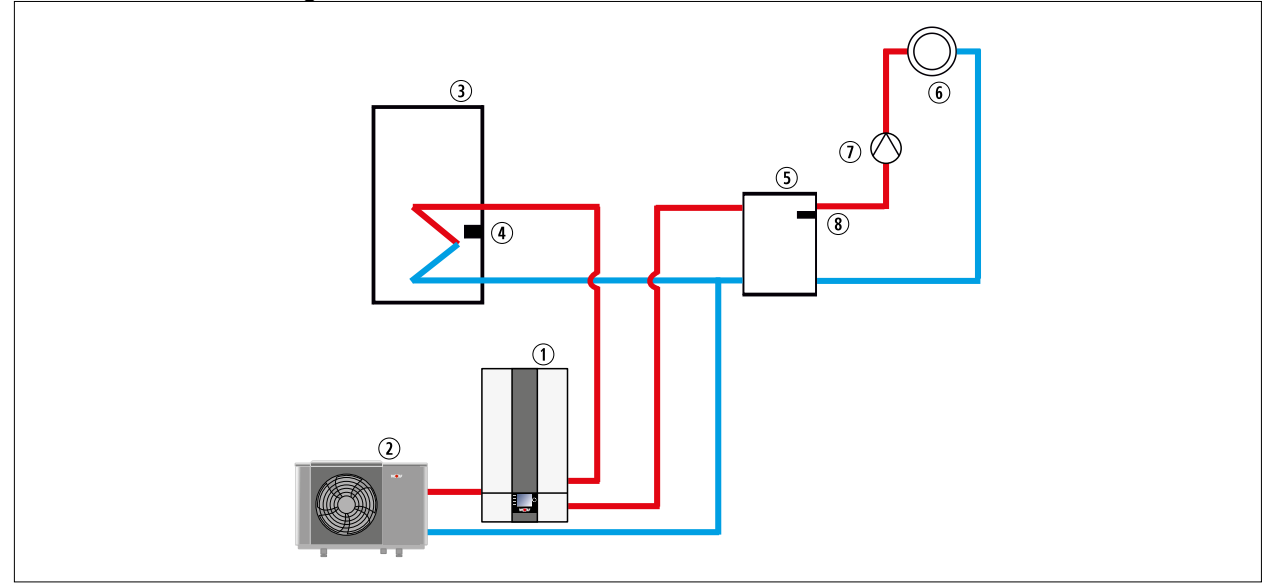

**Abb. 17.7 Anlagenkonfiguration 11, Beispiel 1**

- q Inneneinheit
- 2 Außeneinheit
- 3 Warmwasserspeicher
- 4 Speicherfühler
- **5** Trennspeicher
- **6** Heizkreis
- $<sup>①</sup>$  Heizkreispumpe</sup>
- <sup>3</sup> Sammlertemperaturfühler im Vorlaufbereich des Trennspeichers o.ä. montieren!

#### **Beispiel 2:**

- Luft-/Wasser-Wärmepumpe CHA-Monoblock
- Trennspeicher
- Ein Heizkreis
- Warmwasserbereitung

– Aktive Kühlung mit minimaler Wassertemperatur 7°C in Verbindung mit zusätzlichen Ventilen (2 x 3-Wege-Umschaltventil, Sperrventil, Überströmventil) möglich

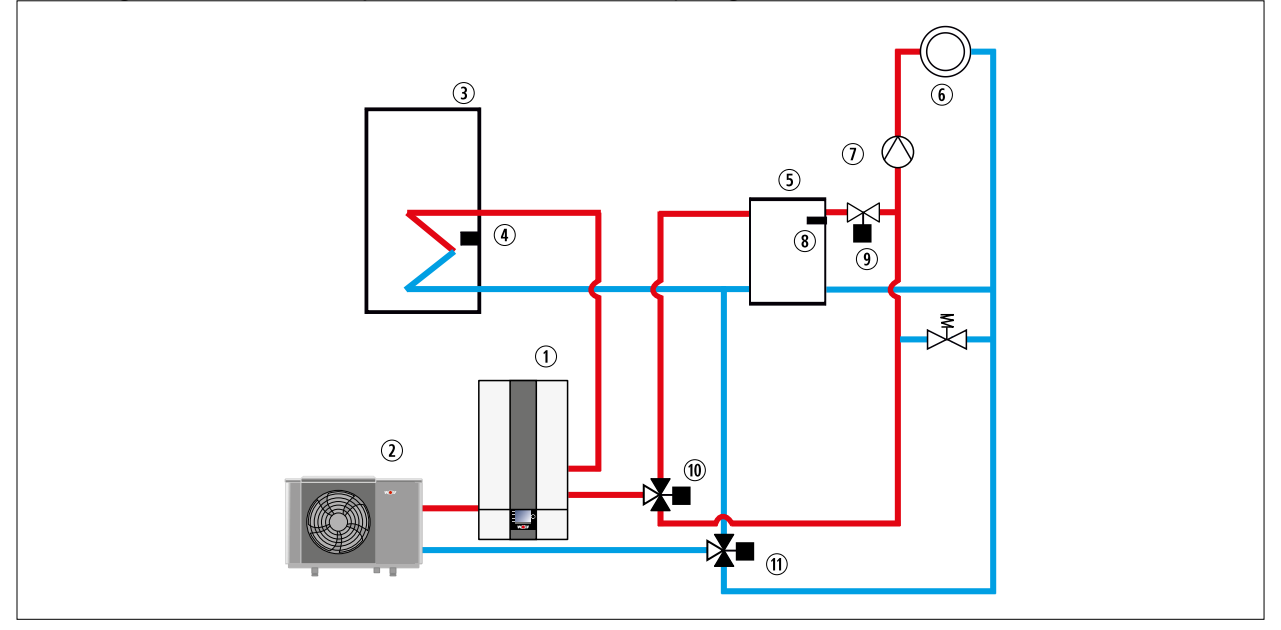

#### **Abb. 17.8 Anlagenkonfiguration 11, Beispiel 2**

- q Inneneinheit
- 2 Außeneinheit
- 3 Warmwasserspeicher
- 4 Speicherfühler
- 5 Trennspeicher
- 6 Heizkreis
- $<sup>①</sup>$  Heizkreispumpe</sup>
- **8** Sammlertemperaturfühler im Vorlaufbereich des Trennspeichers o.ä. montieren!
- **9** 3-Wege-Umschaltventil Heizen / Kühlen
- **10 3-Wege-Umschaltventil Heizen / Kühlen**
- $\overline{0}$  3-Wege-Umschaltventil Heizen / Kühlen

#### **17.2.4 Anlagenkonfiguration 12**

#### **Beispiel 1:**

- Luft-/Wasser-Wärmepumpe CHA-Monoblock
- Trennspeicher
- CGB-2 (Ansteuerung über eBus)
- Mischerkreis mit Mischermodul MM
- Warmwasserbereitung

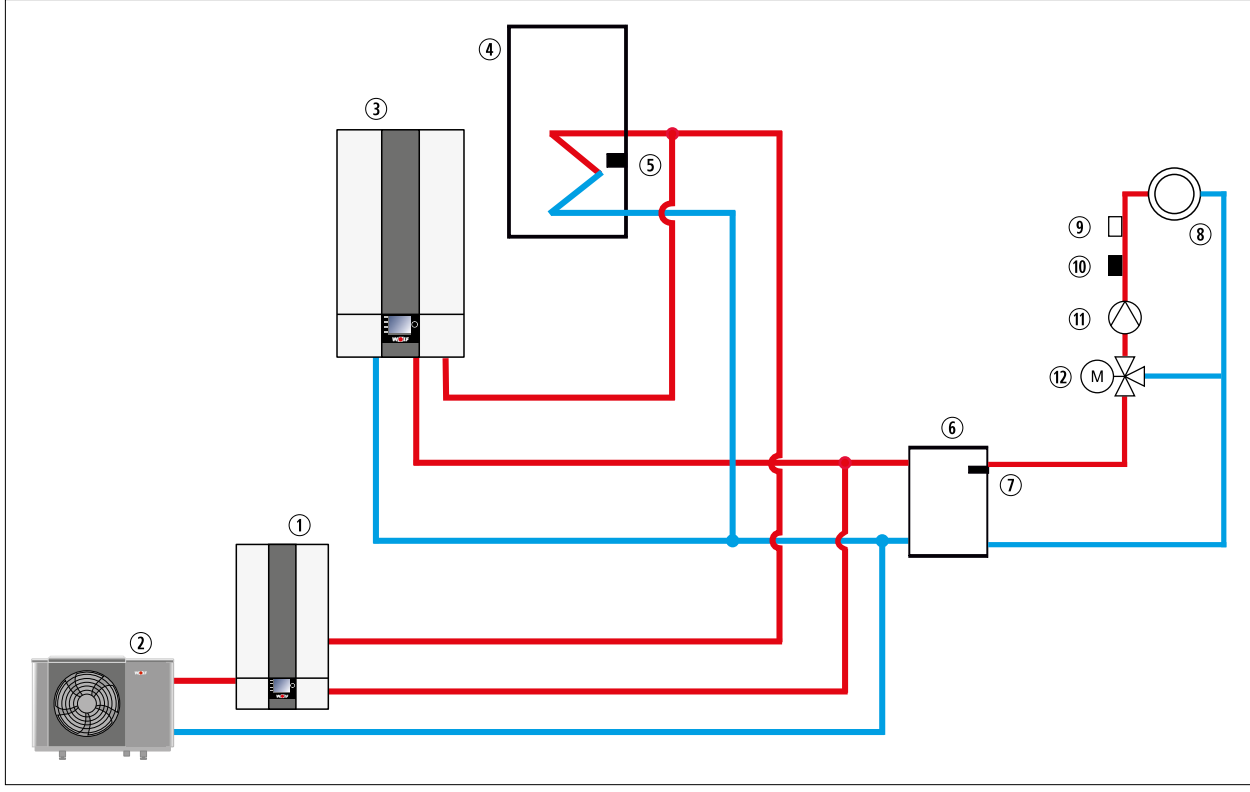

#### **Abb. 17.9 Anlagenkonfiguration 12, Beispiel 1**

- q Inneneinheit
- 2 Außeneinheit
- 3 CGB-2
- 4 Warmwasserspeicher
- 5 Speicherfühler
- **6** Trennspeicher
- $\n *U* Sammlertemperaturführler im Vorlaufbereich des$ Trennspeichers o.ä. montieren!
- 8 Mischerkreis
- **9** Maximalthermostat
- $\omega$  Vorlauffühler
- (ii) Mischer

#### **Beispiel 2:**

- Luft-/Wasser-Wärmepumpe CHA-Monoblock
- BSP-W
- CGB-2 (Ansteuerung über eBus)
- Mischerkreis mit Mischermodul MM
- Warmwasserbereitung
- Keine Kühlung

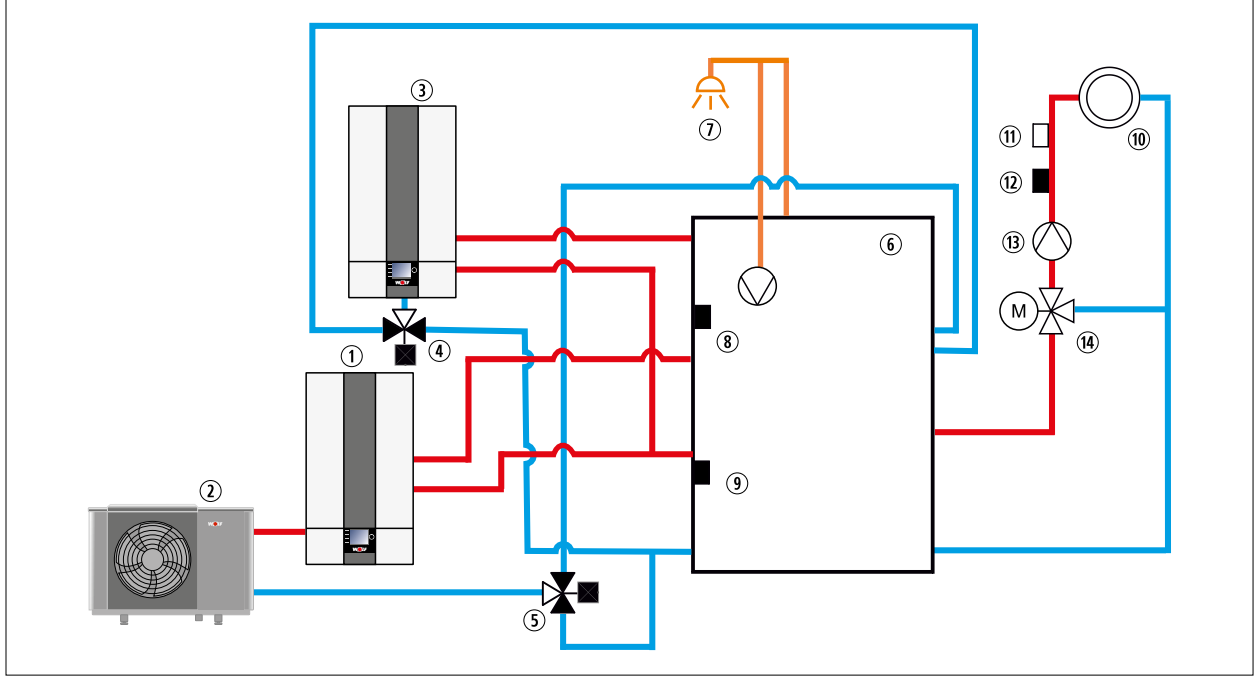

#### **Abb. 17.10 Anlagenkonfiguration 12, Beispiel 2**

- q Inneneinheit
- 2 Außeneinheit
- **3** CGB-2
- 4 3-Wege-Umschaltventil Heizen / Warmwasser
- **5** 3-Wege-Umschaltventil Heizen / Warmwasser
- $6$  BSP-W
- $\n *W*armwasser\n$
- <sup>8</sup> Speicherfühler
- **<sup>9</sup>** Sammlertemperaturfühler im Vorlaufbereich des Trennspeichers o.ä. montieren!
- **10** Mischerkreis
- **10** Maximalthermostat
- <sup>(1)</sup> Vorlauffühler
- **33** Mischerkreispumpe
- <sup>(14)</sup> Mischer

#### **17.2.5 Anlagenkonfiguration 51**

#### **Externe Anforderung / Steuerung durch Gebäudeleittechnik**

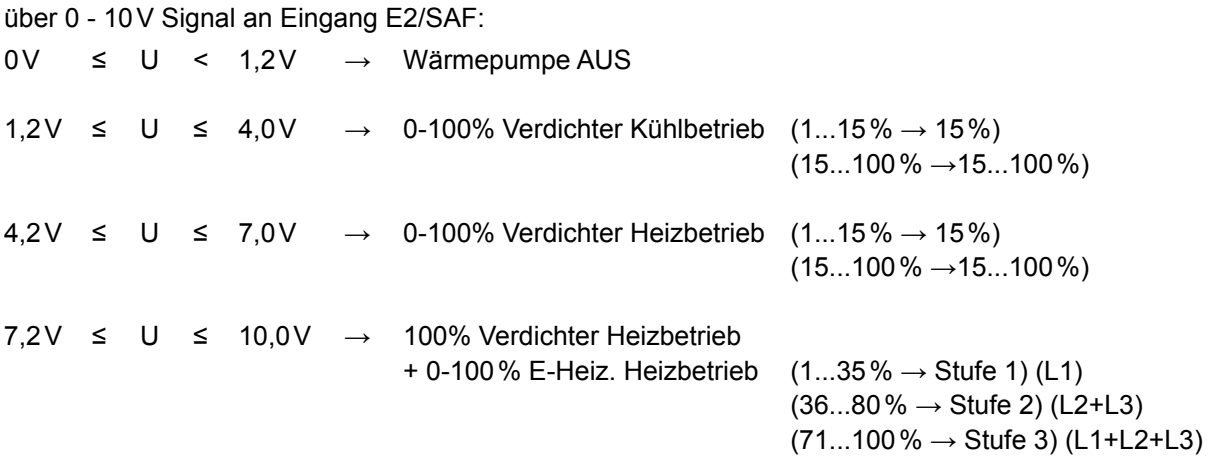

#### **Hinweise:**

- Einsatzgrenzen: Verdichter T\_VL/T\_RL = 70 °C, Elektroheizelement T\_VL = 75 °C.
- Eletroheizelement für Heizbetrieb freigeben (WP090 = Ein).
- Um der Gebäudeleittechnik den Abtaubetrieb anzuzeigen, den Ausgang A1 auf "Abtauen" parametrieren (WP003 = Abtauen). Ausgang A1 schließt dann während des Abtaubetriebs.
- Maximale Verdichterstarts pro Stunde durch Gebäudeleittechnik sicherstellen.
- Maximale Vorlauftemperatur durch Gebäudeleittechnik sicherstellen.
- Taupunktwächter oder Brücke am Eingang TPW anschließen.
- Taupunktüberwachung durch Gebäudeleittechnik sicherstellen.

#### **Betriebsart WW Ladung bei Anlagenkonfiguration 51**

- Wärmepumpe kann bei Bedarf selbstständig eine WW-Ladung durchführen. Die Betriebsart WW-Ladung hat Vorrang vor Betriebsart GLT.
- WW-Ladung kann durch Entfernung des Speicherfühlers, Durchführung von Parameterreset und Neueinstellung der Anlagenkonfiguration unterbunden werden.
- Integriertes 3-Wege-Umschaltventil HZ/WW in diesem Fall abstecken.

#### **Beispiel:**

- Luft-/Wasser-Wärmepumpe CHA-Monoblock
- 0 10V Ansteuerung (am Eingang E2 / SAF)
- Aktive Kühlung möglich

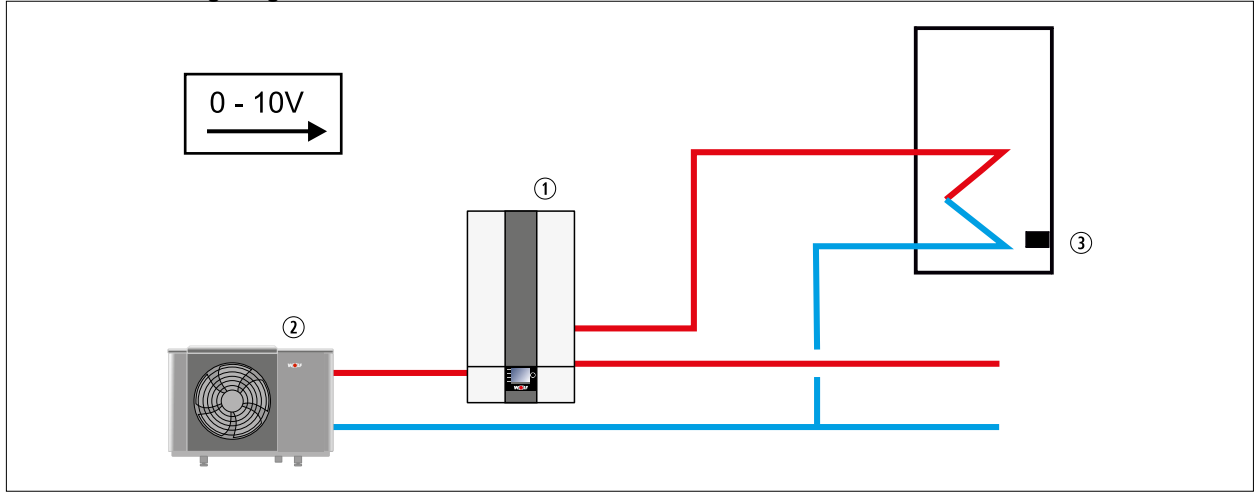

#### **Abb. 17.11 Anlagenkonfiguration 51**

- q Inneneinheit
- 2 Außeneinheit

3 Speicherfühler

#### **17.2.6 Anlagenkonfiguration 52**

#### **Externe Anforderung / Steuerung durch Gebäudeleittechnik**

Über potentialfreien Kontakt an Eingang E2/SAF:

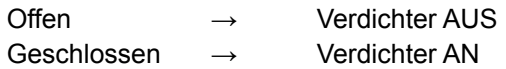

#### **Hinweise:**

- Einsatzgrenzen: Verdichter T\_VL/T\_RL = 70°C, Elektroheizelement T\_VL = 75°C.
- Es erfolgt keine Zuschaltung der Elektroheizelement (ausgenommen Frostschutz und Abtauung).
- Um der Gebäudeleittechnik den Abtaubetrieb anzuzeigen ist der Ausgang A1 auf "Abtauen" zu
- parametrieren (W003 = Abtauen). Ausgang A1 schließt dann während des Abtaubetriebs. – Max. Verdichterstarts pro Stunde durch Gebäudeleittechnik sicherstellen.
- Max. Vorlauftemperatur durch Gebäudeleittechnik sicherstellen.

#### **Betriebsart WW Ladung bei Anlagenkonfiguration 52**

- Wärmepumpe kann bei Bedarf selbstständig WW-Ladung durchführen. Die Betriebsart WW-Ladung hat Vorrang vor Betriebsart Gebäudeleittechnik.
- WW-Ladung kann durch Entfernung des Speicherfühlers, Durchführung von Parameterreset und Neueinstellung der Anlagenkonfiguration unterbunden werden.
- Das integrierte 3-Wege-Umschaltventil HZ/WW in diesem Fall abstecken.

#### **Beispiel:**

- Luft-/Wasser-Wärmepumpe CHA-Monoblock
- On Off Ansteuerung (am Eingang E2 / SAF)
- Keine Kühlung

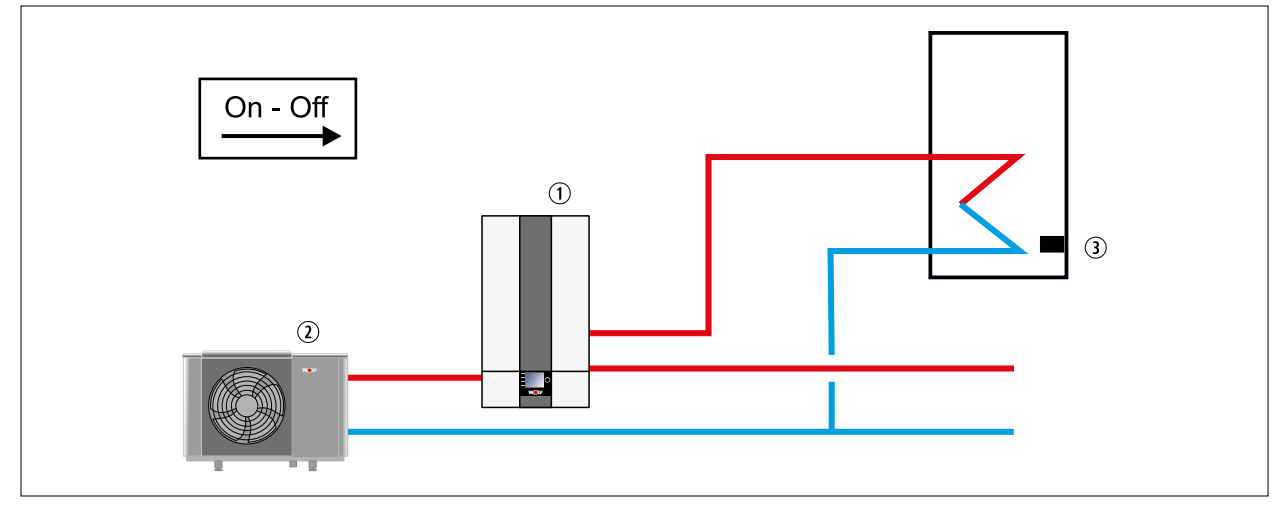

**Abb. 17.12 Anlagenkonfiguration 51**

- q Inneneinheit
- 2 Außeneinheit

3 Speicherfühler

### **17.3 Auslegung Bivalenzpunkt**

#### **17.3.1 Auslegungsbeispiel**

Heizwärmebedarf (Gebäudeheizlast) nach DIN 4701 oder EN 12831 von 6,4kW. Es wird von einem Warmwasserbedarf für 4 Personen (0,25kW/Person) und einer Normaußentemperatur von -16°C ausgegangen.

Das Energieversorgungsunternehmen gibt eine Sperrzeit von 2 x 2 Std. vor. Der Sperrzeitfaktor Z beträgt 1,1.

Mit diesen Daten wird die erforderliche Wärmepumpenleistung ermittelt:

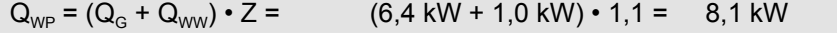

 $Q_{\text{F-Stab}} = Q_{\text{WP}} - Q_{\text{WPTn}} = 8,1 \text{ kW} - 5,5 \text{ kW} = 2,6 \text{ kW}$ 

 $Q_{WP}$  : Notwendige Spitzenleistung der Wärmepumpenanlage<br>  $Q_{G}$  : Gebäudeheizlast (Gebäudewärmebedarf, Heizwärmeb

 $Q_G$  : Gebäudeheizlast (Gebäudewärmebedarf, Heizwärmebedarf)<br> $Q_{ww}$  : Leistungsbedarf zur Warmwasserbereitung

Leistungsbedarf zur Warmwasserbereitung

- Q<sub>E-Stab</sub> : Heizleistung des Elektroheizelements
- $Q_{WP,Th}$  : Heizleistung der Wärmepumpe bei Normaußentemperatur<br>  $Z$  : Sperrzeitfaktor
- Sperrzeitfaktor

#### **17.3.2 Diagramm zur Ermittlung von Bivalenzpunkt und Leistung Elektroheizelement**

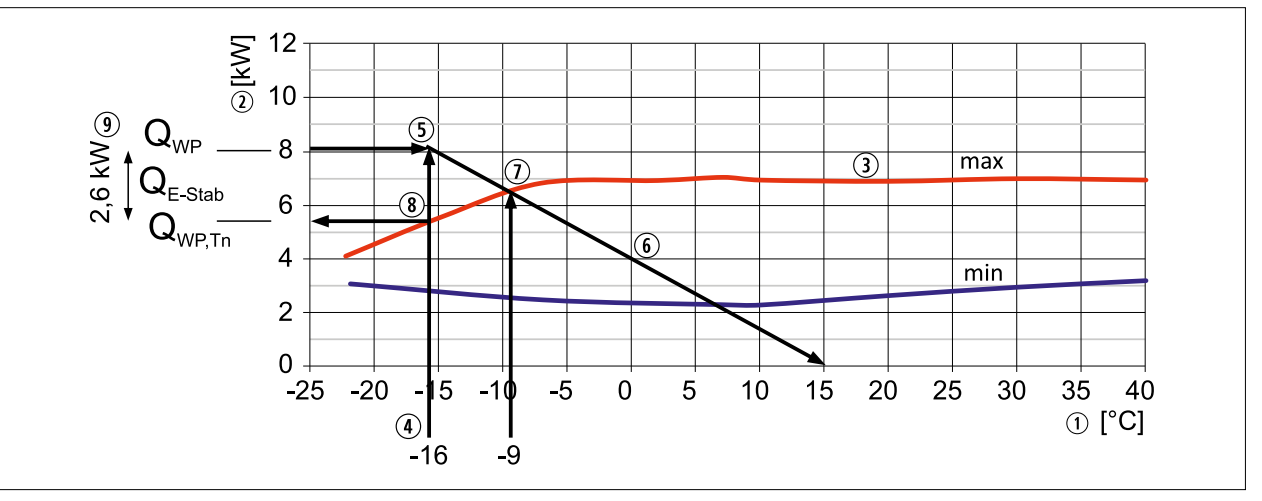

#### **Abb. 17.13 Diagramm Bivalenzpunkt CHA-07 35°C**

- $\odot$  Lufteintrittstemperatur in  $\degree$ C
- $Q$  Heizleitung in kW
- 3 Maximale Kompressordrehzahl
- 4 Normaußentemperatur
- **5** Notwendige Spitzenleistung der Wärmepumpenanlage  $Q_{WP}$
- $@$  Wärmebedarf des Gebäudes bis zur Heizkreistemperatur
- $\odot$  Bivalenzpunkt (= Schnittpunkt Wärmebedarf des Gebäudes mit max. Kompressordrehzahl)
- **8** Heizleistungsanteil der Wärmepumpe bei Normaußentemperatur
- **<sup>①</sup>** Heizleistungsanteil des Elektroheizelements bei Normaußentemperatur

### **17.4 Heizleistung CHA-07**

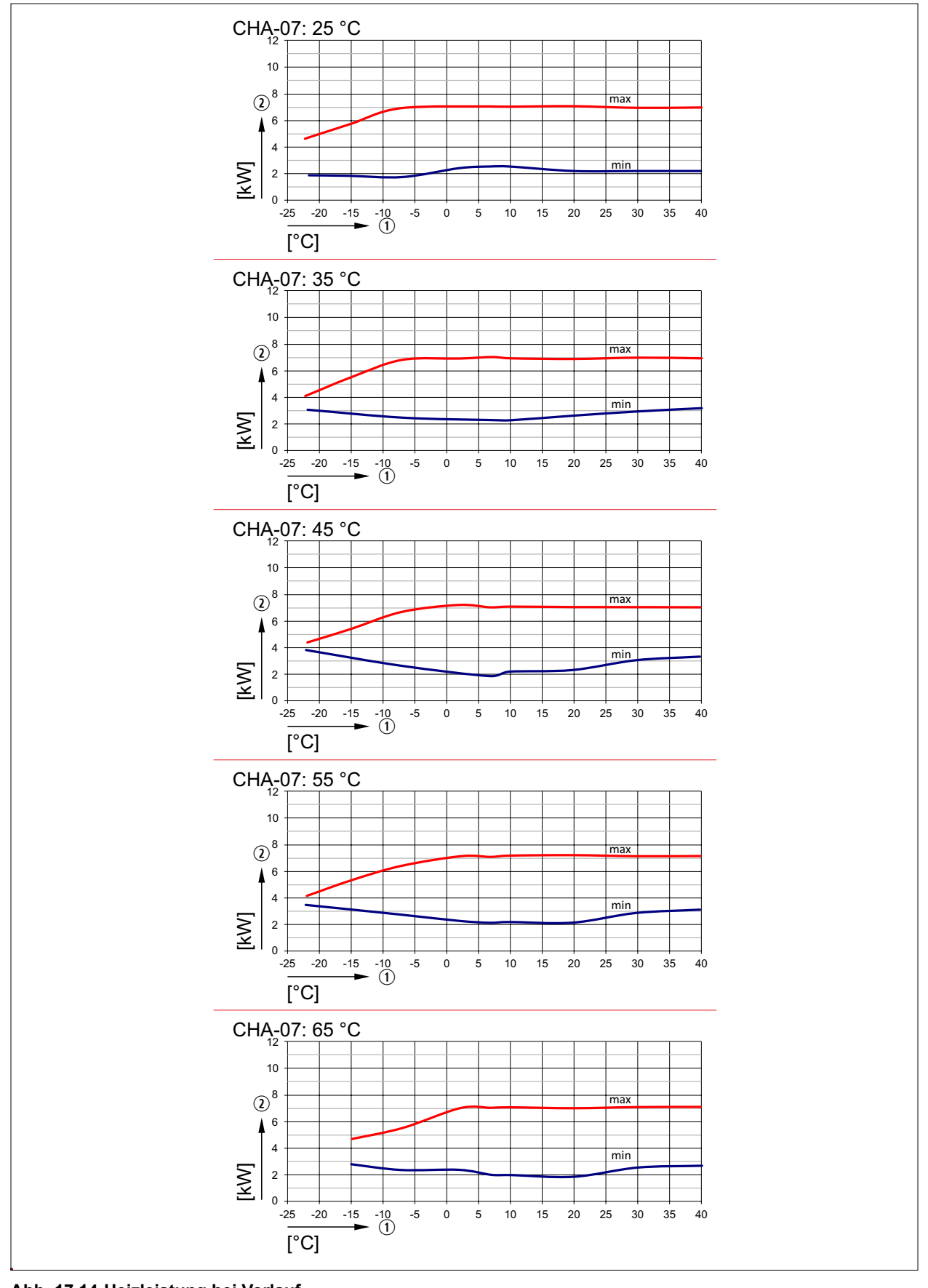

## **Abb. 17.14 Heizleistung bei Vorlauf**

- 1 10 Lufteintrittstemperatur in °C was also theizleistung in kW
	-

### **17.5 Heizleistung CHA-10**

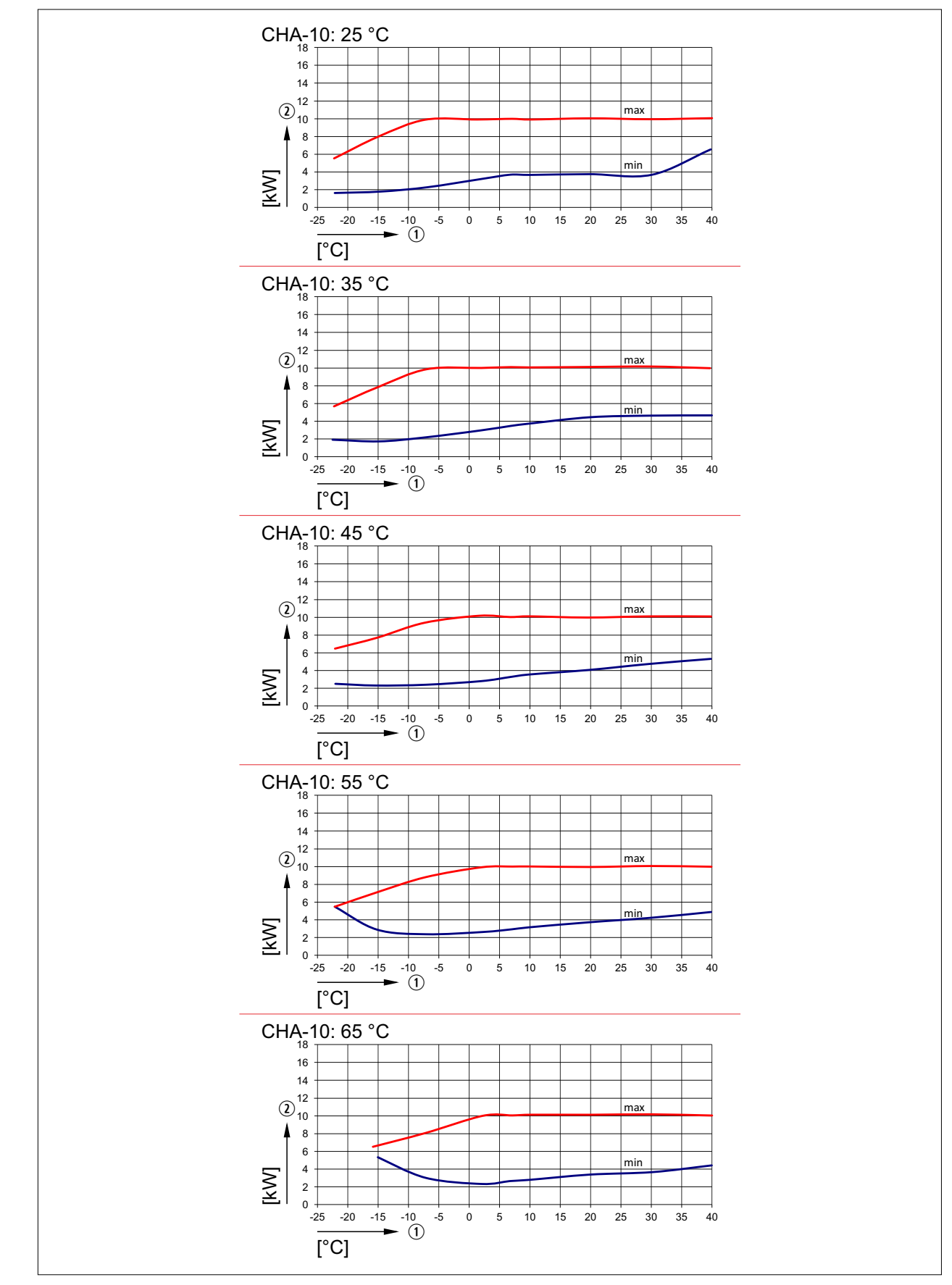

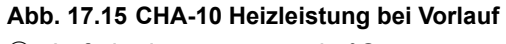

- 1 10 Lufteintrittstemperatur in °C was also theizleistung in kW
- 

### **17.6 Kühlleistung CHA-07**

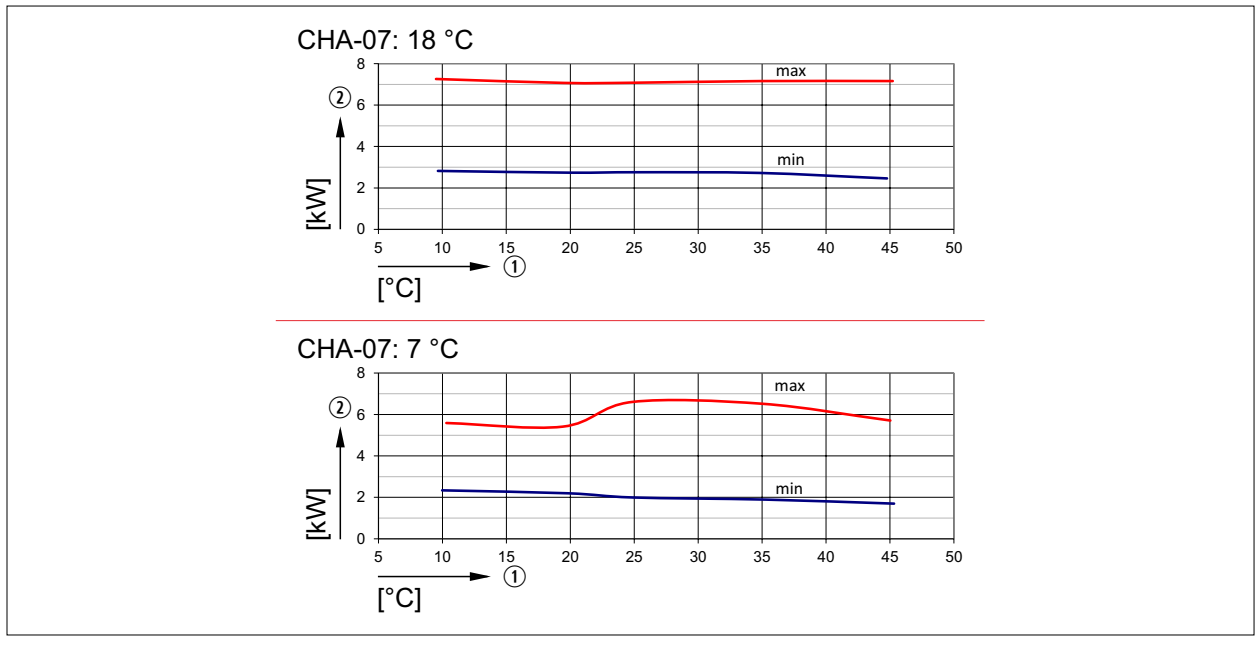

#### **Abb. 17.16 CHA-07 Kühlleistung bei Vorlauf**

- 1 10 Lufteintrittstemperatur in °C word in W intervalsion and W Kühlleistung in kW
- 

### **17.7 Kühlleistung CHA-10**

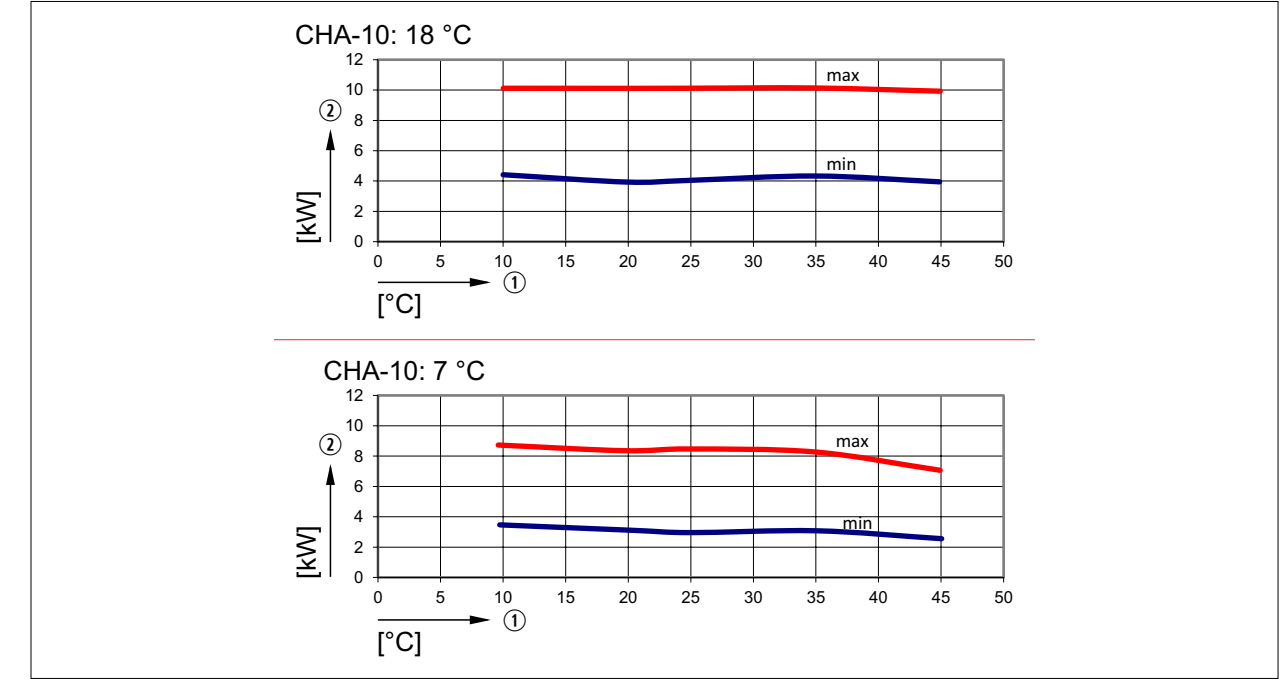

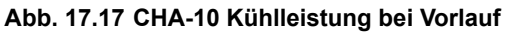

1 10 Lufteintrittstemperatur in °C word in W intervalsion and W Kühlleistung in kW

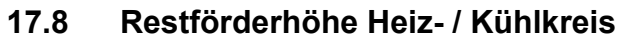

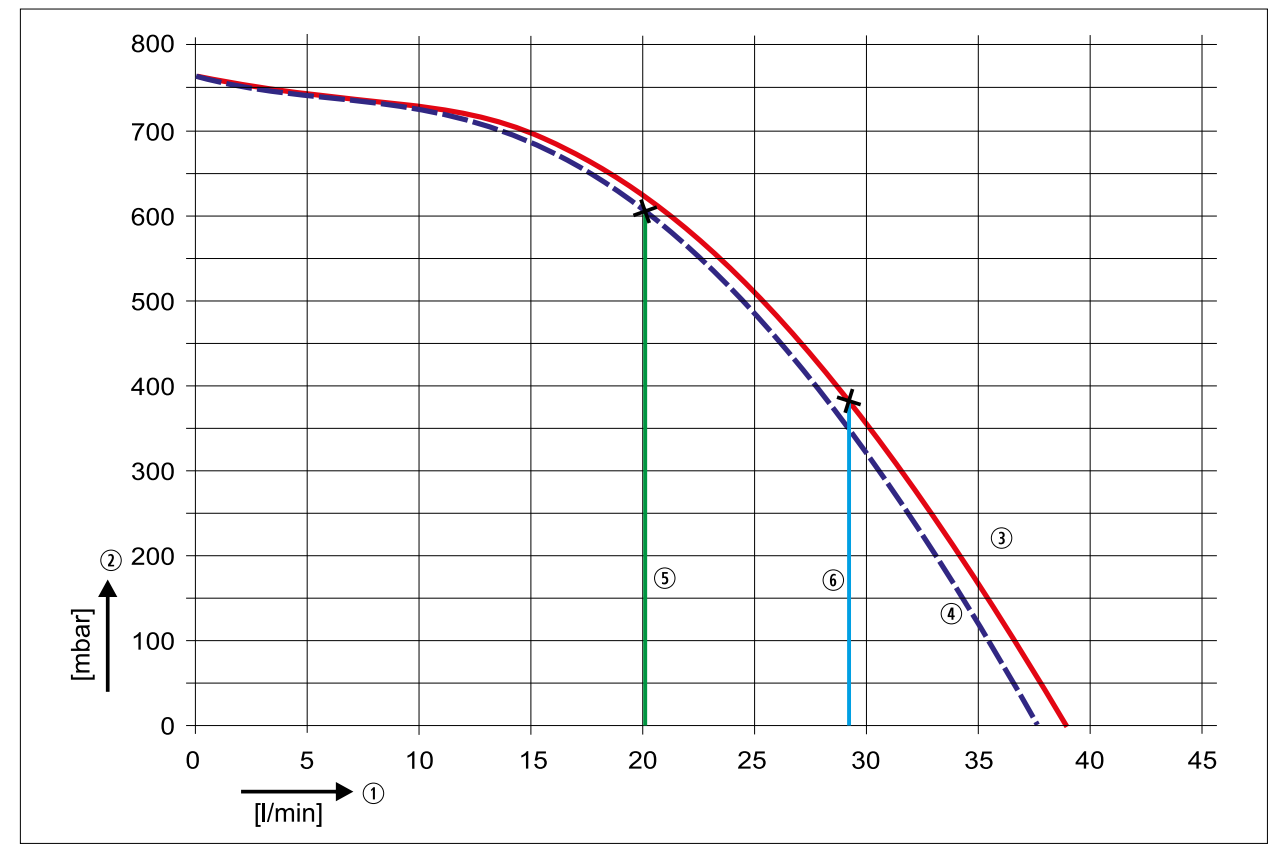

#### **Abb. 17.18 Diagramm Restförderhöhe**

- **1** Volumenstrom in I/min
- 2 Förderhöhe in mbar
- 3 Kennlinie CHA-10
- 4 Kennlinie CHA-07
- **5 Nennvolumenstrom CHA-07 bei 5 K Spreizung**
- **6** Nennvolumenstrom CHA-10 bei 5 K Spreizung

### **17.9 Produktdaten zum Energieverbrauch**

#### **17.9.1 Produktdatenblatt nach Verordnung (EU) Nr. 811/2013**

#### **Produktdatenblatt nach Verordnung (EU) Nr. 811/2013**

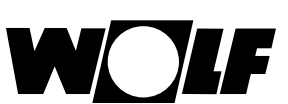

Produktgruppe: CHA (35°C)

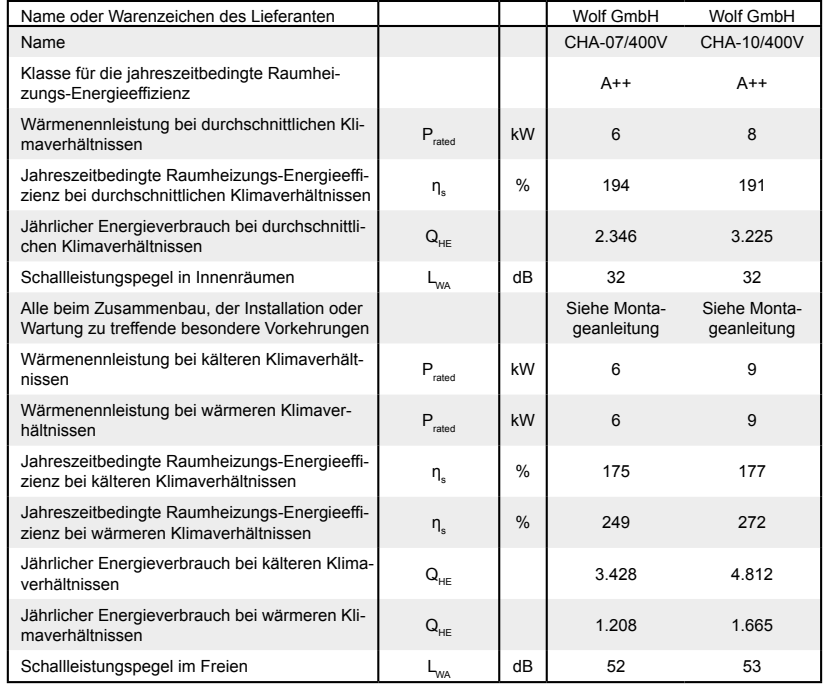

Wolf GmbH, Postfach 1380, D-84048 Mainburg, Tel. +49-8751/74-0, Fax +49-8751/741600, Internet: www.wolf-heiztechnik.de Artikelnummer: 3022083 AT DE

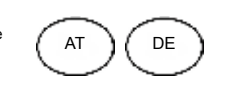

#### **Produktdatenblatt nach Verordnung (EU) Nr. 811/2013**

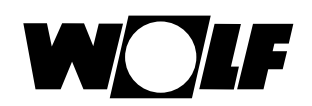

Produktgruppe: CHA (55°C)

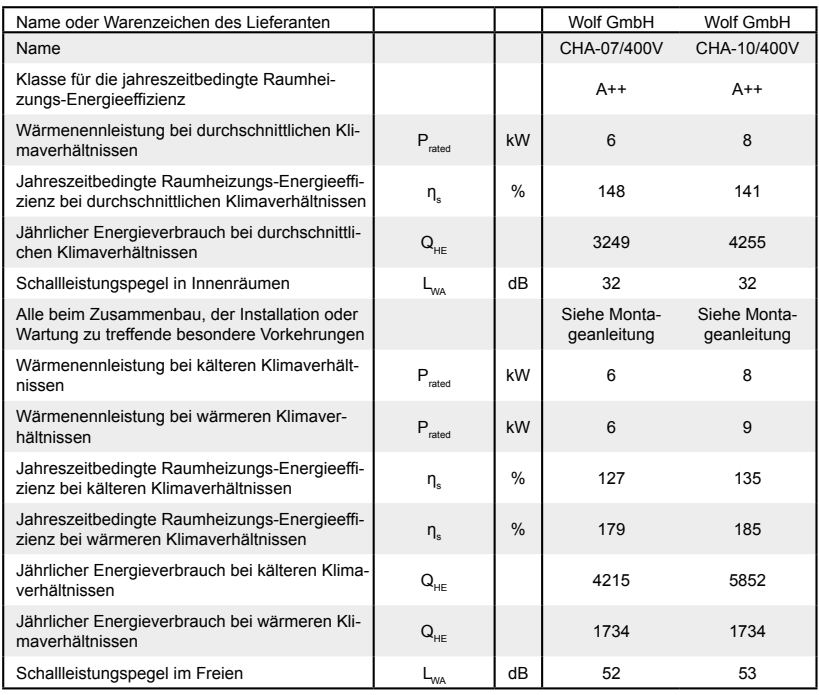

Wolf GmbH, Postfach 1380, D-84048 Mainburg, Tel. +49-8751/74-0, Fax +49-8751/741600, Internet: www.wolf-heiztechnik.de Artikelnummer: 3022060 AT DE

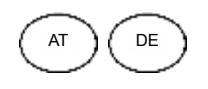

### **17.10 Technische Parameter nach (EU) Nr. 813/2013**

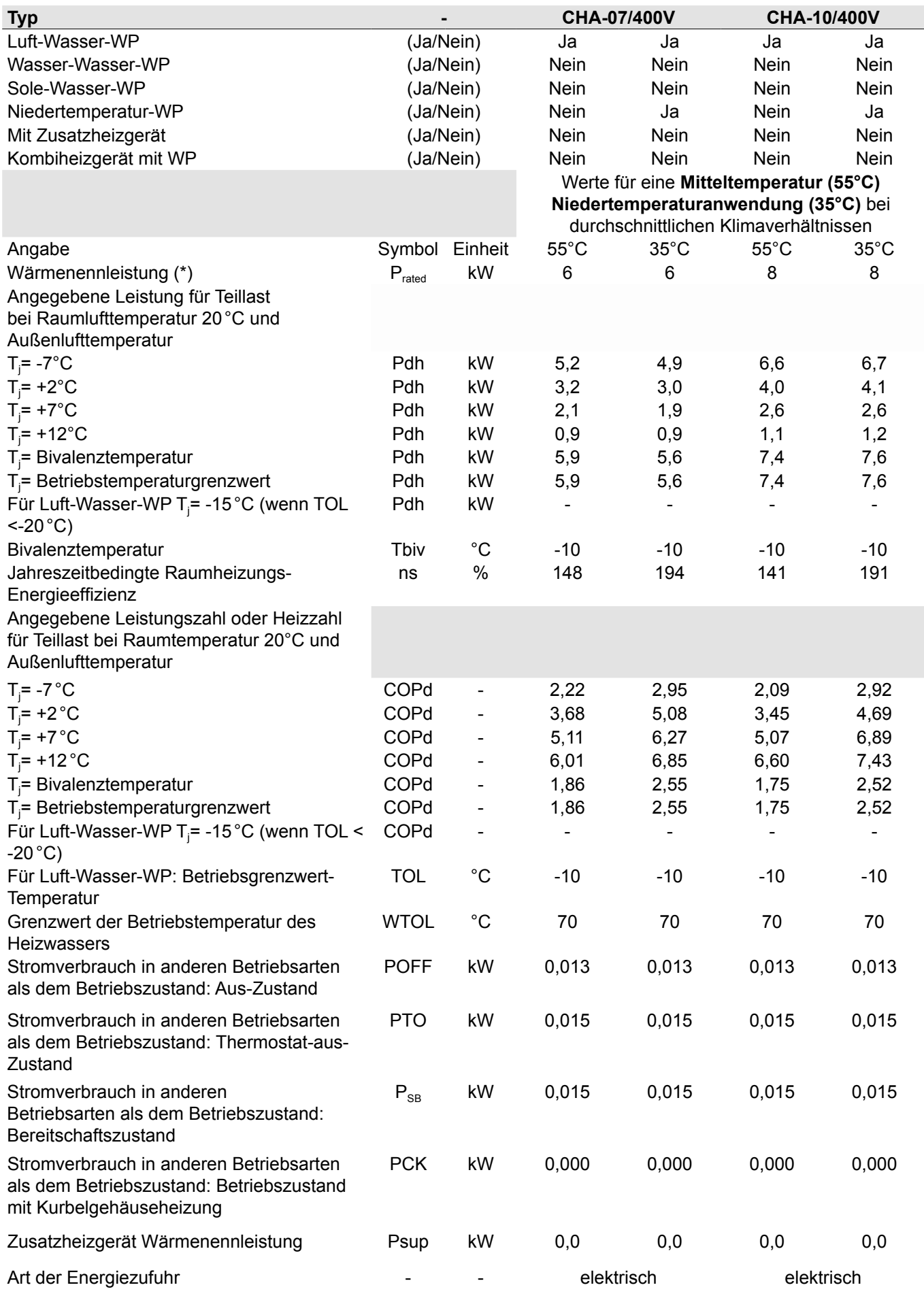

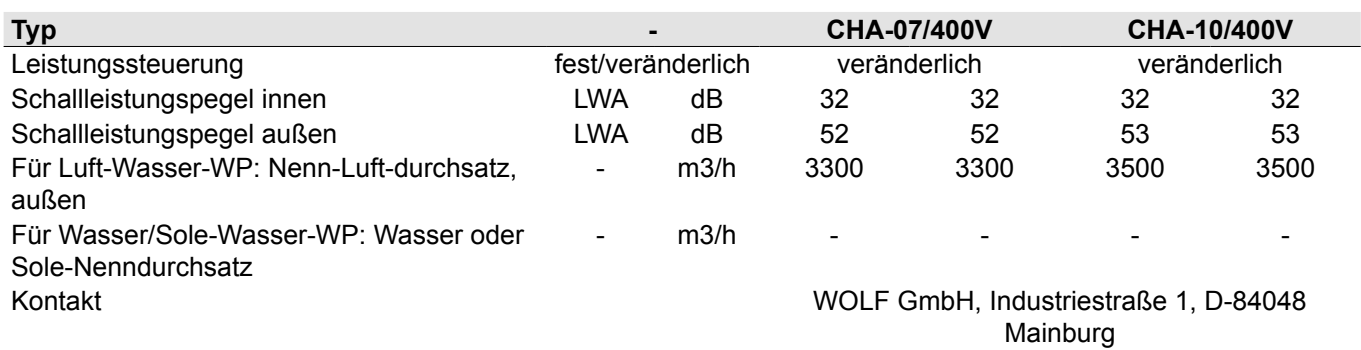

\* Für Heizgeräte und Kombiheizgeräte mit Wärmepumpe ist die Wärmenennleistung P<sub>rated</sub> gleich der Auslegungslast im Heizbetrieb Pdesignh und die Wärmenennleistung eines Zusatzheizgerätes Psup gleich der zusätzlichen Heizleistung sup(Tj).

### **17.11 EU Konformitätserklärungen**

#### **EU Konformitätserklärungen Private Nutzung**

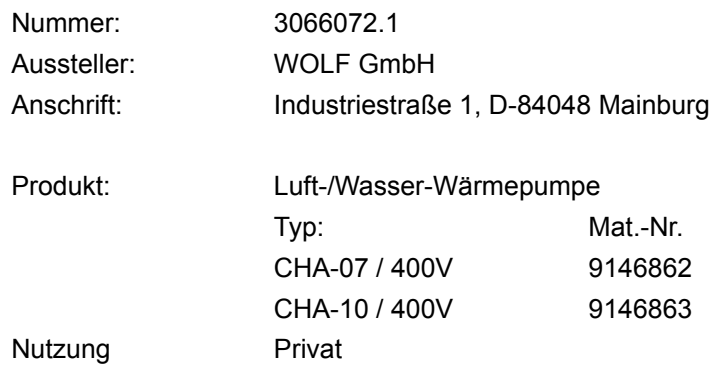

Wir, die WOLF GmbH, D-84048 Mainburg, erklären in alleiniger Verantwortung, dass das bezeichnete Produkt die Bestimmungen der folgenden Richtlinien und Verordnungen erfüllt:

> 2014/35/EU Niederspannungsrichtlinie 2014/30/EU EMV-Richtlinie 2009/125/EG ErP-Richtlinie 2011/65/EU RoHS-Richtlinie Verordnung (EU) 813/2013 2014/68/EU Druckgeräterichtlinie

Druckgerätebaugruppe Kategorie: II Modul: A2 Benannte Stelle TÜV Süd Industrie Service GmbH (Nr. 0036) Zertifikatsnummer: Z-IS-TAK-MUC-18-09-2878106-28130340

Das Produkt ist wie folgt gekennzeichnet:

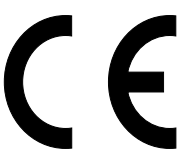

Das oben beschriebene Produkt ist konform mit den Anforderungen der folgenden Dokumente:

DIN EN 349 : 2008 (EN 349 : 1993 + A1:2008) DIN EN 378-2 : 2018 (EN 378-2 : 2016) DIN EN ISO 12100 : 2011 (EN ISO 12100 : 2010) DIN EN 60335-2-40 : 2014 EN 61 000 -3-12 : 2011 EN 61 000 -6-1 : 2007 EN 61 000 -6-3 : 2007 + A1 : 2011 + AC : 2012

Mainburg, den 23.04.2019

Gerdewan Jacobs Geschäftsführer Technik

Jörn Friedrichs Leiter Entwicklung

#### **Konformitätserklärung Gewerbliche Nutzung**

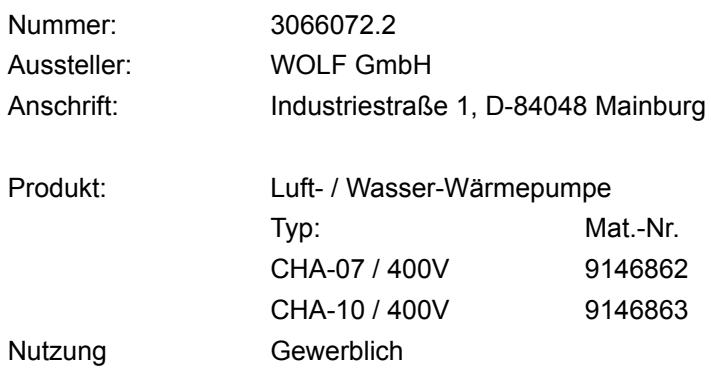

Wir, die WOLF GmbH, D-84048 Mainburg, erklären in alleiniger Verantwortung, dass das bezeichnete Produkt die Bestimmungen der folgenden Richtlinien und Verordnungen erfüllt:

> 2006/42/EG Maschinenrichtlinie 2014/30/EU EMV-Richtlinie 2009/125/EG ErP-Richtlinie 2011/65/EU RoHS-Richtlinie Verordnung (EU) 813/2013 2014/68/EU Druckgeräterichtlinie

#### **Druckgerätebaugruppe**

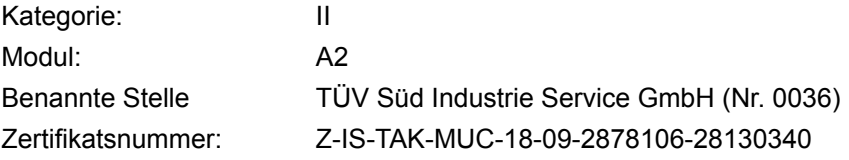

Das Produkt ist wie folgt gekennzeichnet:

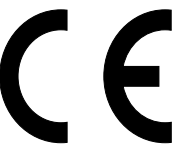

**Das oben beschriebene Produkt ist konform mit den Anforderungen der folgenden Dokumente:**

DIN EN 349 : 2008 (EN 349 : 1993 + A1:2008) DIN EN 378-2 : 2018 (EN 378-2 : 2016) DIN EN ISO 12100 : 2011 (EN ISO 12100 : 2010) DIN EN 60335-2-40 : 2014 EN 61 000 -3-12 : 2011 EN 61 000 -6-1 : 2007 EN 61 000 -6-3 : 2007 + A1 : 2011 + AC : 2012

Mainburg, den 23.04.2019

Gerdewan Jacobs Geschäftsführer Technik

Jörn Friedrichs Leiter Entwicklung

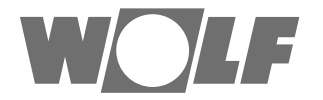

WOLF GmbH | Postfach 1380 | D-84048 Mainburg Tel. +49.0.87 51 74- 0 | Fax +49.0.87 51 74- 16 00 | [www.WOLF.eu](http://www.wolf.eu)